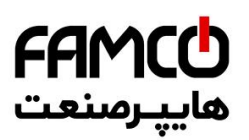

Vector inverter for lifts with synchronous/asynchronous motors

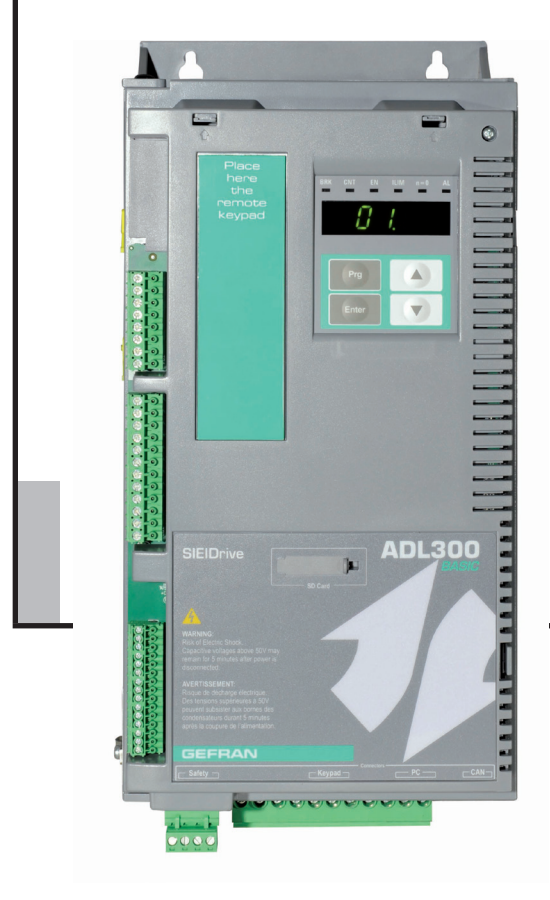

# ADL300

.... Quick start up guide

www.famcocorp.com  $(\epsilon)$ 

E-mail: info@famcocorp.com

@ @famco\_group

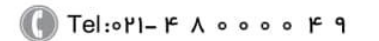

Fax: 011 - FF99FSFP

تهران، کیلومتر ۲۱ بزرگراه لشگری (جاده مخصوص کرج) روبـروی یالایشگاه نفت یـارس، یلاک ۱۲

## <span id="page-1-0"></span>**Information about this manual**

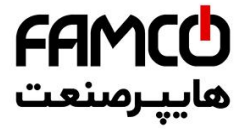

The ADL300 Quick start guide is a handy-sized manual for mechanical installation, electrical connection and fast start-up.

The manual explaining the functions and a description of the parameters can be found on the CD provided with the drive.

#### **Software version**

This manual is updated according the software version V3.X.0.

Variation of the number replacing "X" have no influence on the functionality of the device.

The identification number of the software version is indicated on the identification plate of the drive or can be checked with the **Firmware ver.rel** - PAR 490 parameter, menu 2.6.

#### **General information**

The continuum communication continuum continuum communication communication communication communication communication *Note !* In industry, the terms "Inverter", "Regulator" and "Drive" are sometimes interchanged. In this document, the term "Drive" will be used.

Before using the product, read the safety instruction section carefully. Keep the manual in a safe place and available to engineering and installation personnel during the product functioning period. Gefran S.p.A has the right to modify products, data and dimensions without notice. The data can only be used for the product description and they can not be understood as legally stated properties.

Thank you for choosing this Gefran product.

We will be glad to receive any possible information which could help us improvingthis manual. The e-mail address is the following: techdoc@gefran.com.

All rights reserved

Www.famcocorp.com 2 ADL300 • Quick installation guide - Specifications and connection

@ @famco\_group

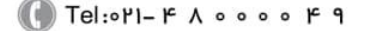

 $\circ$  Fax:  $\circ$  PI - FF99F5FP

## **Table of Contents**

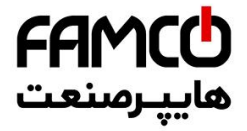

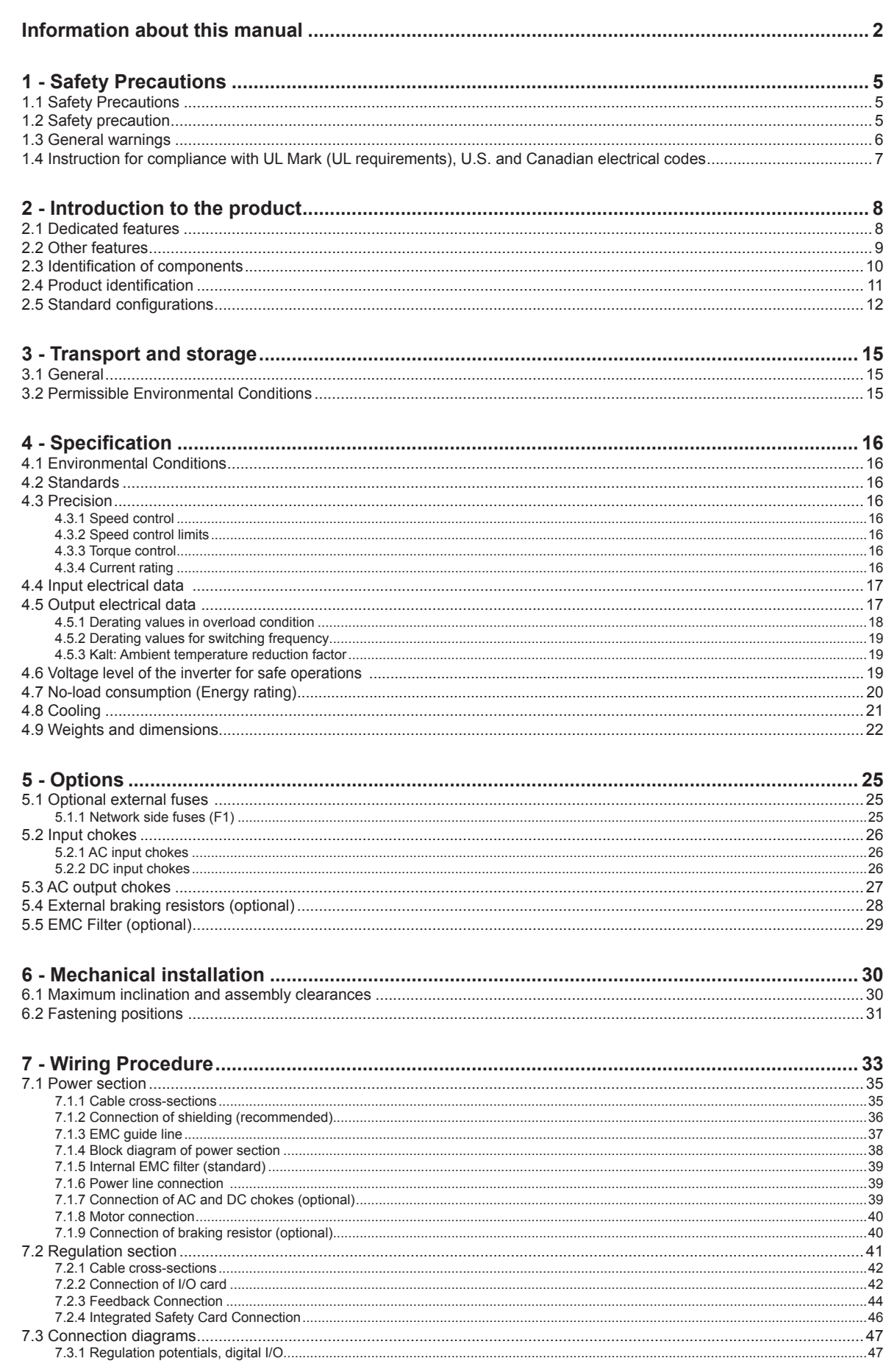

Www.famcocorp.com

E-mail: info@famcocorp.com

@ @famco\_group

 $\textcircled{\tiny Fax:011 - FFT99F5F1}$ 

Tel: 011-FA0000F9

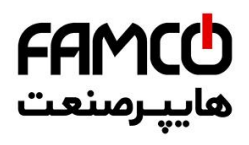

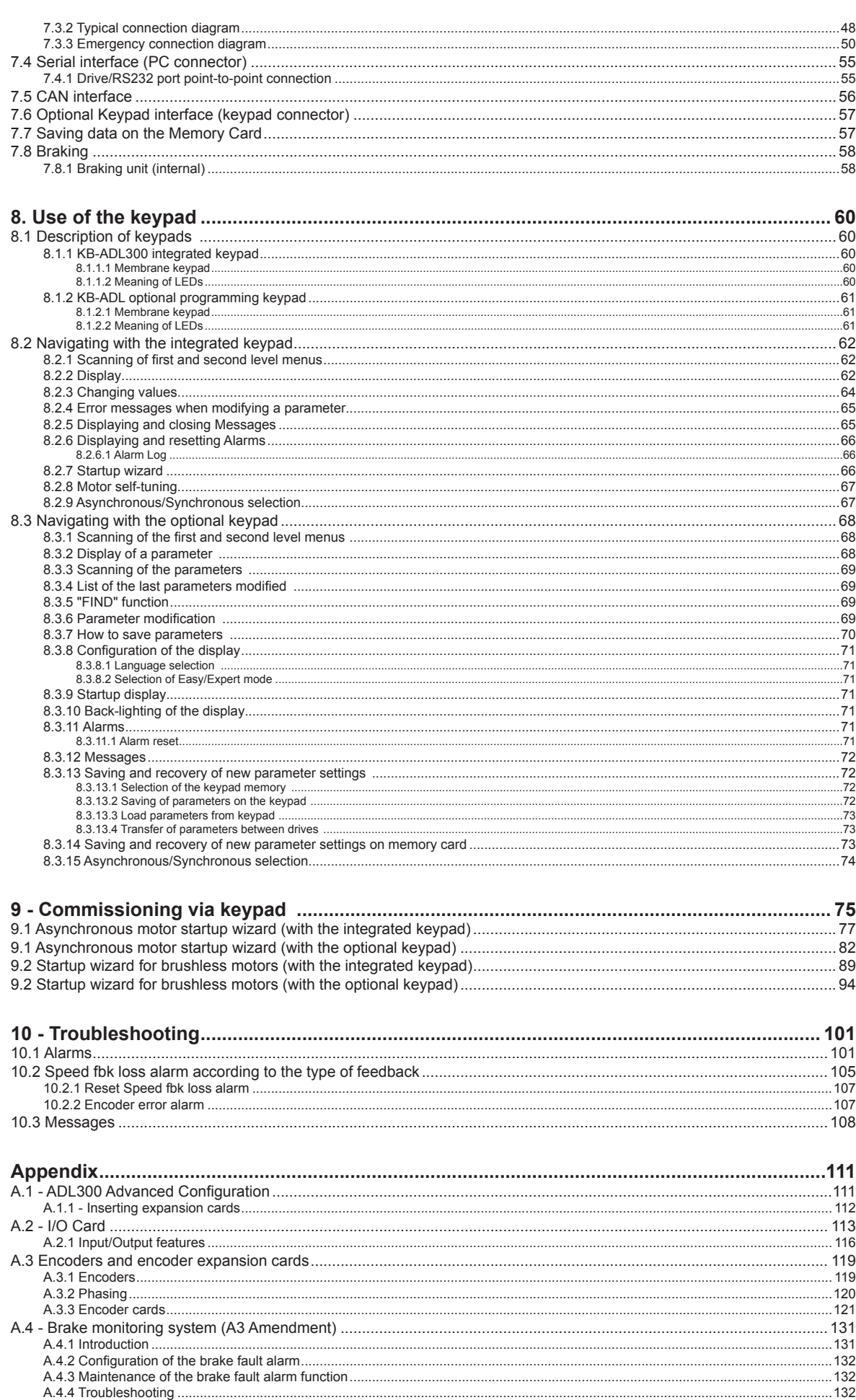

- Www.famcocorp.com
- E-mail: info@famcocorp.com
- @ @famco\_group

Tel: 011-F A 0000 F 9

تهران، کیلومتر۲۱ بزرگراه لشگری (جاده مخصوص کرج)

Fax: 011 - FF99FSFP

روبـروی پالایشگاه نفت پـارس، پلاک ۱۲

## <span id="page-4-0"></span>**1 - Safety Precautions**

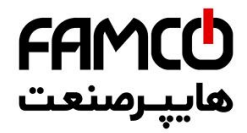

## **1.1 Safety Precautions**

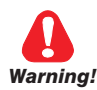

**Indicates a procedure, condition, or statement that, if not strictly observed, could result in personal injury or death.**

*Indique le mode d'utilisation, la procédure et la condition d'exploitation. Si ces consignes ne sont passtrictement respectées, il y a des risques de blessures corporelles ou de mort.*

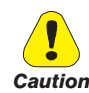

**Indicates a procedure, condition, or statement that, if not strictly observed, could result in damage to or destruction of equipment.**

*Indique le mode d'utilisation, la procédure et la condition d'exploitation. Si ces consignes ne sont pas strictement respectées, il y a des risques de détérioration ou de destruction des appareils.*

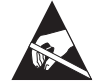

**Indicates that the presence of electrostatic discharge could damage the appliance. When handling the boards, always wear a grounded bracelet.**

*Indique que la présence de décharges électrostatiques est susceptible d'endommager l'appareil. Toujours porter un bracelet de mise à la terre lors de la manipulation des cartes.* 

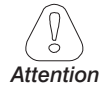

Indicates a procedure, condition, or statement that should be strictly followed in order to optimize these applications.

*Indique le mode d'utilisation, la procédure et la condition d'exploitation. Ces consignes doivent êtrerigoureusement respectées pour optimiser ces applications.*

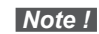

**Note !** Indicates an essential or important procedure, condition, or statement.

> *Indique un mode d'utilisation, de procédure et de condition d'exploitation essentiels ou importants*

## **Qualified personnel**

For the purpose of this Instruction Manual , a "Qualified person" is someone who is skilled to the installation, mounting, start-up and operation of the equipment and the hazards involved. This operator must have the following qualifications:

- trained in rendering first aid.
- trained in the proper care and use of protective equipment in accordance with established safety procedures.
- trained and authorized to energize, de-energize, clear, ground and tag circuits and equipment in accordance with established safety procedures.

## **Personne qualifiée**

*Aux fins de ce manuel d'instructions, le terme « personne qualifiée » désigne toute personne compétente en matière d'installation, de montage, de mise en service et de fonctionnement de l'appareil et au fait des dangers qui s'y rattachent. L'opérateur en question doit posséder les qualifications suivantes :*

- *formation lui permettant de dispenser les premiers soins*
- *formation liée à l'entretien et à l'utilisation des équipements de protection selon les consigne de sécurité en vigueur*
- *formation et habilitation aux manoeuvres suivantes : branchement, débranchement, vérification des isolations, mise à la terre et étiquetage des circuits et des appareils selon les consignes de sécurité en vigueur*

## **Use for intended purpose only**

The power drive system (electrical drive + application plant) may be used only for the application stated in the manual and only together with devices and components recommended and authorized by Gefran.

## *Utiliser uniquement dans les conditions prévues*

*Le système d'actionnement électrique (drive électrique + installation) ne peut être utilisé que dans les conditions d'exploitation et les lieux prévus dans le manuel et uniquement avec les dispositifs et les composants recommandés et autorisés par Gefran.*

## **1.2 Safety precaution**

The following instructions are provided for your safety and as a means of preventing damage to the product or components in the machines connected. This section lists instructions, which apply generally when handling electrical drives.

Www.famcocorp.com E-mail: info@famcocorp.com @ @famco group

Fax: 011 - FF99FSFP

ADL300 • Quick installation guide - Specifications and connection 5

<span id="page-5-0"></span>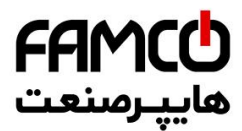

Specific instructions that apply to particular actions are listed at the beginning of each chapters. Les instructions suivantes sont fournies pour la sécurité de l'utilisateur tout comme pour éviter l'endommagement *du produit ou des composants à l'intérieur des machines raccordées. Ce paragraphe dresse la liste des instructions généralement applicables lors de la manipulation des drives électriques. Les instructions spécifiques ayant trait à des actions particulières sont répertoriées au début de chaque chapitre.*

Read the information carefully, since it is provided for your personal safety and will also help prolong the service life of your electrical drive and the plant you connect to it.

*Lire attentivement les informations en matière de sécurité personnelle et visant par ailleurs à prolonger la durée de vie utile du drive tout comme de l'installation à laquelle il est relié.*

## **1.3 General warnings**

**This equipment contains dangerous voltages and controls potentially dangerous rotating mechanical parts. Noncompliance with Warnings or failure to follow the instructions contained in this manual can result in loss of life, severe personal injury or serious damage to property.**

*Cet appareil utilise des tensions dangereuses et contrôle des organes mécaniques en mouvement potentiellement dangereux. L'absence de mise en pratique des consignes ou le non-respect des instructions contenues dans ce manuel peuvent provoquer le décès, des lésions corporelles graves ou de sérieux dégâts aux équipements.*

**Only suitable qualified personnel should work on this equipment, and only after becoming familiar with all safety notices, installation, operation and maintenance procedures contained in this manual. The successful and safe operation of this equipment is dependent upon its proper handling,installation, operation and maintenance.**

*Seul un personnel dûment formé peut intervenir sur cet appareil et uniquement après avoir assimilé l'ensemble des informations concernant la sécurité, les procédures d'installation, le fonctionnement et l'entretien contenues dans ce manuel. La sécurité et l'efficacité du fonctionnement de cet appareil dépendent du bon accomplissement des opérations de manutention, d'installation, de fonctionnement et d'entretien.* 

**In the case of faults, the drive, even if disabled, may cause accidental movements if it has not been disconnected from the mains supply.**

*En cas de panne et même désactivé, le drive peut provoquer des mouvements fortuits s'il n'a pas été débranché de l'alimentation secteur.*

## **Electrical Shock**

**The DC link capacitors remain charged at a hazardous voltage even after cutting off the power supply.**

**Never open the device or covers while the AC Input power supply is switched on. Minimum time to wait before working on the terminals or inside the device is listed in section 4.6.**

#### *Risque de décharge électrique*

*Les condensateurs de la liaison à courant continu restent chargés à une tension dangereuse même après que la tension d'alimentation a été coupée.*

*Ne jamais ouvrir l'appareil lorsqu'il est suns tension. Le temps minimum d'attente avant de pouvoir travailler sur les bornes ou bien àl'intérieur de l'appareil est indiqué dans la section 4.6.*

## **Electrical Shock and Burn Hazard:**

**When using instruments such as oscilloscopes to work on live equipment, the oscilloscope's chassis should be grounded and a differential probe input should be used. Care should be used in the selection of probes and leads and in the adjustment of the oscilloscope so that accurate readings may be made. See instrument manufacturer's instruction book for proper operation and adjustments to the instrument.**

*Décharge Èlectrique et Risque de Brúlure : Lors de l'utilisation d'instruments (par example oscilloscope) sur des systémes en marche, le chassis de l'oscilloscope doit être relié à la terre et une sonde différentiel devrait être utilisé en entrée. Les sondes et conducteurs doivent être choissis avec soin pour effectuer les meilleures mesures à l'aide d'un oscilloscope. Voir le manuel d'instruction pour une utilisation correcte des instruments.*

## **Fire and Explosion Hazard:**

**Fires or explosions might result from mounting Drives in hazardous areas such as locations where flammable or combustible vapors or dusts are present. Drives should be installed away from hazardous areas, even if used with motors suitable for use in these locations.** 

*Risque d'incendies et d'explosions: L'utilisation des drives dans des zônes à risques (présence de vapeurs ou de poussières inflammables), peut provoquer des incendies ou des explosions. Les drives doivent être installés loin des zônes dangeureuses, et équipés de moteurs appropriés.*

The continuum communication continuum communication communication communication communication communication communication

www.famcocorp.com **6** Additional Ferrican Connection Guide - Specification Guide - Specification guide - Specifications and Connection Guide - Specification guide - Specifications and connections and connection guide  $\bigcirc$  and E-mail: info@ a @famco group

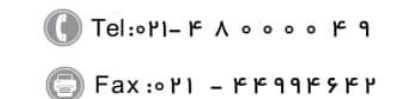

<span id="page-6-0"></span>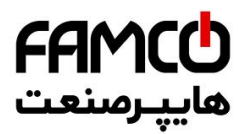

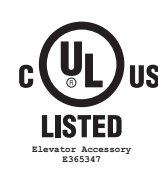

## **1.4 Instruction for compliance with UL Mark (UL requirements), U.S. and Canadian electrical codes**

The UL/cUL mark applies to products in the United States and Canada.

This drive is evaluated in accordance with ASME A17.5-2011 4th Ed. 2011-03-01 Clause 19.4 and CSA B44.1-11 and ASME A17.1-2010 19th Ed. 2010-12- 30 Clauses 2.26.4.1 and 2.26.4.2 and CSA B44-2010 .

Also evaluated in accordance to United States Standard for Power Conversion Equipment, UL508C 3rd Ed. and Canadian National Standard for Industrial Control Equipment, C22.2 N°.14-13 12th Ed.

#### **Short circuit ratings**

ADL300 inverters must be connected to a grid capable of supplying a symmetrical short-circuit power of less than or equal to "xxxx A rms.

The values of the "xxxx" A rms short-circuit current, in accordance with UL/CSA requirements (UL 508 c, C22.2 N°.14-13), for each motor power rating (Pn mot in the manual) are shown in the table below.

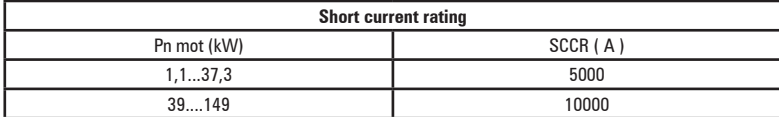

*Note!* Drive will be protected by semiconductor Fuse type as specified in the instruction manual.

#### **Branch circuit protection**

In order to protect drive against over-current use fuses specified in **par. 5.1**.

#### **Environmental condition**

The drive has to be considered "Open type equipment". Max surrounding air temperature equal to 40°C. Pollution degree 2.

#### **Wiring of the input and output power terminals**

Use UL listed cables rated at 75°C and round crimping terminals. Crimp terminals with tool recommended by terminal manufacturer.

Field wiring terminals shall be used with the tightening torque specified in **par. 7.1.1.**

#### **Over-voltage control**

In case of CSA-requirements Overvoltage at mains terminal is achieved installing an overvoltage protection device as for :

Type OVR 1N 15 320 from ABB or similar.

## **Minimum time required for safe DC-link voltage**

Before removing drive cover in order to access internal parts, after mains disconnection wait for time as follow :

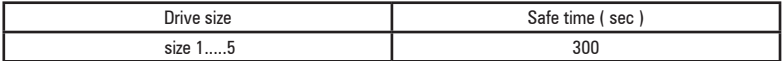

#### **Over-speed; over-load/current limit; motor overload**

Drive incorporate over-speed, over-current/current limit, motor overload protection. Instruction manual specify degree of protection and detailed installation instruction.

www.famcocorp.com

E-mail: info@famcocorp.com

@ @famco\_group

Fax: 0 PI - FF99F5FP

Tel:۰۲۱– ۴ ۸ ۰ ۰ ۰ ۰ ۴ ۹ تهران، کیلومتر ۲۱ بزرگراه لشگری (جاده مخصوص کرج)  $\vert$   $\vert$ ۹ ۲۰  $\vert$ ۹ - ۲۰ ۰ ۳۰ - ۳

## <span id="page-7-0"></span>**2 - Introduction to the product**

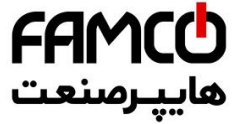

The SIEIDrive ADL300 is the result of GEFRAN's experience in the civil lift engineering sector, gained from its commitment to working in close partnership with leading operators in the sector to develop technical solutions and application programs.

The ADL300 integrates the most complete and advanced lift inverter technology, for maximum synergy with the full range of installation requirements but, above all, to offer a cost-effective and immediate solution for lift control systems. This drive is designed to power loads such as **asynchronous or synchronous** permanent magnet (brushless) motors, for applications in the lift sector.

This compact drive is suitable for installation in cabinets for roomless applications.

This series can be used in lift applications of between 0.5 and 4 m/sec with loads of up to 1600 kg.

The ADL300 is available in two configurations:

## **• ADL300 Basic Sincos or Endat**

Designed and produced to meet the full range of requirements in the lift sector, the ADL300 Basic features the following as standard:

- 8 programmable digital inputs (NPN/PNP) + an Enable input
- 4 single-contact programmable relay outputs
- Input for 5 Vdc TTL incremental digital encoder
- Input for absolute SinCos or Endat / SSI encoder
- Single output contactor: The ADL300 is certified for the use of a single output contactor, in accordance with UNI EN 81-1:1998 + A3:2009, article 9.11.3.
- Safety Certification for a CONTACTORLESS operations: ADL300 is CERTIFIED as EN81-1:1998 + A3; SIL3 according to EN61800-5-2-2007.
- Integrated LED keypad
- Integrated EMI filter (models ADL300B-...-F)
- SD card for storing/copying parameters
- EPC Software, with integrated positioner and direct arrival
- CANopen and CANopen Lift DS 417 (ADL300B-...-C models).

#### **• ADL300 Advanced**

To guarantee maximum programmability, the ADL300 Advanced is supplied as standard with no I/O or feedback cards, leaving the customer free to perform the appropriate configuration, choosing from an extensive range of options. The standard configuration consists of:

- Single output contactor: The ADL300 is certified for the use of a single output contactor, in accordance with UNI EN 81-1:1998 + A3:2009, article 9.11.3.
- Safety Certification for a CONTACTORLESS operations: ADL300 is CERTIFIED as EN81-1:1998 + A3; SIL3 according to EN61800-5-2-2007.
- Integrated LED keypad
- Integrated EMI filter (models ADL300A-...-F)
- SD card for storing/copying parameters
- The EPC software with integrated position control and direct landing.
- CANopen and CANopen Lift DS 417 (ADL300B-...-C models).

## **2.1 Dedicated features**

The ADL300 incorporates basic and advanced lift functions in a single product, to ensure maximum comfort for all systems at all times.

#### **• Speed control**

**EFC** (Elevator Floor Control) function: separate function for independent management of short floors, landing zone, re-starting with lift not at floor and automatic deceleration point calculation.

#### **• Position control**

**EPC** (Elevator Positioning Control) function: separate function for independent management of direct arrival at the floor with internal position regulator and saving of floor distances (system autotuning).

#### **• Lift sequence**

Typical sequence of input/output signals used in civil lift engineering applications such as I/O management, braking, output contactor and door control.

### **• Parameters in linear unit**

Possibility of selecting different engineering units (also with values for the US) for the main movement parameters, rpm

Www.famcocorp.com 8 ADD • ADD • QUICK INSTALLATION GUIDE - SPECIFICATION GUIDE - SPECIFICATION GUIDE - SPECIFICATION GUIDE - SPECIFICATION GUIDE - SPECIFICATION GUIDE - SPECIFICATIONS AND TRIVIAL SPECIFICATION GUIDE - SPECIFICATIONS AND TRI

@ @famco\_group

Fax: 011 - FF99FSFP

<span id="page-8-0"></span>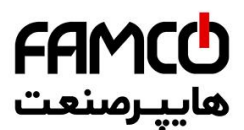

(fpm) or m/s for speed, m/s<sup>2</sup>, m/s<sup>3</sup> (ft/s<sup>2</sup>, ft/s<sup>3</sup>) for cabin acceleration.

#### **• Lift mechanical parameters**

Mechanical system parameters such as pulley diameter and speed ratio for converting system units and weights, system for calculating inertia and speed regulation for the desired response.

#### **• Ramp generation**

Independent configuration of acceleration and deceleration ramp parameters and of the 4 jerk values for maximum travelling comfort in the lift cabin. Two independent S-shaped ramps, selectable via digital input with 4 independent jerk settings. Dedicated deceleration ramp corresponding to the stop command.

#### **• Multiple speeds**

8 internally settable speed reference values. Possibility of overwriting at start-up with additional values to ensure smooth starting.

#### **• Pre-torque (load compensation)**

Initialisation of the speed regulator by the weight sensor to prevent jerks or bumpy starting.

#### **• Increased overload**

Overload capacity in line with typical lift application load cycles.

#### **• Fan control logic**

The fan control logic activates the internal fans according to the temperature.

#### **• Emergency single-phase power supply to return to the floor**

In emergency conditions a 230 V single-phase supply voltage can be used to return the cabin to the floor (by UPS power supply or batteries with EMS module).

#### **• User-friendly menus**

The menus feature lift-specific DISPLAY and motor STARTUP terminology

#### **• Saving parameters**

Drive parameters can be saved on the keypad (5 settings) or on a Secure Digital memory card.

#### **• Fieldbus**

The drive supports remote control via the CANopen (DS417) or DCP3/DCP4 protocol.

#### **• Management of synchronous and asynchronous motors**

The operating mode is selectable via parameter.

#### **• Integrated encoder management**

5 V TTL incremental digital encoder or absolute SinCos feedback selectable via parameter.

## **2.2 Other features**

- Autotuning of motor parameters and automatic phasing for brushless motors.
- SSC (Sensorless Scalar Control) modulation reduces noise levels to a minimum.
- Switching frequency fixed at 10 kHz.
- Output voltage up to 98% of input voltage.
- Saving of messages relating to the last 30 repairs and indication of time of repair.
- Drive, motor and braking unit overload protection.
- Different digital and analog I/O cards can be selected to adapt the drive to the system (models ADL300A-...).
- Management of different types of speed feedback devices (digital, SinCos, EnDat, SSI Hiperface encoders). (Models ADL300A-...).
- Speed regulator adaptive.
- Readout of speed functions.
- Easy use of the equipment via:
	- terminal strip
	- Integrated LED keypad
	- optional keypad, simple and immediate to use, with magnetic fastening and remote control at distances of up to 15 m.
	- integrated RS232 serial communication with Modbus RTU protocol and wireless remote technology for interfacing with
- Bluetooth® devices. • Drives are fitted with IGBTs (insulated gate bipolar transistors).
- The output is protected against accidental grounding and output phase short circuit
- Speed regulator powered by switched-mode power supply from DC bus.
- Mains dip protection.
- Galvanic isolation between power and regulation sections.

www.famcocorp.com

E-mail: info@famcocorp.com

@ @famco\_group

Fax: 011 - FF99FSFP

ADL300 • Quick installation guide - Specifications and connection 9

<span id="page-9-0"></span>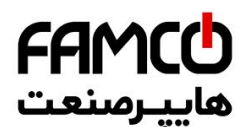

## **2.3 Identification of components**

The inverter converts the constant frequency and voltage of an existing three-phase network into DC voltage, from which it obtains a new three-phase network with variable voltage and frequency. With this variable three-phase network the speed of three-phase asynchronous and synchronous motors can be controlled continuously.

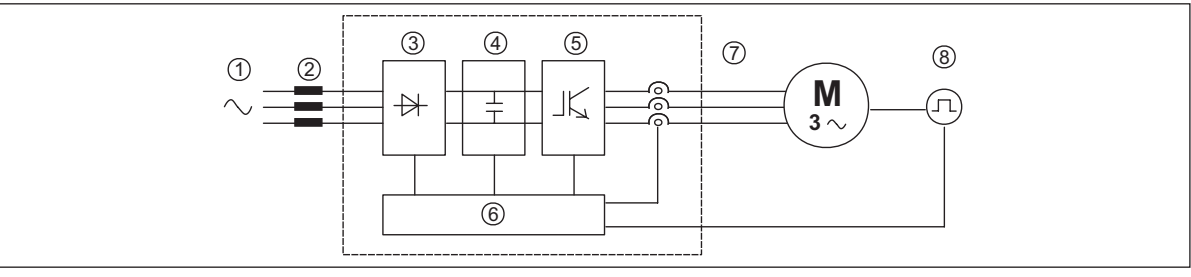

- **1. Mains supply voltage**
- **2. Mains choke** (**see chapter 5.2**)
- **3. Three-phase rectifier bridge**

Converts AC voltage into DC voltage via a three-phase full wave bridge.

- **4. Intermediate circuit** With pre-load resistor and levelling capacitors DC voltage (U<sub>DC</sub>) = $\sqrt{2}$  x mains voltage (U<sub>LN</sub>)
- **5. IGBT inverter bridge** Converts DC voltage into three-phase AC voltage with variable amplitude and frequency
- **6. Configurable control section**

Cards for controlling and regulating the closed and open-loop power section. Commands, references and reactions are connected to these.

- **7. Output voltage** Three-phase AC voltage.
- **8. Speed feedback encoder** (**see section A.3 of the Appendix**)

Www.famcocorp.com 10 ADL300 • Quick installation guide - Specifications and connection

@ @famco\_group

 $\circ$  Fax:  $\circ$  P1 - FF99F5FP

<span id="page-10-0"></span>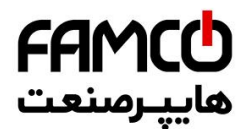

## **2.4 Product identification**

The basic technical data of the inverter are included in the product code and data plate.

The inverter must be selected according to the rated current of the motor.

The rated output current of the drive must be higher than or equal to the rated current of the motor used.

The speed of the asynchronous motor depends on the number of pole pairs and frequency (plate and catalog data). If using a motor at speeds above the rated speed, contact the motor manufacturer for any related mechanical problems (bearings, unbalance, etc.). The same applies in case of continuous operation at frequencies of less than approx. 20 Hz (inadequate cooling, unless the motor is provided with forced ventilation).

## **Name of model (code)**

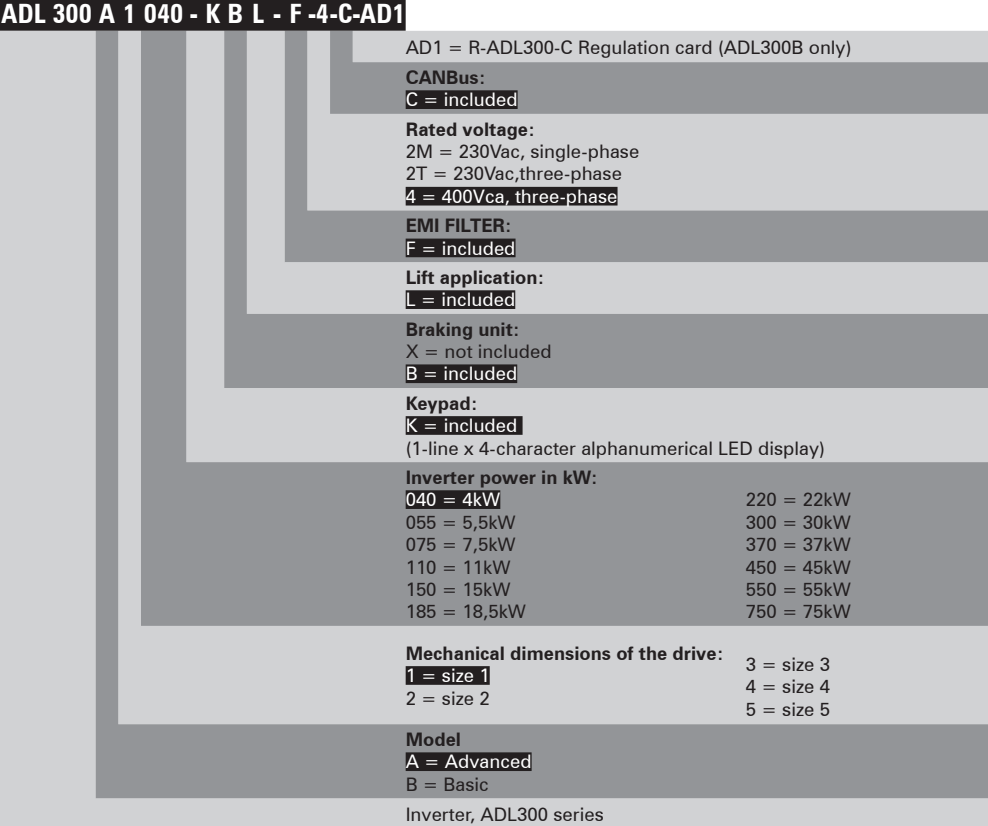

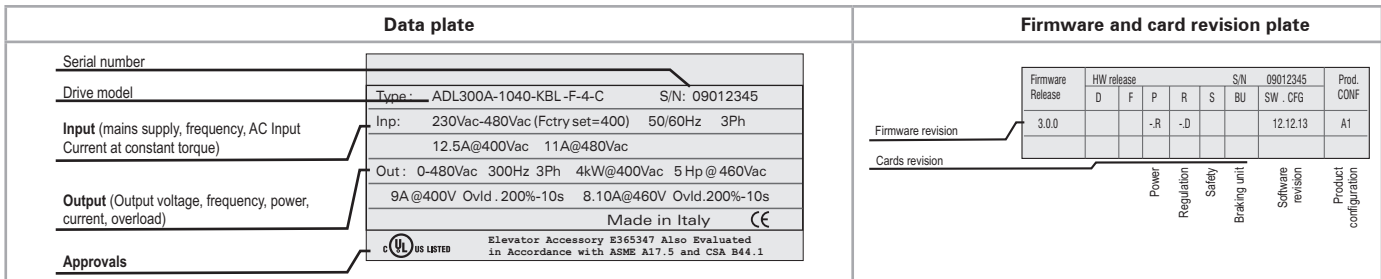

## **Position of plates on the drive**

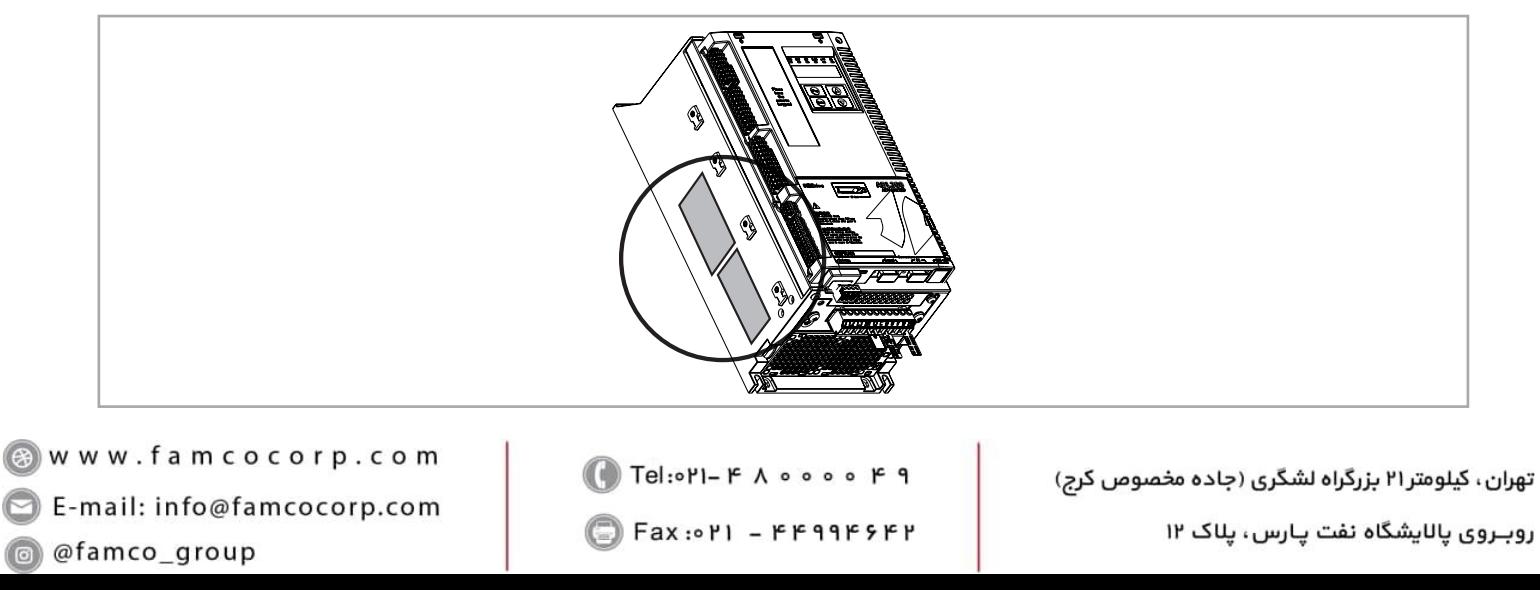

<span id="page-11-0"></span>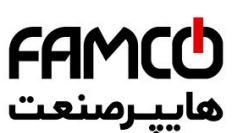

## **2.5 Standard configurations**

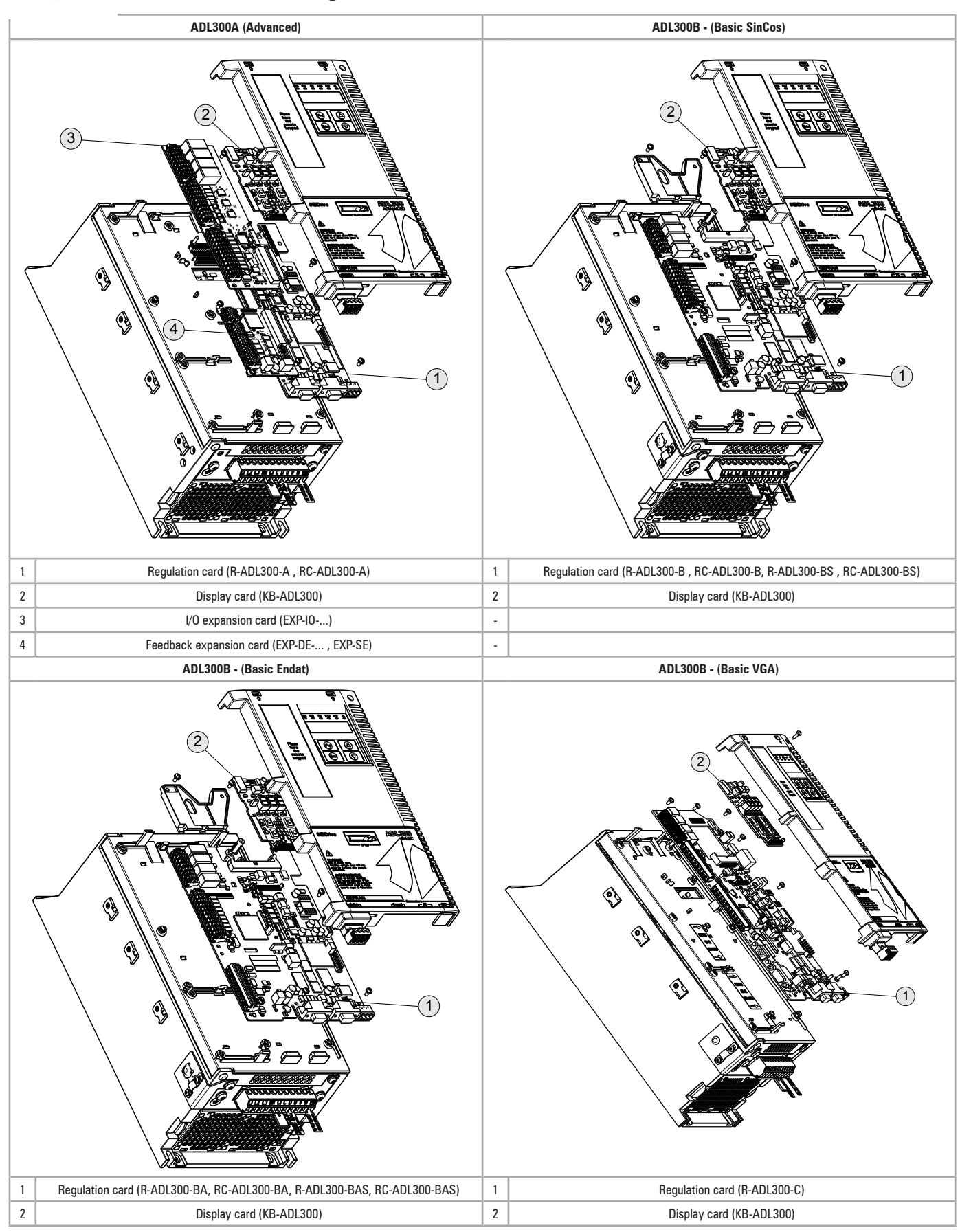

Www.famcocorp.com allation between the Connection guide of the Specification of the Specification guide - Specification guide - Specification guide - Specification guide - Specifications and connection guide - Specifications and connections @ @famco\_group

Fax: 0PI - FF99FSFP

تهران، کیلومتر۲۱ بزرگراه لشگری (جاده مخصوص کرج) روبـروی یالایشگاه نفت یـارس، یلاک ۱۲

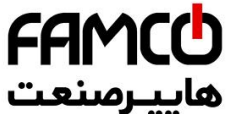

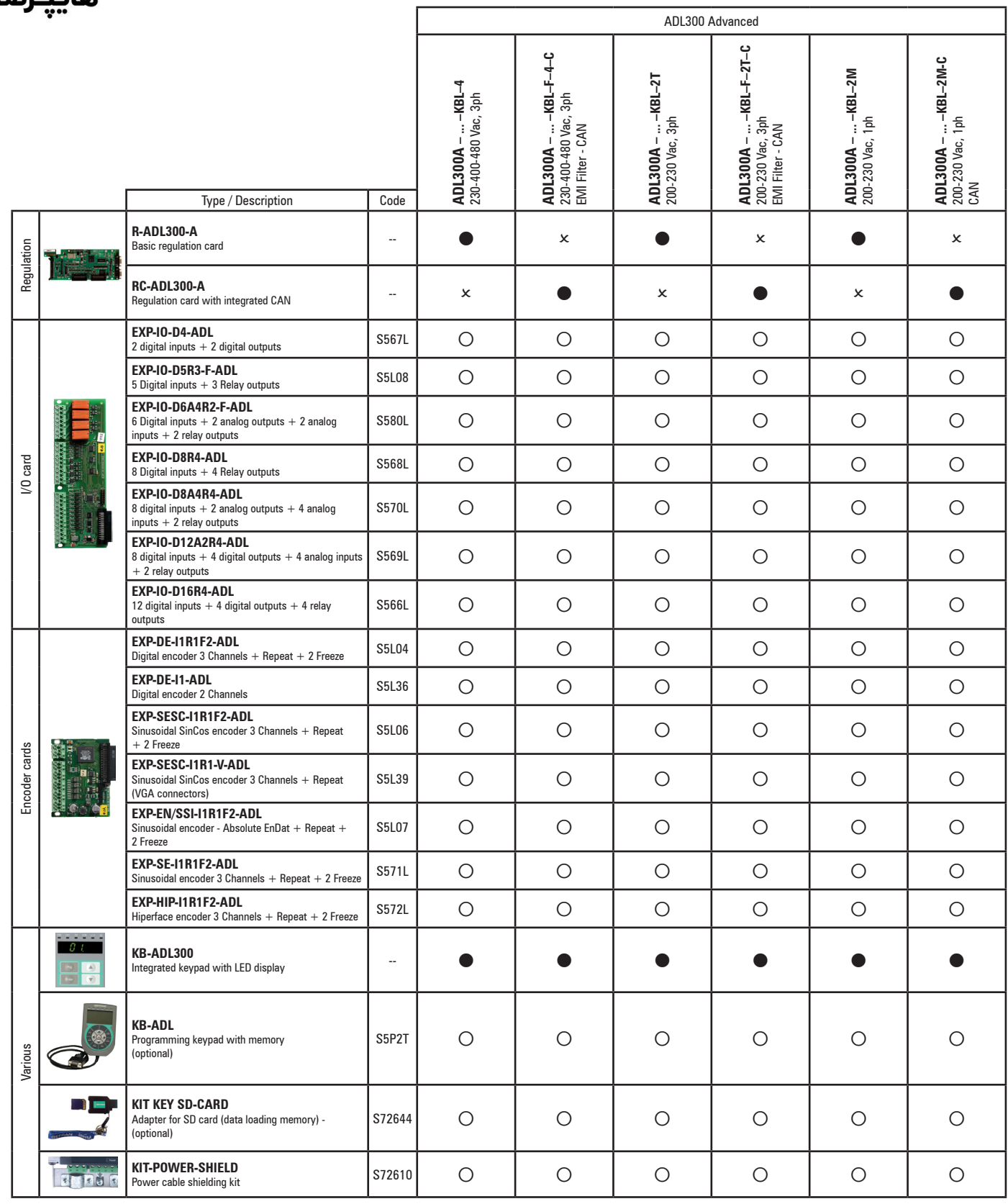

 $\bullet$  = standard,  $\circ$  = optional,  $x$  = not possible

*Note!* All the optional I/O and encoder cards available for the ADL300 Advanced versions or upon request are listed in the Appendix.

> The firmware automatically recognises the ADL300 Basic or Advanced drive. The type of drive is displayed in the "Drive info" menu, parameter 476 Drive type ( $0=$  Basic,  $1 =$  Advanced,  $2 =$  Basic-VGA).

www.famcocorp.com E-mail: info@famcocorp.com

@ @famco\_group

Fax: 011 - FF99FSFP

 $\bigodot$  Tel:۰۲۱– ۴ ۸ ۰ ۰ ۰ ۰ ۴ ۹  $\bigodot$  Tel:۰۲۱– ۴ ۱۰ ۰ ۰ ۰ ۰ ۰ ۴ ۹  $\bigodot$ 

روبــروی یالایشگاه نفت یـارس، یلاک ۱۲

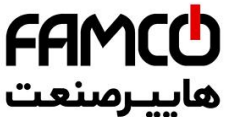

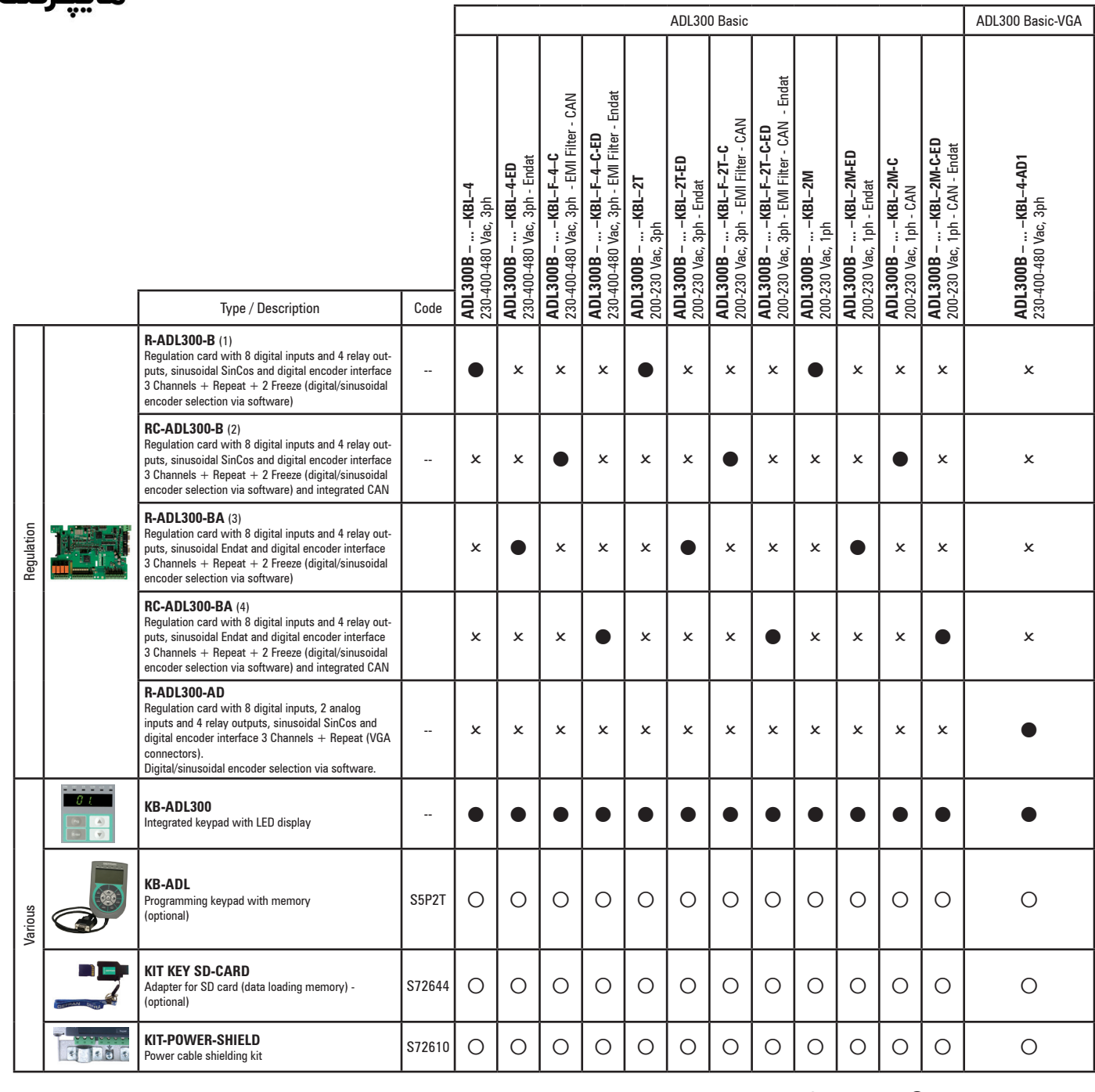

 $\bullet$  = standard,  $\circ$  = optional,  $x$  = not possible

*Note!* All the optional I/O and encoder cards available for the ADL300 Advanced versions or upon request are listed in the Appendix.

> The firmware automatically recognises the ADL300 Basic or Advanced drive. The type of drive is displayed in the "Drive info" menu, parameter 476 Drive type ( $0=$  Basic, 1 = Advanced, 2 = Basic-VGA).

*(1)-(2)-(3)-(4)* +24V IN/OUT on request (R-ADL300-BS (1), RC-ADL300-BS (2), R-ADL300-BAS (3) e RC-ADL300-BAS (4)).

www.famcocorp.com 14 ADD FelioPI-F A O O O P O CONNECTION CONNECTION CONNECTION CONNECTION CONNECTION CONNECTION CONNECTION CONNECTION CONNECTION CONNECTION CONNECTION CONNECTION CONNECTION CONNECTION CONNECTION CONNECTION CONNECTION CONNEC

@ @famco\_group

تهران، کیلومتر۲۱ بزرگراه لشگری (جاده مخصوص کرج)<br>روبـروی پالایشگاه نفت پـارس، پلاک ۱۲

## <span id="page-14-0"></span>- Transport and storage

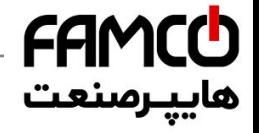

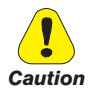

Correct transport, storage, erection and mounting, as well as careful operation and maintenance are essential for proper and safe operation of the equipment.

Protect the inverter against physical shocks and vibration during transport and storage. Also be sure to protect it against water (rainfall) and excessive temperatures.

Le bon accomplissement des opérations de transport, de stockage, d'installation et de montage, ainsi que l'exploitation et l'entretien minutieux, sont essentiels pour garantir à l'appareil un fonctionnement adéquat et sûr.

If the Drives have been stored for longer than two years, the operation of the DC link capacitors may be impaired and must be "reformed". Before commissioning devices that have been stored for long periods, connect them to a power supply for two hours with no load connected in order to regenerate the capacitors, (the input voltage has to be applied without enabling the drive).

En cas de stockage des variateurs pendant plus de deux ans, il est conseillé de contrôler l'état des condensateurs CC avant d'en effectuer le branchement. Avant la mise en service des appareils, ayant été stockés pendant long temps, il faut alimenter variateurs à vide pendant deux heures, pour régénérer les condensateurs : appliquer une tension d'alimentation sans actionner le variateur.

## 3.1 General

A high degree of care is taken in packing the ADL Drives and preparing them for delivery. They should only be transported with suitable transport equipment (see weight data). Observe the instructions printed on the packaging. This also applieswhen the device is unpacked and installed in the control cabinet.

Upon delivery, check the following:

- the packaging for any external damage
- whether the delivery note matches your order.

Open the packaging with suitable tools. Check whether:

- any parts were damaged during transport
- the device type corresponds to your order

In the event of any damage or of an incomplete or incorrect delivery please notify the responsible sales offices immediately. The devices should only be stored in dry rooms within the specified temperature ranges.

Note!

A certain degree of moisture condensation is permissible if this arises from changes in temperature. This does not, however, apply when the devices are in operation. Always ensure that there is no moisture condensation in devices that are connected to the power supply! 

## 3.2 Permissible Environmental Conditions

#### Temperature:

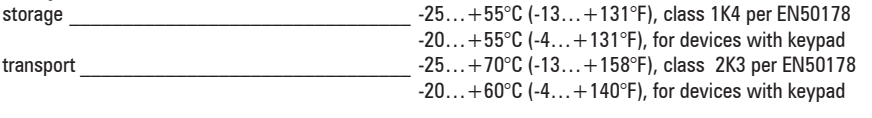

## Air humidity

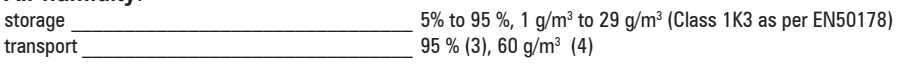

A light condensation of moisture may occur for a short time occasionally if the device is not in operation (class 2K3 as per EN50178)

#### Air pressure:

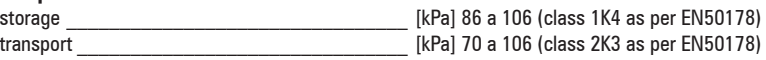

(3) Greatest relative air humidity occurs with the temperature @ 40°C (104°F) or if the temperature of the device is brought suddenly from -25 ...+30°C (-13°...+86°F)

(4) Greatest absolute air humidity if the device is brought suddenly from 70...15°C (158°...59°F).

a @famco group

Tel: 011-F A 0 0 0 0 F 9

Fax: 011 - FF99FSFP

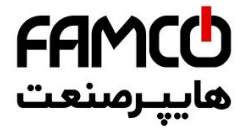

## <span id="page-15-0"></span>**4.1 Environmental Conditions**

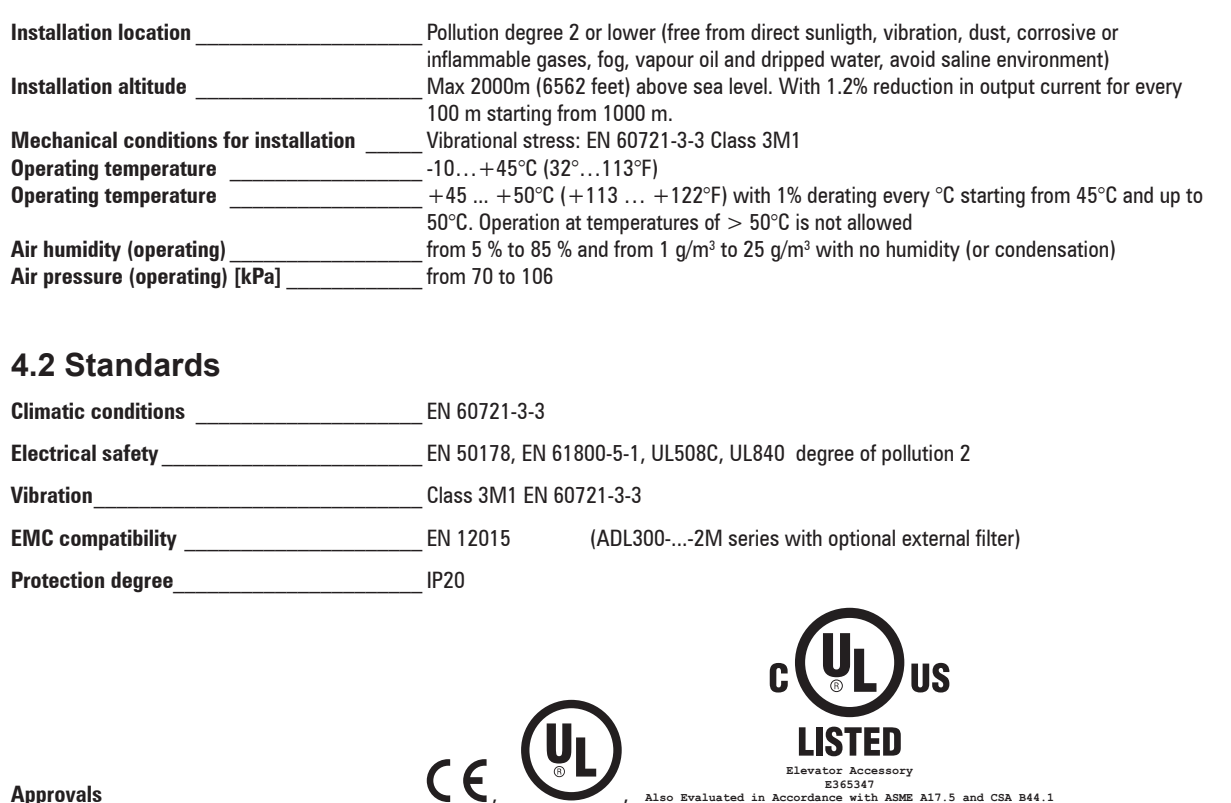

## **4.3 Precision**

## 4.3.1 Speed control

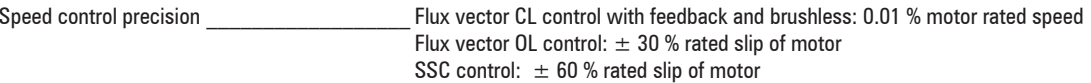

## 4.3.2 Speed control limits

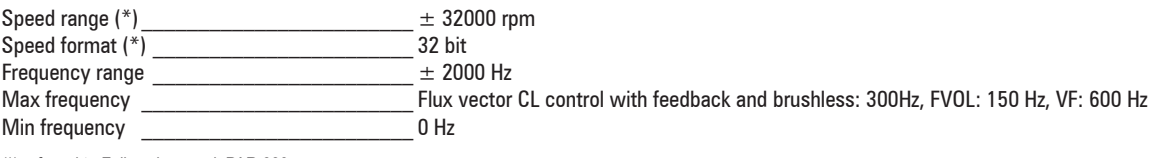

(\*) referred to Full scale speed, PAR:680.

## 4.3.3 Torque control

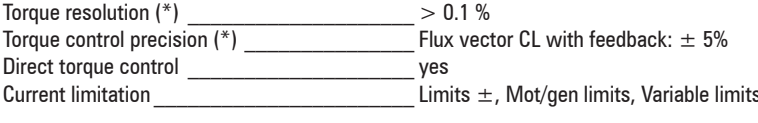

(\*) referred to rated torque

## 4.3.4 Current rating

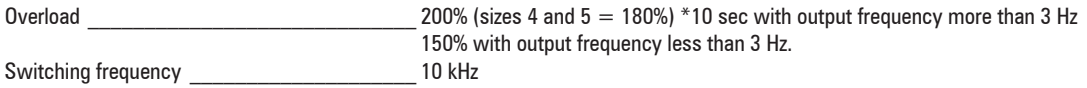

Www.famcocorp.com E-mail: info@famcocorp.com @ @famco\_group

Tel: 011-FA0000F9

Fax: 0PI - FF99FSFP

<span id="page-16-0"></span>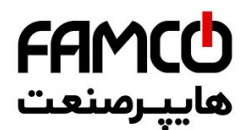

## **4.4 Input electrical data**

Choke Sizes 1...3: Optional (DC or AC), sizes 4-5 : integrated (DC)

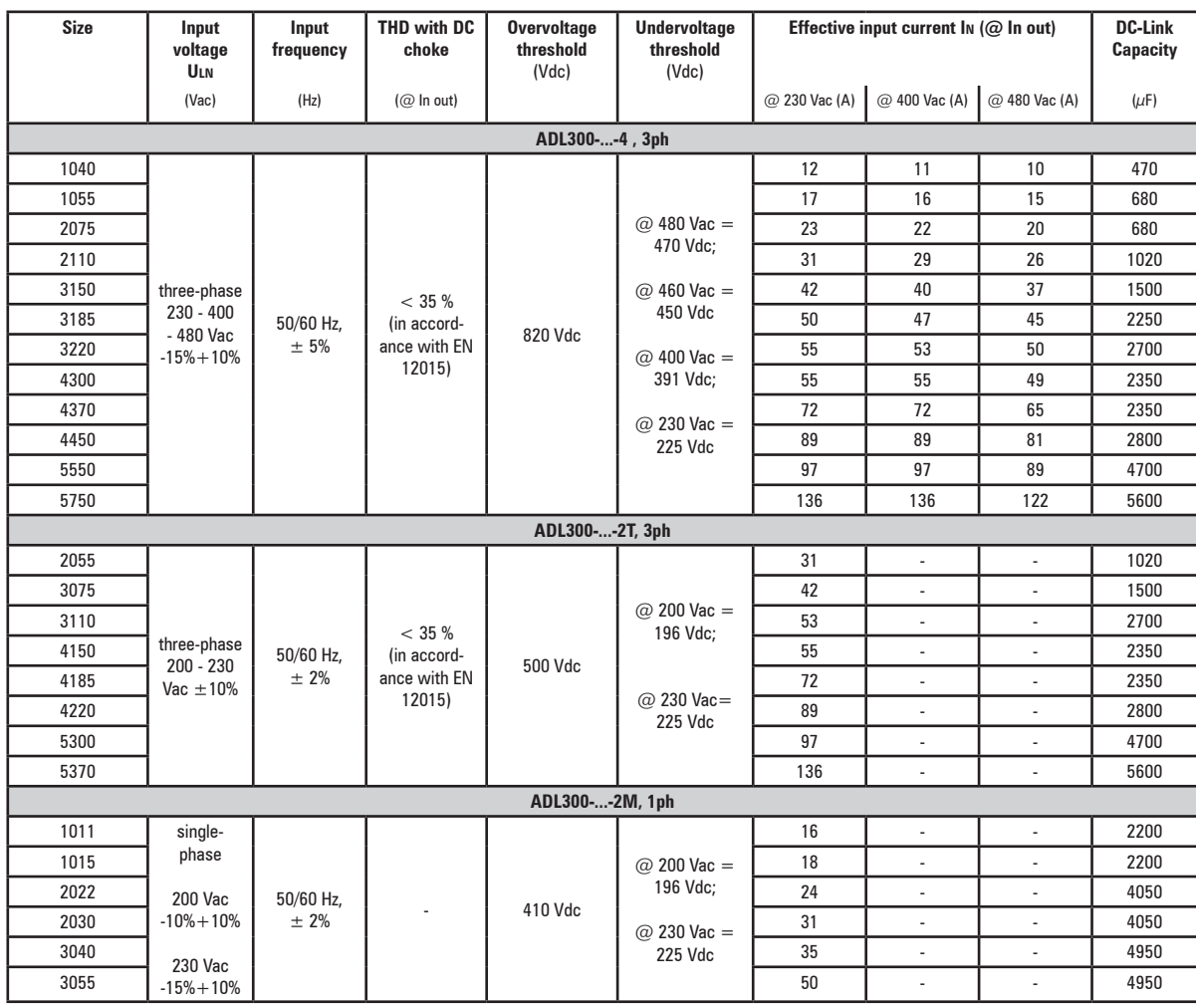

## **4.5 Output electrical data**

Maximum output voltage U2  $\frac{0.98 \times U_{LN}}{300 \text{ Hz}}$  (ULN = AC input voltage) Maximum output frequency  $f2$ 

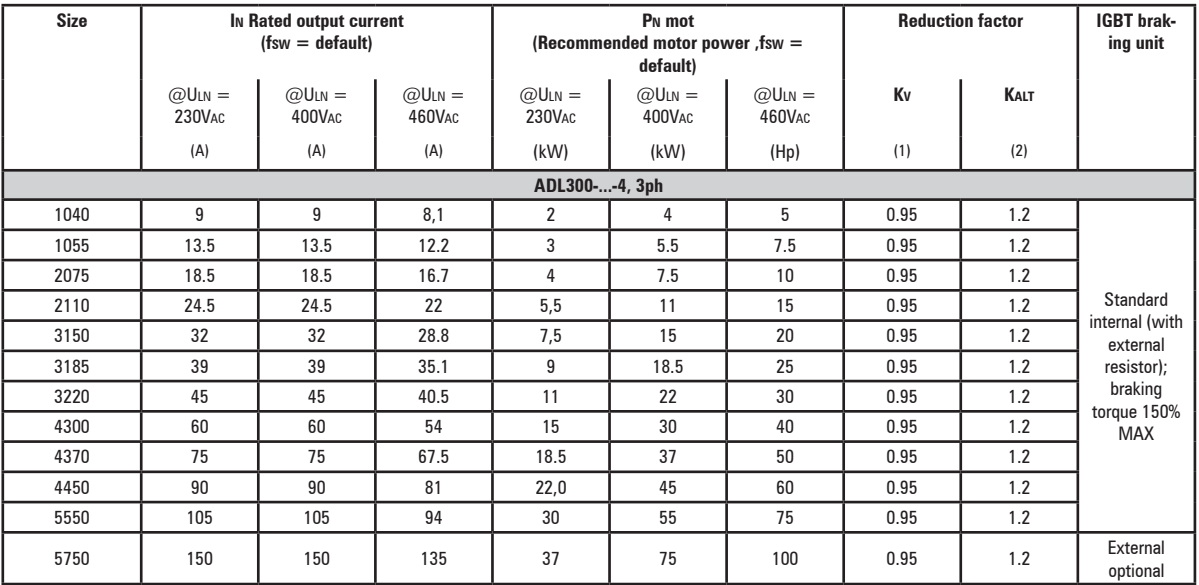

E-mail: info@famcocorp.com

@ @famco\_group

روبـروی یالایشگاه نفت یـارس، یلاک ۱۲

<span id="page-17-0"></span>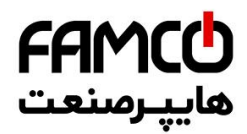

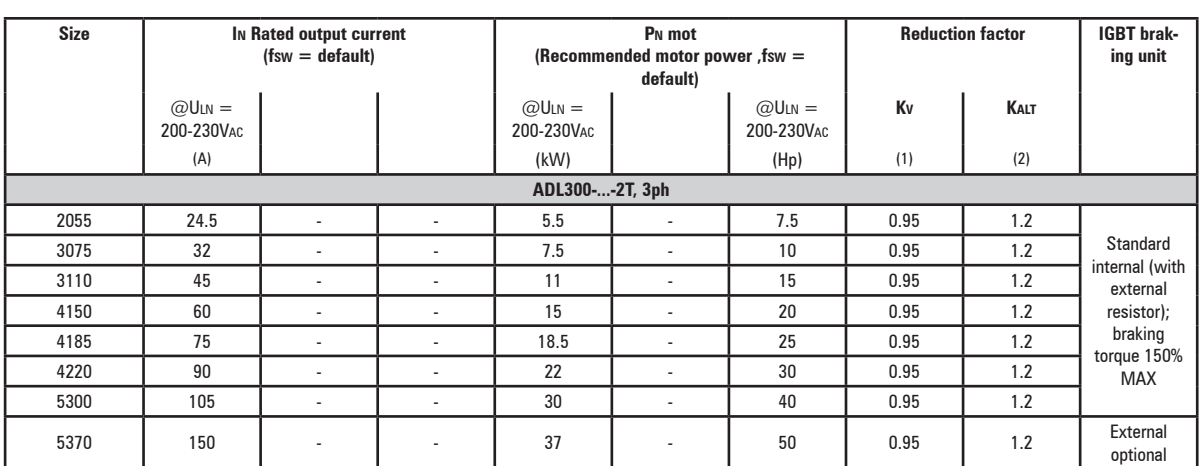

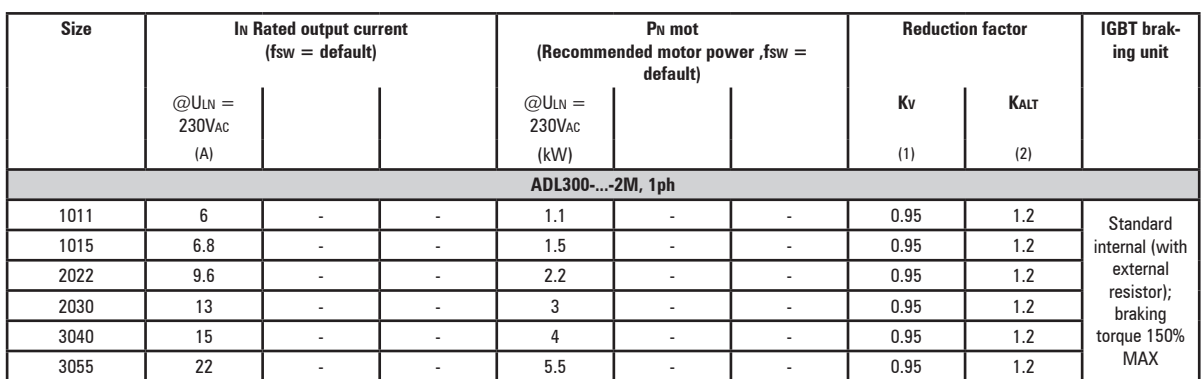

(1) Kt: Derating factor for ambient temperature of 50°C (1% every °C above 45°C)

(2) Kalt: Derating factor for installation at altitudes above 1000 meters a.s.l. Value to be applied = 1.2% each 100 m increase above 1000 m.

E.g.: Altitude 2000 m, Kalt = 1.2% \* 10 = 12% derating; In derated = (100 - 12) % = 88 % In

## **4.5.1 Derating values in overload condition**

In overload conditions the output current depends on the output frequency, as shown in the figure below.

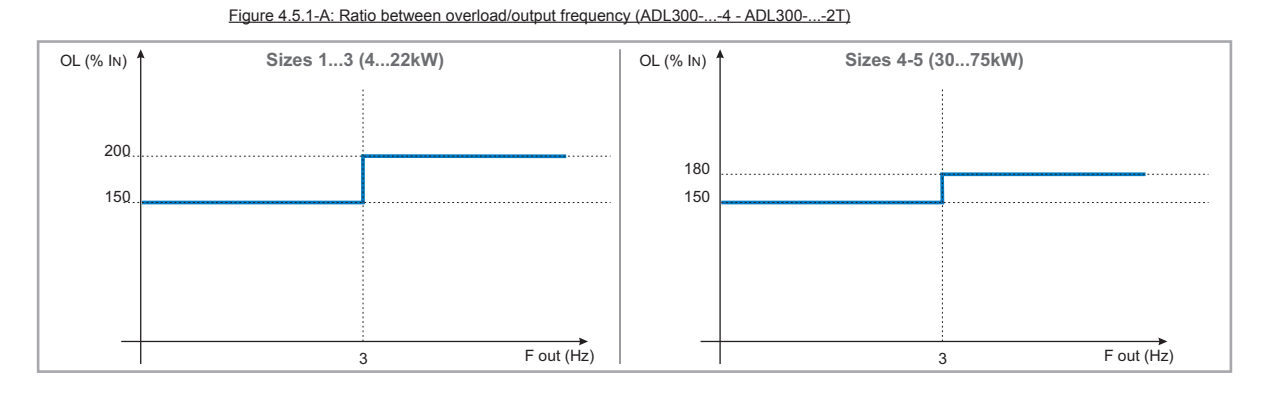

#### Figure 4.5.1-B: Ratio between overload/output frequency (ADL300-...-2M)

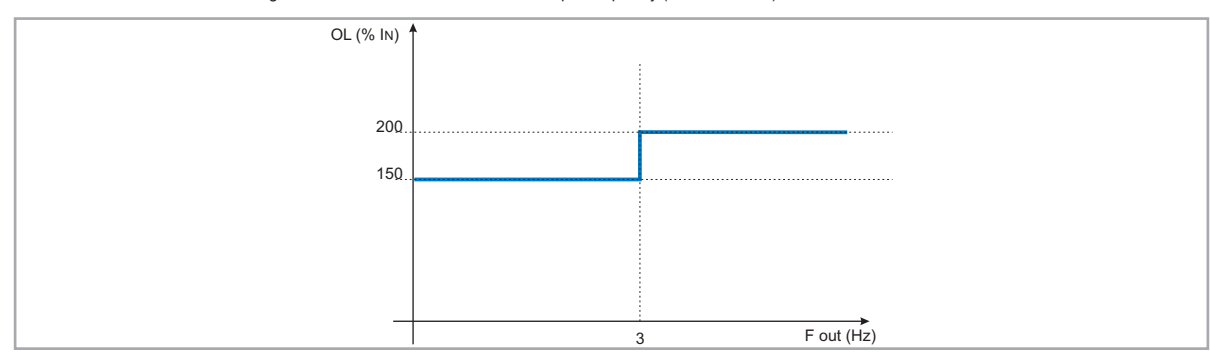

www.famcocorp.com 18 ADL300 • MWW.14 III COCOT P.COM<br>
18 E-mail: info@famcocorp.com @ @famco\_group

Fax: 011 - FF99FSFP

<span id="page-18-0"></span>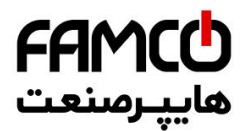

## **4.5.2 Derating values for switching frequency**

The switching frequency is modified according to the temperature of the drive (measured on the heat sink), as shown in the figure below.

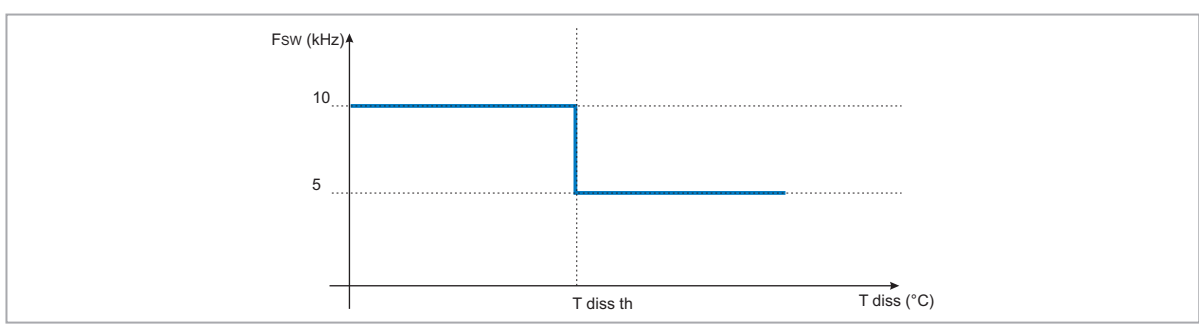

Figure 4.5.2: Ratio between switching frequency/heat sink temperature

#### **4.5.3 Kalt: Ambient temperature reduction factor**

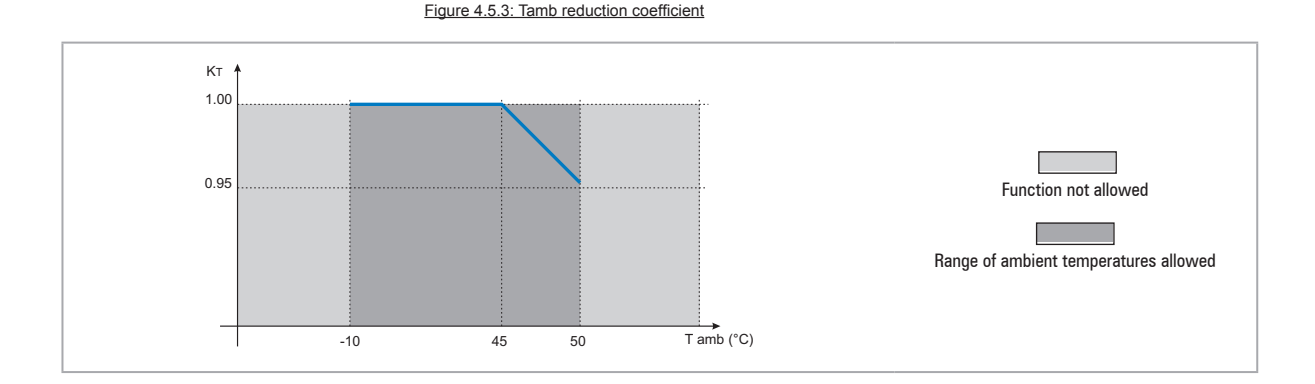

## **4.6 Voltage level of the inverter for safe operations**

**The minimum time** between the moment in which an ADL inverter is disabled from the mains and that in which an operator can operate on internal parts of the inverter, without the danger of electric shock, **is 5 minutes**.

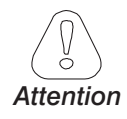

This value takes into account the time to turn off an inverter supplied at 460 VAc + 10%, without any options (time indicated for disabled inverter condition). *Attention*

www.famcocorp.com

E-mail: info@famcocorp.com

@ @famco\_group

 $\circ$  Fax:  $\circ$  P1 - FF99F5FP

<span id="page-19-0"></span>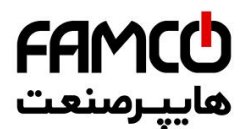

## **4.7 No-load consumption (Energy rating)**

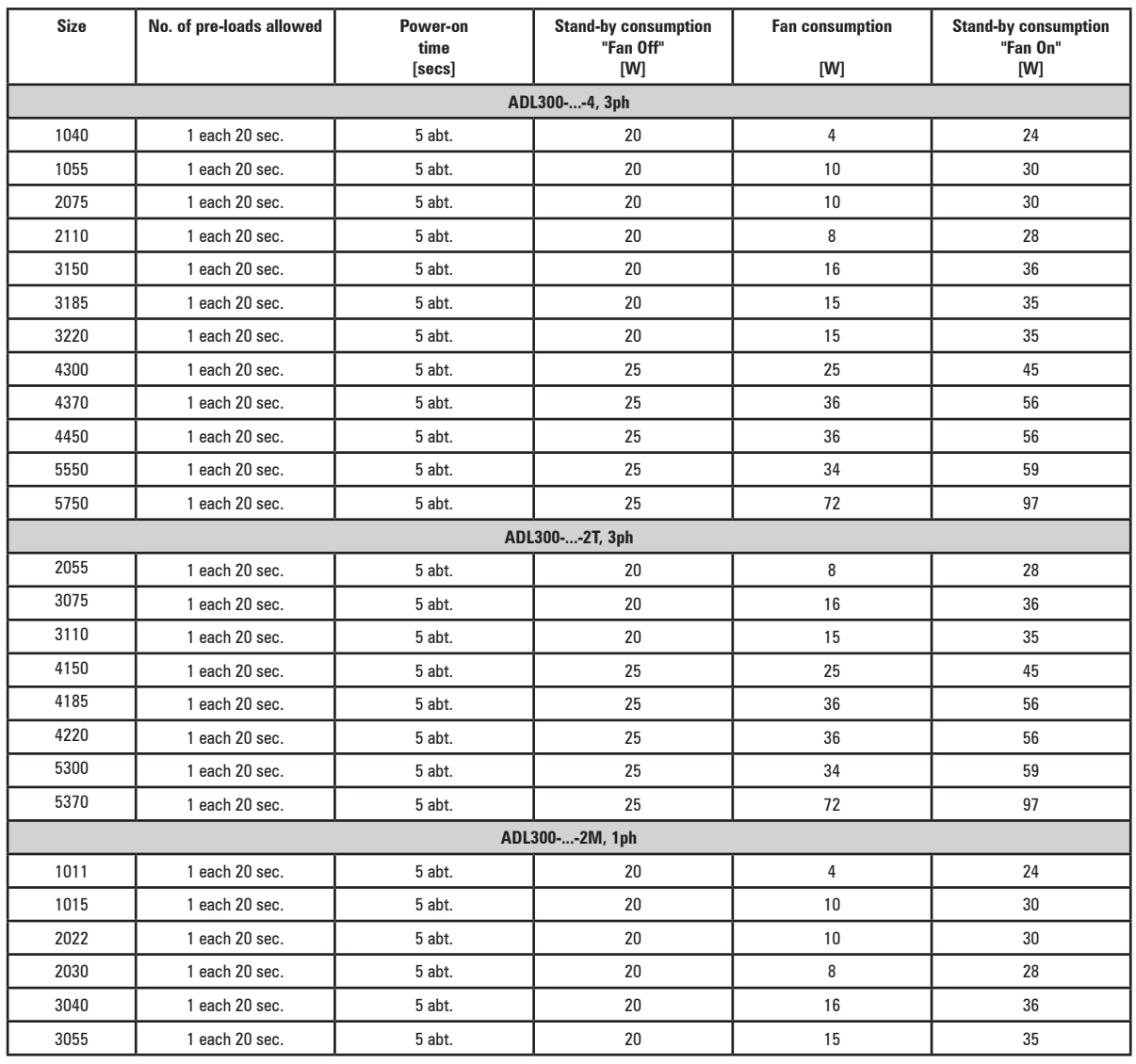

20 W W W . f a m c o c o r p . c o m<br>
B E-mail: info@famcocorp.com

@ @famco\_group

Fax: 011 - FF99FSFP

<span id="page-20-0"></span>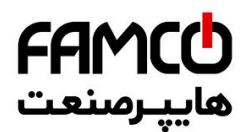

## **4.8 Cooling**

All inverters are equipped with internal fans.

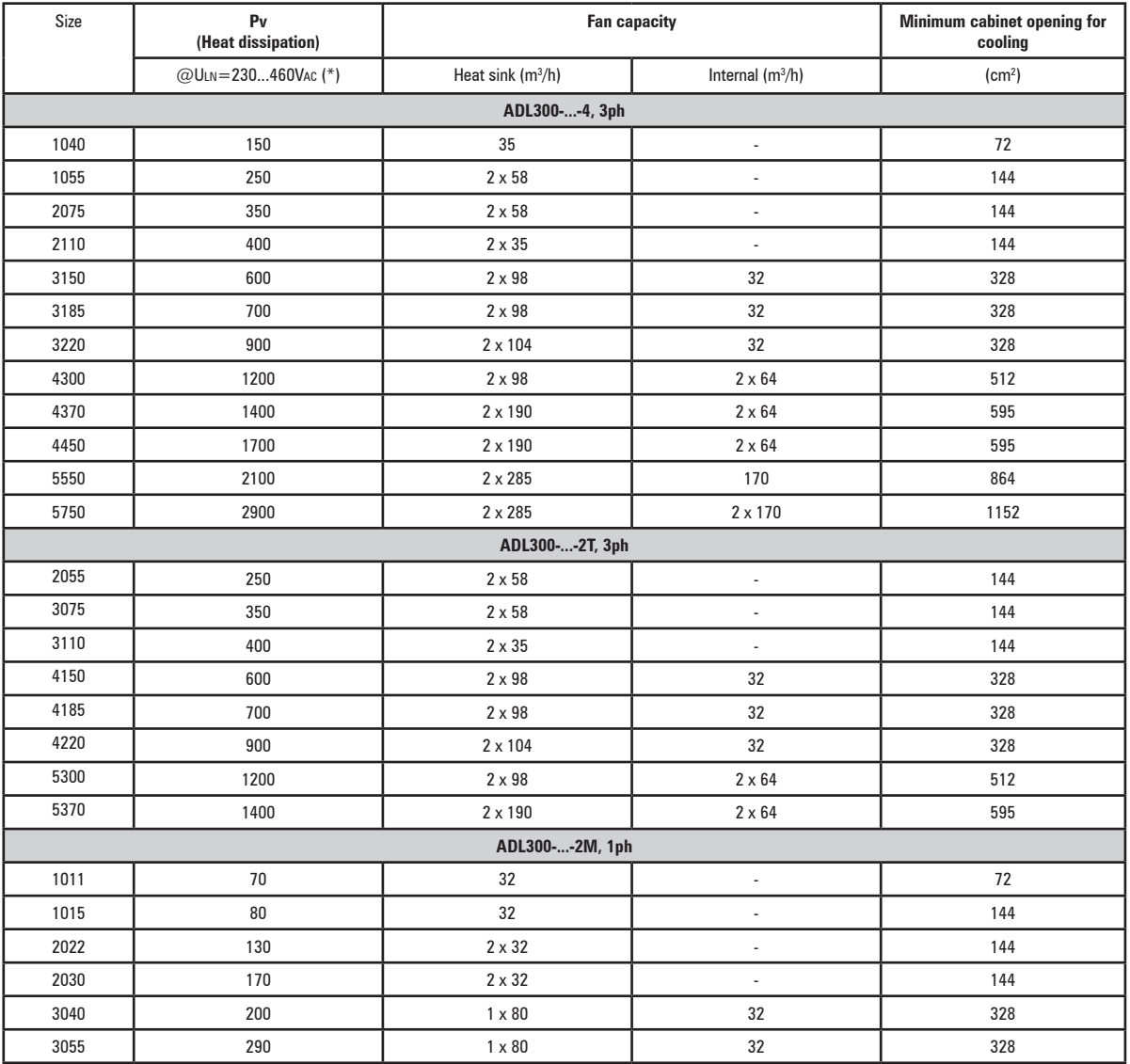

(\*) values that refer to operation at default switching frequency.

Www.famcocorp.com

E-mail: info@famcocorp.com

@ @famco\_group

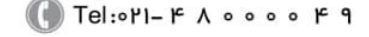

Fax: 011 - FF99FSFP

<span id="page-21-0"></span>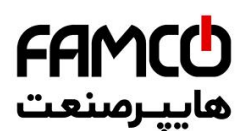

## **4.9 Weights and dimensions**

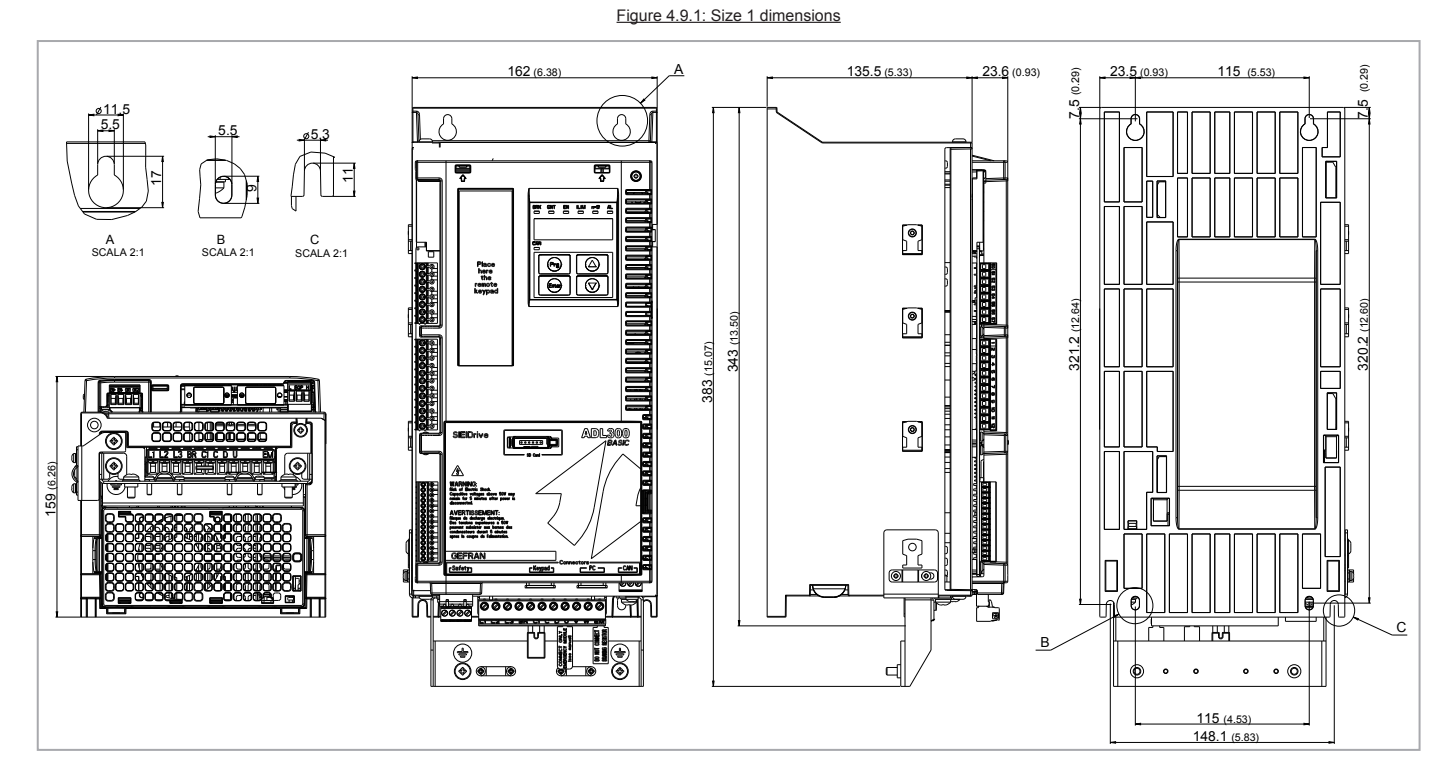

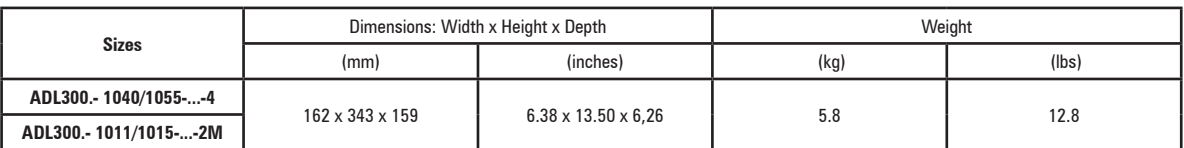

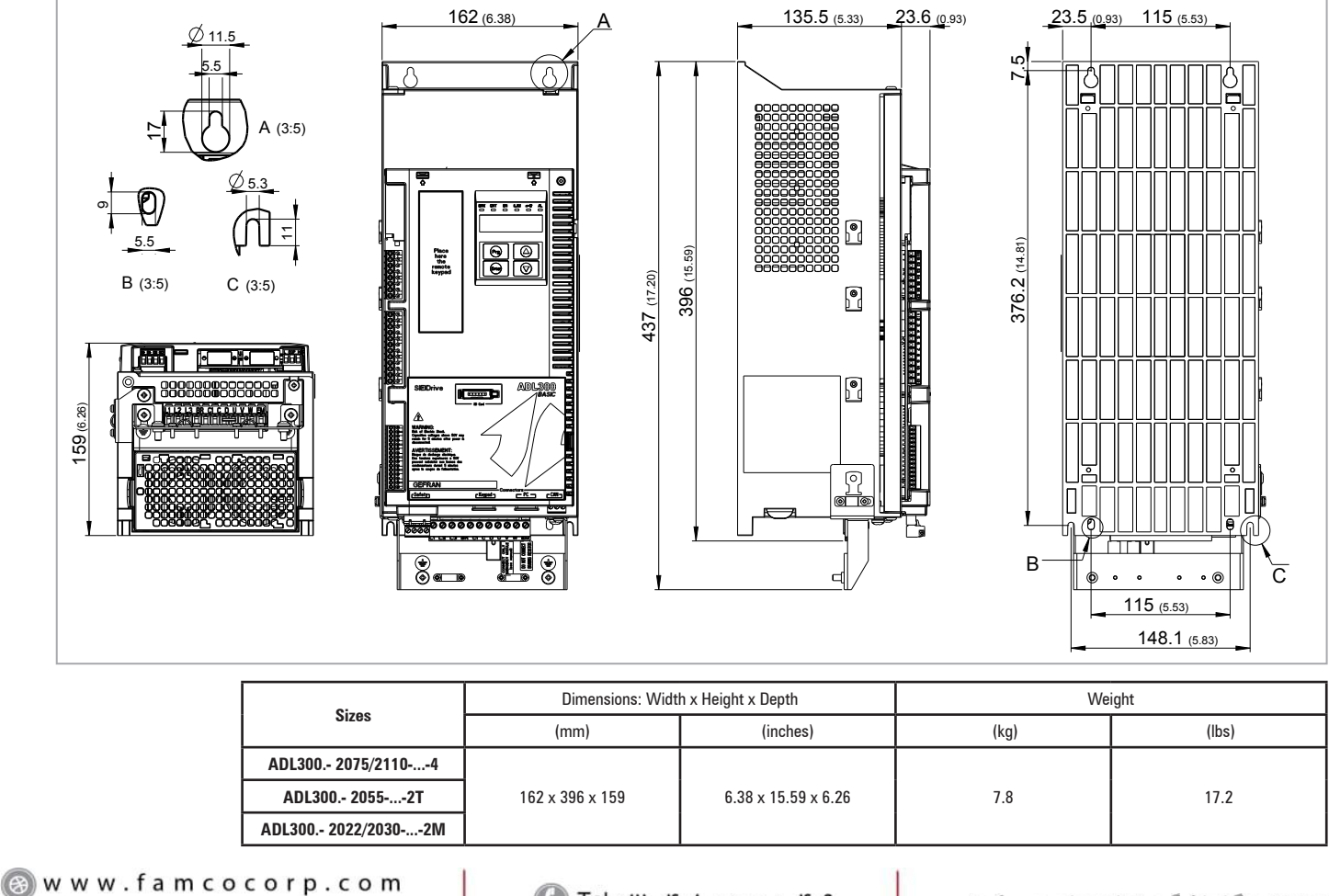

Figure 4.9.2: Size 2 dimensions

22 ADD ADD • QUICK INSTALLATION GUIDE - Specification guide - Specification guide - Specification Guide - Specification guide - Specification guide - Specifications and Connection guide - Specifications and Connection guid

@ @famco\_group

 $Fax : P1 - FF99F5F1$ 

# **FAMCO**<br>هایپرمنعت

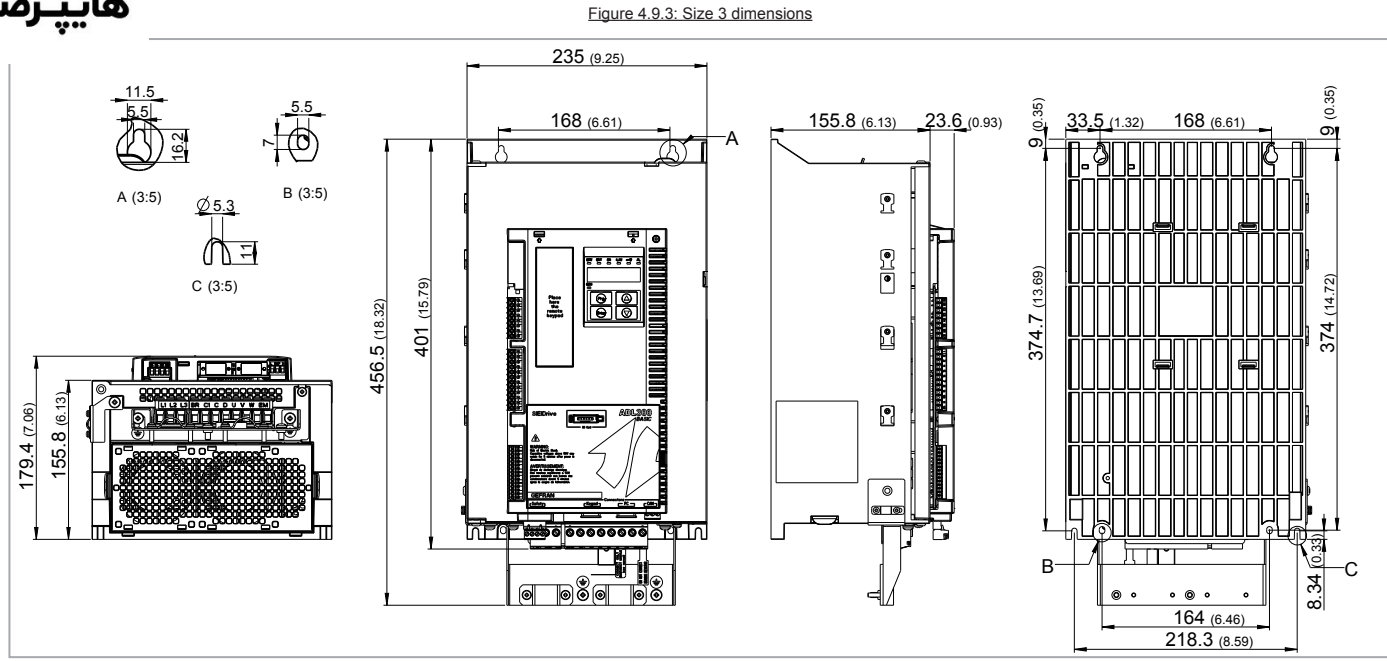

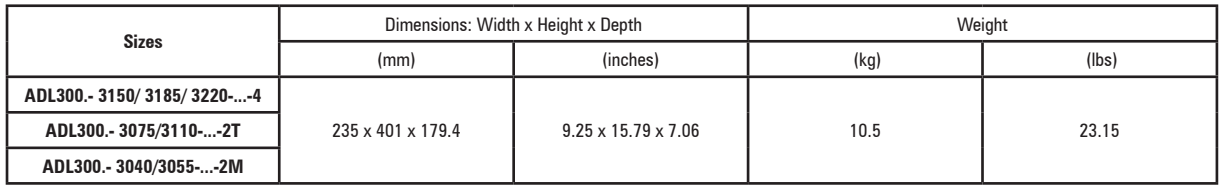

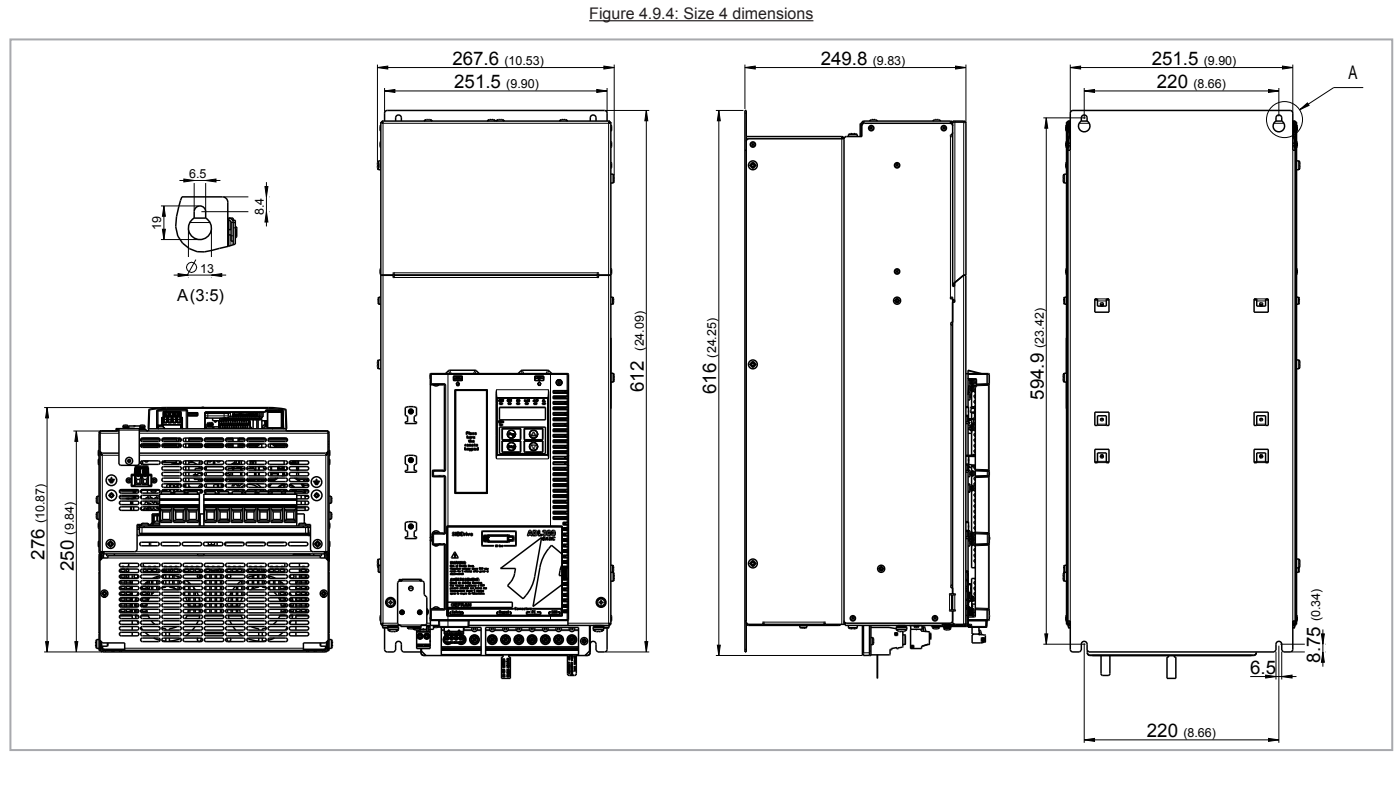

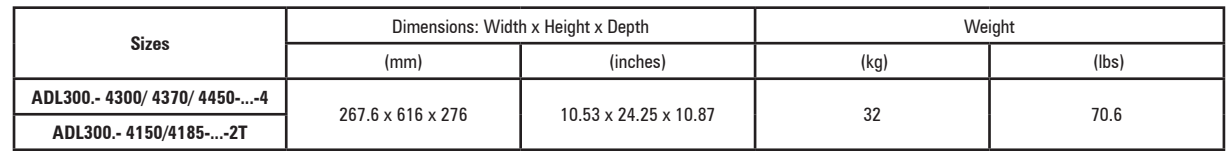

www.famcocorp.com E-mail: info@famcocorp.com

@ @famco\_group

- 
- Fax: 011 FF99FSFP

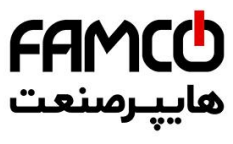

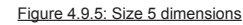

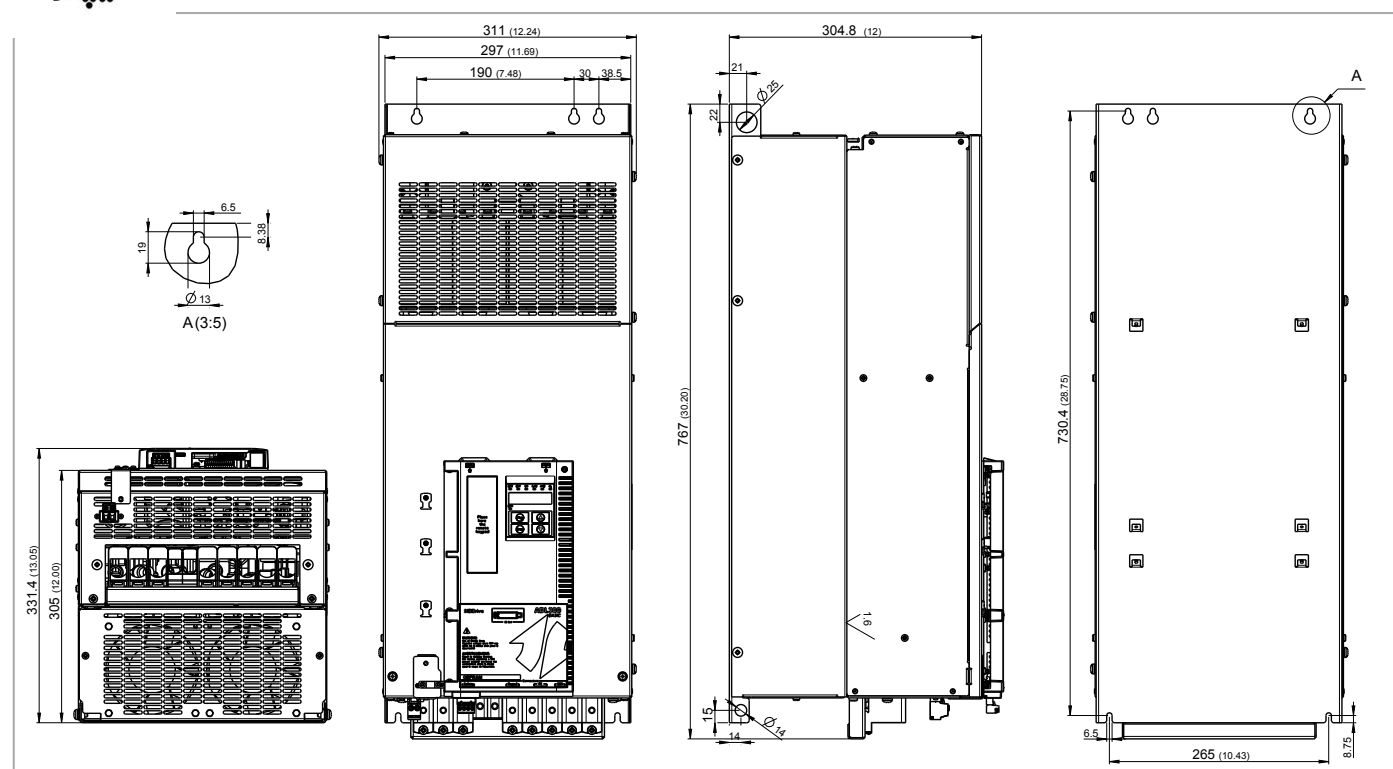

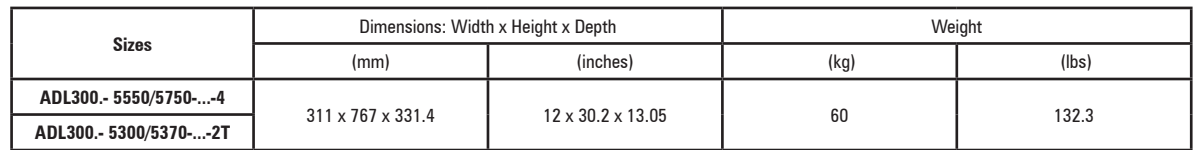

Www.famcocorp.com 24 ADL300 • Quick installation guide - Specification guide - Specification guide - Specifications and Connection guide - Specification guide - Specifications and connections and connection guide - Specifications and connec

@ @famco\_group

Fax: 0PI - FF99FSFP

## <span id="page-24-0"></span>**5 - Options**

## **5.1 Optional external fuses**

## **5.1.1 Network side fuses (F1)**

The inverter must be fused upstream on the network side. Use fast-acting fuses only.

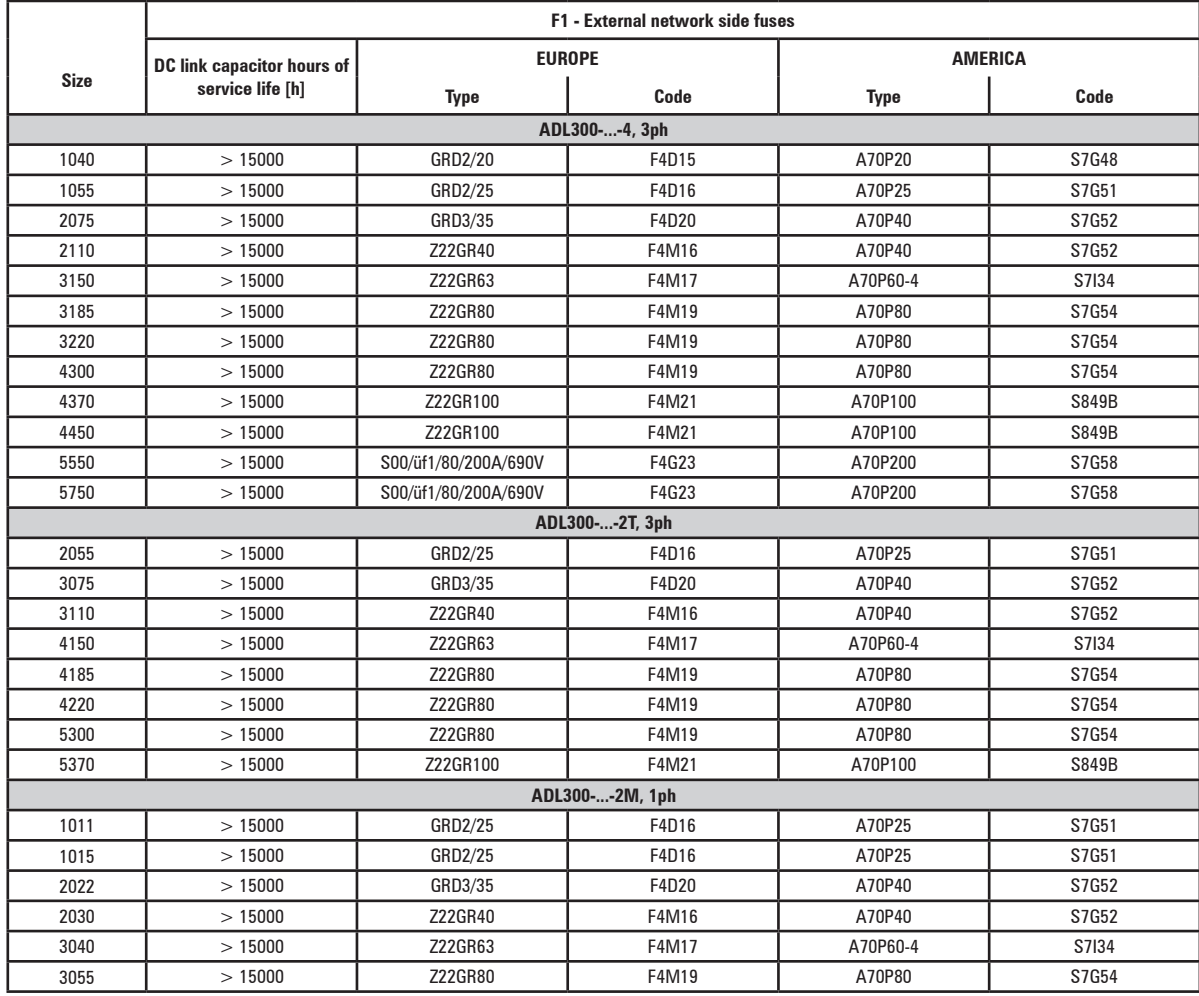

Technical data for fuses, including dimensions, weights, power leakage, fuse carriers etc. are reported in the corresponding manufacturers' data sheets:<br>GRD... (E27), S00...

A70... Ferraz

Www.famcocorp.com

E-mail: info@famcocorp.com

@ @famco\_group

Fax: 0PI - FF99FSFP

<span id="page-25-0"></span>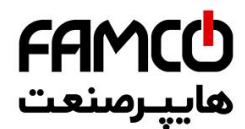

## **5.2 Input chokes**

The three-phase mains choke is strongly recommended in order to:

- limit the RMS input current of the ADL inverter.
- increase the life of intermediate circuit capacitors and reliability of input diodes.
- reduce mains harmonic content
- reduce problems due to power supply via a low impedance line  $(≤ 1\%)$ .

## **5.2.1 AC input chokes**

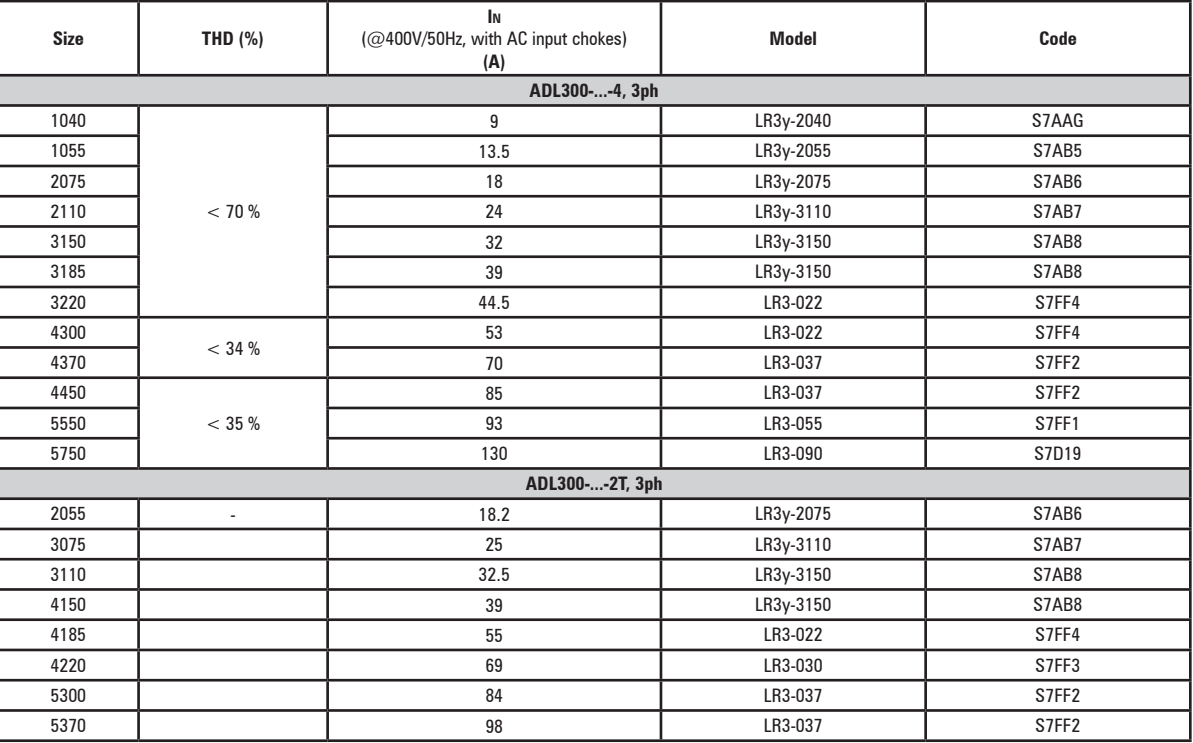

*Note!* Refer to the Gefran LIFT catalogue (1S9CLM) for choke weights and dimensions.

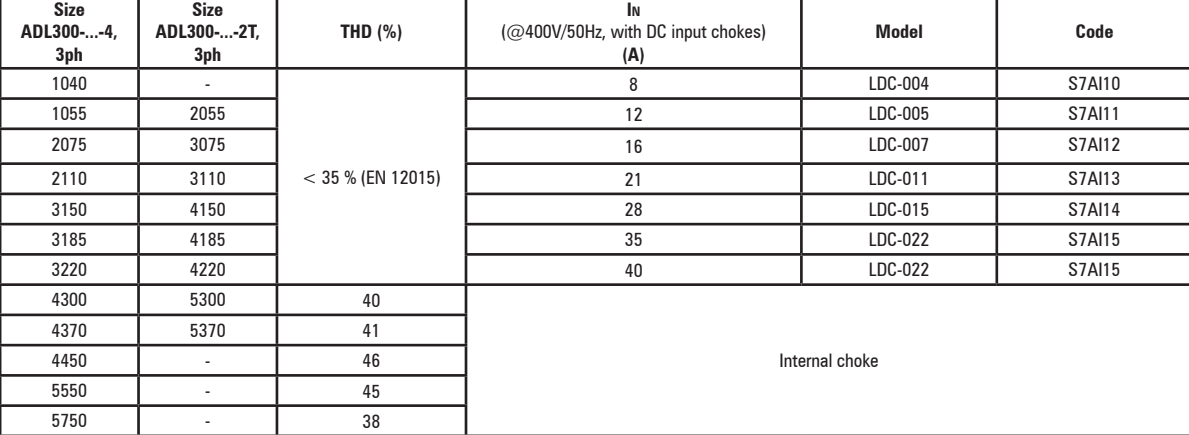

## **5.2.2 DC input chokes**

*Note!* Refer to the Gefran LIFT catalogue (cod. 1S9CLM) for resistor weights and dimensions.

Www.famcocorp.com

26 ADD v W W . I a m C O C O I p . C O M<br>26 E-mail: info@famcocorp.com

@ @famco\_group

Fax: 0PI - FF99FSFP

<span id="page-26-0"></span>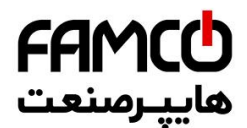

## **5.3 AC output chokes**

The ADL300 inverter can be used with standard motors or motors designed specifically for use with inverters. The latter usually have a higher isolation rating to better withstand PWM voltage Examples of reference regulations are provided below: motors designed for use with inverters do not require any specific filtering of output from the inverter. For standard motors, especially with long cable runs (typically over 100 m) an output choke may be necessary to maintain the voltage waveform with the specified limits.

The range of recommended chokes are listed in the following table. The rated current of the chokes should be approx. 20% higher than that of the inverter in order to take into account additional losses due to modulation of the output waveform.

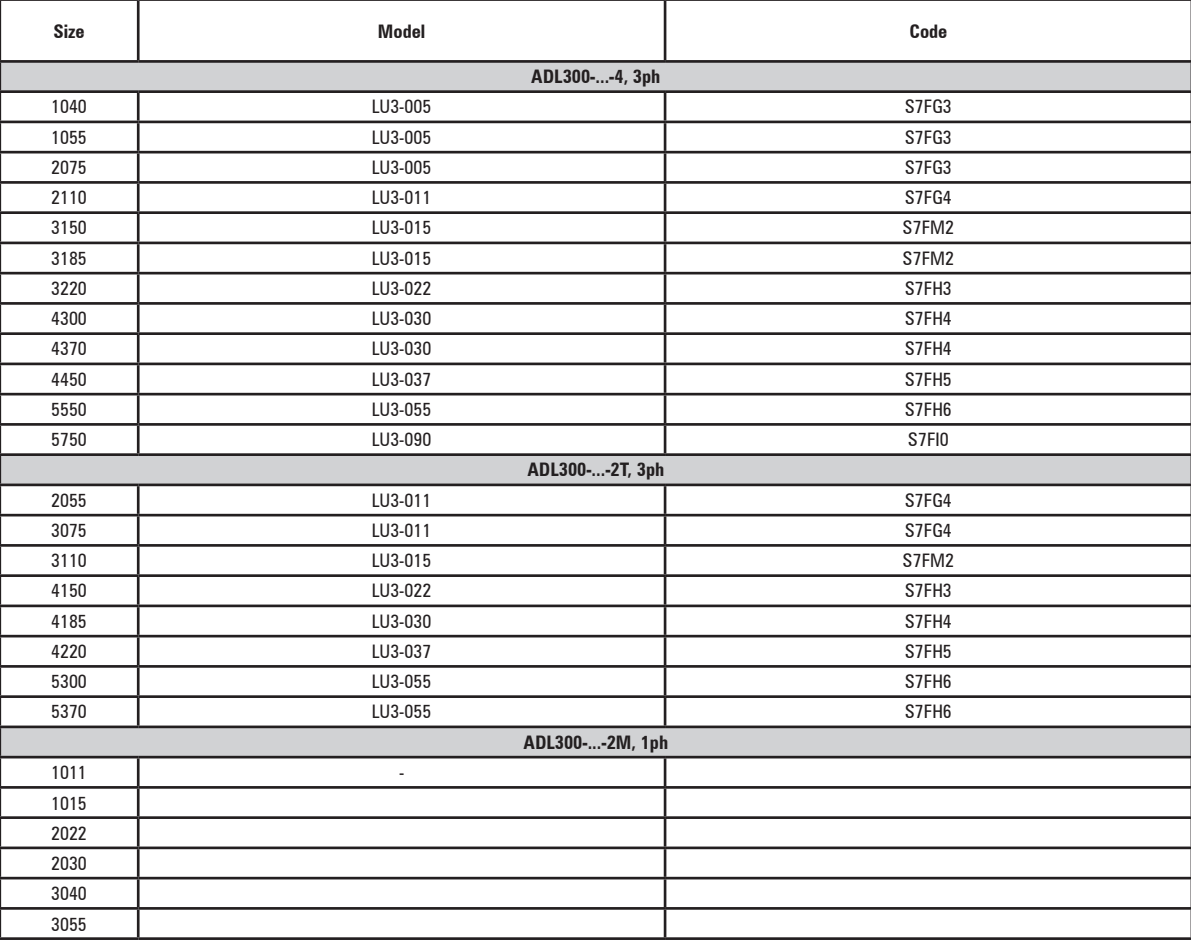

*Note!* With the inverter operated at the rated current and a frequency of 50 Hz, the output chokes cause a voltage drop of approx. 2% of the output voltage.

Refer to the Gefran LIFT catalogue (1S9CLM) for choke weights and dimensions.

Www.famcocorp.com

E-mail: info@famcocorp.com

@ @famco\_group

 $\circ$  Fax:  $\circ$  P1 - FF99F5FP

ADL300 • Quick installation guide - Specifications and connection 27

<span id="page-27-0"></span>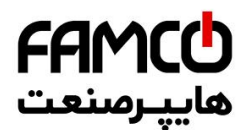

## **5.4 External braking resistors (optional)**

Recommended combinations for use with internal braking unit.

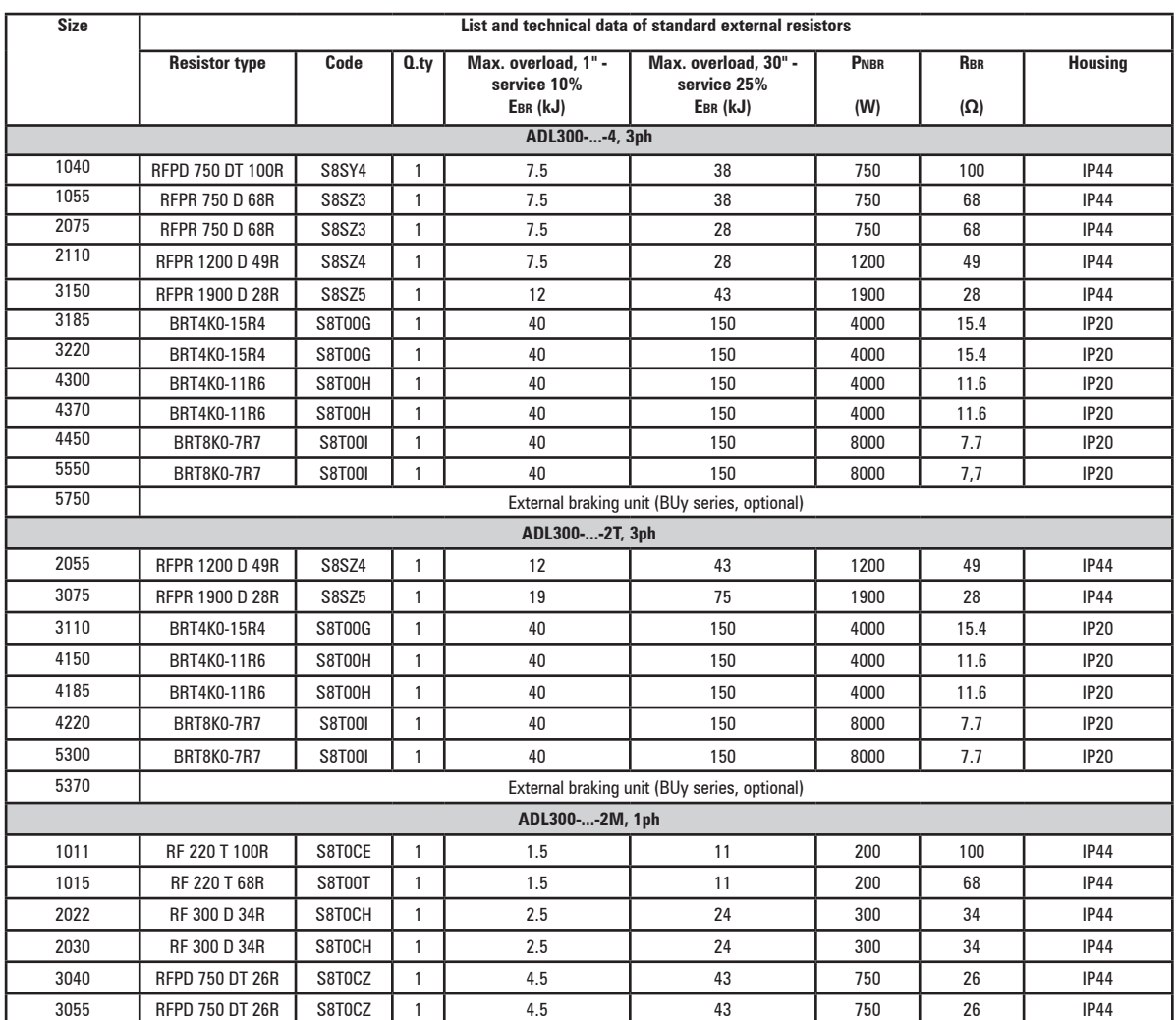

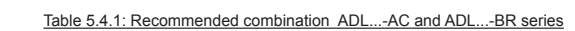

**PNBR** Braking resistor rated power **RBR** Braking resistor ohmic value

**Ebr** Maximum energy that can be dissipated on the resistor

**Braking resistors may be subject to unexpected overloads due to faults.**

**Resistors MUST be protected using thermal cutouts. These devices must not interrupt the circuit in which the resistor is inserted but their auxiliary contact must cut off the power supply to the power section of the drive. If the resistor requires a protection contact, this must be used together with that of the thermal cutout.**

*A la suite de pannes, les résistances de freinage peuvent être sujettes à des surcharges imprévues. La protection des résistances au moyen de dispositifs de protection thermique est absolument capitale. Ces dispositifs ne doivent pas interrompre le circuit qui abrite la résistance, mais leur contact auxiliaire doit couper l'alimentation du côté puissance du drive. Si la résistance prévoit un contact de protection, ce dernier doit être utilisé conjointement à celui du dispositif de protection thermique.*

*Note!* Refer to the Gefran LIFT catalogue (cod. 1S9CLM) for resistor weights and dimensions.

*Warning!*

Www.famcocorp.com 28 ADL300 • Quick info@famcocorp.com<br>The F-mail: info@famcocorp.com

@ @famco\_group

 $Fax : P1 - FF99F5FP$ 

<span id="page-28-0"></span>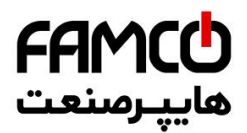

## **5.5 EMC Filter (optional)**

The ADL300-...-F-4/2T inverters are equipped with an internal EMI filter, optional external filters are reported in the table.

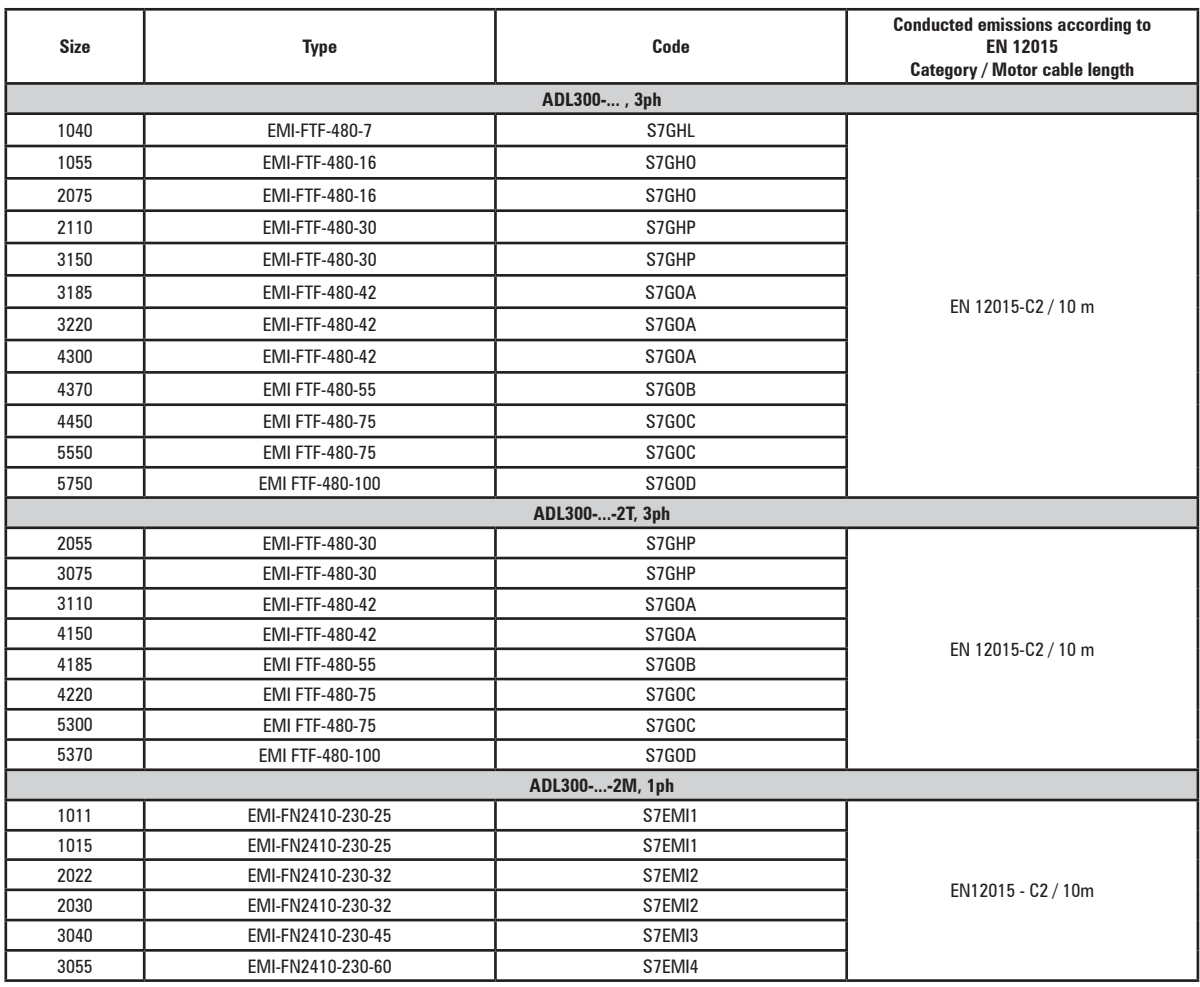

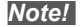

*Note!* Refer to the Gefran LIFT catalogue (cod. 1S9CLM) for weights and dimensions.

Www.famcocorp.com

E-mail: info@famcocorp.com

@ @famco\_group

Fax: 011 - FF99FSFP

ADL300 • Quick installation guide - Specifications and connection 29

<span id="page-29-0"></span>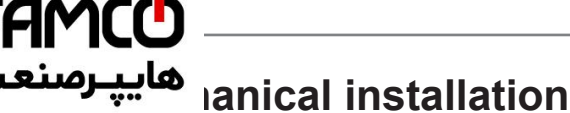

Caution

The Drive must be mounted on a wall that is constructed of heat resistant material. While the Drive is operating, the temperature of the Drive's cooling fins can rise to a temperature of 158° F (70°C).

Le drive doit être monté sur un mur construit avec des matériaux résistants à la chaleur. Pendant le fonctionnement du drive, la température des ailettes du dissipateur thermique peut arriver à 70°C (158°F).

Because the ambient temperature greatly affects Drive life and reliability, do not install the Drive in any location that exceeds the allowable temperature.

Étant donné que la température ambiante influe sur la vie et la fiabilité du drive, on ne devrait pasinstaller le drive dans des places ou la temperature permise est dépassée.

Be sure to remove the desicant dryer packet(s) when unpacking the Drive. (If not removed these packets may become lodged in the fan or air passages and cause the Drive to overheat).

Lors du déballage du drive, retirer le sachet déshydraté. (Si celui-ci n'est pas retiré, il empêche la ventilation et provoque une surchauffe du drive).

Protect the device from impermissible environmental conditions (temperature, humidity, shock etc.).

Protéger l'appareil contre des effets extérieurs non permis (température, humidité, chocs etc.). 

## 6.1 Maximum inclination and assembly clearances

The inverters must be mounted in such a way that air can flow freely around them, see paragraph 4.8 Cooling.

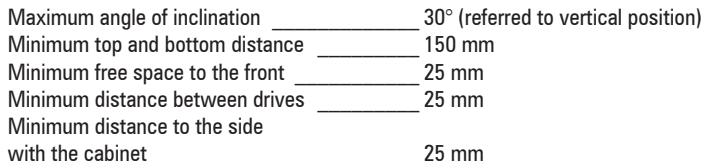

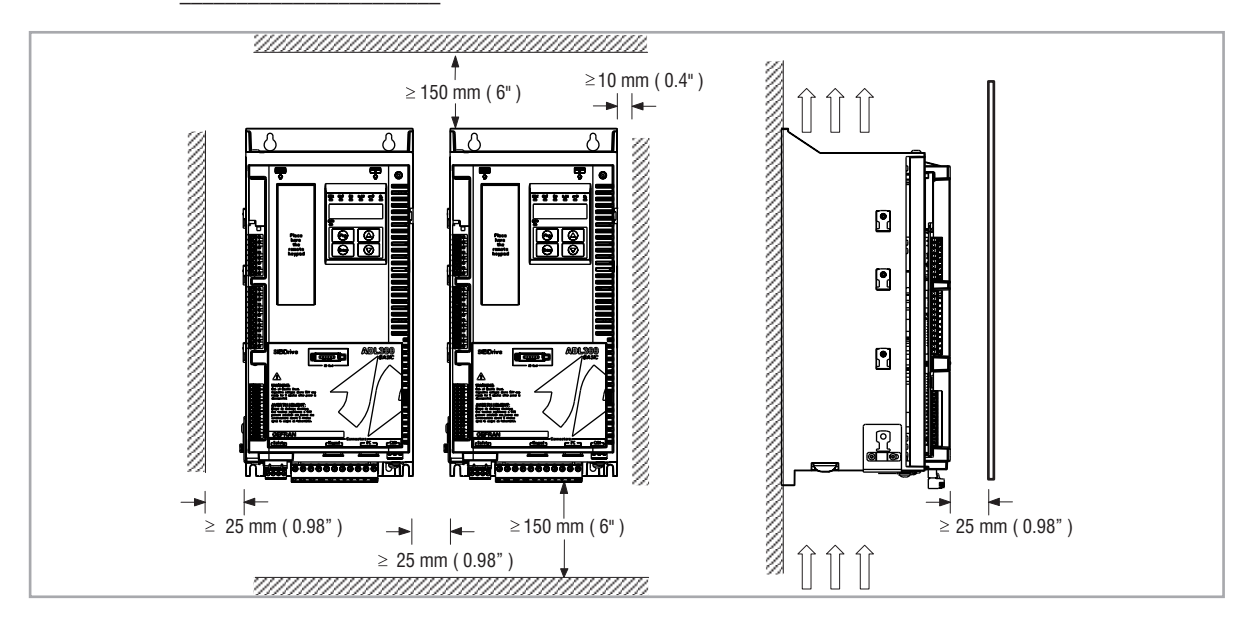

Www.famcocorp.com E-mail: info@famcocorp.com @ @famco\_group

 $Tel: oPI - F \wedge o o o o F 9$ 

 $\circ$  Fax:  $\circ$  PI - FF99F5FP

<span id="page-30-0"></span>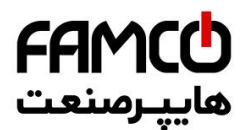

## **6.2 Fastening positions**

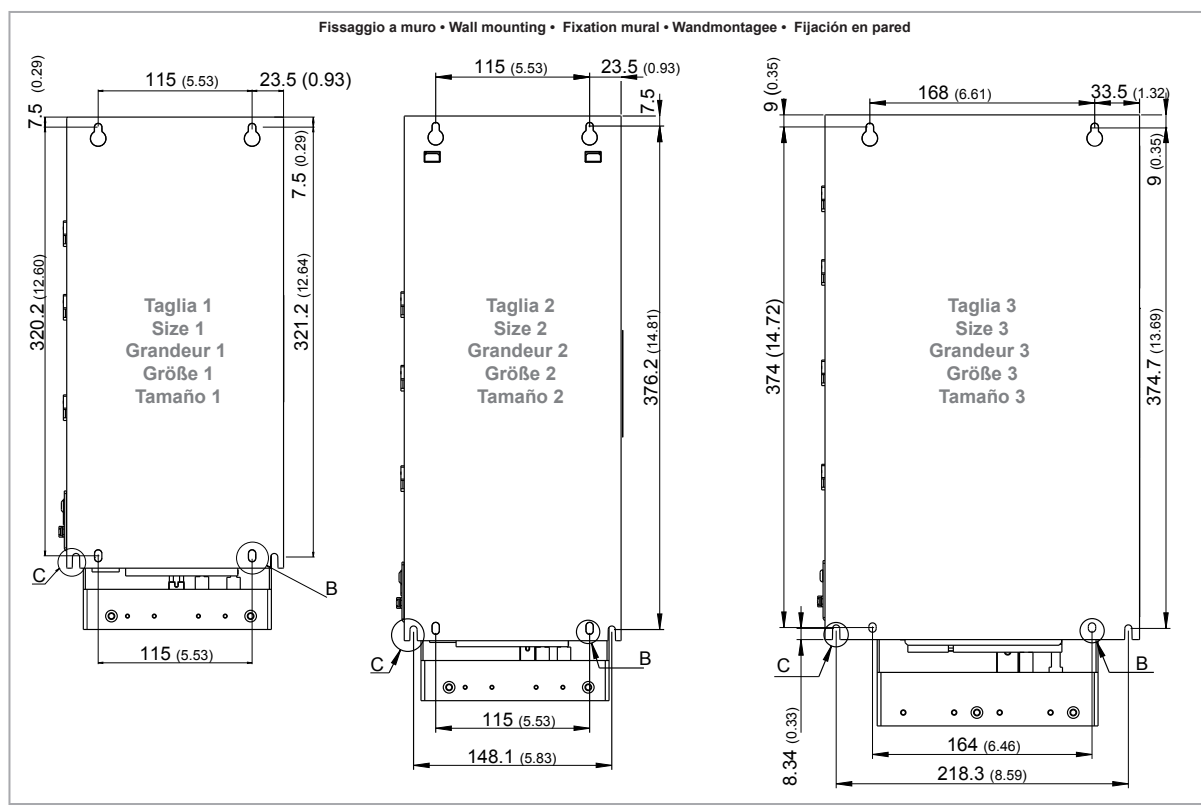

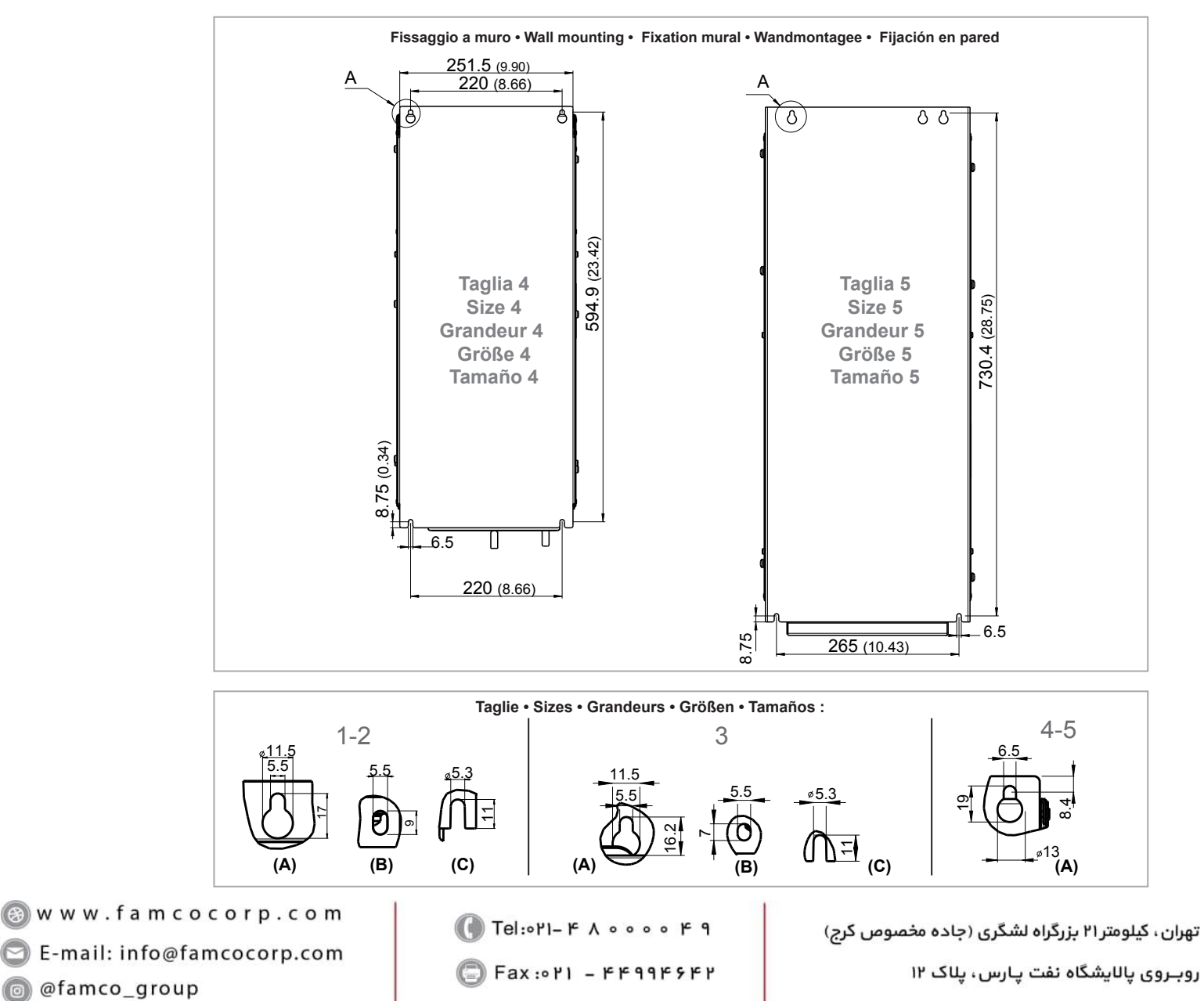

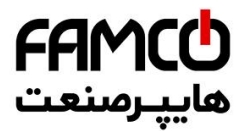

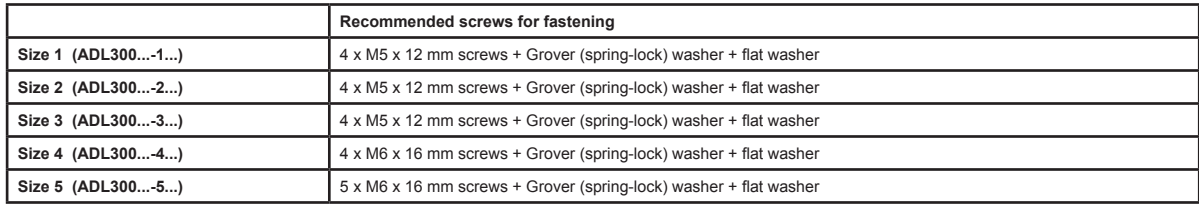

*Note!* Other dimensions **see chapter 4.9** Weights and dimensions.

32 W W W . f a m c o c o r p . c o m<br>
B E-mail: info@famcocorp.com @ @famco\_group

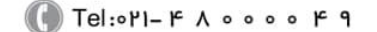

 $\circ$  Fax:  $\circ$  P1 - FF99F5FP

تهران، کیلومتر۲۱ بزرگراه لشگری (جاده مخصوص کرج)<br>روبـروی پالایشگاه نفت پـارس، پلاک ۱۲

## <span id="page-32-0"></span>**7 - Wiring Procedure**

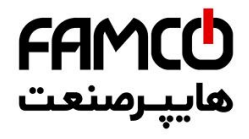

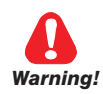

**Adjustable frequency drives are electrical apparatus for use in industrial installations. Parts of the Drives are energized during operation. The electrical installation and the opening of the device should therefore only be carried out by qualified personnel. Improper installation of motors or Drives may therefore cause the failure of the device as well as serious injury to persons or material damage. Drive is not equipped with motor overspeed protection logic other than that controlled by software. Follow the instructions given in this manual and observe the local and national safety regulations applicable.**

Les drives à fréquence variable sont des dispositifs électriques utilisés dans des installations industriels. Une partie *des drives sont sous tension pendant l'operation. L'installation électrique et l'ouverture des drives devrait être executé uniquement par du personel qualifié. De mauvaises installations de moteurs ou de drives peuvent provoquer des dommages materiels ou blesser des personnes. On doit suivir les instructions donneés dans ce manuel et observer les régles nationales de sécurité.*

**Replace all covers before applying power to the Drive. Failure to do so may result in death or serious injury.**

*Remettre tous les capots avant de mettre sous tension le drive. Des erreurs peuvent provoquer de sérieux accidents ou même la mort.*

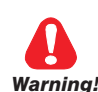

**The drive must always be grounded. If the drive is not connected correctly to ground, extremely hazardous conditions may be generated that may result in death or serious injury.**

*Le drive doit toujours être raccordé au système de mise à la terre. Un mauvais raccordement du drive au système de mise à la terre peut se traduire par des conditions extrêmement dangereuses susceptibles d'entraîner le décès ou de graves lésions corporelles.*

**Never open the device or covers while the AC Input power supply is switched on. Minimum time to wait before working on the terminals or inside the device is listed in section 4.6.**

*Ne jamais ouvrir l'appareil lorsqu'il est suns tension. Le temps minimum d'attente avant de pouvoir travailler sur les bornes ou bien à l'intérieur de l'appareil est indiqué dans la section 4.6.*

**Do not touch or damage any components when handling the device. The changing of the isolation gaps or the removing of the isolation and covers is not permissible.**

*Manipuler l'appareil de façon à ne pas toucher ou endommager des parties. Il n'est pas permis de changer les distances d'isolement ou bien d'enlever des matériaux isolants ou des capots.*

**Do not connect power supply voltage that exceeds the standard specification voltage fluctuation permissible. If excessive voltage is applied to the Drive, damage to the internal components will result.**

*Ne pas raccorder de tension d'alimentation dépassant la fluctuation de tension permise par les normes. Dans le cas d' une alimentation en tension excessive, des composants internes peuvent être endommagés.*

## **Operation with Residual Current Device (Differential switch)**

**If an RCD (also known as an RCCB or ELCB) is installed, it must have a high leakage current (≥ 300 mA).**

RCD: Residual Current Device RCCB: Residual Current Circuit Breaker ELCB: Earth Leakage Circuit Breaker

*Caution*

*Note:* The residual current operated circuit-breakers used must provide protection against direct-current components in the fault current and must be suitable for briefly suppressing power pulse current peaks. It is recommended to protect the frequency inverter by fuse separately. The regulations of the individual country (e.g. VDE regulations in Germany) and the regional power suppliers must be observed!

> Les RCD utilisés doivent assurer la protection contre les composants à courant continu présents dans le courant de défaut et doivent être capables de supprimer des crêtes de courant en peu de temps. Il est recommandé de protéger séparément l'onduleur au moyen de fusibles. Respecter la réglementation des pays concernés (par exemple, les normes VDR en Allemagne) et des fournisseurs locaux d'énergie électrique.

Www.famcocorp.com

E-mail: info@famcocorp.com

@ @famco\_group

$$
\blacksquare
$$
 Tel: oPI-F A 0 0 0 0 F 9

Fax: 0 PI - FF99F5FP

تهران، کیلومتر۲۱ بزرگراه لشگری (جاده مخصوص کرج)<br>روبـروی پالایشگاه نفت پـارس، پلاک ۱۲

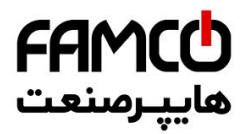

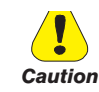

**Functioning of the Drive without a ground connection is not permitted. To avoid disturbances, the armature of the motor must be grounded using a separate ground connector from those of other appliances.**

*Défense de faire fonctionner le drive sans qu'il y ait eu raccordement de mise à la terre préalable. Pour éviter les perturbations, la carcasse du moteur doit être mise à la terre à l'aide d'un raccord de mise à la masse séparé de ceux des autres appareils.*

**The grounding connector shall be sized in accordance with the NEC or Canadian Electrical Code. The connection shall be made by a UL listed or CSA certified closed-loop terminal connector sized for the wire gauge involved. The connector is to be fixed using the crimp tool specified by the connector manufacturer.**

Le raccordement devrait être fait par un connecteur certifié et mentionné à boucle fermé par lesnormes CSA et UL et *dimensionné pour l'épaisseur du cable correspondant. Le connecteur doit êtrefixé a l'aide d'un instrument de serrage specifié par le producteur du connecteur.*

**Do not perform a megger test between the Drive terminals or on the control circuit terminals.**

*Ne pas exécuter un test megger entre les bornes du drive ou entre les bornes du circuit de contrôle.*

**No voltage should be connected to the output of the drive (terminals U2, V2 W2). The parallel connection of several drives via the outputs and the direct connection of the inputs and outputs (bypass) are not permissible.**

*Aucune tension ne doit être appliquée sur la sortie du convertisseur (bornes U2, V2 et W2). Il n'est pas permis de raccorder la sortie de plusieurs convertisseurs en parallèle, ni d'effectuer une connexion directede l'entrée avec la sortie du convertisseur (Bypass).*

**The electrical commissioning should only be carried out by qualified personnel, who are also responsible for the provision of a suitable ground connection and a protected power supply feeder in accordance with the local and national regulations. The motor must be protected against overloads.**

*La mise en service électrique doit être effectuée par un personnel qualifié. Ce dernier est responsable del'existence d'une connexion de terre adéquate et d'une protection des câbles d'alimentation selon les prescriptions locales et nationales. Le moteur doit être protégé contre la surcharge*

**If the Drives have been stored for longer than two years, the operation of the DC link capacitors may be impaired and must be "reformed". Before commissioning devices that have been stored for long periods, connect them to a power supply for two hours with no load connected in order to regenerate the capacitors, (the input voltage has to be applied without enabling the drive).**

*En cas de stockage des variateurs pendant plus de deux ans, il est conseillé de contrôler l'état des condensateurs CC avant d'en effectuer le branchement. Avant la mise en service des appareils, ayant été stockés pendant long temps, il faut alimenter variateurs à vide pendant deux heures, pour régénérer les condensateurs : appliquer une tension d'alimentation sans actionner le variateur.* 

www.famcocorp.com 34 ADL300 • Quick installation guide - Specifications and connection

@ @famco\_group

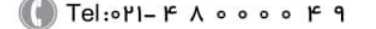

Fax: 0 PI - FF99F5FP

<span id="page-34-0"></span>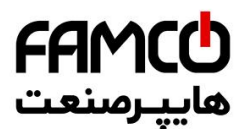

## **7.1 Power section**

## **7.1.1 Cable cross-sections**

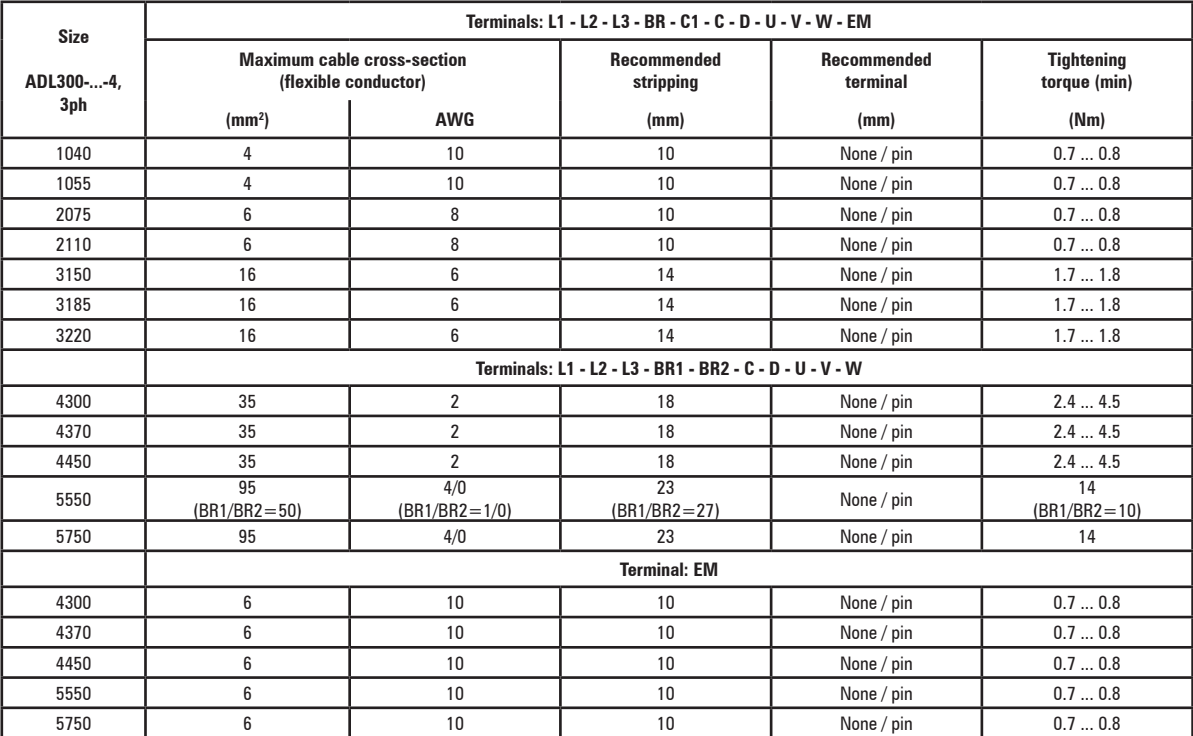

*Note!* The power terminal strip is extractable on sizes 1040 ... 3220. The EM terminal strip is extractable on all mechanical sizes.

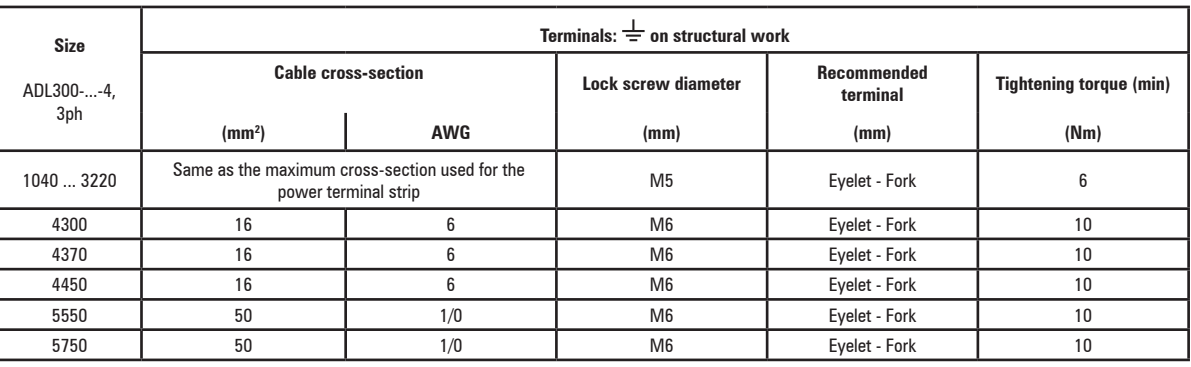

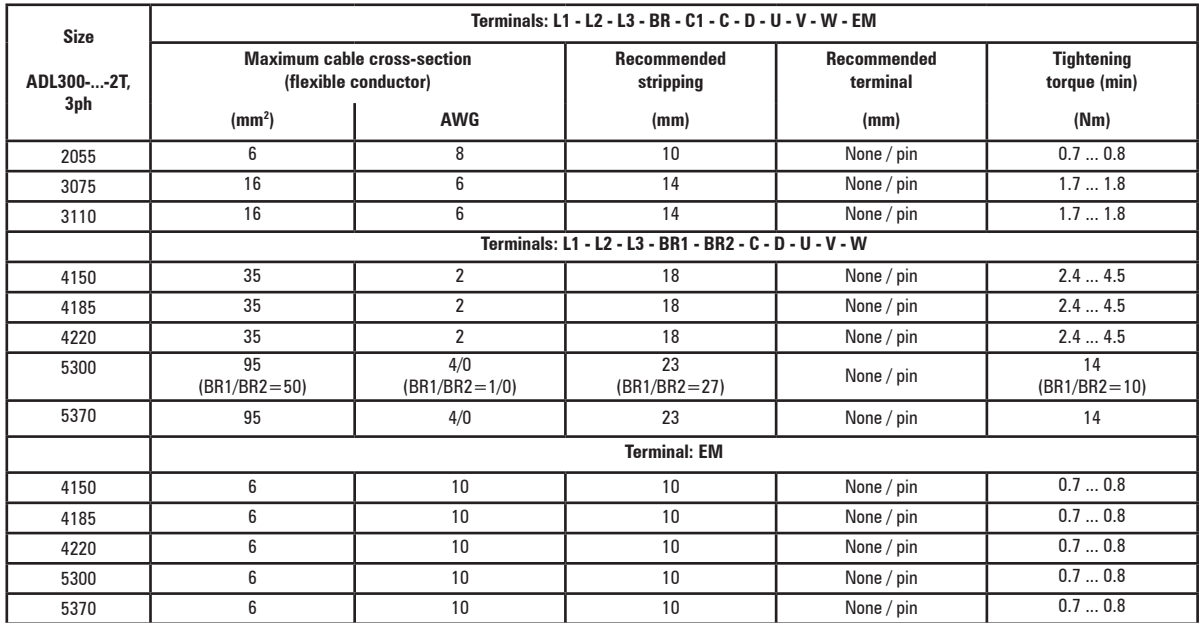

Www.famcocorp.com

E-mail: info@famcocorp.com

@ @famco\_group

 $\bigcirc$  Tel:۰۲۱– ۴ ۸  $\circ$ ۰ ۰ ۰ ۰ ۴ ۹  $\circ$  تهران، کیلومتر ۲۱ بزرگراه لشگری (جاده مخصوص کرج)

<span id="page-35-0"></span>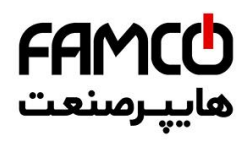

*Note!* The power terminal strip is extractable on sizes 2055 ... 3110. The EM terminal strip is extractable on all mechanical sizes.

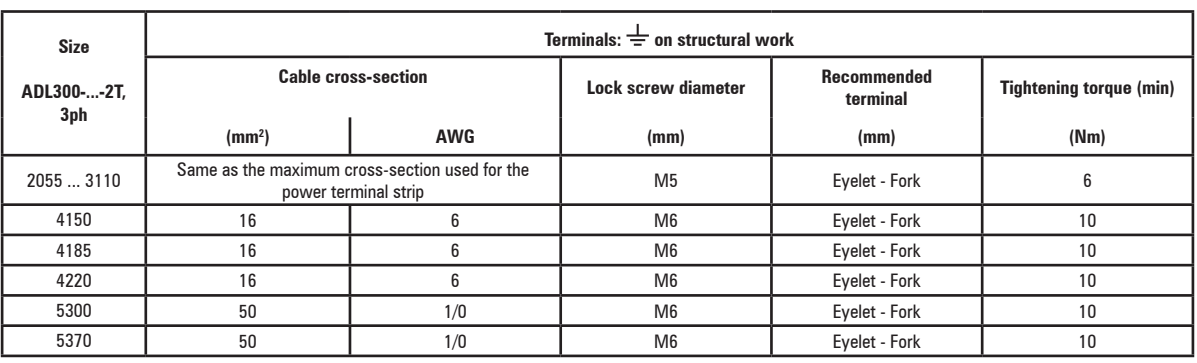

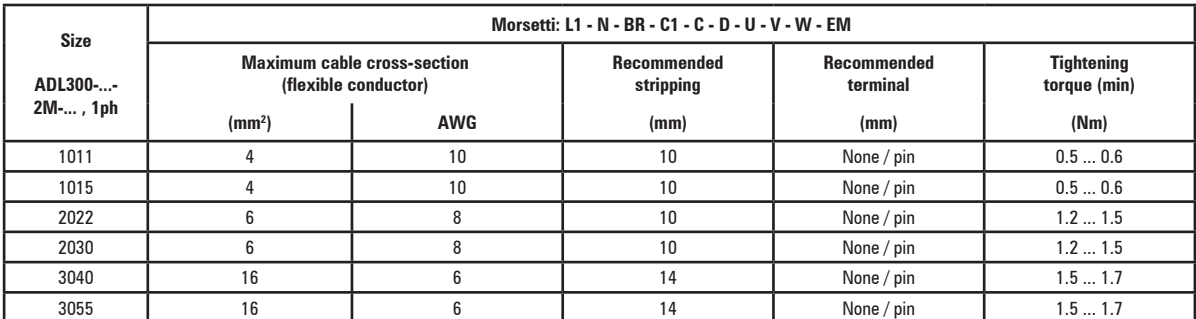

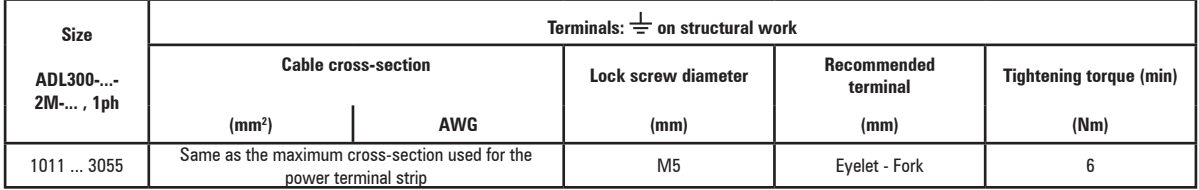

*Note!* The minimum cross-section for both ground connections must comply with EN61800-5-1 prescriptions. Always ground both points on structural steel.

## **7.1.2 Connection of shielding (recommended)**

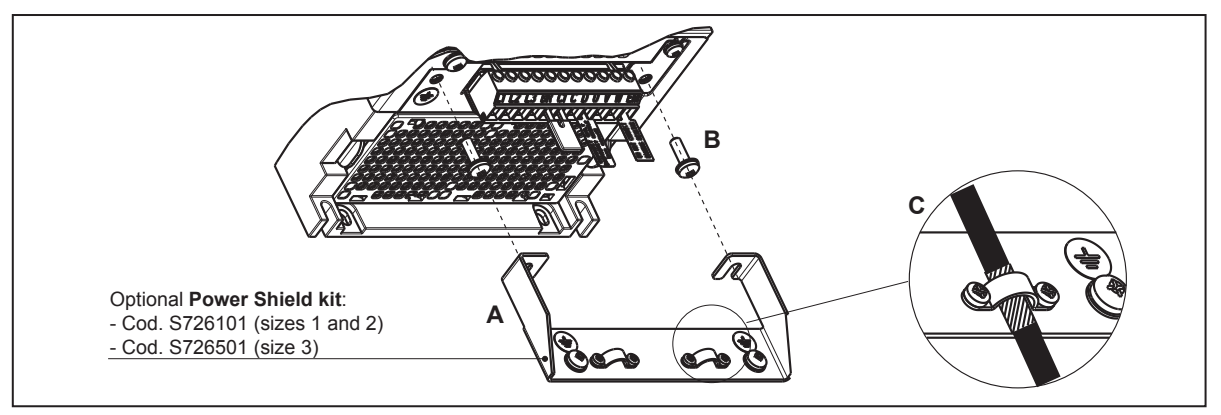

Loosen the two screws (B), put the metal support (A) (optional, POWER SHIELD KIT) in place and screw down tightly. Fasten the power cable shield to the omega sections (C) as illustrated in the figure.

• Sizes 4 and 5 : for these sizes the metal support (A) is not provided. Cable shielding must be provided by the installer.

Www.famcocorp.com 36 ADL300 • Quick installation guide - Specifications and connection @ @famco\_group

 $Fax: P1 - FF99F5FP$
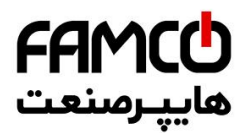

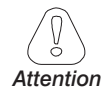

# **7.1.3 EMC guide line**

**The converters are protected in order to be used in industrial environments where, for immunity purposes, large amounts of electromagnetic interference can occur. Proper installation practices will ensure safe and trouble-free operation. If you encounter problems, follow the guidelines which follow.**

- Check for all equipment in the cabinet are well grounded using short, thick grounding cable connected to a common star point or busbar. Better solution is to use a conductive mounting plane and use that as EMC ground reference plane.
- Flat conductors, for EMC grounding, are better than other type because they have lower impedance at higher frequencies
- Make sure that any control equipment (such as a PLC) connected to the inverter is connected to the same EMC ground or star point as the inverter via a short thick link.
- Connect the return ground from the motors controlled by the drives directly to the ground connection  $(\perp)$  on the associated inverter.
- Separate the control cables from the power cables as much as possible, using separate trunking, if necessary at 90º to each other.
- Whenever possible, use screened leads for the connections to the control circuitry
- Ensure that the contactors in the cubicle are suppressed, either with R-C suppressors for AC contactors or 'flywheel' diodes for DC contactors fitted to the coils. Varistor suppressors are also effective. This is important when the contactors are controlled from the inverter relay.
- Use screened or armored cables for the motor connections and ground the screen at both ends using the cable clamps

*Note!* For further information regarding electro-magnetic compatibility standards, according to Directive 2004/108/EEC, conformity checks carried out on Gefran appliances, connection of filters and mains inductors, shielding of cables, ground connections, etc., consult the "Electro-magnetic compatibility guide" on the CD attached to this drive.

 $\label{prop:main} In particular, we have to be a non-orthonormalization of the non-orthonormalization of the non-orthonormal$ 

@ @famco\_group

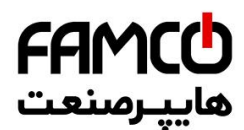

# **7.1.4 Block diagram of power section**

This type is equipped with an EMI input filter (models ADL300.-...-F-..; except ADL300-...-2M), an AC/DC converter, a system for pre-loading DC capacitors, a DC/AC converter, a power supply unit and an integrated braking unit. To manage emergency situations (drive power failure) the unit also envisages connection of an emergency unit between terminals EM and D.

A specific external resistor must be connected to perform the braking function.

- The connection of the external braking resistor depends on the drive size:
- (1) (4) connect the resistor between terminals C and BR
- (2) connect the resistor between terminals BR1 and BR2. • (3) an optional external BUy braking unit can be used and connected to terminals Cand D. Refer to the BUy handbook for further information.

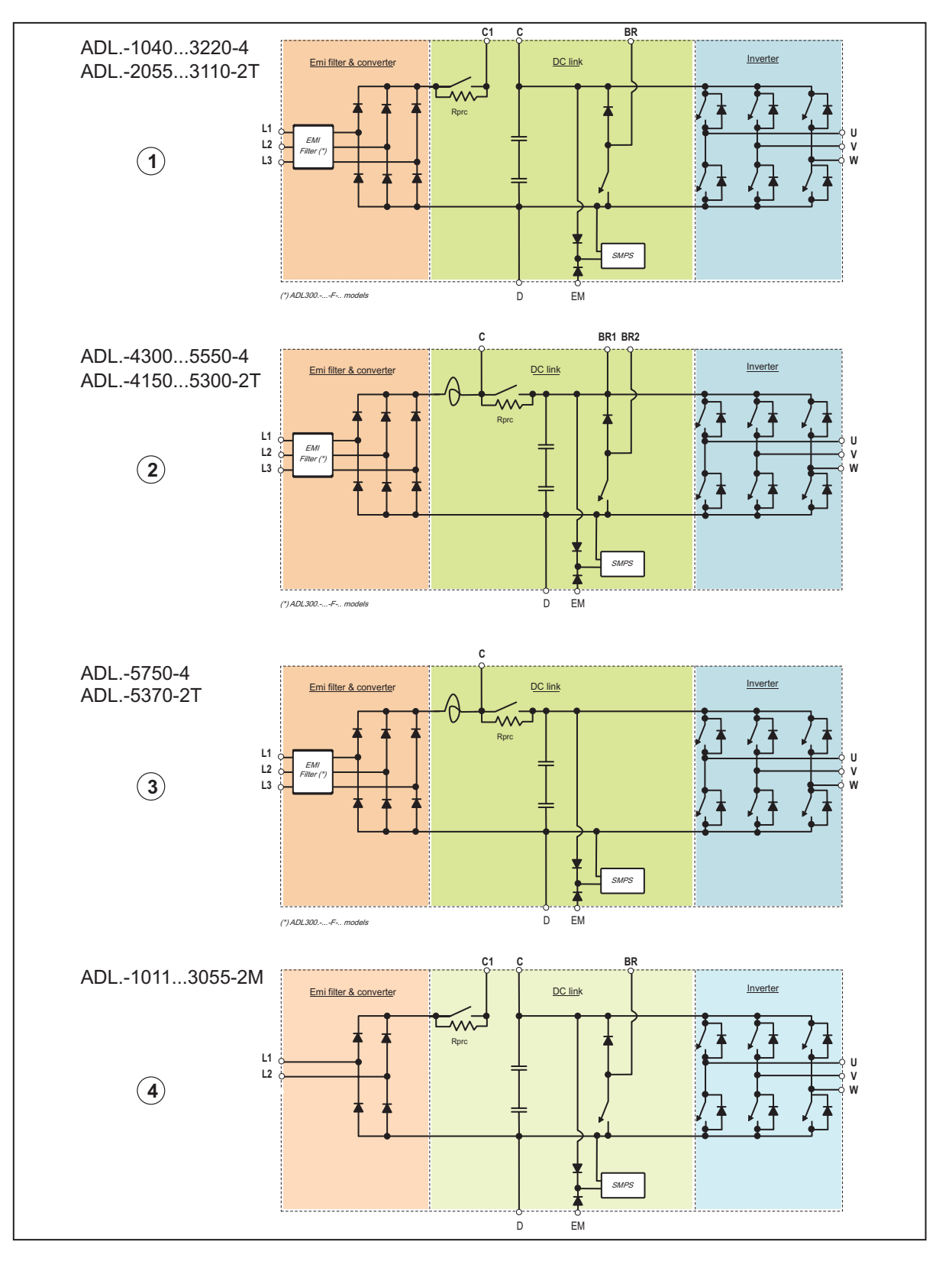

www.famcocorp.com 38 ADL300 • Quick installation guide - Specifications and connection @ @famco\_group

تهران ، کیلومتر ۲۱ بزرگراه لشگری (جاده مخصوص کرج)

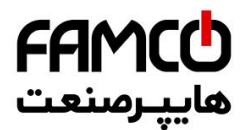

# **7.1.5 Internal EMC filter (standard)**

The ADL300.-...-F-.. series of inverters are equipped with an internal EMI filter (optional for the ADL300-...-2M series) able to guarantee the performance levels required by EN 12015, first environment, category C2, with max 10 m of shielded motor cable.

Compliance with these requirements means the drive can be incorporated into lift systems built to EN 12015.

#### **7.1.6 Power line connection**

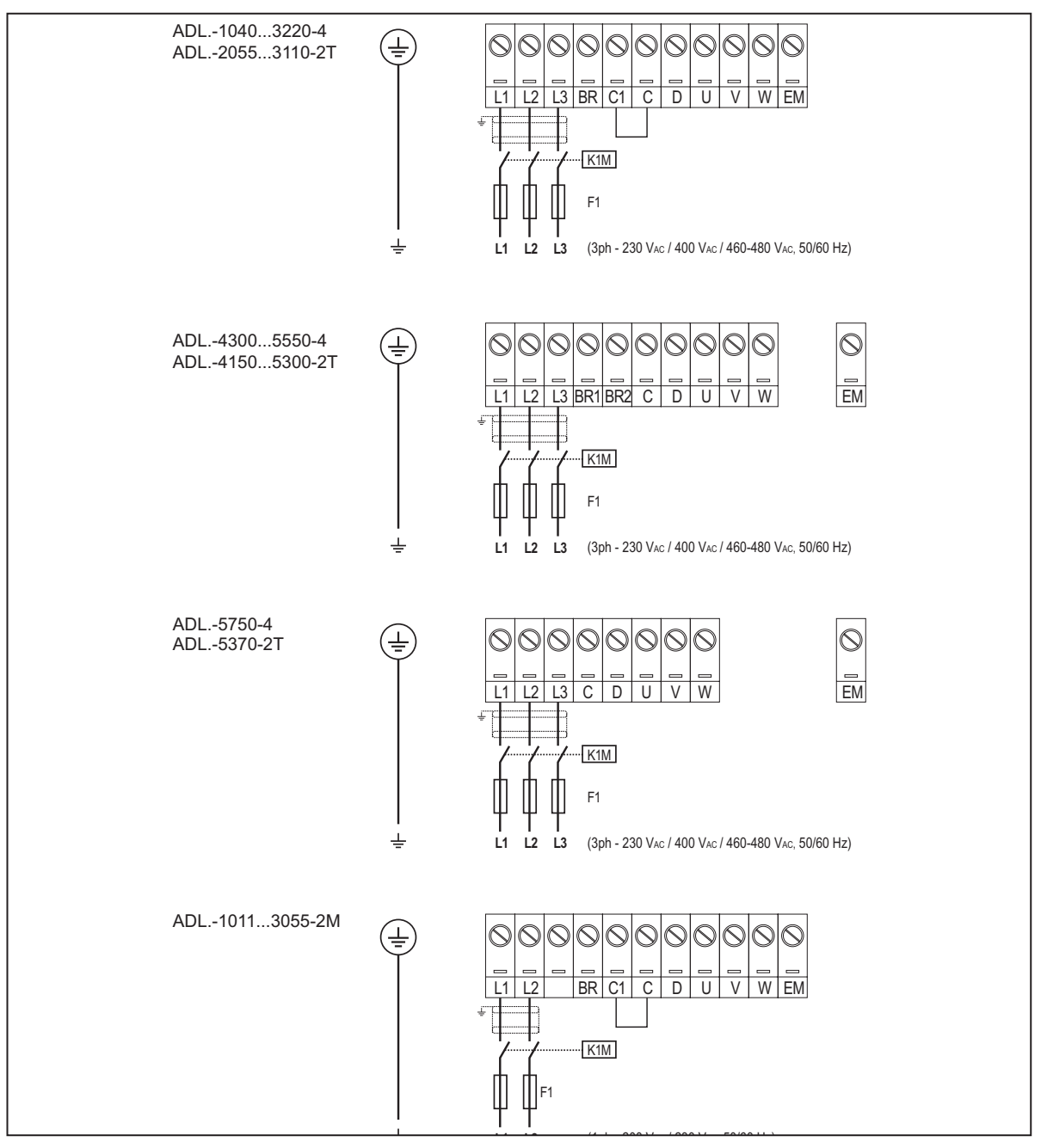

*Note!* Recommended combination F1 fuses: **see paragraph 5.1.1**.

# **7.1.7 Connection of AC and DC chokes (optional)**

(For three-phase ADL300 only). The drive can use both a three-phase choke on the AC power line and, for 4 to 22 kW drives only, a DC choke between terminals C1 and C. Refer to **chapter 5.2** for the recommended connections. If no DC choke is used on 4 to 22 kW drives, terminals C1 and C must be bridged.

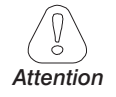

The continuum continuum continuum continuum continuum continuum continuum continuum continuum continuum continuum If no DC choke is used, terminals C1 and C must be bridged (sizes 1-2 e 3). 

Www.famcocorp.com E-mail: info@famcocorp.com @ @famco\_group

 $Fax: P1 - FF99F5FP$ 

 $\mathsf{Tel} : \mathsf{P} \mathsf{I} \dashv \mathsf{R} \land \circ \circ \circ \circ \mathsf{F} \mathsf{R}$  = Tel:مران، کیلومتر ۳۱ بزرگراه لشگری (جاده مخصوص کرج)

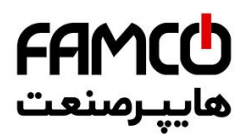

**7.1.8 Motor connection**

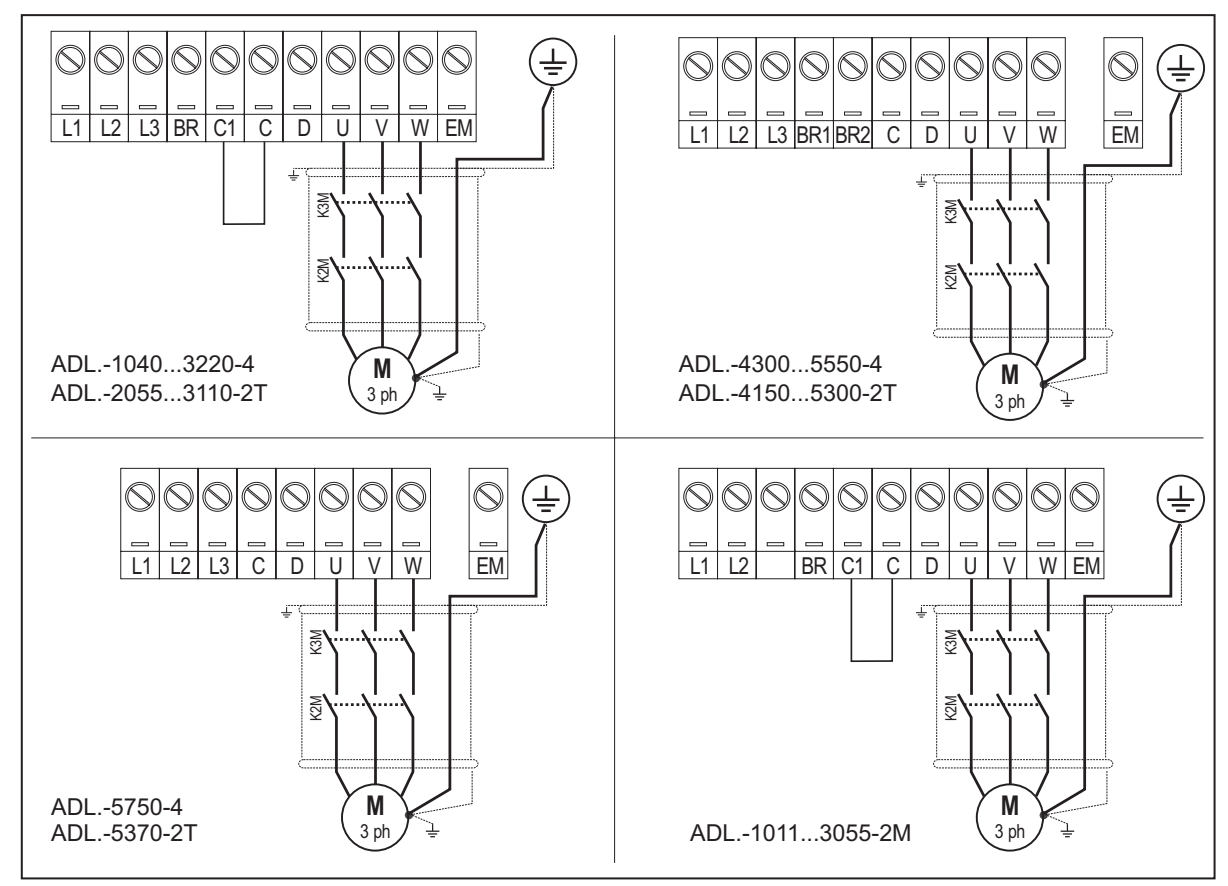

# **7.1.9 Connection of braking resistor (optional)**

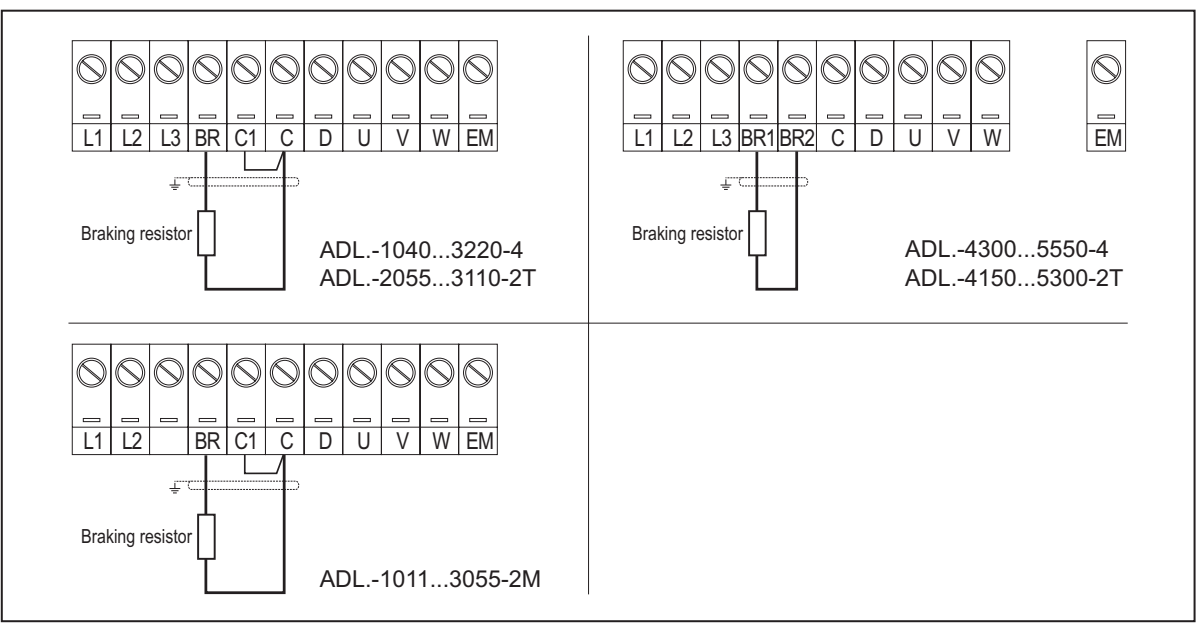

*Note!* Recommended combination braking resistors: **see paragraph 5.4**.

> For sizes 5750 and 5370 an optional external BUy braking unit can be used and connected to terminals Cand D. Refer to the BUy handbook for further information.

Www.famcocorp.com **6** E-mail: info@famcocorp.com @ @famco\_group

$$
\bigoplus Tel:\circ \mathsf{YI-F} \wedge \circ \circ \circ \circ \mathsf{F} \mathsf{P}
$$

Fax: 011 - FF99F5FP

تهران، کیلومتر ۲۱ بزرگراه لشگری (جاده مخصوص کرج)

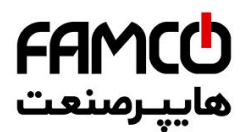

# **7.2 Regulation section**

Figure 7.2.1-A: Identification of cards and terminals (ADL300A)

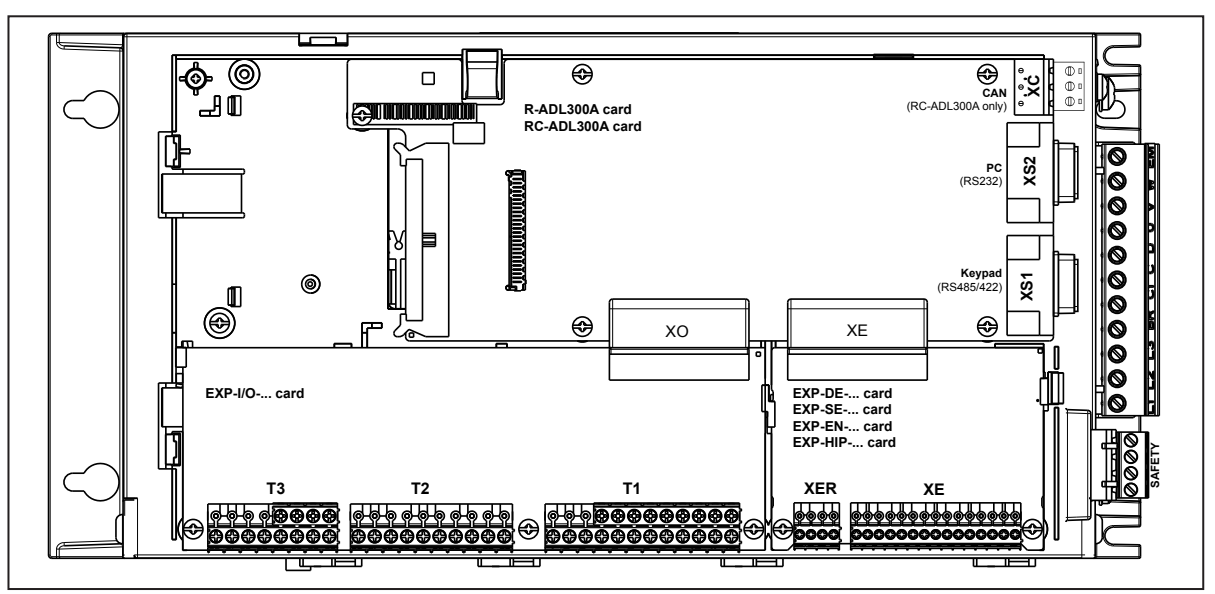

Figure 7.2.1-B: Identification of cards and terminals (ADL300B)

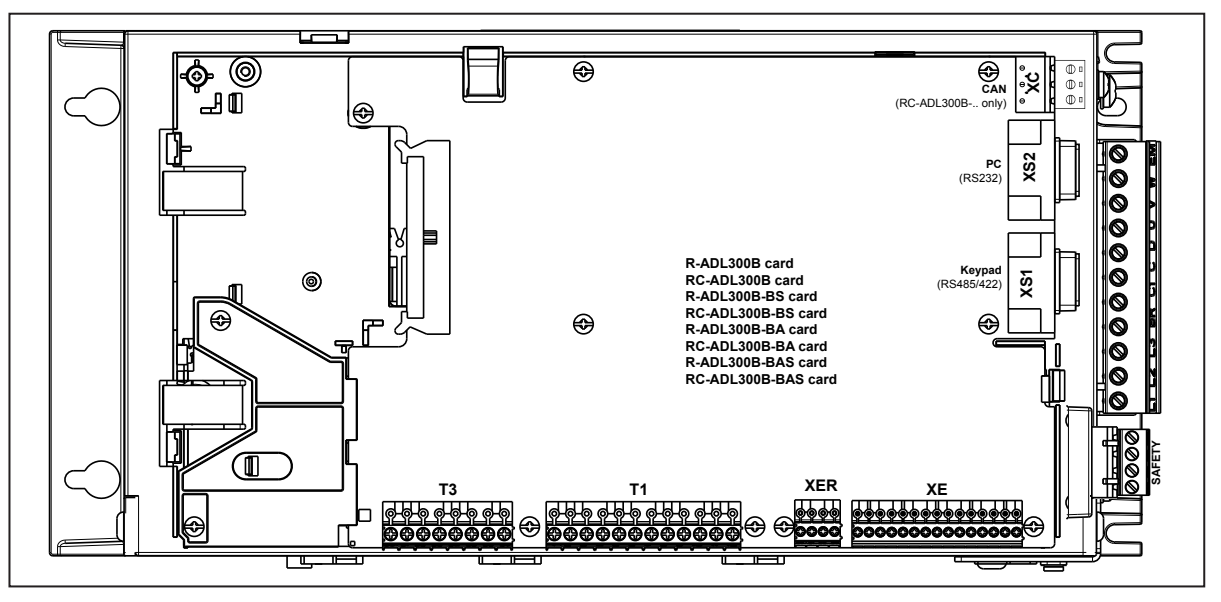

Figure 7.2.1-C: Identification of cards and terminals (ADL300B-...-AD1)

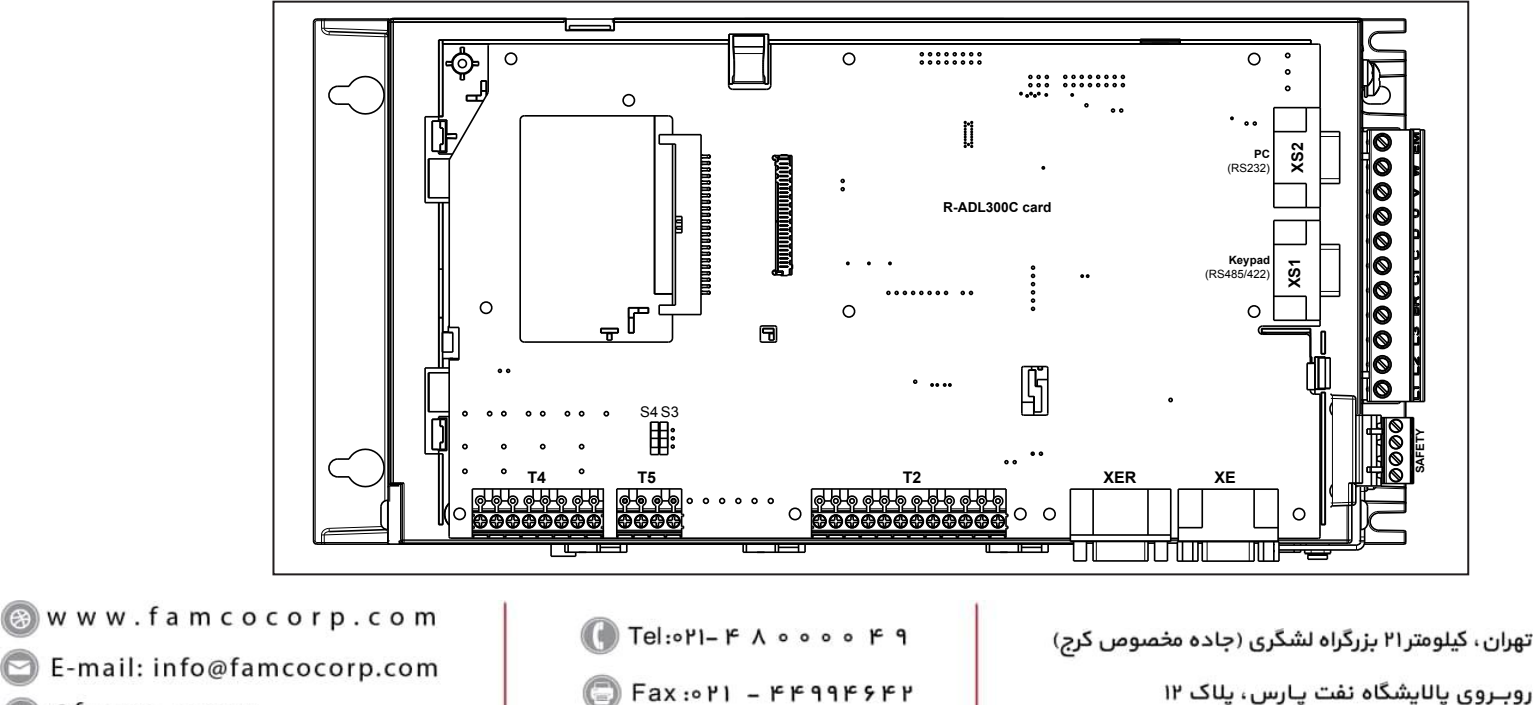

@ @famco\_group

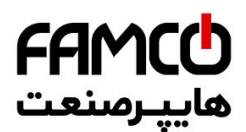

# **7.2.1 Cable cross-sections**

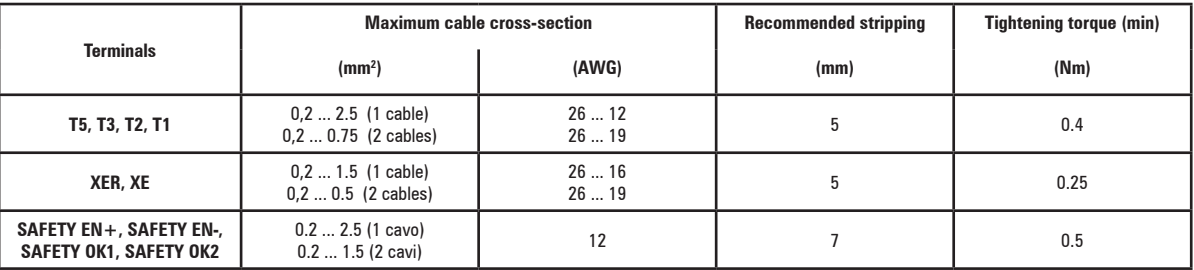

# **7.2.2 Connection of I/O card**

*Note!* All I/O card terminal strips are extractable (except EXP-IO-D5R3-F-ADL and EXP-IO-D6A4R2-F-ADL).

For more information about the EXP-IO-... cards **see section A1 of the Appendix**.

For electrical properties of analog, digital and relay inputs/outputs **see section A.2 of the Appendix**.

Figure 7.2.2-A: terminal strip and connection ADL300B-4/2T and ADL300A with EXP-IO-D8R4-ADL card

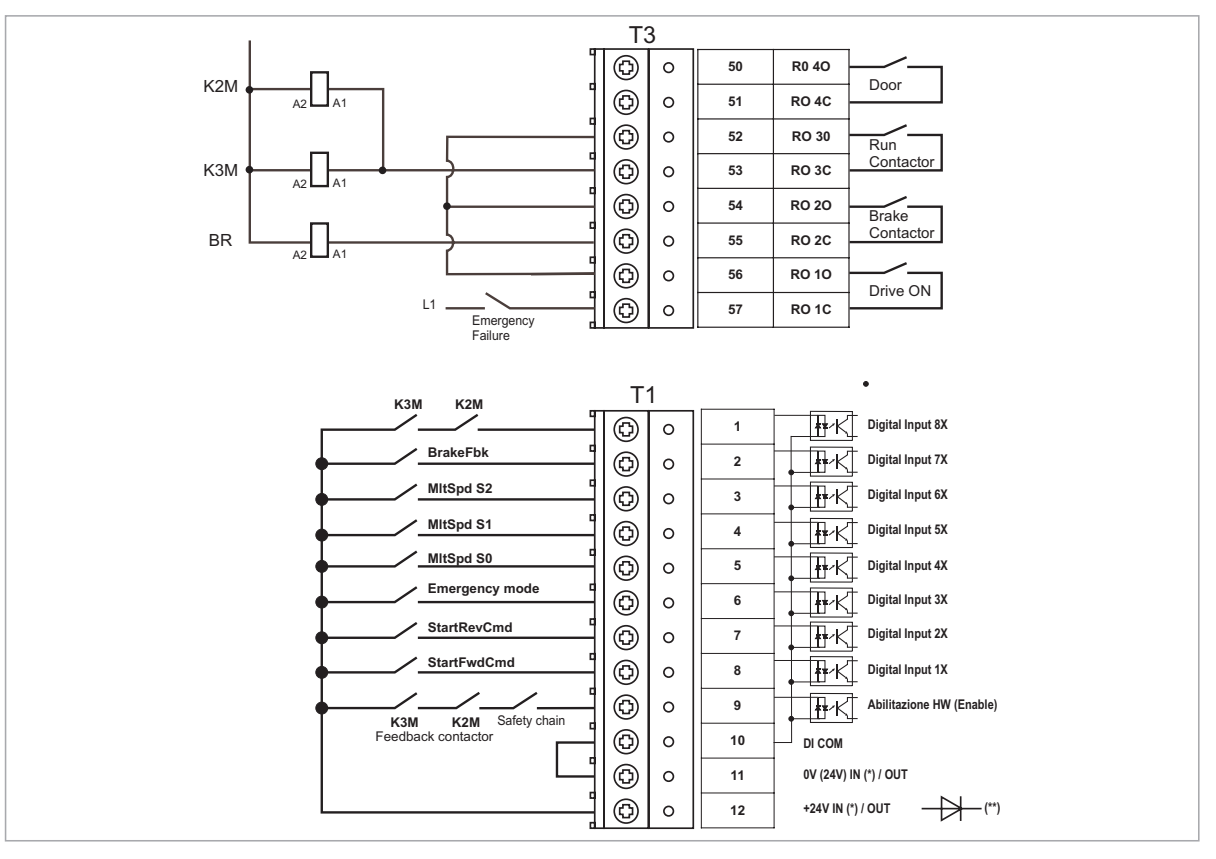

(\*) Standard = +24V OUT; +24V IN/OUT versions on request;

(\*\*) Cards with +24V external power supply (+24V IN/OUT versions) must be separated from the external power supply with an external diode. Check if the diode is already present on the external power supply.

a www.famcocorp.com<br>© E-mail: info@famcocorp.com @ @famco\_group

$$
\bigoplus T\text{el:} \circ P I - F \land \circ \circ \circ \circ F q
$$

Fax: 011 - FF99FSFP

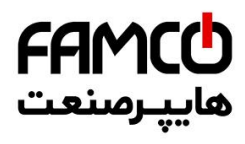

Figure 7.2.2-B: terminal strip and connection ADL300B-2M and ADL300A with EXP-IO-D54R3-F-ADL card

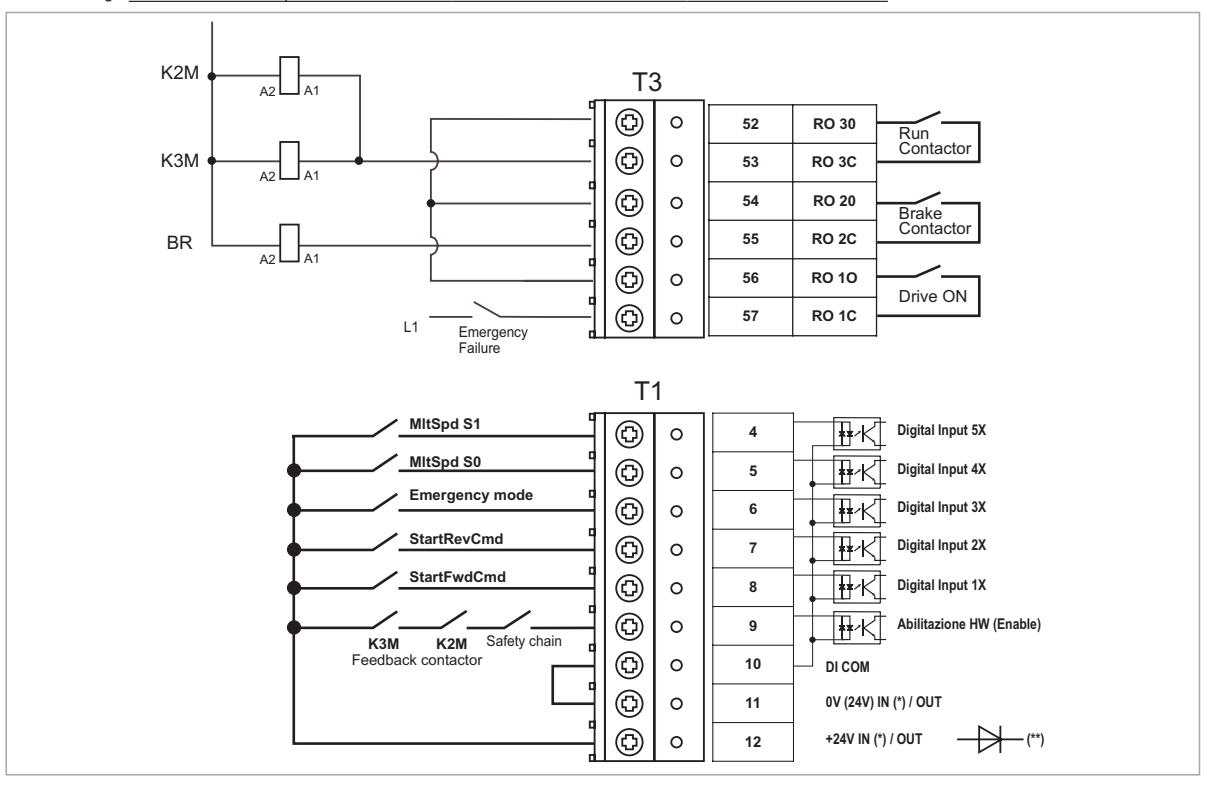

Figure 7.2.2-C: terminal strip and connection ADL300B-...-AD1

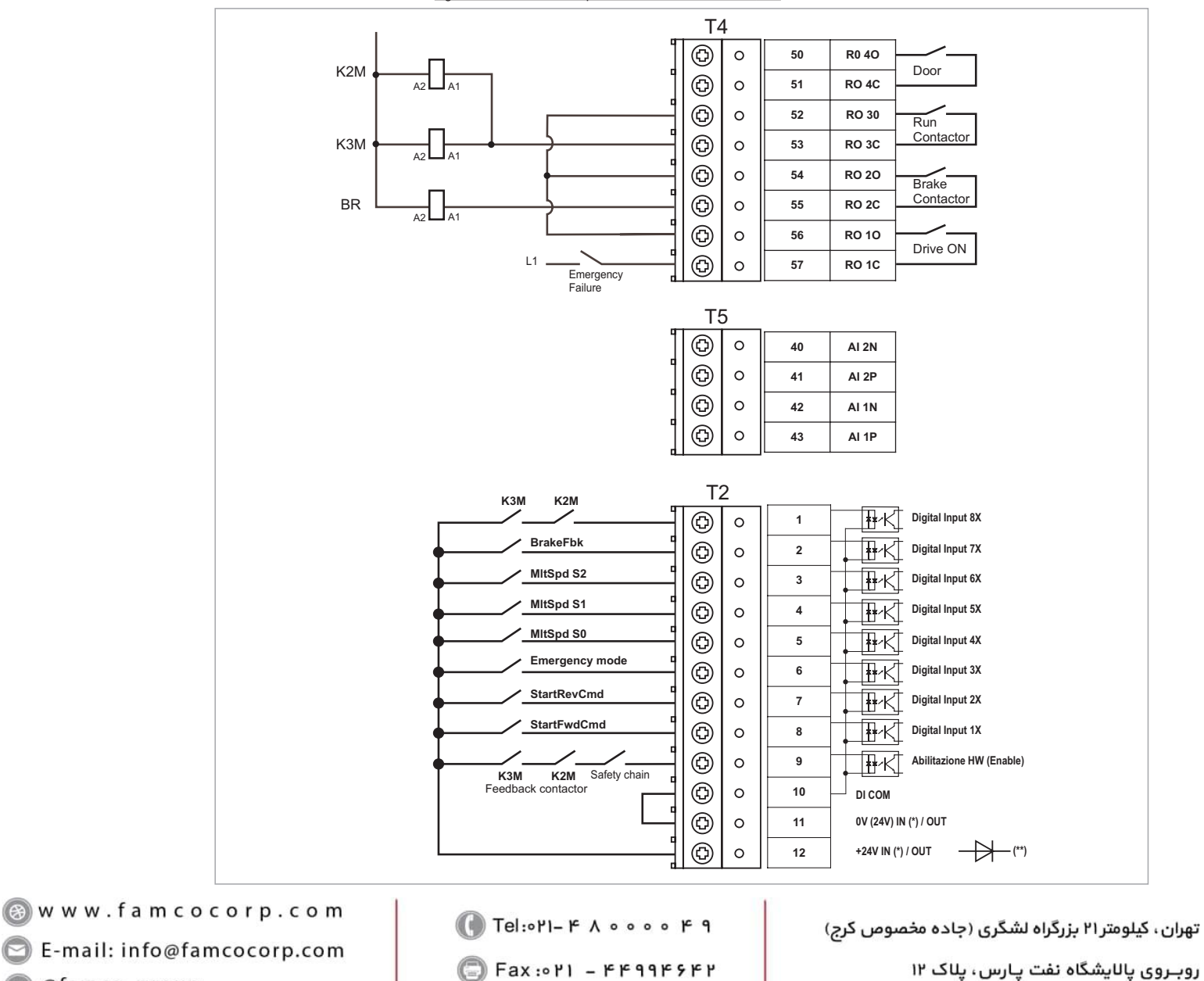

@ @famco\_group

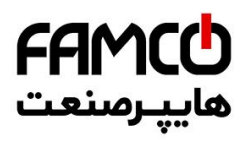

(\*) Standard = +24V OUT; +24V IN/OUT versions on request;

(\*\*) Cards with +24V external power supply (+24V IN/OUT versions) must be separated from the external power supply with an external diode. Check if the diode is already present on the external power supply.

Figure 7.2.3: Recommended card wiring

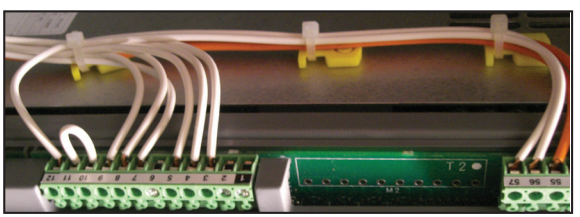

### **7.2.3 Feedback Connection**

This section describes the feedback connections for the ADL300B series. For the ADL300A series, see section A3 of the Appendix.

*Caution*

**The names of the terminals and of the relative connection differs for the various card versions.** 

#### **For more information see section A3 of the Appendix.**

The continuum communication continuum continuum communication communication communication communication communication

# **Note!** All terminal boards are extractable.

Figure 7.2.4: Connection of shielding (recommended)

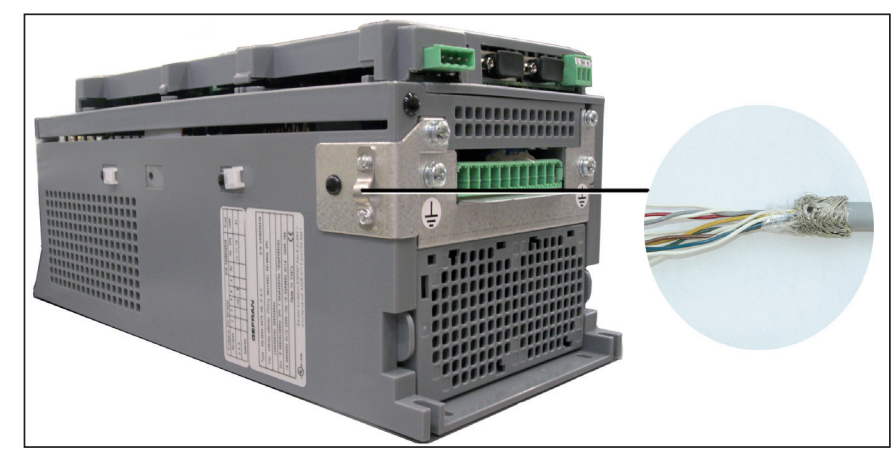

*Note!* The indicated connection is not valid for ADL300B-...-AD1: in this model, the shield must be connected to the VGA connector shell.

#### ● **Connection digital encoder 3 Channels + 2 Freeze**

For technical specification see "EXP-DE-I1R1F2-ADL" on page 117.

Figure 7.2.5: terminal strip and connection digital encoder 3 Channels + 2 Freeze

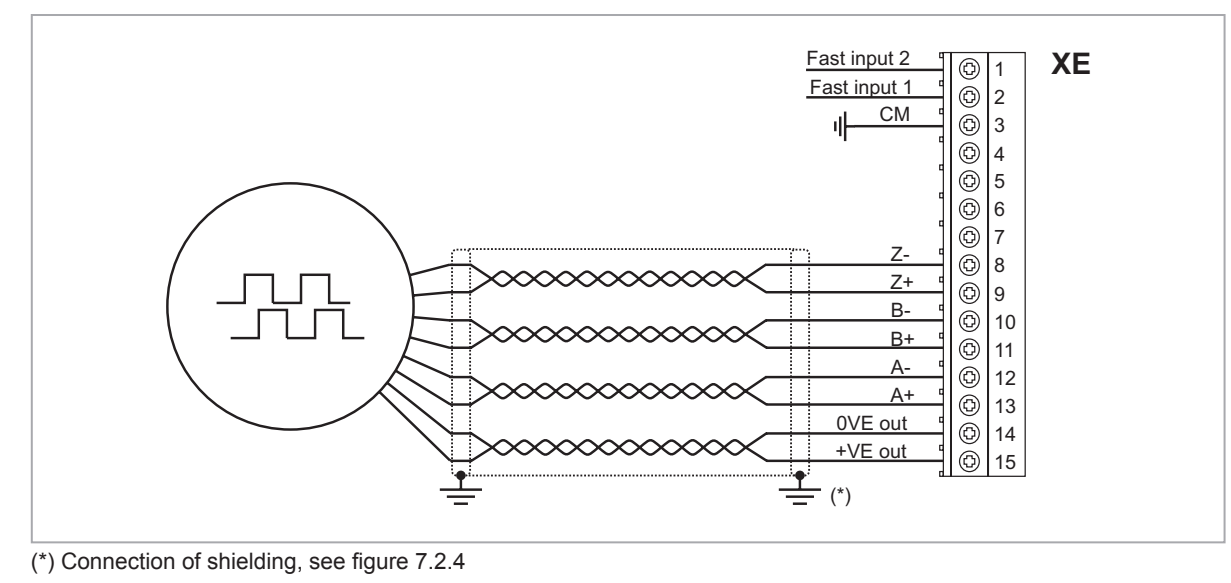

 $Fax: P1 - FF99F5FP$ 

www.famcocorp.com 44 ADL300 • Quick installation guide - Specifications and connection

@ @famco\_group

تهران ، کیلومتر۲۱ بزرگراه لشگری (جاده مخصوص کرج)

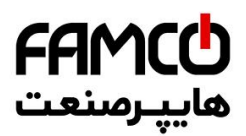

# ● **Connection sinusoidal SinCos encoder 3 Channels + 2 Freeze**

For technical specification see "EXP-SESC-I1R1F2-ADL" on page 122.

Figure 7.2.6: terminal strip and connection SinCos encoder 3 Channels + 2 Freeze

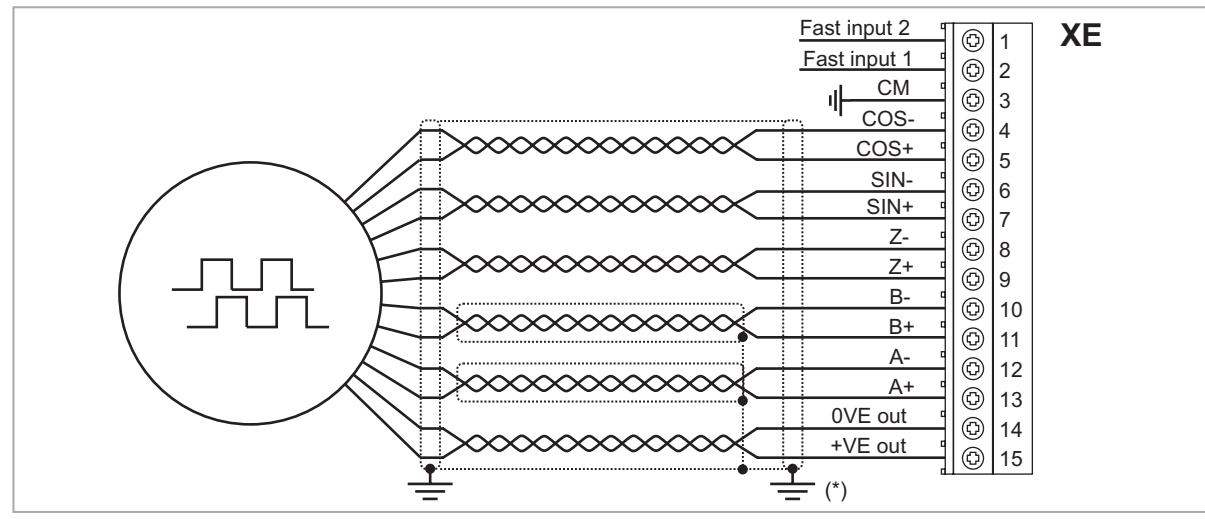

FAMCO

(\*) Connection of shielding, see figure 7.2.4

#### **Connection Single Ended Encoder**

The following resistive divider must be added on single-ended configurations.

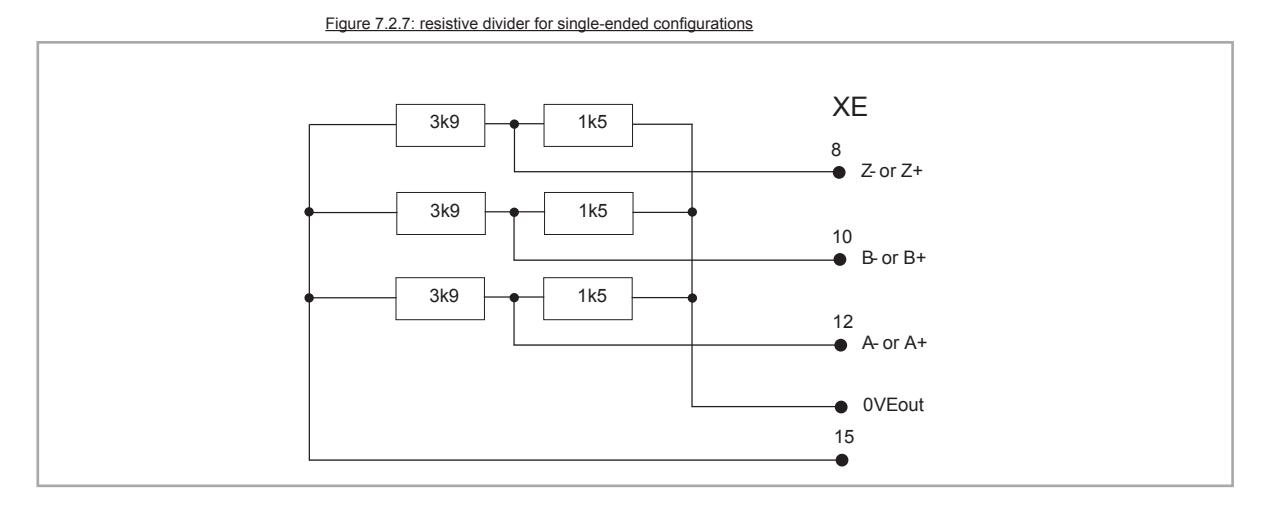

## ● **Connection Endat Encoder + Repeat + 2 Freeze**

For technical specification see **["EXP-EN/SSI-I1R1F2-ADL" on page](#page-127-0) XXX**

Figure 7.2.8: Incremental sinusoidal + Absolute EnDat/SSI (EN/SSI)

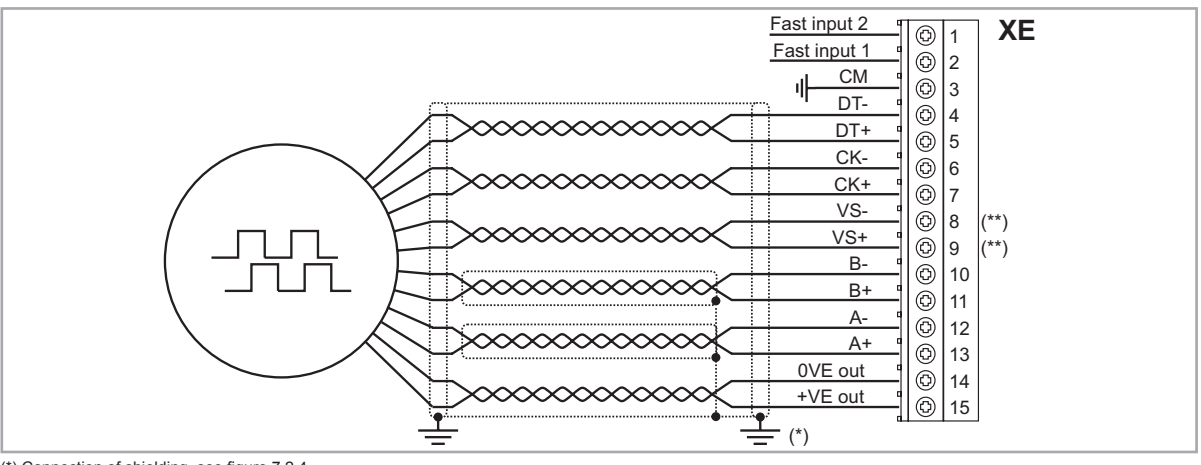

(\*) Connection of shielding, see figure 7.2.4

(\*\*) VS+ / VS- : optional (encoder power supply feedback)

www.famcocorp.com E-mail: info@famcocorp.com @ @famco\_group

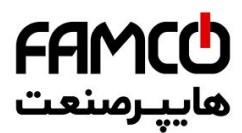

# ● **Connection Incremental Sinusoidal Encoder + absolute SinCos (ADL300B-...-AD1)**

For technical specification see "EXP-SESC-I1R1-V-ADL" on page 123

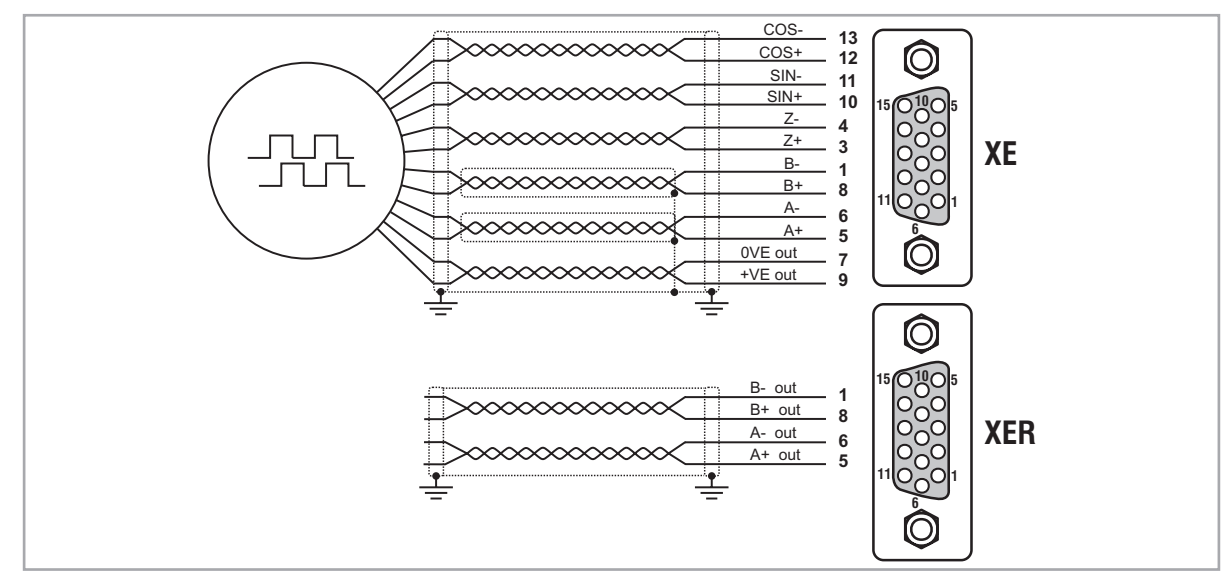

Figure 7.2.9: terminal strip and connection Incremental Sinusoidal Encoder + absolute SinCos (SESC)

# **7.2.4 Integrated Safety Card Connection**

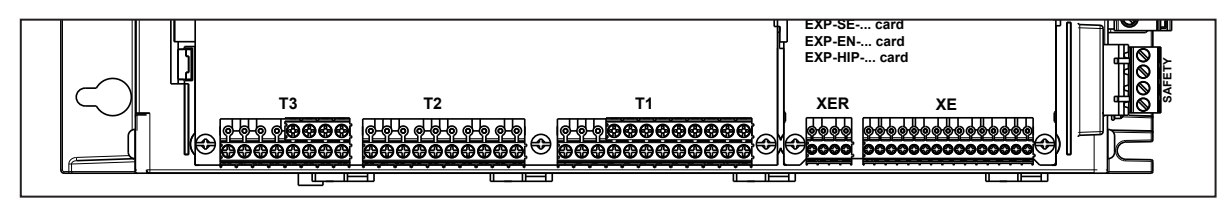

The SAFETY EN+, SAFETY EN+, SAFETY OK1 and SAFETY OK2 terminals must be connected as shown in the typical connection diagrams in chapter 7.3.2.

Safety card management is now integrated in the firmware.

The Safety card must be enabled to enable the drive (menu 9 - COMMANDS, PAR 1010 **Commands safe start**, Default =  $1$ ).

The drive is disabled if the Safety card enable command is removed while it is enabled.

To re-enable the drive, re-enable the Safety card then remove and re-send both the Enable and Start commands.

ablam & W W W . f a m c o c o r p . c o m<br>
B E-mail: info@famcocorp.com

@ @famco\_group

 $\circ$  Fax:  $\circ$  P1 - FF99F5FP

تهران ، کیلومتر ۲۱ بزرگراه لشگری (جاده مخصوص کرج)

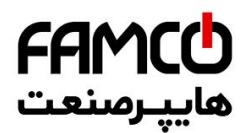

# **7.3 Connection diagrams**

*Note!* This chapter describes the typical wiring diagrams with reference to ADL300 drives with standard configuration.

# **7.3.1 Regulation potentials, digital I/O**

Figure 7.3.1.1: Regulation potentials (ADL300A)

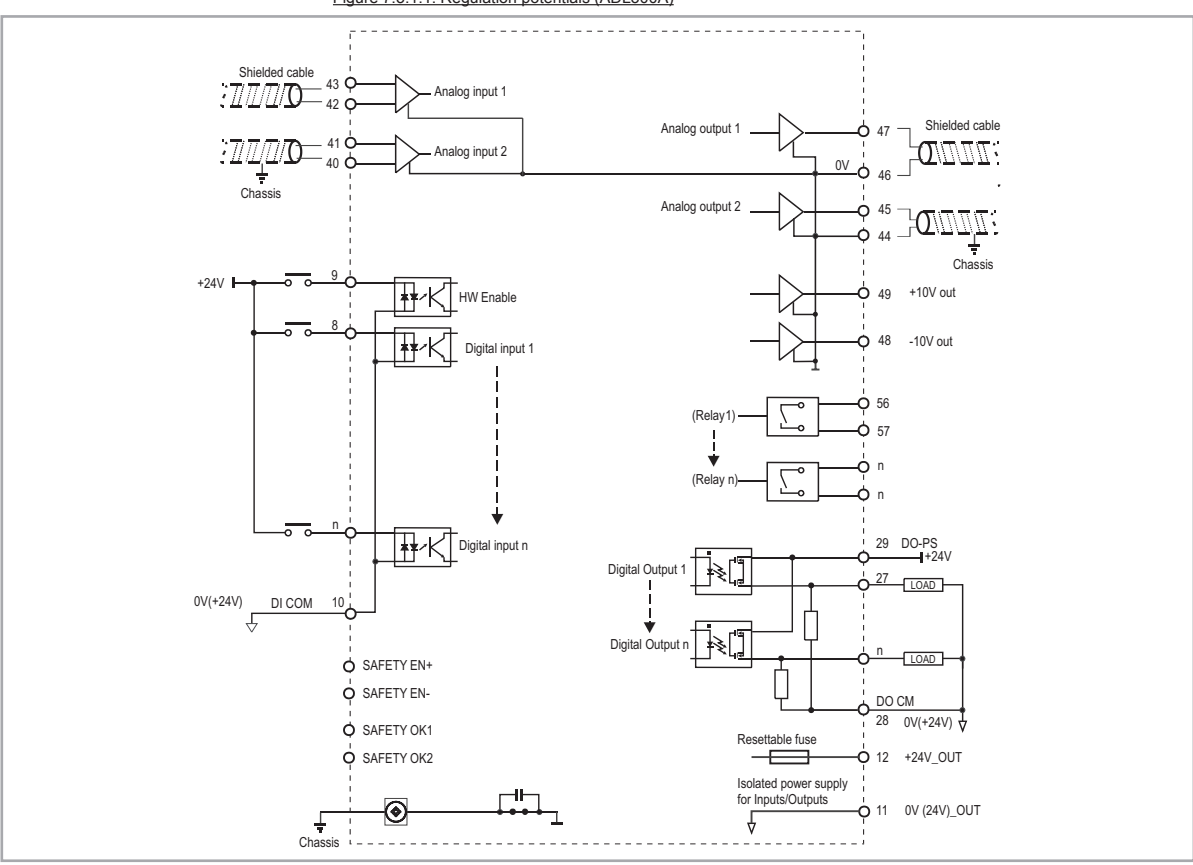

Figure 7.3.1.2: Regulation potentials (ADL300B)

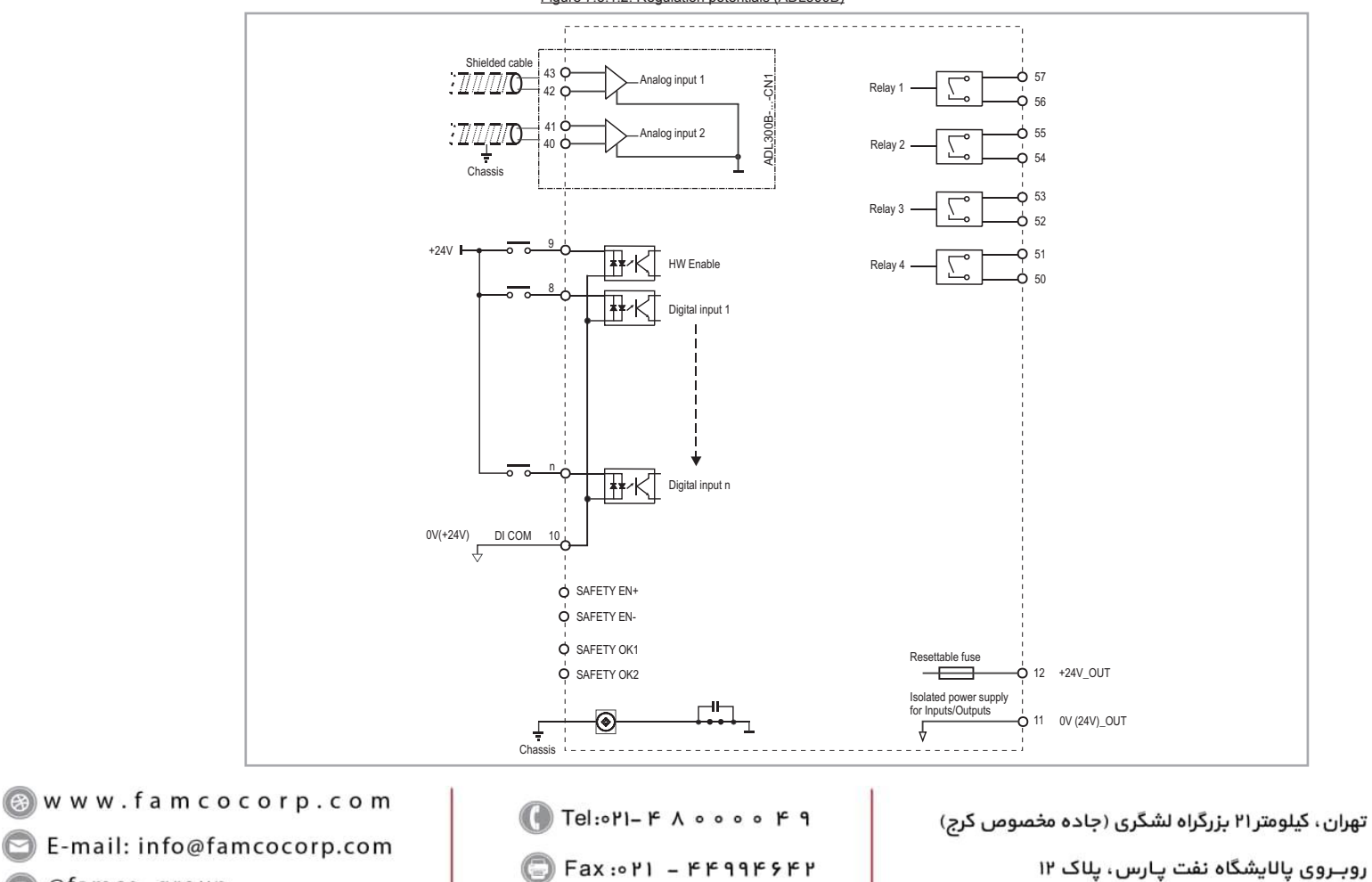

@ @famco\_group

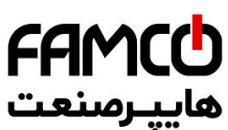

**7.3.2 Typical connection diagram** Figure 7.3.2.1: Typical connection diagram (ADL300A-1040 ...3220 sizes)

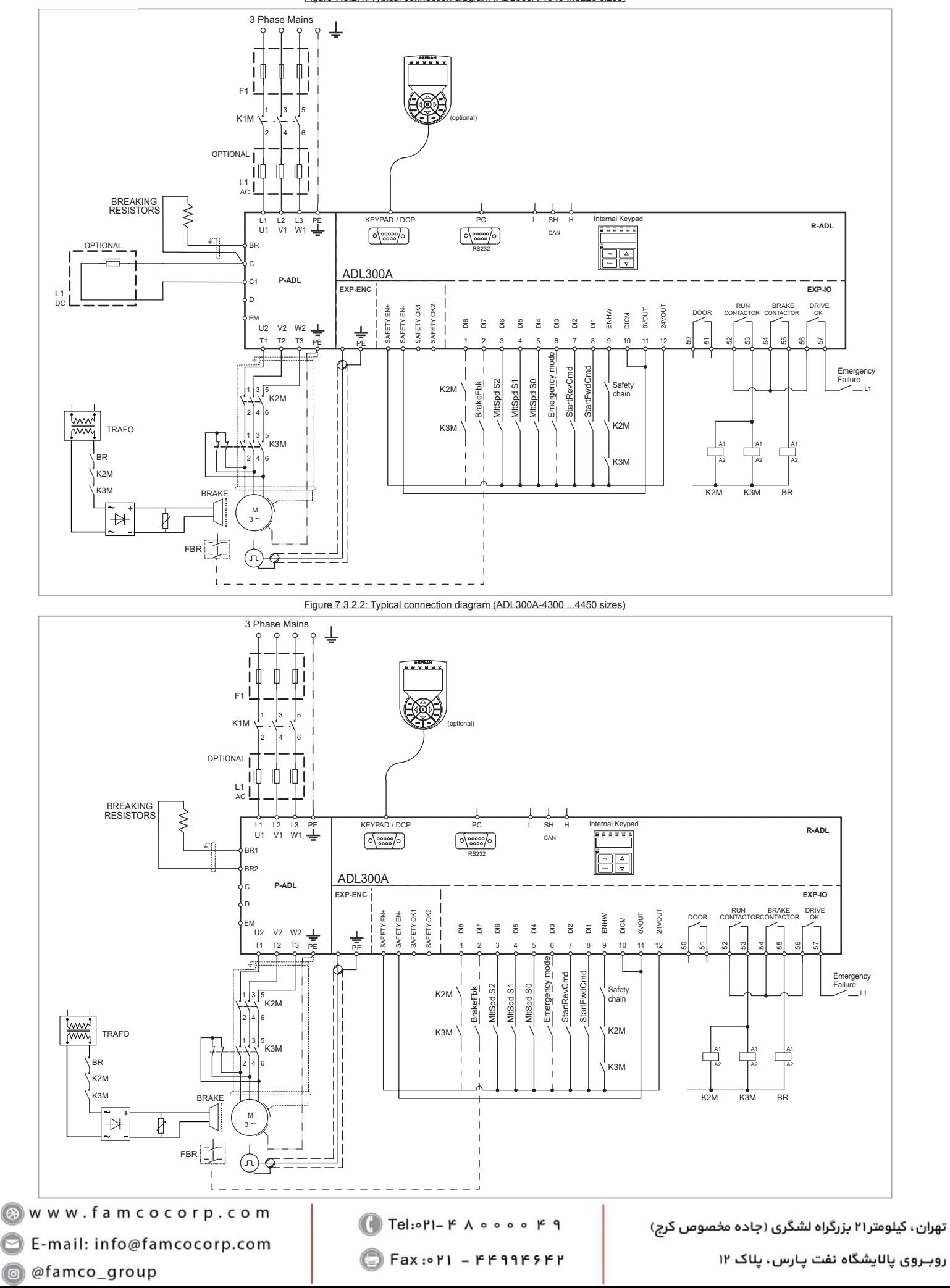

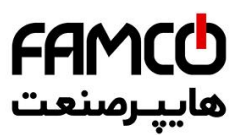

Figure 7.3.2.3: Typical connection diagram ADL300.-2M

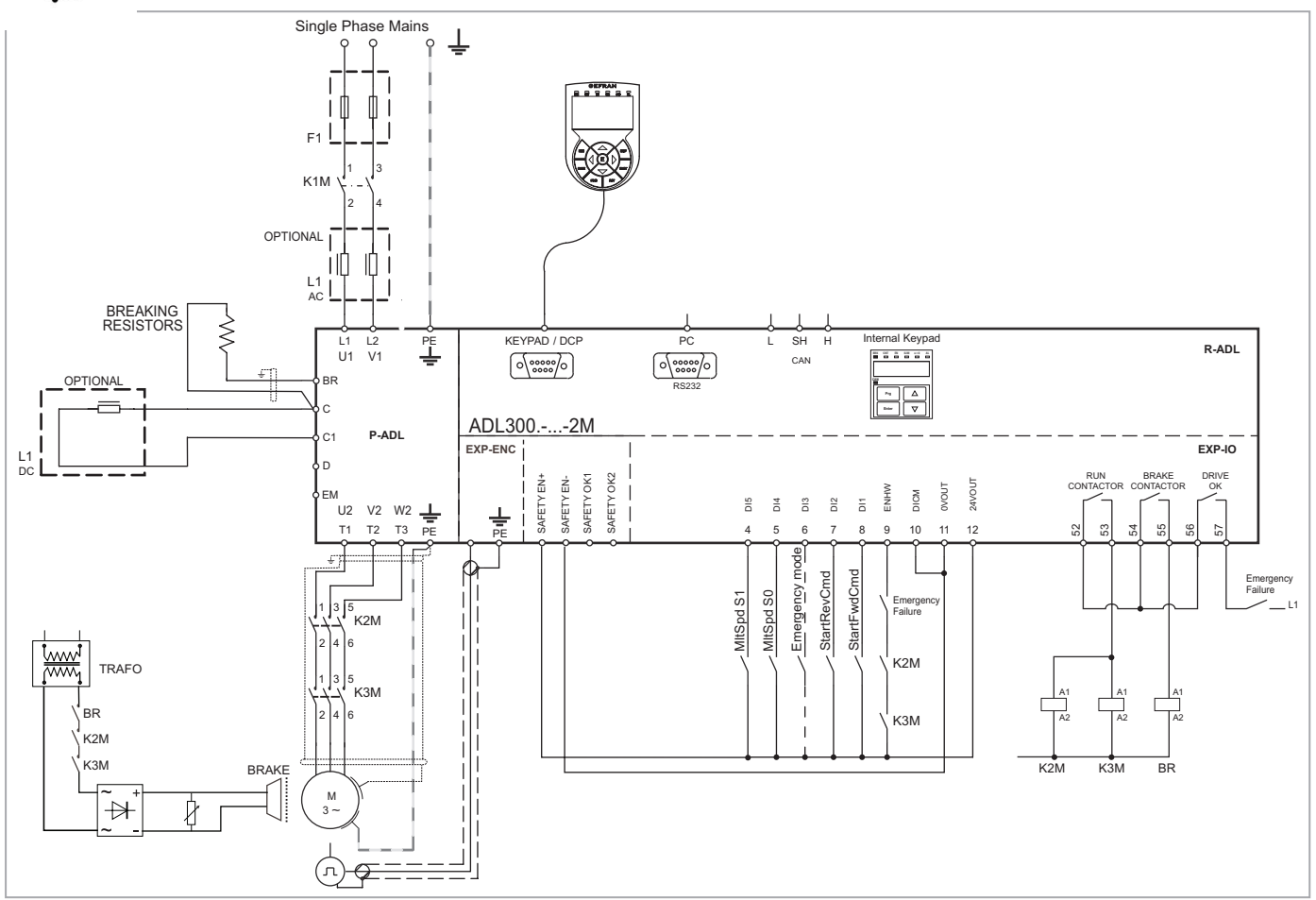

Www.famcocorp.com E-mail: info@famcocorp.com @ @famco\_group

Fax: 011 - FF99FSFP

ADL300 • Quick installation guide - Specifications and connection 49

روبـروی پالایشگاه نفت پـارس، پلاک ۱۲

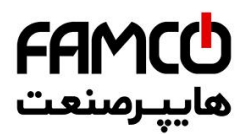

# **7.3.3 Emergency connection diagram**

The configuration described in this paragraph can be used to manage the motor in an emergency power failure condition (with 230 VAC single-phase UPS power supply or EMS module).

Figure 7.3.2.4: Emergency connection diagram (ADL300A-4300 ...4450 sizes)

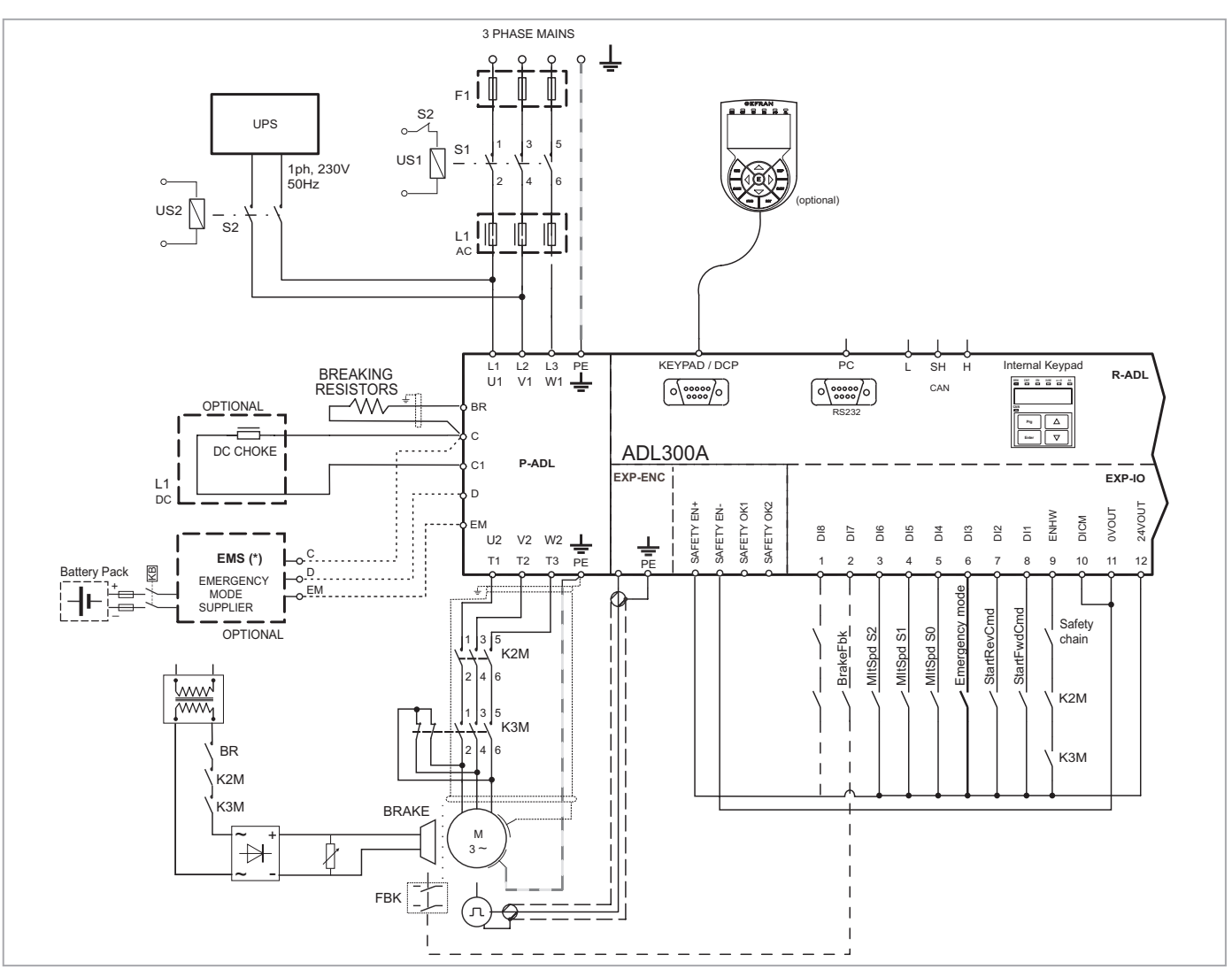

(\*) EMS module instead of UPS device.

If an emergency power supply with UPS is used, the voltage on the DC\_Link must not be below the minimum limit of 230V. If this occurs, connect the EM terminal to an additional power supply (see above: emergency connection in EMS mode).

**1** ADD ADD **FOR ADDISOM FOR E-MANUS** E-mail: info@famcocorp.com

@ @famco\_group

 $Fax : P1 - FF99F5FP$ 

تهران، کیلومتر۲۱ بزرگراه لشگری (جاده مخصوص کرج)

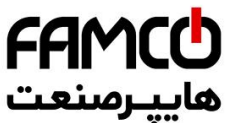

Figure 7.3.2.5: Emergency connection diagram (ADL300A-1040 ...3220 sizes)

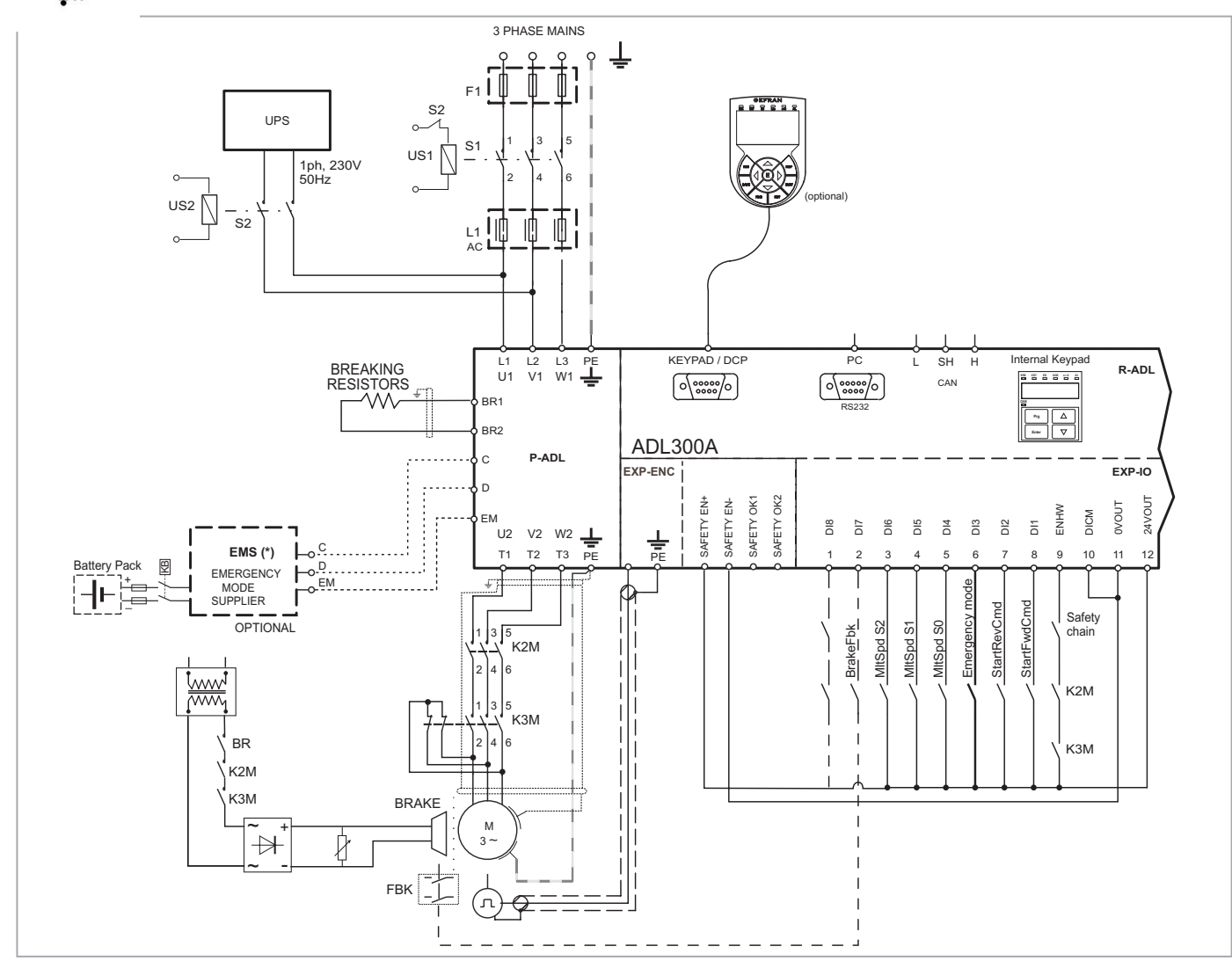

(\*) EMS module instead of UPS device.

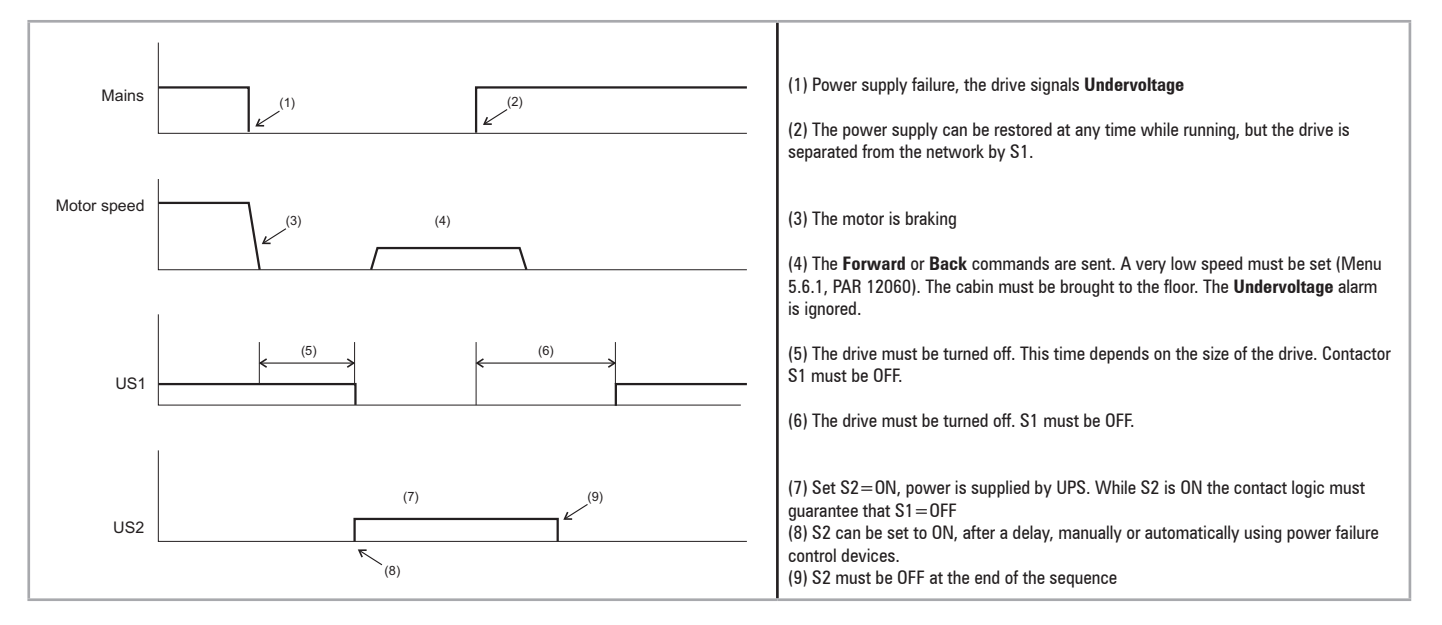

Www.famcocorp.com E-mail: info@famcocorp.com @ @famco\_group

 $\circ$  Fax:  $\circ$  P1 - FF99F5FP

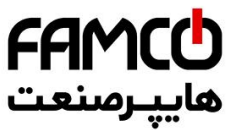

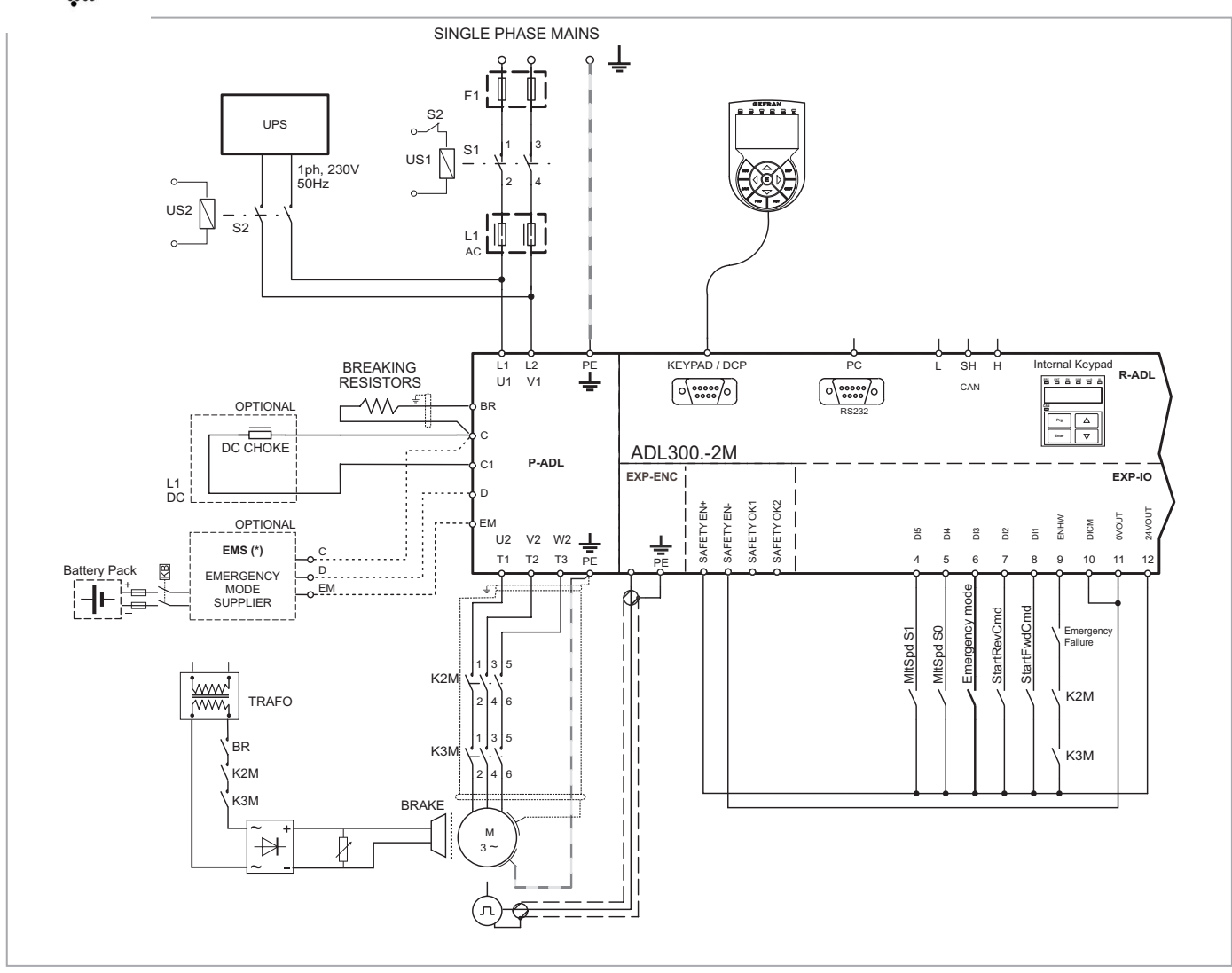

(\*) EMS module instead of UPS device.

www.famcocorp.com 52 ADL300 • Quick installation guide - Specifications and connection @ @famco\_group

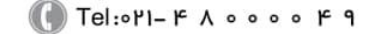

Fax: 011 - FF99FSFP

تهران، کیلومتر ۲۱ بزرگراه لشگری (جاده مخصوص کرج)

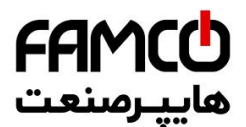

Figure 7.3.2.7: Safety connections for control using a single contactor

Diagram of a lift system complying with EN81-1 12.7.3 b), with just one contactor and integrated safety function.

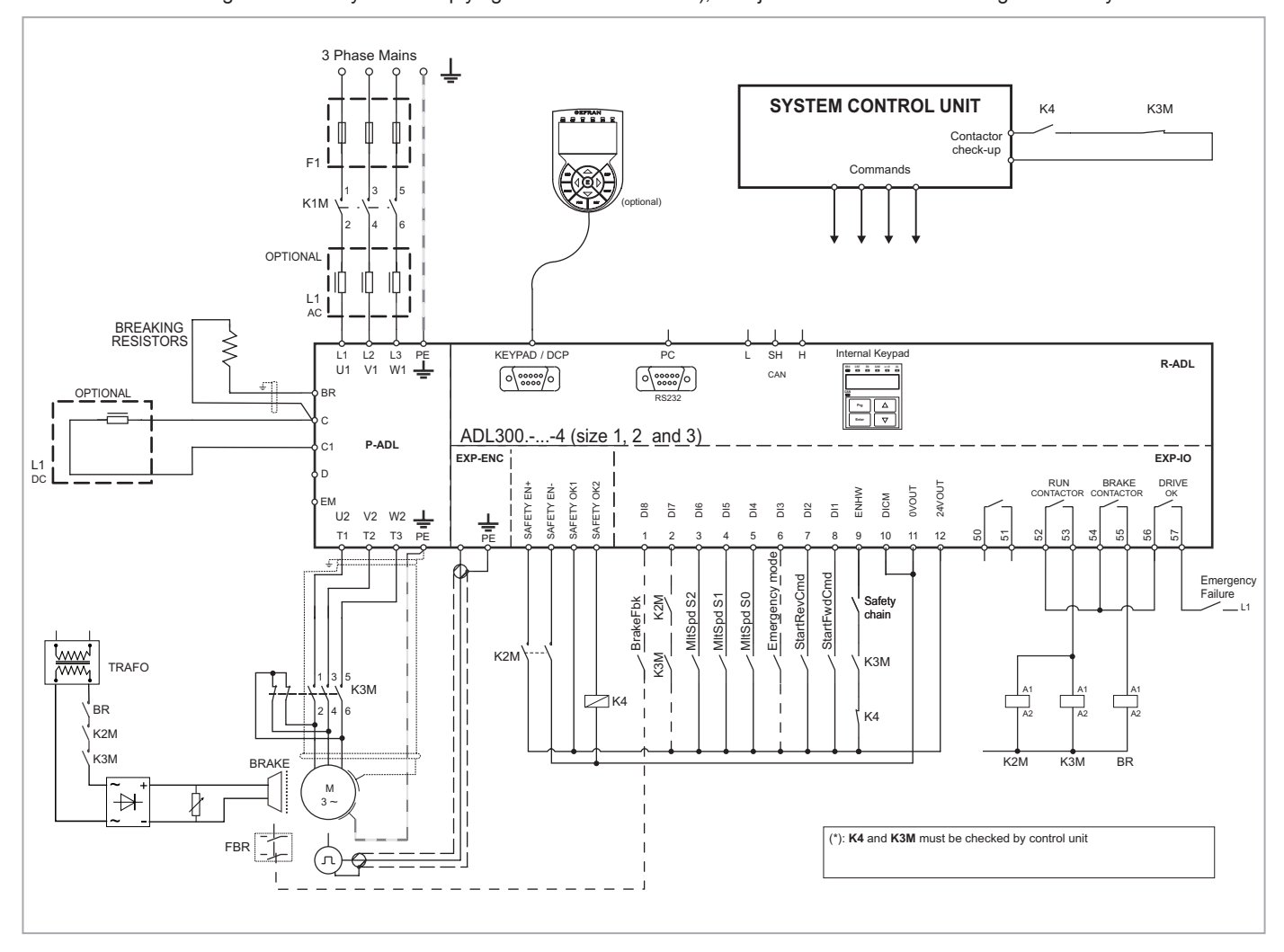

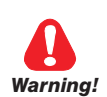

**To use this type of connection reference should be made to the safety and installation instructions in the "SAFETY MANUAL" (file: x08051ko-Safety User Manual-1\_0r\_IT and x08051ko-Safety User Manual-1\_0r\_EN on the CD-ROM**  *Warning!* **supplied with the inverter or downloadable from the www.gefran.com website).**

www.famcocorp.com E-mail: info@famcocorp.com

@ @famco\_group

 $Fax : P1 - FF99F5FP$ 

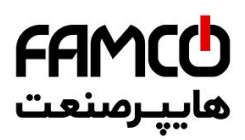

Diagram of a lift system complying with EN81-20 5.9.2.5.3 d, without contactors and STO integrated safety function (EN61800-5-2- SIL3).

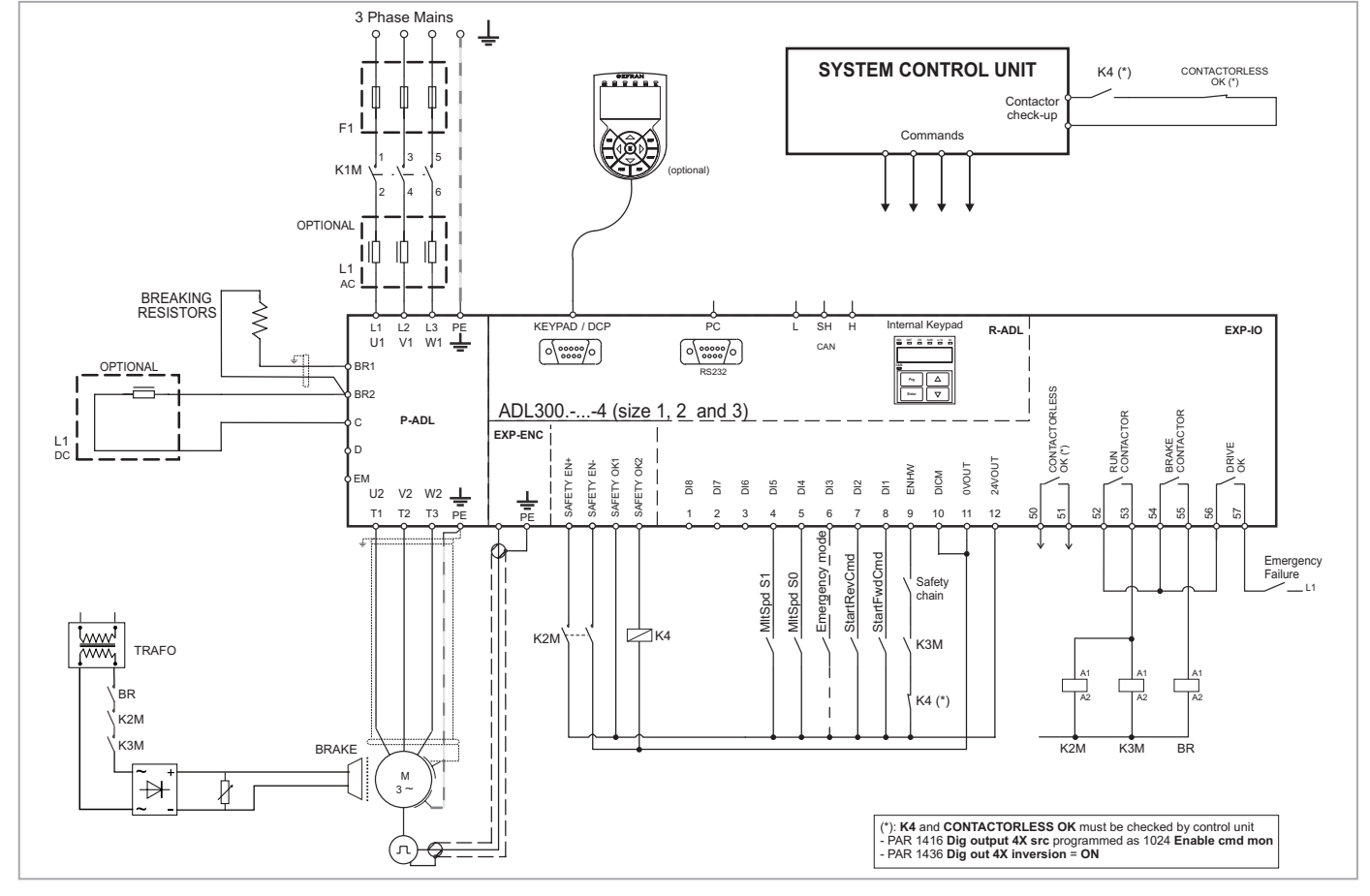

Figure 7.3.2.8-A: Contactorless connections (Asynchronous motor)

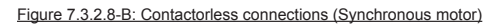

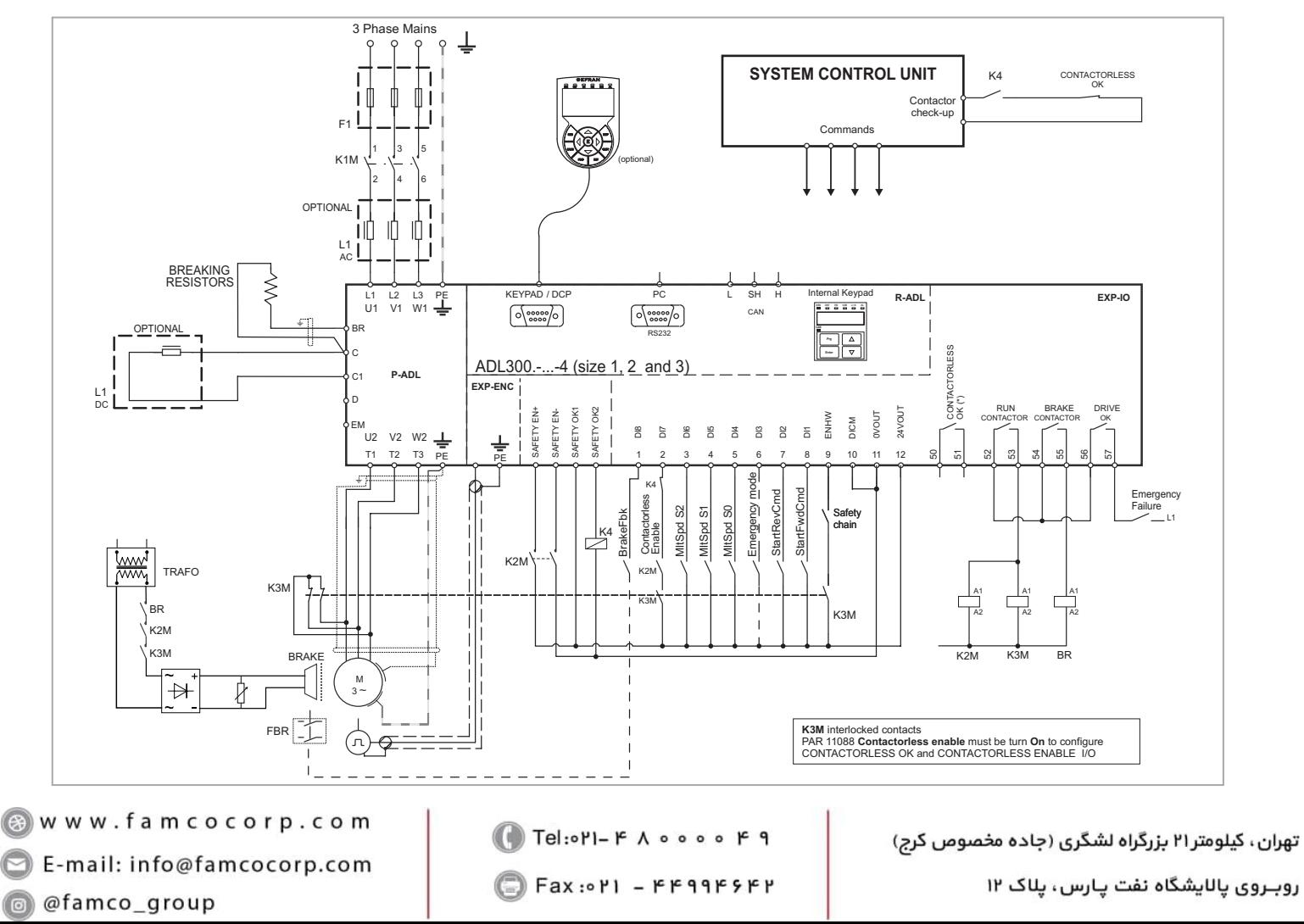

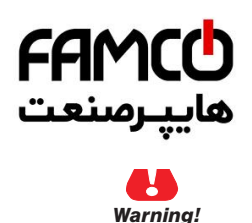

**To use this type of connection reference should be made to the safety and installation instructions in the "SAFETY MANUAL" (file: x08051ko-Safety User Manual-1\_0r\_IT and x08051ko-Safety User Manual-1\_0r\_EN on the CD-ROM supplied with the inverter or downloadable from the www.gefran.com website).**

# **7.4 Serial interface (PC connector)**

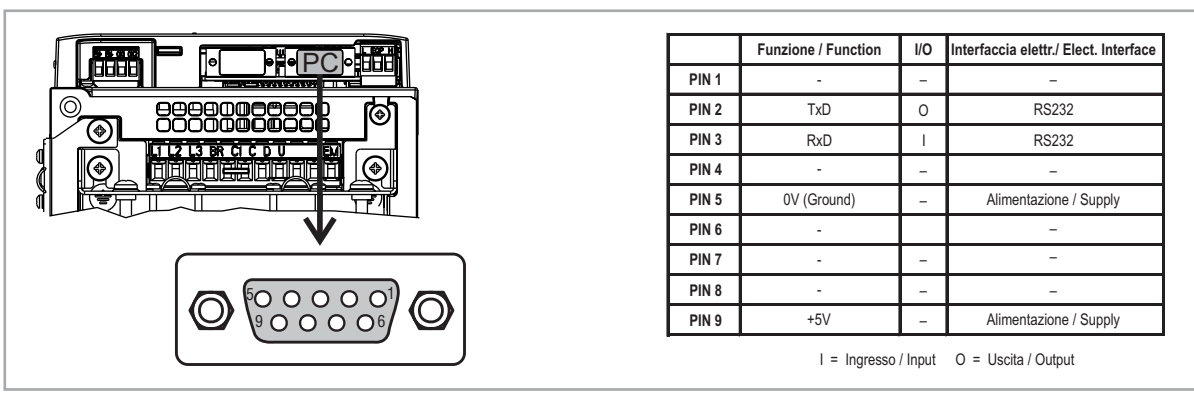

The ADL drive is provided with a port as standard (9-pin D-SUB receptacle connector) for connection of the RS232 serial line used for drive-PC point-to-point communication (with the GF-eXpress configuration software).

*Note!* The port **is not galvanically isolated**. The **PC-OPT-ADL option must be used If galvanic separation is required.**

# **7.4.1 Drive/RS232 port point-to-point connection**

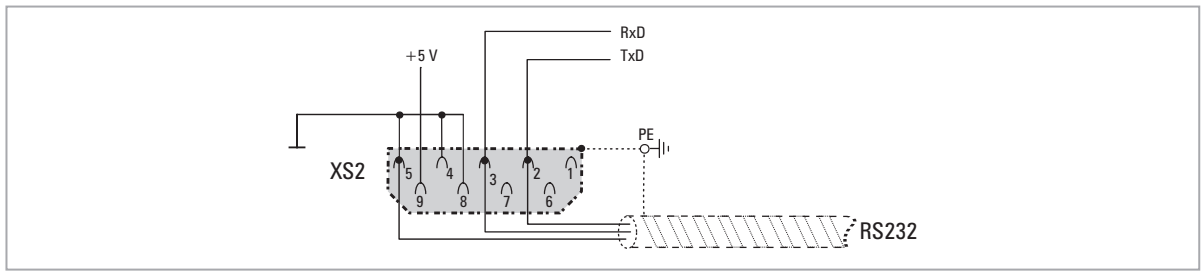

Figure 7.5.1: Serial connection (not isolated)

The serial connection must consist of a twin pair with two symmetrical conductors, spiral wound with a common shield, plus the ground connection cable, connected as shown in the figure (a 3-wire RS232 cable, not cross-over, is recommended). The maximum transmission speed is 38.4 kBaud. For connection of the RS232 serial line to the PC, see the figure below.

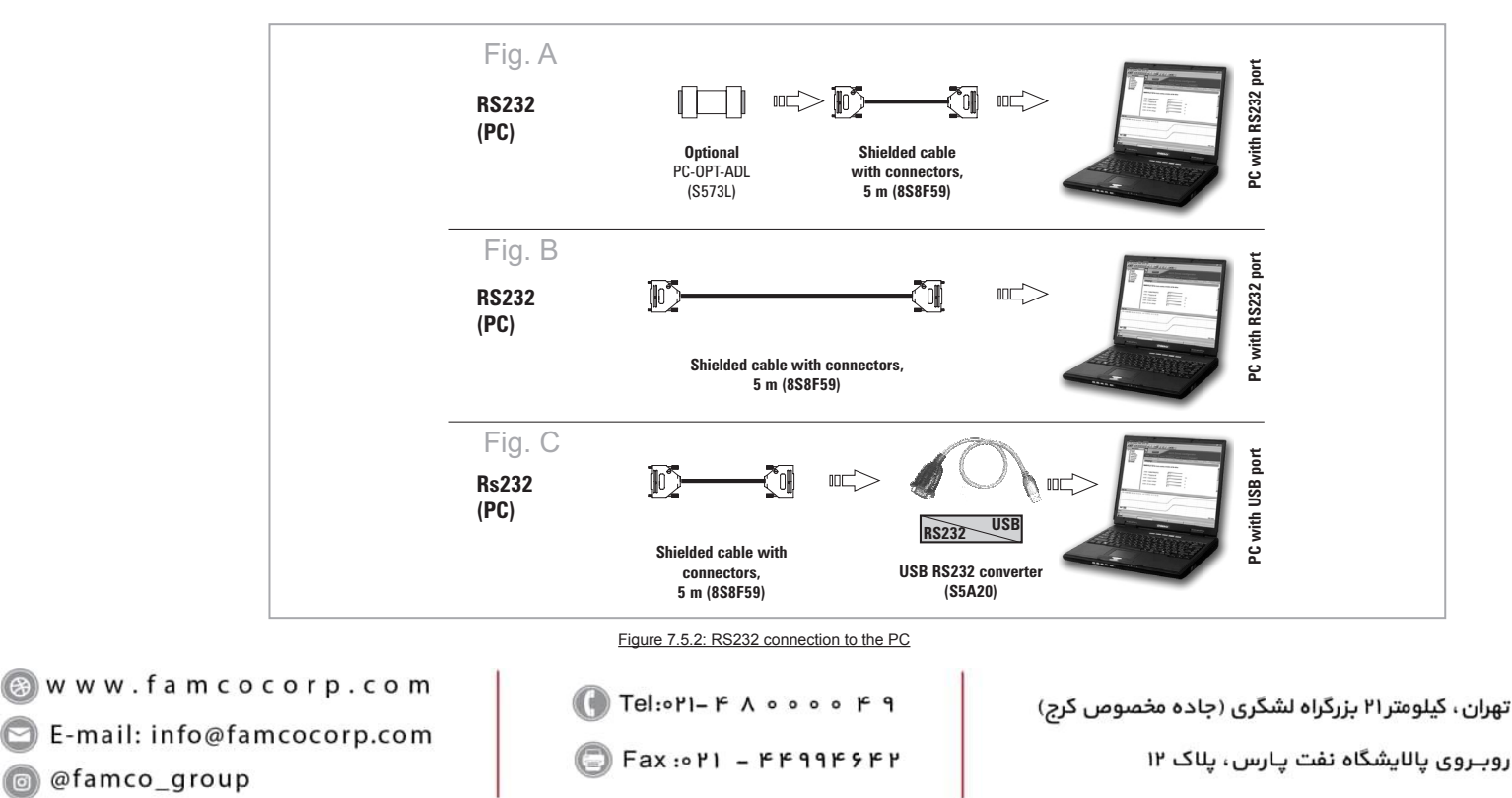

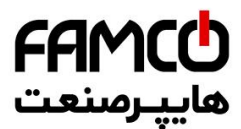

#### **Connection to a PC with RS232 port and PC-OPT-ADL option (isolated)**

The following are required for connection:

- optional PC-OPT-ADL card (for galvanic isolation), code S573L
- a shielded cable (code 8S8F59) for connection to the RS232 PC port of the drive to the RS232 connector of the PC, see figure 7.4.1-A.

#### **Connection to a PC with RS232 port (not isolated)**

The following are required for connection:

• a shielded cable (code 8S8F59) for connection to the RS232 PC port of the drive to the RS232 connector of the PC, see figure 7.4.1-B.

#### **Connection to a PC with USB port (not isolated)**

The following are required for connection:

- an optional **USB/RS232** adapter, code S5A20 (including the cable for USB connection)
- a shielded cable (code 8S8F59) for connection to the RS232 PC port of the drive to the USB/RS232 adapter, see figure 7.4.1-C.

# **7.5 CAN interface**

CANopen is a communication profile for CAL-based industrial systems (refer to the CANopen CAL-Base COMMUNICATION PROFILE for Industrial Systems; CiA Draft Standard 301 Version 4.2 Date 13 February 2002 by CAN in Automation e. V.).

The ADL300 can be requested with the interface for connection to CAN networks at the time of ordering (ADL300-...-C models). The drive also implements the DS417 profile according to CANopen 2.0.0 specifications. The CAN protocol (ISO 11898) used is CAN2.0A with 11-bit identifier. The integrated CANopen interface has been developed as a Minimum Capability Device. Data are exchanged cyclically; the master reads the data made available by the slaves and writes the reference data to the slaves.

The interface is provided with functional isolation (> 1 kV).

Connection is via the CAN (XC) connector and no power supply is required.

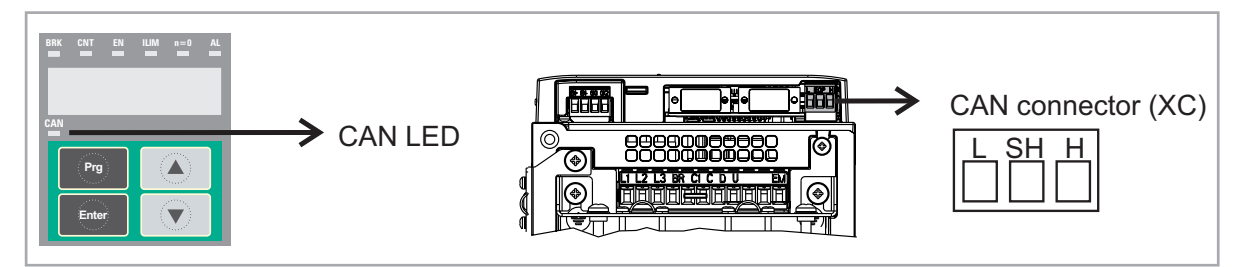

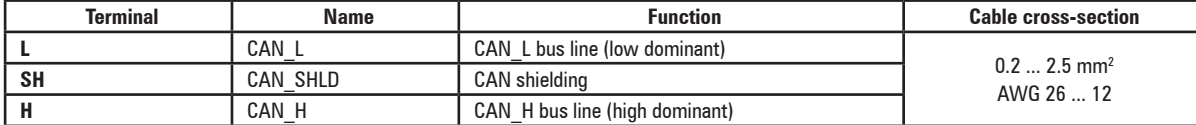

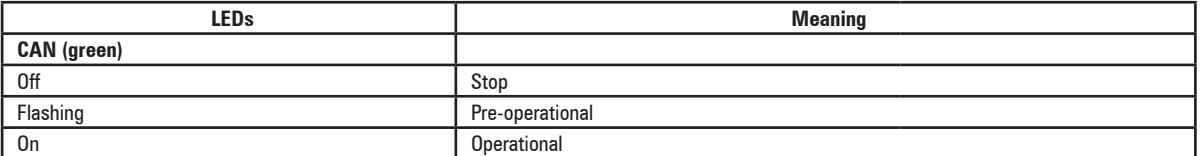

A shielded twin-pair (of the type described in the CANopen specifications) must be used for connection to the bus, and must be laid separately from the power cables, at a distance of at least 20 cm. Cable shielding must be grounded at the two ends. If the cable shielding is grounded at different points of the system, use equipotential connection cables to reduce the current flow between the drive and the CANbus master.

*Note!* **As regards terminations:** the first and last termination on the network must have a 120 ohm resistor between pins L and H.

The continuum continuum continuum continuum continuum continuum continuum continuum continuum continuum continuum

**6** E-mail: info@famcocorp.com

a @famco group

$$
\bigoplus_{k=1}^{\infty} \text{Tel:} \circ \text{PI} - \text{F} \land \circ \circ \circ \circ \circ \text{F} \quad \text{I}
$$

 $Fax: P1 - FF99F5FP$ 

تهران، کیلومتر۲۱ بزرگراه لشگری (جاده مخصوص کرج)

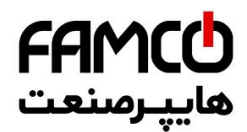

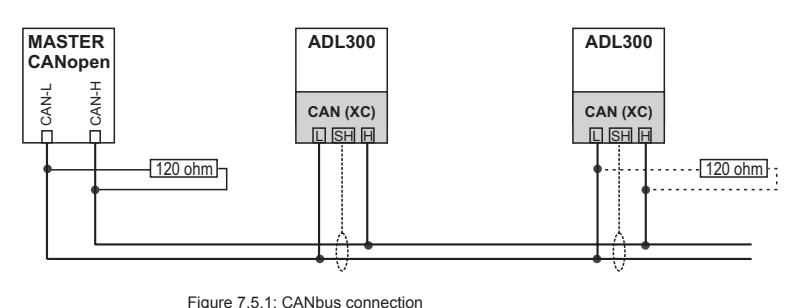

# **7.6 Optional Keypad interface (keypad connector)**

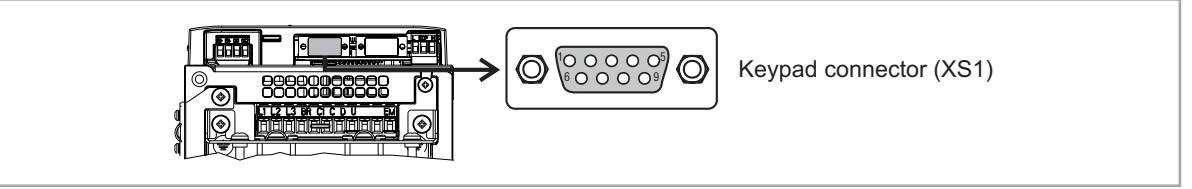

Several devices can be connected to the multifunction keypad connector (9-pin D-SUB receptacle connector XS1) and are automatically recognised and managed.

- 1) **Optional KB-ADL keypad** (default connection)
- The keypad is supplied with a 40 cm-long cable, for longer distances, a 1:1 non-crossover cable must be used (9 shielded cables, e.g. code 8S8F59, length 5 m).
- Very long cables (max. 15 m) must be of good quality with low voltage loss (max. 0.3 ohm/m).

## 2) **I/F DCP protocol**

For the connection reference should be made to the DCP specifications (see next screen)

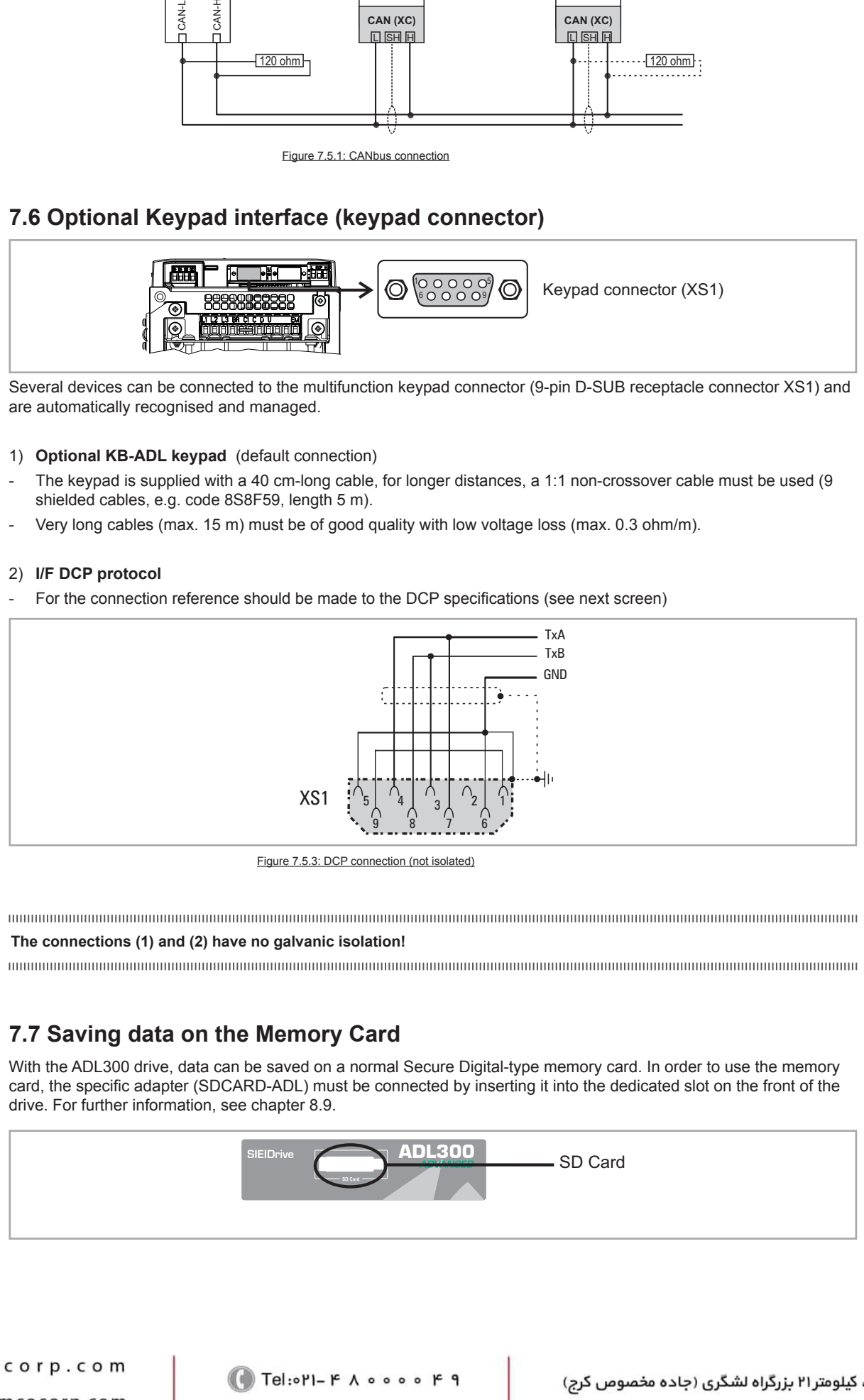

Figure 7.5.3: DCP connection (not isolated)

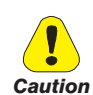

**The connections (1) and (2) have no galvanic isolation!**

# **7.7 Saving data on the Memory Card**

With the ADL300 drive, data can be saved on a normal Secure Digital-type memory card. In order to use the memory card, the specific adapter (SDCARD-ADL) must be connected by inserting it into the dedicated slot on the front of the drive. For further information, see chapter 8.9.

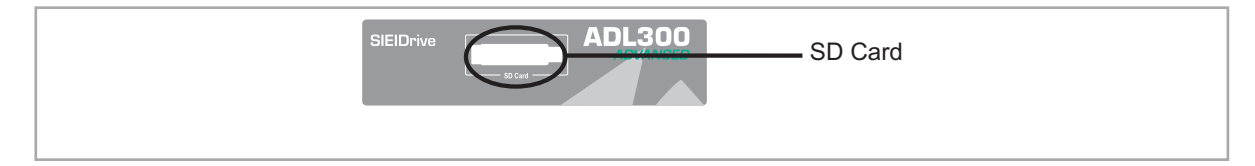

Www.famcocorp.com E-mail: info@famcocorp.com @ @famco\_group

Fax: 0 Pl - FF99F5FP

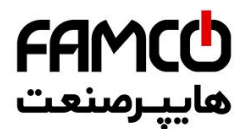

# **7.8 Braking**

There are various possible types of braking:

- Internal Braking Unit
- Injection of direct current from the Inverter into the motor (D.C. braking)

There are two essential differences between the two braking methods:

- A braking unit can be used for speed reduction (e.g.: from 1000 to 800 rpm), whereas D.C. braking can only be usedfor braking to standstill.
- The energy in the drive is converted into heat in both cases. This conversion takes place in a braking resistor encased in the braking unit. With D.C. braking, the energy is converted into heat in the motor itself, resulting in a further rise in motor temperature.

# **7.8.1 Braking unit (internal)**

Frequency-regulated asynchronous motors during hyper-synchronous or regenerative functioning behave as generators, recovering energy that flows through the inverter bridge, in the intermediate circuit as continuous current. This leads to an increase in the intermediate circuit voltage.

Braking units (BU) are therefore used in order to prevent the DC voltage rising to an impermissible value. When used, these activate a braking resistor that is connected in parallel to the capacitors of the intermediate circuit. The feedback energy is converted to heat via the braking resistor (RBR), thus providing very short deceleration times and restricted four-quadrant operation.

## **In the standard configuration, ADL drives (**≤ **55kW) comprise an internal braking unit.**

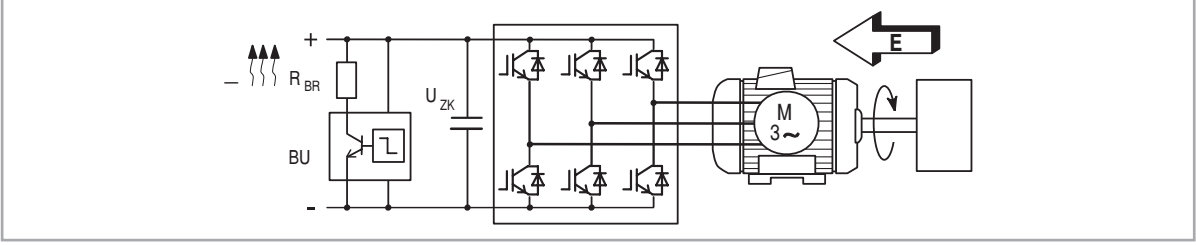

Figure 7.8.1: Operation with braking unit (circuit diagram)

*Note!* When the internal braking unit is present the protection must consist of fast-acting fuses! Follow the relative assembly instructions.

A twisted cable must be used for the connection of the braking resistor (terminals BR and C or BR1 and BR2). If the resistor includes a thermal protection device (Klixon), this must be connected to the "External fault" input of the drive.

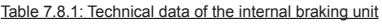

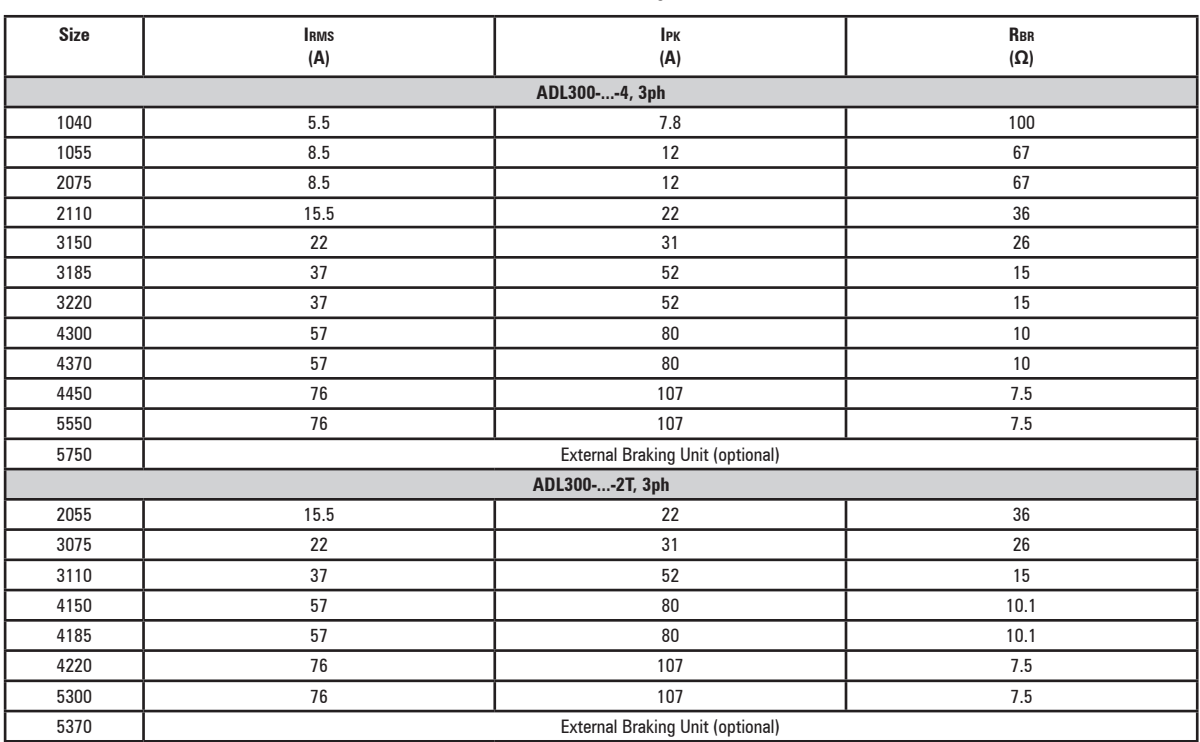

Www.famcocorp.com

58 ADL300 • Quick installation guide - Specifications and connection

@ @famco\_group

تهران، کیلومتر ۲۱ بزرگراه لشگری (جاده مخصوص کرج)

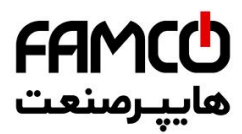

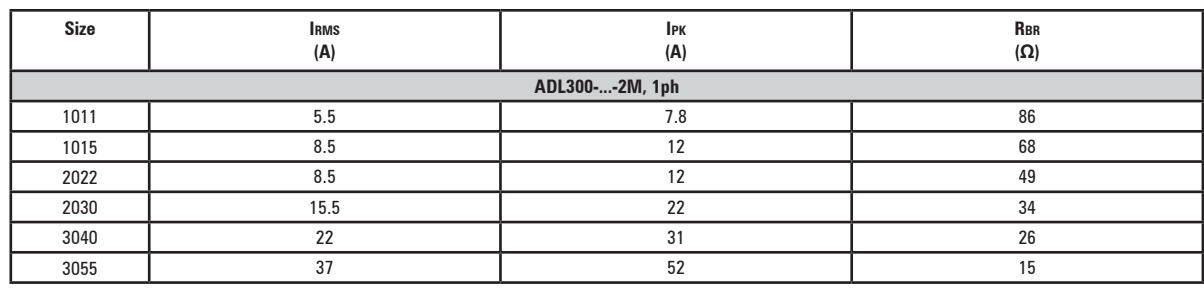

**Irms** Braking unit rated current, duty cycle = 50%

**Ipk** Peak current that can be delivered for max 60 seconds

**Rbr** Minimum braking resistance value

#### Table 7.8.2: Braking unit intervention threshold

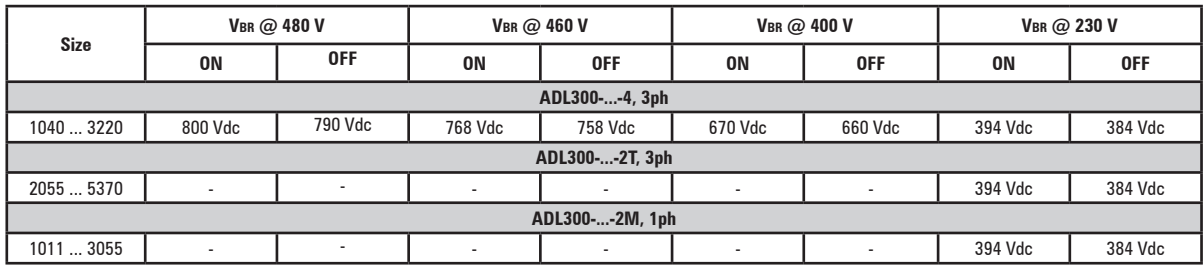

*Note!* For the combination of recommended braking resistors **refer to chapter 5.4**.

Www.famcocorp.com E-mail: info@famcocorp.com @ @famco\_group

Fax: 0PI - FF99FSFP

 $\bigodot$  Tel:۰۲۱– ۴ ۸ ۰ ۰ ۰ ۰ ۴ ۹ هخصوص کرج)  $\qquad \qquad$  ۴ ۹  $\qquad$  ۲ - ۴ ۰ ۰ ۰ ۰ ۰ ۰ ۲ - ۲  $\qquad$ 

# **8. Use of the keypad**

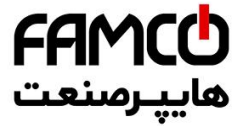

This chapter describes the integrated keypad and the optional KB-ADL keypad and methods of use for displaying and programming inverter parameters.

# **8.1 Description of keypads**

**8.1.1 KB-ADL300 integrated keypad**

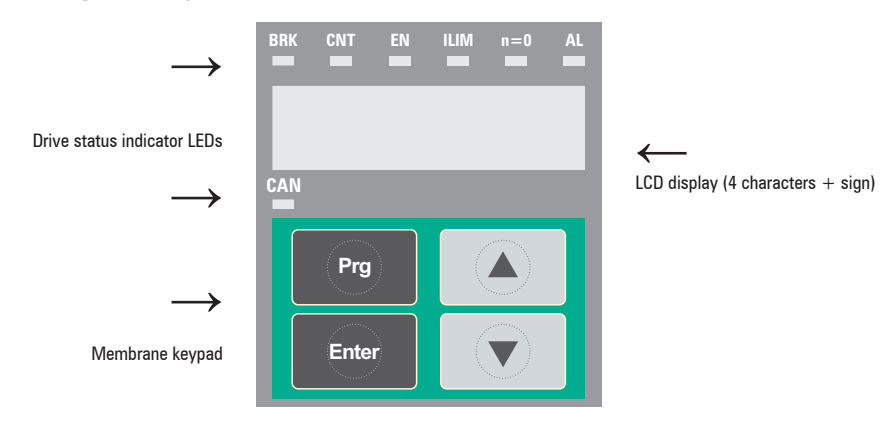

The integrated programming keypad is used to display status and diagnostics parameters during operation.

## *8.1.1.1 Membrane keypad*

This section describes the keys on the membrane keypad and their functions

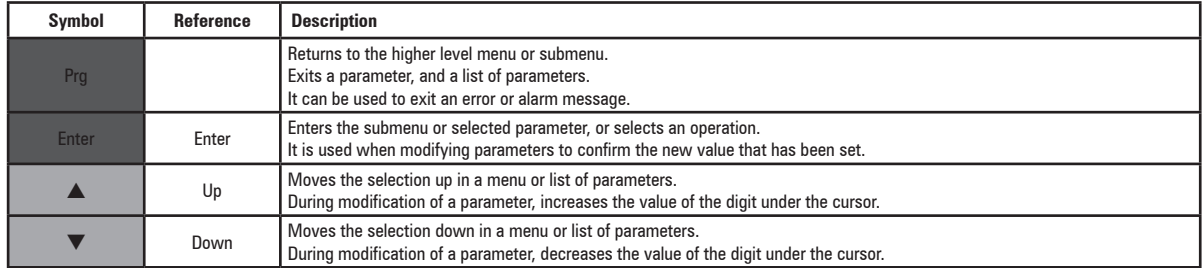

# *8.1.1.2 Meaning of LEDs*

There are 7 drive status indicator LEDs on the front of the ADL300 drive.

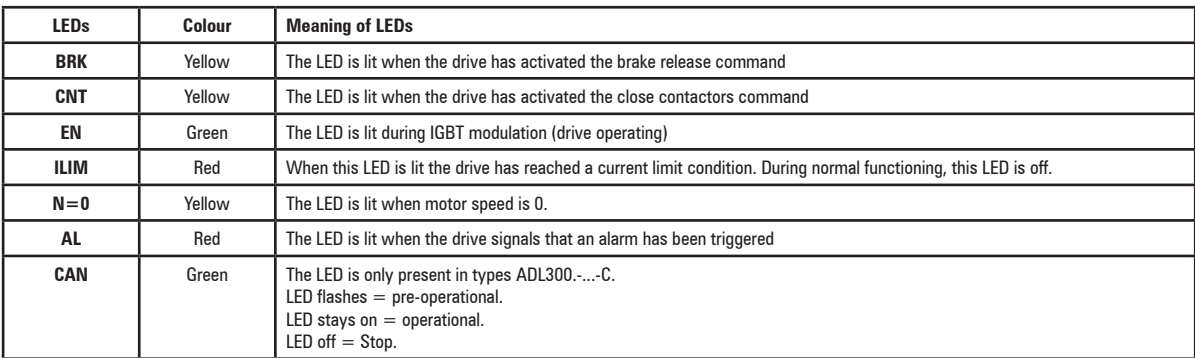

www.famcocorp.com

**60** Referred to the Connection Green Guide - Specification guide - Specification guide - Specification guide - Specification guide - Specification guide - Specifications and connection guide - Specifications and connectio

@ @famco\_group

Fax: 011 - FF99FSFP

تهران، کیلومتر۲۱ بزرگراه لشگری (جاده مخصوص کرج)

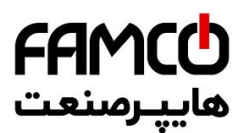

# **8.1.2 KB-ADL optional programming keypad**

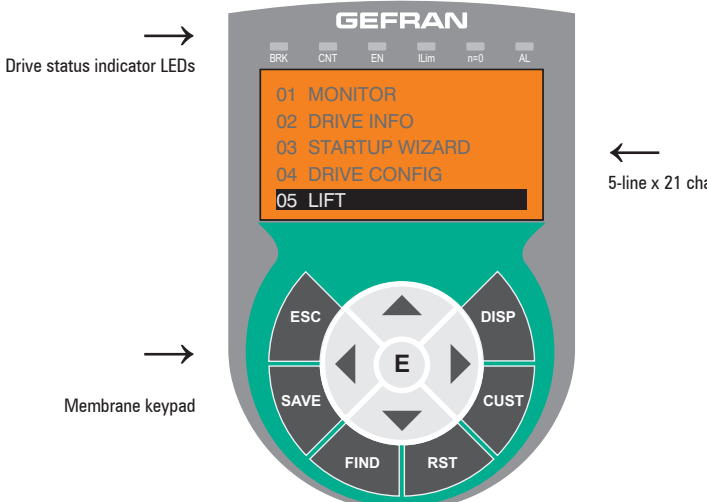

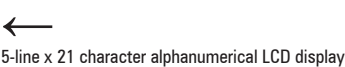

The optional programming keypad is used to display the status and diagnostics parameters during operation. It has a strip of magnetic material on the back so that it can be attached to the front of the drive or other metal surface (e.g. door of the electrical panel). The keypad can be used remotely from distances of up to 15 m. A 70 cm-long connection cable is supplied as standard. Up to 5 sets of parameters can be saved using the KB-ADL keypad and sent to other drives.

# *8.1.2.1 Membrane keypad*

This section describes the keys on the membrane keypad and their functions

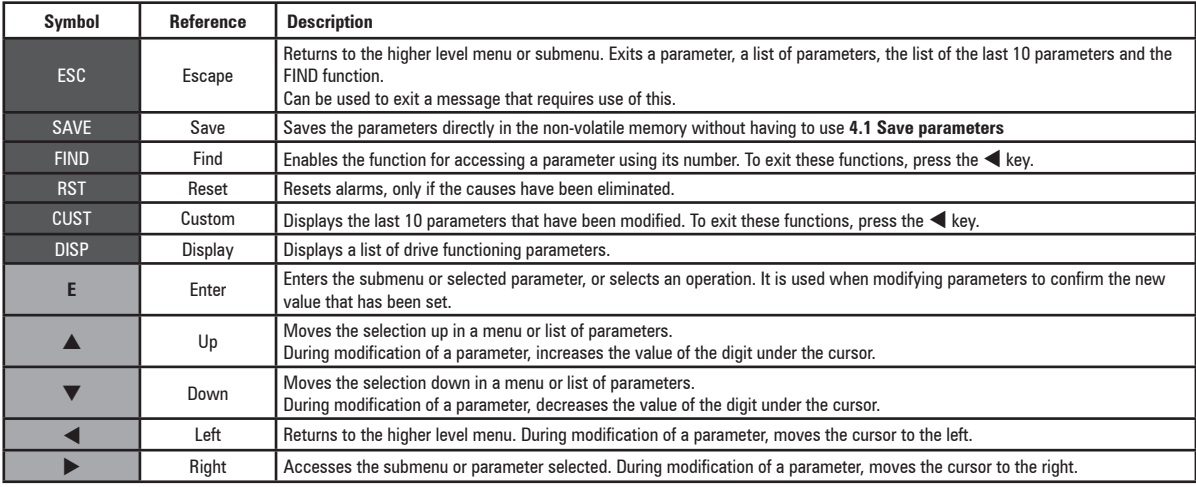

# *8.1.2.2 Meaning of LEDs*

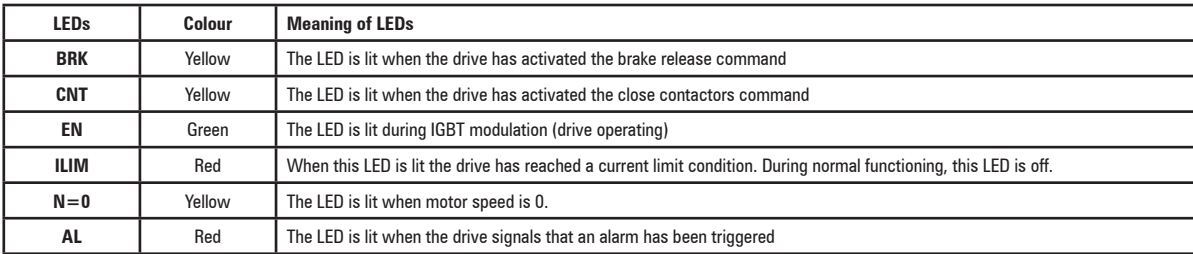

www.famcocorp.com

E-mail: info@famcocorp.com

@ @famco\_group

 $\circ$  Fax:  $\circ$  P1 - FF99F5FP

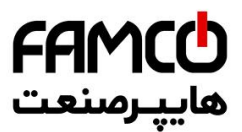

# **8.2 Navigating with the integrated keypad**

#### **8.2.1 Scanning of first and second level menus**

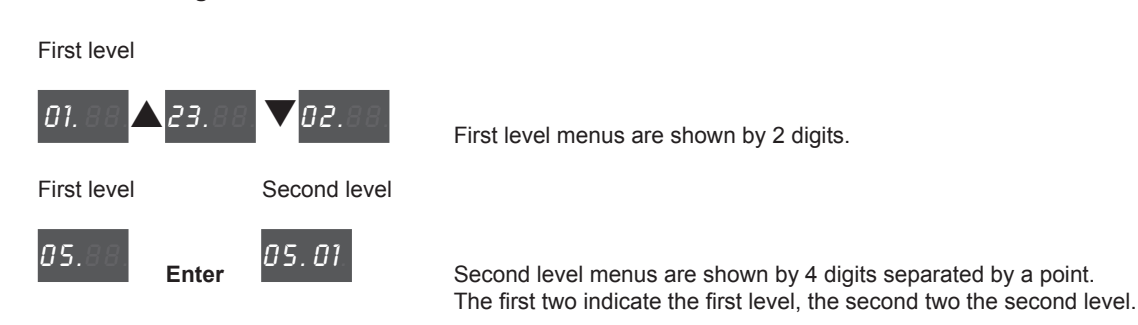

The numbering of the menus is that displayed on the standard keypad. Use the up and down arrow keys to scroll the menu. Press **Enter** to open a menu item. Press **Prg** to go bac.

*Note !* This example is only visible in Expert mode.

# **8.2.2 Display**

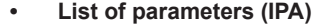

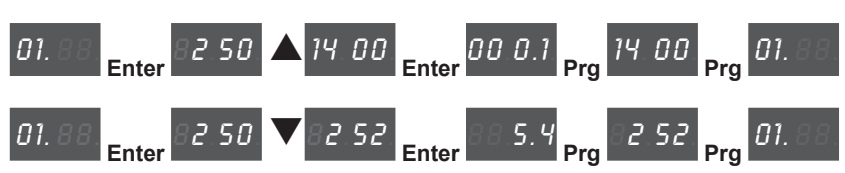

When you access a list of parameters from the menu, the first value to be displayed is the parameter's IPA.

Scroll the list using the arrow keys. Press **Enter** to display the value of the parameter. Press **Prg** to return to the menu.

Only 4 characters are displayed, which means it is not possible to distinguish between regulation parameters and application parameters. Application parameters are only in menu 5. In this menu the first character on the left is not displayed, e.g.: for PAR 11002 **Travel units sel**, "**1002**" is displayed.

# **• Display using "windows"**

With the optional keypad, numbers of up to 10 digits plus the sign can be displayed.

With the integrated keypad only 4 digits plus the sign are displayed.

The four digits are considered as a window on the complete number, which can alternately display the four least significant digits, the four intermediate digits or the 2 most significant digits.

The active window is always shown by a flashing point, in a different position:

**> Bottom window:** indicated by the flashing point of the second digit from the right:

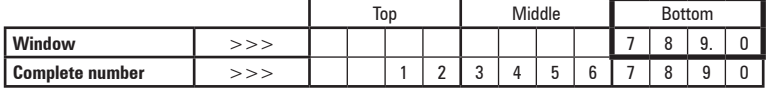

**> Middle window:** indicated by the flashing point of the second digit from the left:

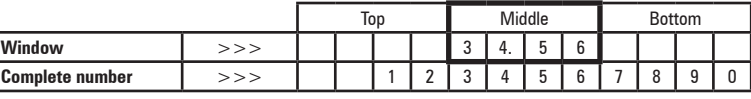

**> Top window:** indicated by the flashing point of the first digit from the left:

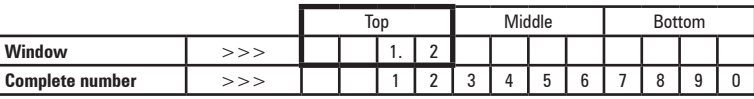

Www.famcocorp.com

62 ADL300 • Quick installation guide - Specifications and connection

@ @famco\_group

 $Fax: P1 - FF99F5FP$ 

تهران، کیلومتر ۲۱ بزرگراه لشگری (جاده مخصوص کرج)

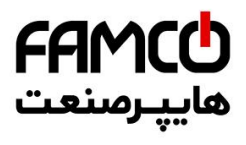

*Note !* Flashing points and characters in grey.

# *E.g.:*

Synchronous list, Menu 19.6 - FUNCTIONS / PADS, PAR 3726 Pad 14 = **2147418112** :

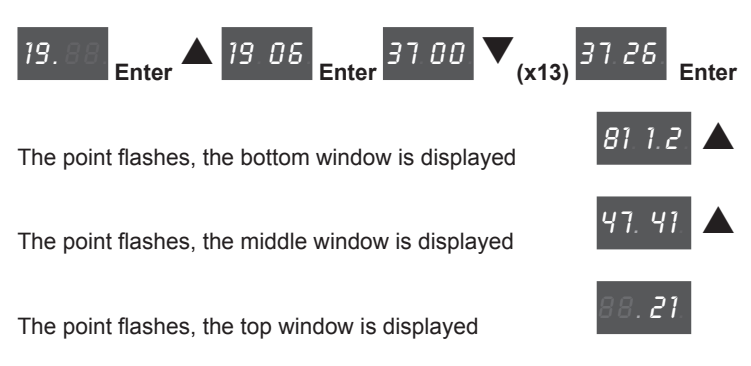

## **• Float numbers**

In float numbers the decimal part is always in the bottom window and the middle window displays the decimal point in the first digit on the right.

**> Bottom window:** decimal part. Only the decimal values defined in the parameter configuration are displayed

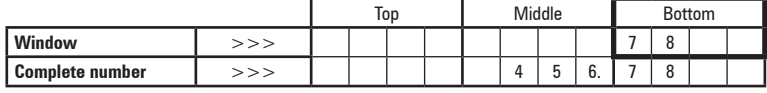

**> Middle window:** the decimal point is displayed in the first digit on the right

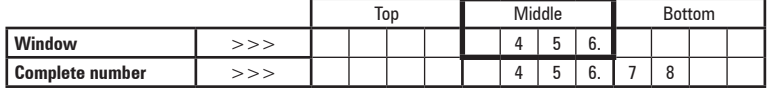

# *E.g.:*

Synchronous list, Menu 14 - MOTOR DATA, PAR 2002 **Rated current** = **22,4 A** :

 $\sum_{(x2)}$  20.02. Enter **E E**<br>**88. the flashing point of the second digit from the left displays the middle window** 

84.88.

The point flashes, the decimal values are displayed in the bottom window

## **• Displaying values**

To display the value of a parameter, for integer parameters the bottom window is shown first, while for float parameters the middle window is shown first.

Use the up and down arrow keys to change the window in display mode. The window scrolls cyclically to the right with the down arrow and to the left with the up arrow.

Binary values are read only values and the up and down keys can be used to scroll the bottom, middle and top part. The position displayed is shown by the flashing window indicator.

*E.g., integer parameters:*

Synchronous list, Menu 2 - DRIVE INFO, PAR 510 **Time drive power on** = 6:13 h.min

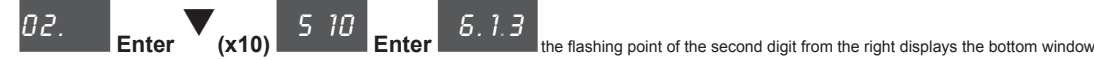

www.famcocorp.com E-mail: info@famcocorp.com @ @famco\_group

 $\textcircled{Fax:}$   $\circ$  P1 - FF99F5FP

ADL300 • Quick installation guide - Specifications and connection 63

 $\blacktriangledown$ 

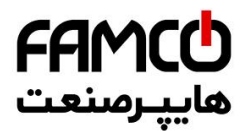

# *E.g., float parameters:*

Synchronous list, MOTOR DATA, PAR 2002 **Rated current** = 22,4 A

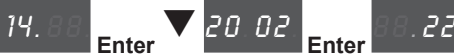

**E E 8**. the flashing point of the second digit from the left displays the middle window

#### *E.g., BIT parameters:*

Synchronous list, Menu 1 - MONITOR, 1066 **Enable state mon** = 1

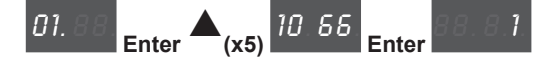

# **8.2.3 Changing values**

The continuum communication continuum communication communication communication communication communication communication *Note !* Flashing points and characters in grey.

#### **• Changing integer numerical values**

Press **Enter** to access "Edit" mode.

The first digit on the right starts flashing, which means the value can be changed using the up and down arrow keys. When you press **Enter** again, the next digit on the left flashes; if the digit is the last in the window, the display moves to the next window.

Pressing **Enter** on the last digit saves the value.

Press **Enter** and hold down to save the parameter even if it is not the last digit of the parameter. Press **Prg** to exit the "Edit" mode without saving the parameter.

*E.g.:*

Synchronous list, Menu 5.3 – LIFT SEQUENCES, PAR 11062 **Cont close delay** (default = 200 ms)

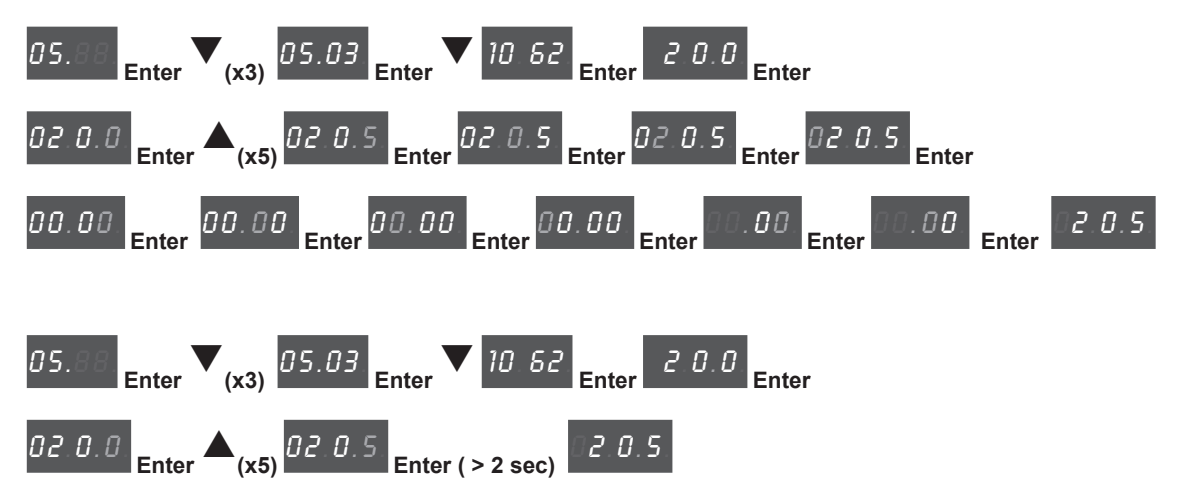

#### **• Changing Float numerical values**

When a float parameter is selected, the integer part is displayed first with a fixed point on the right indicating that the number continues with the decimal part.

If you press **Enter** in this state, only the integer part is changed.

To modify the decimal part as well, first display the bottom window by pressing the down arrow key, then press **Enter** to modify the number from the decimal part.

Press **Prg** to exit the "Edit" mode without saving the parameter.

*E.g.:*

Synchronous list, Menu 5.2 – RAMPS, PAR 11040 **Acc ini Jerk** (default = 0.50 m/s3 )

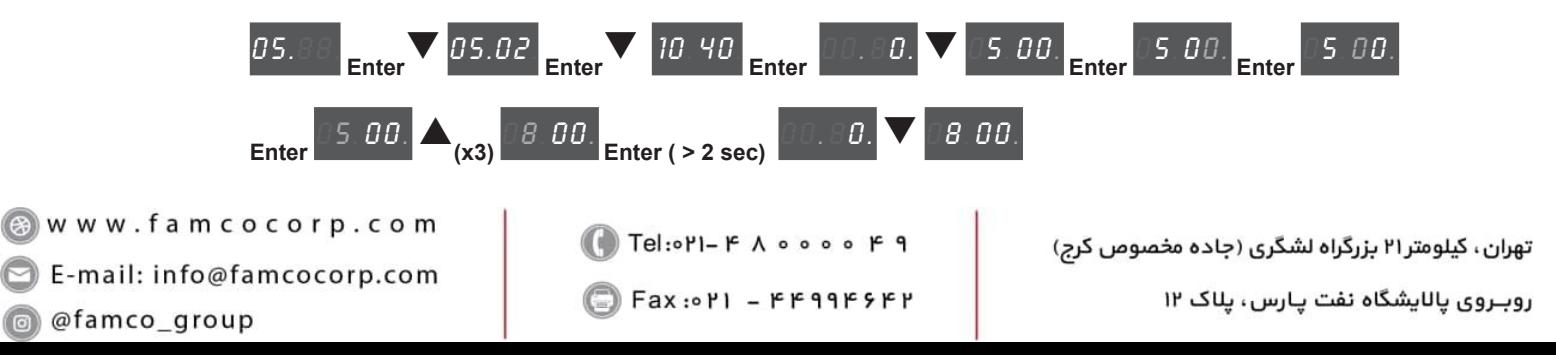

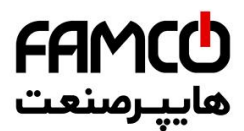

#### **• Modifying Enum values**

When you press **Enter** on an Enum value, the first digit on the right flashes. Use the arrow keys to scroll all the enum values of that parameter cyclically. Press **Enter** again to accept the value. Press **Prg** to reject the value and restore the previous value.

# *E.g.:*

Synchronous list, Menu 5.3 – LIFT SEQUENCES, PAR 11060 **Sequence start mode** (default = [0] **Start forward/reverse**)

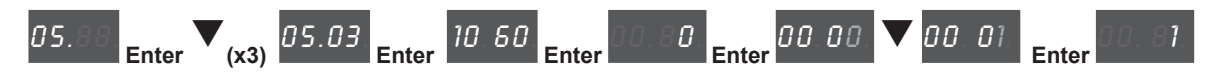

## **• Modifying Link values**

When you press **Enter** on a Link value, the first digit on the right flashes.

Use the arrow keys to scroll all the links in the list associated with that parameter cyclically.

Press **Enter** again to accept the value.

Press **Prg** to reject the value and restore the previous value.

*E.g.:*

Synchronous list, Menu 11 – DIGITAL OUTPUTS, PAR 1410 **Dig output 1X src** (default = [1062] **Drive OK**)

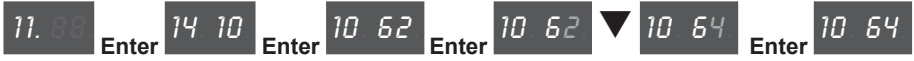

#### **• Modifying On-Off values**

Boolean values are displayed with the words On and Off. When you press **Enter**, the first digit on the right flashes. Use the up and down arrow keys to change the value cyclically from On to Off. Press **Enter** again to accept the value.

Press **Prg** to reject the value and restore the previous value.

#### *E.g.:*

Synchronous list, Menu 5.5 – DISTANCE, PAR 11138 **Out floor function** (default = [0] **OFF**)

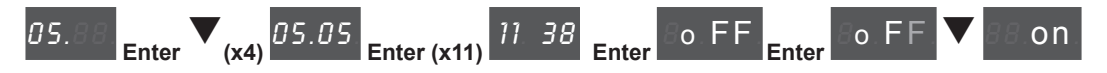

#### **8.2.4 Error messages when modifying a parameter**

When accepting a value, if you hold **Enter down** or press **Enter on** the last digit, an error message may be displayed:

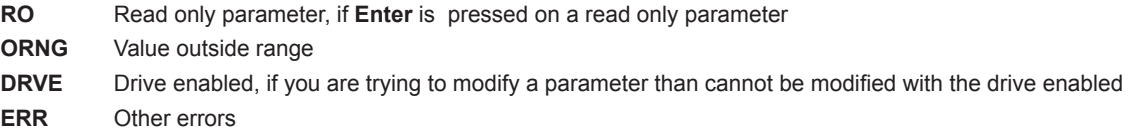

Press **Prg** to clear the error message.

#### **8.2.5 Displaying and closing Messages**

Note ! Some messages may be displayed on the integrated keypad at start-up or during operation. The list of messages is provided in chapter "10.3 Messages". Sub-codes are not shown on the integrated keypad.

Press **Prg** to exit a message if it does not close automatically**.**

www.famcocorp.com E-mail: info@famcocorp.com @ @famco\_group

Fax: 011 - FF99FSF1

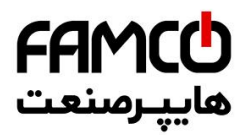

# **8.2.6 Displaying and resetting Alarms**

The continuum continuum continuum continuum continuum continuum continuum continuum continuum continuum continuum **Note !** The alarms are shown on the display of the integrated keypad with the abbreviated text shown in brackets "[XXX]" in chapter "10.1 Alarms" on page 88. 

> Active alarms are displayed by a flashing indicator. Alarms that have been removed but not yet reset are fixed. If there is more than one alarm, these can be displayed using the up and down arrow keys. Press Prg to exit the alarm display mode. To reset an alarm, press the up and down arrow keys together.

To display the sub-codes, press **Enter**:

# *E.g.:*

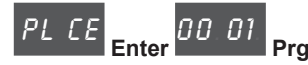

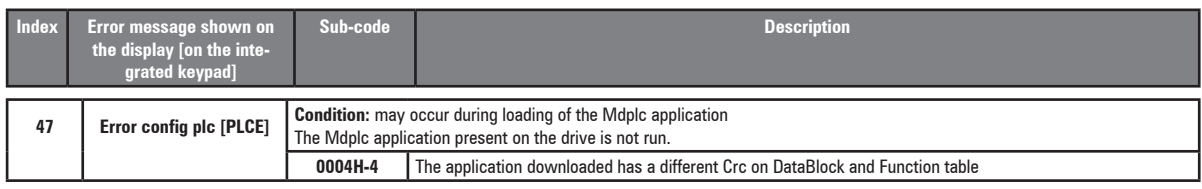

# *8.2.6.1 Alarm Log*

Enter menu 22 - ALARM LOG to display the list of alarms Use the arrow keys to scroll the list with the abbreviations shown in chapter 10.1. Press **Enter** to display the alarm code.

# **8.2.7 Startup wizard**

Enter Menu 3 - STARTUP WIZARD to scroll the list of operations, which are abbreviated as follows:

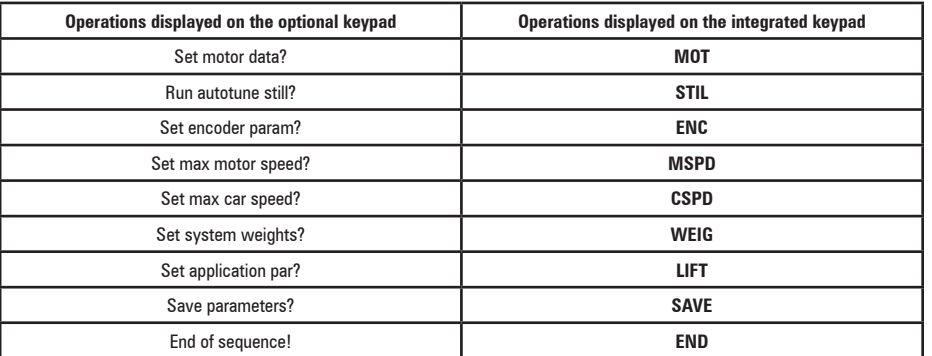

Press Enter to enter the selected operation.

At this point, the list of associated parameters that must be modified as described previously is displayed. Motor self-tuning is described below. Press the down arrow to move on to the next operation.

Press the up arrow to return to the previous operation.

Press **Prg** to abort the STARTUP WIZARD sequence.

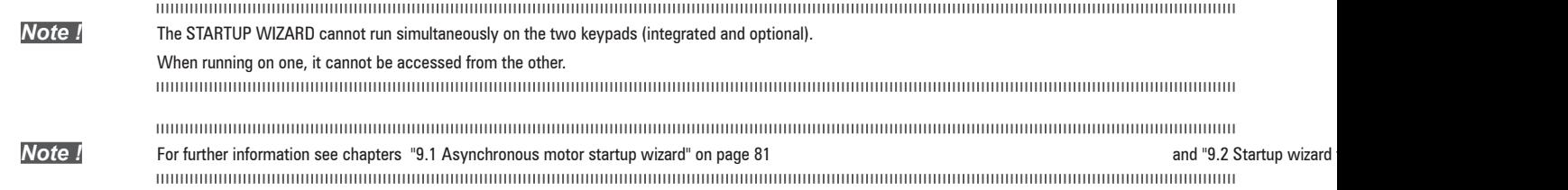

تهران، کیلومتر ۲۱ بزرگراه لشگری (جاده مخصوص کرج)

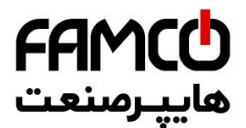

# **8.2.8 Motor self-tuning**

Set PAR 2024 Autotune still to **On** to enable motor self-tuning. The firmware will automatically reset it to **Off**.

The following warning messages are displayed at the start and end of Self-tuning:

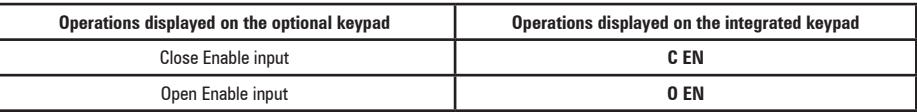

When the self-tuning procedure is executed its progress is displayed. In this phase the first digit on the right indicates the progress of the procedure by rotating the external segments of the display.

If an error occurs, the word **Er** is displayed with the error code. Press **Prg** to exit the error. *Note !* For further information see chapters "9.1 Asynchronous motor startup wizard" on page 81 and "9.2 Startup wizard for brushless motors on page 93 . and "9.2 Startup wizard for brushless motors on page 93 . .

#### **8.2.9 Asynchronous/Synchronous selection**

**• To switch from Asynchronous to Synchronous:**

Menu 4 - DRIVE CONFIG, PAR 6100 **Load synch control**

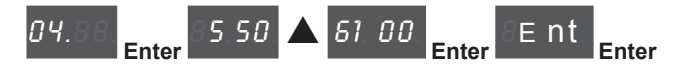

Press **Enter** to reset the drive and restart in the new operating mode.

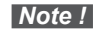

The continuum continuum continuum continuum continuum continuum continuum continuum continuum continuum continuum **Note !** Important: the default parameters including the LIFT application are reloaded

This can only be done with the drive disabled.

**• To switch from Synchronous to Asynchronous:**

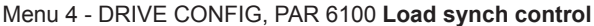

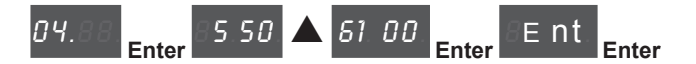

Press Enter to reset the drive and restart in the new operating mode.

**Note !** Important: the default parameters including the LIFT application are reloaded This can only be done with the drive disabled.

Www.famcocorp.com

E-mail: info@famcocorp.com

@ @famco\_group

 $Fax : P1 - FF99F5FP$ 

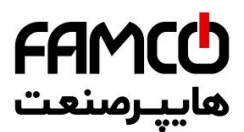

# **8.3 Navigating with the optional keypad**

# **8.3.1 Scanning of the first and second level menus**

First level

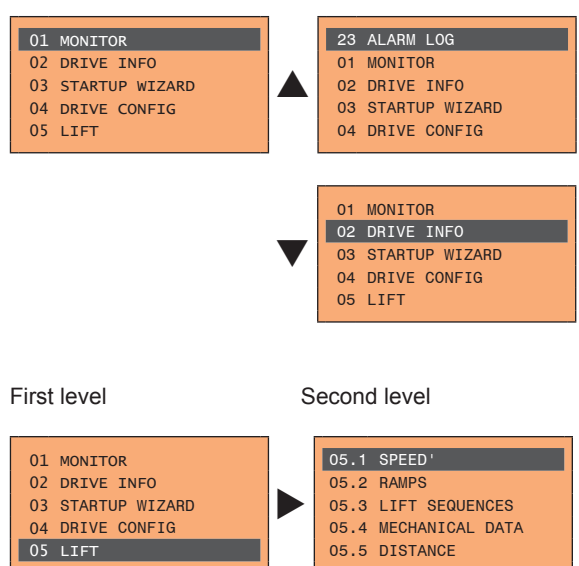

**Note!** This example is only visible in Expert mode.

# **8.3.2 Display of a parameter**

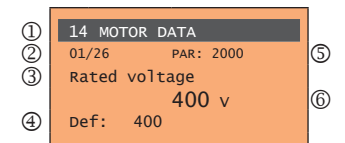

- (1) Reference to the menu where the parameter is to be found (in this case menu 14 MOTOR DATA)
- (2) Position of the parameter in the menu structure (01)
- (3) Description of the parameter (Rated voltage)
- (4) Depends on the type of parameter:
- Numeric parameter: displays the numeric value of the parameter, in the format required, and unit of measurement.
- Binary selection: the parameter may assume only 2 states, indicated as **On Off** or 0 1.
- LINK type parameter: displays the description of the parameter set from the selection list.
- ENUM type parameter: displays the description of the selection • Command: displays the method of execution of the command
- (5) Parameter number

Param rea

**Input value Out of ran** 

- (6) In this position, the following may be displayed:
- Numeric parameter: displays the default, minimum and maximum values of the parameter. These values are displayed in sequence pressing the  $\blacktriangleright$  key.
- LINK type parameter: displays the number (PAR) of the parameter set.
- ENUM type parameter: displays the numeric value corresponding to the current selection.
- Command: in the case of an error in the command, indicates that **ESC** must be pressed to terminate the command.
- Messages and error conditions:

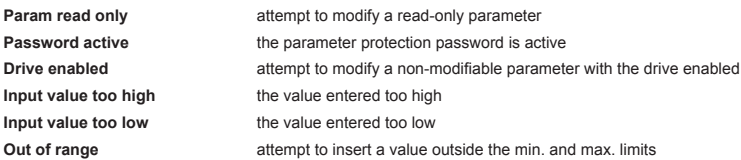

روبـروی یالایشگاه نفت یـارس، یلاک ۱۲

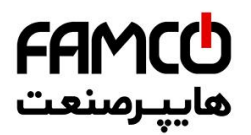

# **8.3.3 Scanning of the parameters**

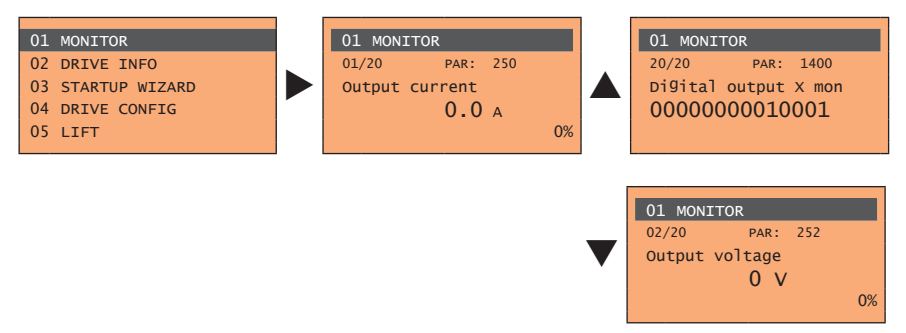

#### **8.3.4 List of the last parameters modified**

Pressing the **CUST** key, a list containing the last 10 parameters modified is accessed. One parameter is displayed at a time and the list can be scrolled using the ▲ and ▼ keys. To exit this list, press the  $\blacktriangleright$  key.

## **8.3.5 "FIND" function**

Pressing the **FIND** key activates the function that makes it possible to access any parameter simply by entering the parameter software number (PAR).

When the parameter reached by the "**FIND**" command is displayed, it is possible to navigate all the parameters forming part of the same group using the ▲ and ▼ keys. Pressing the ► key returns to the "**FIND**" function. To exit, press the  $\blacktriangleright$  key.

#### **8.3.6 Parameter modification**

To enter parameter modification mode, press the **E** key when the parameter to be modified is displayed. To save the value of the parameter, following modification, press the **E** key again.

*Note!* To save permanently, **see paragraph 8.4**.

To exit modification mode without saving the value, press the **ESC** key. The operations to be carried out to modify the value depend on the type of the parameter, as described below.

*Note!* For further information about the type of parameters displayed, **see paragraph 8.2.2**.

# ● **Numeric parameters**

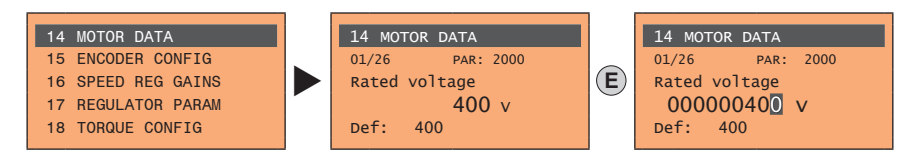

When **E** is pressed to access modification mode, the cursor is activated on the digit corresponding to the unit. Using the ◄ and ► keys, the cursor can be moved to all the digits, including trailing zeros that are normally not displayed.

With the **▲** and ▼ keys, the digit under the cursor is increased or decreased. Press **E** to confirm the modification or **ESC** to cancel.

#### **Binary parameters (BIT type)**

The parameter may assume only two states which are indicated as **On**-**Off** or 0-1.

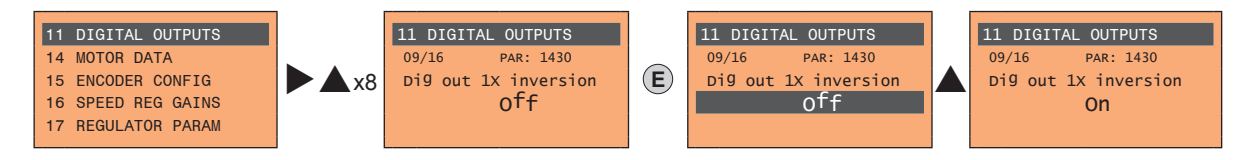

Press **E** to activate modification mode. The entire line is displayed in reverse. Use the ▲ and ▼ keys to move from one state to another. Press **E** to confirm the modification or **ESC** to cancel.

Www.famcocorp.com E-mail: info@famcocorp.com @ @famco group

Fax: 0 PI - FF99F5FP

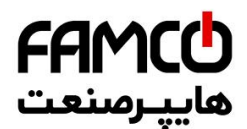

# **LINK parameters**

The parameter may assume the number of another parameter as value.

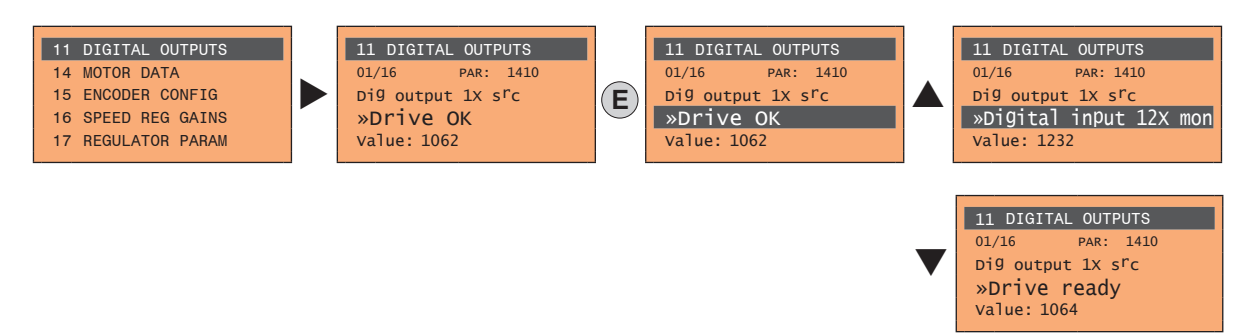

Press **E** to activate modification mode. The entire line is displayed in reverse. The elements of the list of parameters associated with this parameter can be scrolled using the  $\blacktriangle$  and  $\nabla$  keys. Press **E** to confirm the modification or **ESC** to cancel.

#### ● **ENUM parameters**

The parameter may assume only the values contained in a selection list.

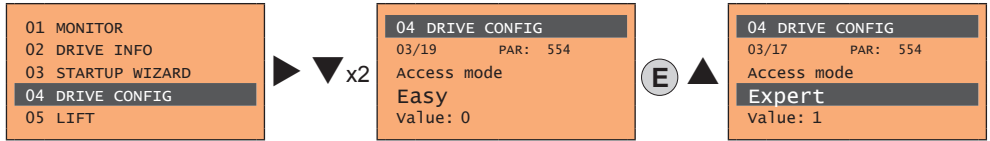

Press **E** to activate modification mode. The entire line is displayed in reverse. The elements of the selection list can be scrolled using the **▲ and ▼** keys.

Press **E** to confirm the modification or **ESC** to cancel.

#### ● **Execution of commands**

A parameter can be used to carry out a number of operations on the drive. For an example, see next paragraph: in this case the request "**Press E to execute**" is displayed.

To execute the command, press **E**. During execution of the command, the "**In progress**" caption is displayed to indicate that the operation is in course. At the end of execution, if the result is positive, the "**Done**" caption is displayed for few seconds. If execution has failed, an error message is displayed.

#### **8.3.7 How to save parameters**

There are two ways of saving parameters in the non-volatile memory of the drive:

- 1) By pressing the **SAVE** key on the keypad.
- 2) Menu 04 DRIVE CONFIG, parameter 04.01 **Save parameters**, PAR : 550. This is used to save changes to parameter settings so that they are maintained even after power-off.

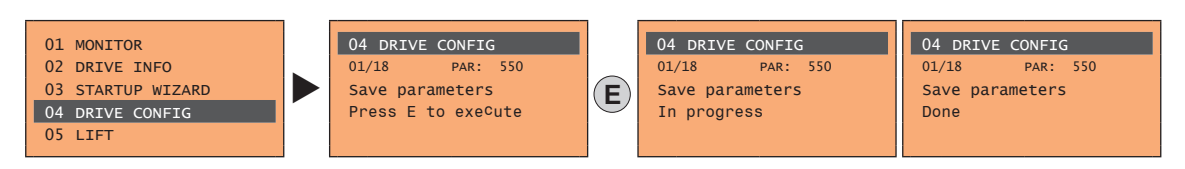

To exit, press the  $\blacktriangleleft$  key.

Www.famcocorp.com 70 ADL300 • Quick installation guide - Specifications and connection @ @famco\_group

EX: OPI - FF99FSFP

تهران، کیلومتر۲۱ بزرگراه لشگری (جاده مخصوص کرج)

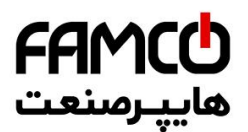

# **8.3.8 Configuration of the display**

# *8.3.8.1 Language selection*

Menu 04 DRIVE CONFIG, parameter 04.19 **Language select**, PAR: 578,

default=English. This is used to set one of the languages available: English, Italian, French, German, Spanish and Turkish.

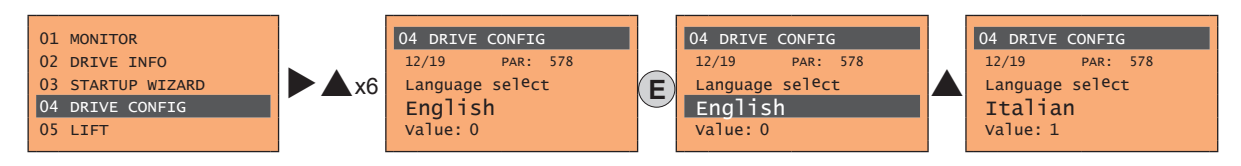

Press **E** to confirm the modification or **ESC** to cancel.

# *8.3.8.2 Selection of Easy/Expert mode*

Menu 04 DRIVE CONFIG, parameter 04.03 **Access mode**, PAR: 554. Enables two methods of access to be configured: **Easy** (default) only the main parameters are displayed

**Expert** for advanced users, all the parameters are displayed

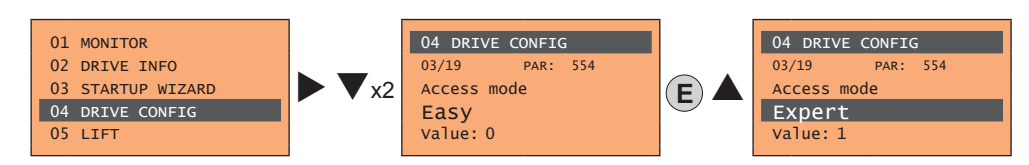

# **8.3.9 Startup display**

Menu 04 DRIVE CONFIG, parameter 04.9 **Startup display**, PAR: 574. This is used to set the parameter that will be displayed automatically at drive power-on. Entering the value -1 (default), the function is disabled and the main menu is displayed at power-on.

## **8.3.10 Back-lighting of the display**

Menu 04 DRIVE CONFIG, parameter 04.10 **Display backlight**, PAR: 576. Sets lighting of the display: On the light of the display always stays on.

Off (default) the light switches off approx. 3 minutes after the last key is pressed.

# **8.3.11 Alarms**

The alarms page is displayed automatically when an alarm occurs.

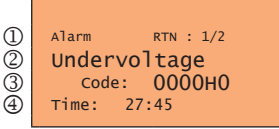

(1) **Alarm**: identifies the alarm page.

**RTN**: indicates that the alarm has been reset; if the alarm is still active, nothing is displayed.

 **x/y**: **x** indicates the position of this alarm in the list of alarms and **y** the number of alarms (the alarm with lowest x is the most recent)

- (2) Description of the alarm
- (3) Sub-code of the alarm, provides other information in addition to the description
- (4) Moment the alarm occurred in machine time.

The list of alarms is scrolled using the **▲ and ▼ keys.** 

The common common continuous common continuous common common common common common common common common common *Note!* For further information, see **chapter 10.1**.

## *8.3.11.1 Alarm reset*

**• If the alarm page is displayed:**

Pressing the RST key, the alarms are reset and all alarms that have been reset are eliminated from the list. If, after this operation, the list of alarms is empty, the alarm page is closed. If the list is not empty, press the ► key to exit the alarms page.

**• If the alarm page is not displayed:**

Press the RST key to reset the alarms. If active alarms are still present following reset, the alarm page is opened.

Www.famcocorp.com

E-mail: info@famcocorp.com

a @famco group

Fax: 0 PI - FF99F5FP

Tel:۰۲۱– ۴ ۸ • ۰ • ۰ ۴ ۹ قهران، کیلومتر ۲۱ بزرگراه لشگری (جاده مخصوص کرج)  $\begin{vmatrix} \gamma & \gamma & \gamma & \gamma \end{vmatrix}$ 

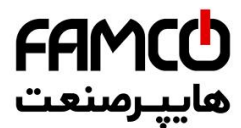

# **8.3.12 Messages**

Operator messages are displayed with this page.

- There are two types of messages:
- timed (closed automatically after a certain number of seconds),
- permanent (continue to be displayed until the operator presses the **ESC** key).

Several concurrent messages are enqueued and presented to the operator in sequence, starting from the most recent.

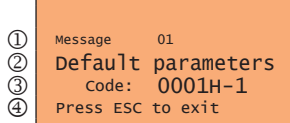

(1) **Message**: identifies a message.

**xx** indicates how many messages are enqueued. The queue may contain a maximum of 10 messages and the message with the highest number is the most recent.

- (2) Description of the message
- (3) Sub-code of the message. Provides extra information in addition to the description.
- (4) "**Press ESC to exit**" is displayed if the message requires acknowledgment.

When a message is closed, the next message is displayed until the queue is empty.

*Note!* For further information, see **chapter 10.3**.

#### **8.3.13 Saving and recovery of new parameter settings**

Drive parameters can be saved on the keypad in 5 different memory areas. This function is useful for obtaining various sets of parameters, for safety backup or transferring parameters from one drive to another.

#### *8.3.13.1 Selection of the keypad memory*

**Note!** This example is only visible in Expert mode.

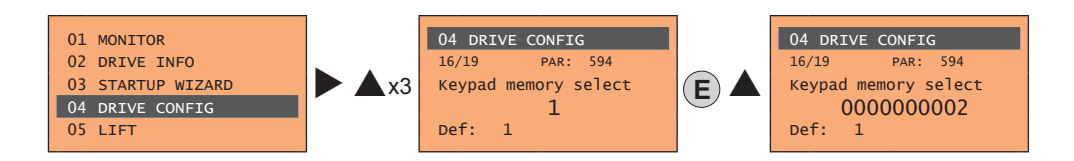

Menu 04 DRIVE CONFIG, parameter 04.16 **Keypad memory select**, PAR: 594. The keypad features 5 memory areas dedicated to saving parameters.

The memory to be used is selected using the **Keypad memory select** parameter. Subsequent saving and recovery operations will be carried out on the memory selected.

#### *8.3.13.2 Saving of parameters on the keypad*

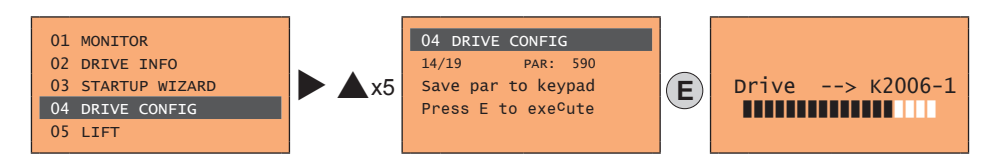

Menu 04 DRIVE CONFIG, parameter 04.14 **Save par to keypad**, PAR: 590. This is used to transfer the parameters from the drive to the selected keypad memory. To start the operation, press the **E** key. During transfer, a bar is displayed which indicates progress of the operation. Instead of the letter **X**, the number of the currently selected keypad memory is displayed. At the end of transfer, if this has been completed successfully, the "**Done**" caption is displayed for a few seconds with subsequent return to the initial page.

```
Www.famcocorp.com
 2 E-mail: info@famcocorp.com
a @famco group
```

$$
\bigoplus_{k=1}^{\infty} \text{Tel:} \circ \text{PI} - \text{FA} \land \circ \circ \circ \circ \circ \text{FA}
$$

 $Fax : P1 - FF99F5FP$ 

تهران، کیلومتر۲۱ بزرگراه لشگری (جاده مخصوص کرج)
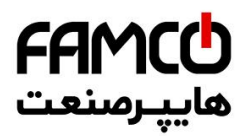

If an error occurs during transfer, the following message is displayed:

Message 01 Save par failed Code: XX Press ESC to exit

The code **XX** indicates the type of error, see **paragraph 10.3**. To exit the error message, press the **ESC** key.

#### *8.3.13.3 Load parameters from keypad*

Menu 04 DRIVE CONFIG, parameter 04.15 **Load par from keypad**, PAR: 592. This is used to transfer the parameters from the selected memory of the keypad to the drive.

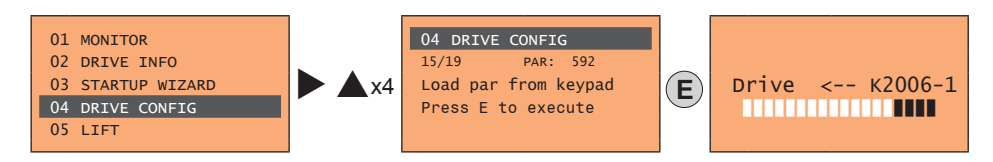

To start the operation, press the **E** key. During transfer, a bar is displayed which indicates progress of the operation. Instead of the letter **X**, the number of the currently selected keypad memory is displayed.

At the end of transfer, if this has been completed successfully, the "**Done**" caption is displayed for a few seconds with subsequent return to the initial page.

If an error occurs during transfer, the following message is displayed:

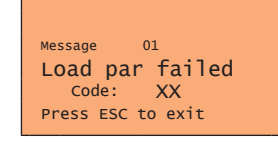

The code **XX** indicates the type of error, see **paragraph 10.3**. To exit the error message, press the **ESC** key.

#### *8.3.13.4 Transfer of parameters between drives*

Transfer the parameters of the source drive to the keypad memory as indicated in paragraph 8.3.13.2, then connect the keypad to the drive where the new setting is to be saved and follow the procedure described in paragraph 8.3.13.3.

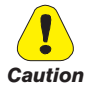

**To prevent possible damage to equipment, it is advisable to disconnect and connect the keypad with the drive off.** 

#### **8.3.14 Saving and recovery of new parameter settings on memory card**

To save drive parameters on the memory card (SD-Secure Digital): Menu 04 DRIVE CONFIG, parameter 04.17 **Save to SD card**, PAR:

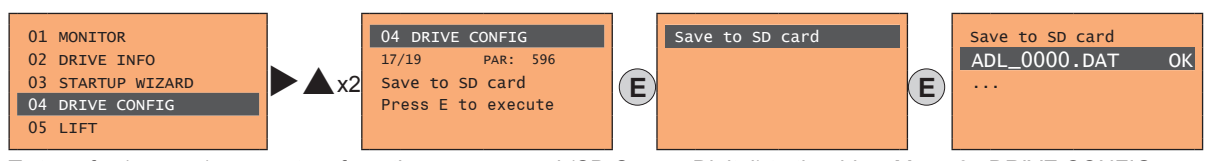

To transfer (recover) parameters from the memory card (SD-Secure Digital) to the drive: Menu 04 DRIVE CONFIG, parameter 04.18 **Load from SD card**, PAR 598:

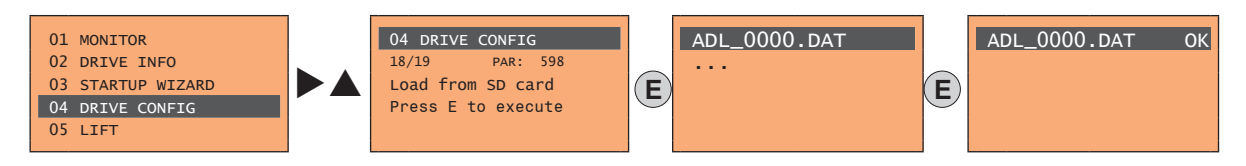

EX: OPI - FF99FSFP

تهران، کیلومتر ۲۱ بزرگراه لشگری (جاده مخصوص کرج) Fel:۰۲۱–۰۴ ۸ ۰ ۰ ۰ ۰ و Tel:۰۲۱

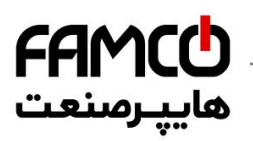

### **8.3.15 Asynchronous/Synchronous selection**

#### **• To switch from Asynchronous to Synchronous:** Menu 4 - DRIVE CONFIG, PAR 6100 **Load synch control**

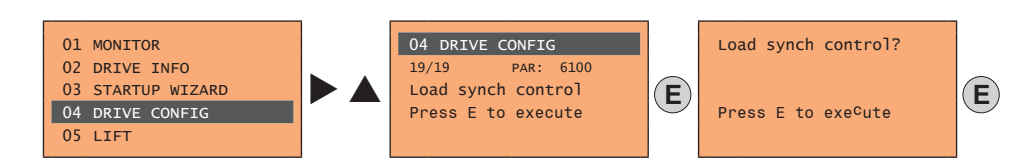

Press **E** to reset the drive and restart in the new operating mode.

**Note !** Important: the default parameters including the LIFT application are reloaded.

This can only be done with the drive disabled.

#### **• To switch from Synchronous to Asynchronous:** Menu 4 - DRIVE CONFIG, PAR 6100 **Load synch control**

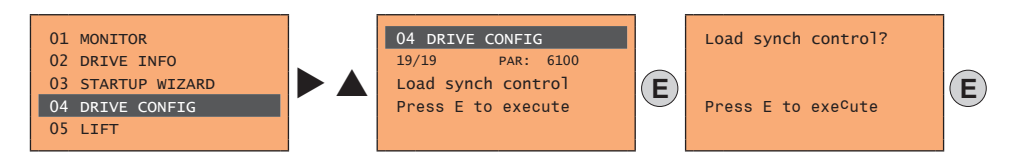

Press **E** to reset the drive and restart in the new operating mode.

**Note !** Important: the default parameters including the LIFT application are reloaded.

This can only be done with the drive disabled.

Www.famcocorp.com 74 ADL300 • Quick installation guide - Specifications and connection

@ @famco\_group

 $\circ$  Fax:  $\circ$  PI - FF99F5FP

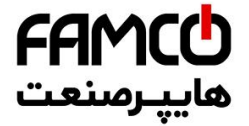

# **9 - Commissioning via keypad**

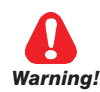

Adjustable frequency drives are electrical apparatus for use in industrial installations. Parts of the Drives are energized during operation. The electrical installation and the opening of the device should therefore only be carried out by qualified personnel. Improper installation of motors or Drives may therefore cause the failure of the device as well as serious injury to persons or material damage. Drive is not equipped with motor overspeed protection logic other than that controlled by software. Follow the instructions given in this manual and observe the local and national safety regulations applicable.

Les drives à fréquence variable sont des dispositifs électriques utilisés dans des installations industriels. Une partie des drives sont sous tension pendant l'operation. L'installation électrique et l'ouverture des drives devrait être executé uniquement par du personel *qualifié. De mauvaises installations de moteurs ou de drives peuvent provoquer des dommages materiels ou blesser des personnes. On doit suivir les instructions donneés dans ce manuel et observer les régles nationales de sécurité.*

Always connect the Drive to the protective ground  $\perp$  (PE) via the marked connection.

ADL300 Drives and AC Input filters have ground discharge currents greater than 3.5 mA. EN 50178 specifies that with discharge currents greater than 3.5 mA the protective conductor ground connection  $(\perp)$  must be fixed type and doubled for redundancy. *Il faut toujours connecter le variateur à la terre*  $\perp$  *(PE). Le courant de dispersion vers la terre est supérieur à 3,5 mA sur les variateurs et sur les filtres à courant alterné. Les normes EN 50178 spécifient qu'en cas de courant de dispersion vers la terre, supérieur à 3,5 ma, la mise à la terre ( ) doit avoir une double connexion pour la redondance.*

Only permanently-wired input power connections are allowed. This equipment must be grounded (IEC 536 Class 1, NEC and other applicable standards).

If a Residual Current-operated protective Device (RCD) is to be used, it must be an RCD type B. Machines with a three phase power supply, fitted with EMC filters, must not be connected to a supply via an ELCB (Earth Leakage Circuit-Breaker - see DIN VDE 0160, section 5.5.2 and EN50178 section 5.2.11.1).

The following terminals can carry dangerous voltages even if the inverter is inoperative:

- the power supply terminals L1, L2, L3, C1, C, D.

- the motor terminals U, V, W.

This equipment must not be used as an 'emergency stop mechanism' (see EN 60204, 9.2.5.4).

*Seuls des branchements électriques permanents par câble en entrée sont admis. Mettre l'appareil à la masse (IEC 536 Classe 1, NEC et autres normes applicables).*

*S'il s'avère nécessaire d'utiliser un dispositif protecteur de courant résiduel (RCD), il convient de choisir un RCD de type B. Les machines à alimentation triphasée et dotées de filtres EMC ne doivent pas être raccordées au bloc d'alimentation par le biais d'un disjoncteur ELCB (Earth Leakage Circuit-Breaker – cf. DIN VDE 0160, paragraphe 5.5.2 et EN50178 paragraphe 5.2.11.1). Les bornes suivantes peuvent recevoir des tensions dangereuses, même si l'onduleur est désactivé :*

*- bornes d'alimentation L1, L2, L3, C1, C, D.*

*- bornes du moteur U, V, W.*

*Ne pas utiliser cet appareil en tant que « dispositif d'arrêt d'urgence » (cf. EN 60204, 9.2.5.4)*

Do not touch or damage any components when handling the device. The changing of the isolation gaps or the removing of the isolation and covers is not permissible.

*Manipuler l'appareil de façon à ne pas toucher ou endommager des parties. Il n'est pas permis de changer les distances d'isolement ou bien d'enlever des matériaux isolants ou des capots.* 

According to the EEC standards the ADL300 and accessories must be used only after checking that the machine has been produced using those safety devices required by the 89/392/EEC set of rules, as far as the machine industry is concerned. These standards do not apply in the Americas, but may need to be considered in equipment being shipped to Europe.

Selon les normes EEC, les drives ADL300 et leurs accessoires doivent être employés seulement après avoir verifié que la machine ait *été produit avec les même dispositifs de sécurité demandés par la réglementation 89/392/EEC concernant le secteur de l'industrie.*

ADL300 operate at high voltages.

*L'ADL300 fonctionne à des tensions élevées.*

When operating electrical devices, it is impossible to avoid applying hazardous voltages to certain parts of the equipment. L'actionnement de dispositifs électriques fait qu'il est impossible d'éviter l'application de tensions dangereuses sur certaines parties de *l'appareil.* 

Wherever faults occurring in the control equipment can lead to substantial material damage or even grievous bodily injury (i.e. potentially dangerous faults), additional external precautions must be taken or facilities provided to ensure or enforce safe operation, even when a fault occurs (e.g. independent limit switches, mechanical interlocks, etc.).

*Adopter des mesures de précaution supplémentaires à l'extérieur du drive (par exemple, des interrupteurs de fin de course, des interrupteurs mécaniques, etc.) ou fournir des fonctions aptes à garantir ou à mettre en place un fonctionnement sécurisé en cas de survenue d'une panne de l'appareil de commande susceptible d'occasionner des dégâts matériels d'envergure, voire même des lésions corporelles graves (par exemple, des pannes potentiellement dangereuses).*

Certain parameter settings may cause the inverter to restart automatically after an input power failure. *Certaines configurations de paramètres peuvent provoquer le redémarrage automatique de l'onduleur après une coupure de l'alimentation.*

This equipment is suitable for use in a circuit capable of delivering not more than 10,000 symmetrical amperes (rms), for a maximum voltage of 480 V.

*Cet appareil est conçu pour une utilisation sur un circuit d'alimentation en mesure de délivrer 10.000 ampères symétriques (rms) maximum pour une tension maximale de 480V.* 

www.famcocorp.com E-mail: info@famcocorp.com @ @famco\_group

 $\textcircled{Fax:}$   $\circ$  PI - FF99F5FP

ADL300 • Quick installation guide - Specifications and connection 75

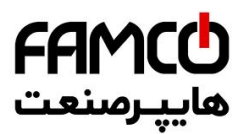

This equipment must not be used as an 'emergency stop mechanism' (see EN 60204, 9.2.5.4).

*Ne pas utiliser cet appareil en tant que « dispositif d'arrêt d'urgence » (cf. EN 60204, 9.2.5.4).*

Never open the device or covers while the AC Input power supplyis switched on. Minimum time to wait before working on the terminals or inside the device is listed **in section 4.6**.

*Ne jamais ouvrir l'appareil lorsqu'il est suns tension. Le temps minimum d'attente avant de pouvoir travailler sur les bornes ou bien àl'intérieur de l'appareil est indiqué dans la section 4.6.* 

#### **Fire and Explosion Hazard:**

Fires or explosions might result from mounting Drives in hazardous areas such as locations where flammable or combustible vapors or dusts are present. Drives should be installed away from hazardous areas, even if used with motors suitable for use in these locations.

#### *Risque d'incendies et d'explosions.*

*L'utilisation des drives dans des zônes à risques (présence de vapeurs ou de poussières inflammables), peut provoquer des incendies ou des explosions. Les drives doivent être installés loin des zônes dangeureuses, et équipés de moteurs appropriés.*

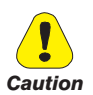

Protect the device from impermissible environmental conditions (temperature, humidity, shock etc.). Protéger l'appareil contre des effets extérieurs non permis (température, humidité, chocs etc.).

To the output of the drive (terminals U, V, W) :

- no voltage should be connected to the output of the drive
- the parallel connection of several drives are not permissible.
- the direct connection of the inputs and outputs (bypass) are not permissible.
- capacitative load (e.g. Var compensation capacitors) should not be connected.

*à la sortie du convertisseur (bornes U, V et W) :*

- *aucune tension ne doit être appliquée*
- *aucune charge capacitive ne doit être connectée*
- *il n'est paspermis de raccorder la sortie de plusieurs convertisseurs en parallèle*
- *l n'est paspermis d'effectuer une connexion directede l'entrée avec la sortie du convertisseur (Bypass).*

The electrical commissioning should only be carried out by qualified personnel, who are also responsible for the provision of a suitable ground connection and a protected power supply feeder in accordance with the local and national regulations. The motor must be protected against overloads.

La mise en service électrique doit être effectuée par un personnel qualifié. Ce dernier est responsable del'existence d'une connexion *de terre adéquate et d'une protection des câbles d'alimentation selon les prescriptions locales et nationales. Le moteur doit être protégé contre la surcharge.*

Do not connect power supply voltage that exceeds the standard specification voltage fluctuation permissible. If excessive voltage is applied to the Drive, damage to the internal components will result.

*Ne pas raccorder de tension d'alimentation dépassant la fluctuation de tension permise par les normes. Dans le cas d' une alimentation en tension excessive, des composants internes peuvent être endommagés.*

Do not operate the Drive without the ground wire connected.

The motor chassis should be grounded to earth through a ground lead separate from all other equipment ground leads to prevent noise coupling.

*Ne pas faire fonctionner le drive sans prise de terre.* 

*Le chassis du moteur doit être mis à la terre à l'aide d'un connecteur de terre separé des autres pour éviter le couplage des perturbations.*

No dielectric tests should be carried out on parts of the drive. A suitable measuring instrument (internal resistance of at least 10 kΩ/V) should be used for measuring the signal voltages.

*Il ne faut pas éxécuter de tests de rigidité diélectrique sur des parties du convertisseurs. Pour mesurer les tensions, des signaux, il faut utiliser des instruments de mesure appropriés (résistance interne minimale 10kΩ/V).*

The communication communication communication communication communication communication communication communication

*Note!* **This chapter describes commissioning using the optional keypad.**

> **For use of the integrated keypad, reference should be made to chapter "8.2 Navigating with the integrated keypad" on page 59.**

www.famcocorp.com

 $\odot$  E-mail: info@famcocorp.com

a @famco group

$$
\Box
$$
 Tel: oPI-F A 0 0 0 6 F 9

Fax: 011 - FF99FSFP

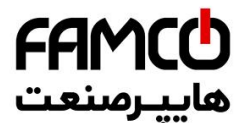

# **9.1 Asynchronous motor startup wizard (with the integrated keypad)**

The ADL300 can operate with regulation modes: Voltage/Frequency (SSC) , Sensorless (open loop) and field-oriented vector control (closed loop).

**Note!** Before starting, check the factory settings:

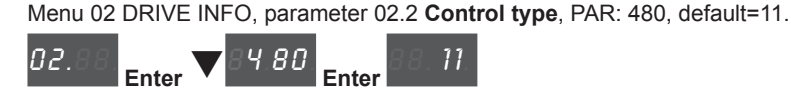

Menu 04 DRIVE CONFIG, parameter 04.2 **Regulation mode**, PAR: 552, default=SSC control.

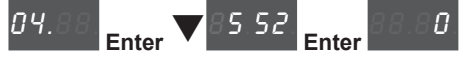

The STARTUP WIZARD is a guided procedure used for quick start-up of the drive that helps to set the main parameters.

It consists of a series of questions, relating to the various sequences for entering and calculating the parameters necessary for correct drive and lift application operation. The order of these sequences is as follows:

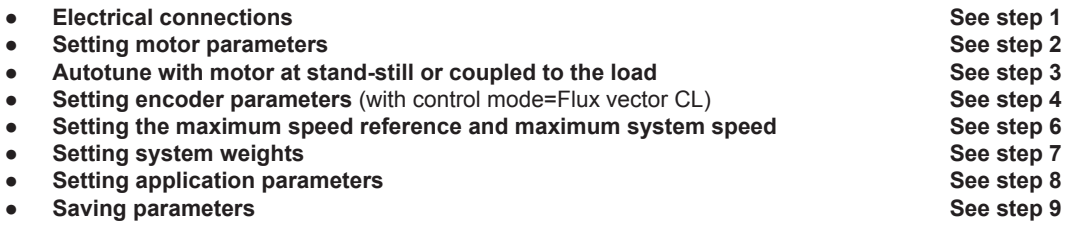

The format of the function selection page is as follows:

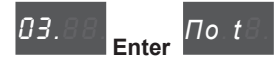

Pressing the **Enter** key, the function to be programmed is accessed.

Press the ▼ (Down) key to move to the next function skipping the current function.

Press the  $\triangle$  (Up) key to return to the previous function.

To terminate the sequence of functions and return to the menu, press the **Prg** key.

The end of the start-up sequence is indicated with the page:

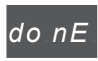

Press the **Prg** key to exit the sequence and return to the menu.

#### **Step 1 - Electrical connections**

Make the connections as described in paragraph 7.3.2.

#### **Checks to be performed before powering the drive**

- Check that the supply voltage is correct and that the input terminals on the drive (L1, L2 and L3) are connected correctly.
- Check that the output terminals on the drive (U, V and W) are connected to the motor correctly.
- Check that all the drive control circuit terminals are connected correctly. Check that all control inputs are open.

#### **Powering the drive**

• After completing all the checks described above, power the drive and proceed to step 2.

Www.famcocorp.com E-mail: info@famcocorp.com @ @famco\_group

 $Fax: P1 - FF99F5FP$ 

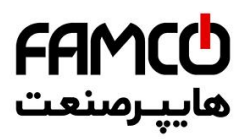

### **Step 2 - Setting motor parameters**

**Note! Def:** The factory (default) setting depends on the size of the drive that is connected. These values refer to the ADL..-1055-AC

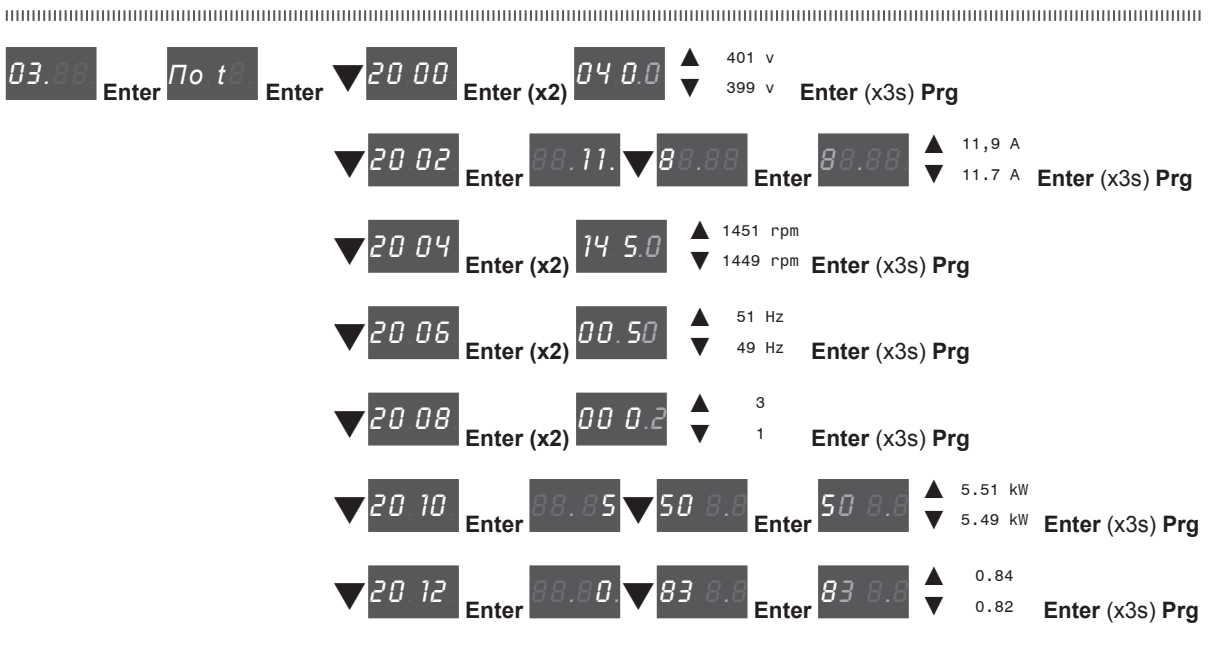

Set the plate data of the motor connected, according to the procedures described above.

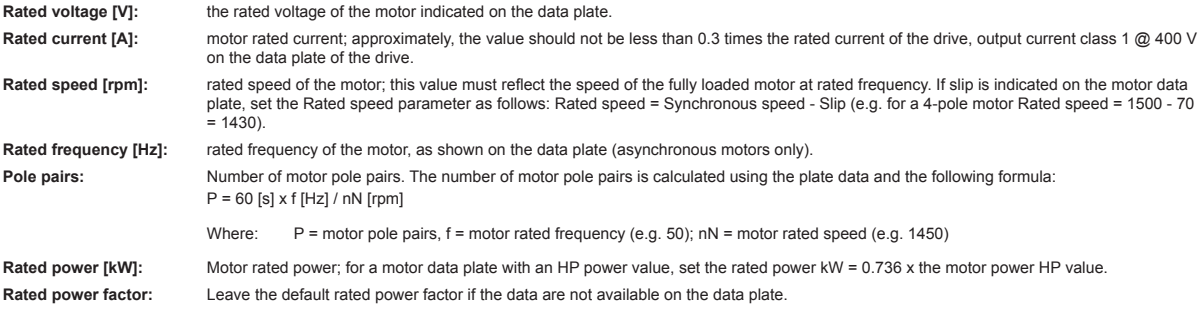

*Note!* When data entry is complete the **Take parameters** command is executed automatically (menu 14 MOTOR DATA, PAR: 2020). The motor data entered during the STARTUP WIZARD procedure are saved in a RAM memory to enable the drive to perform the necessary calculations. These data are lost if the device is switched off. To save the motor data follow the procedure described in step 9.

At the end of the procedure proceed to step 3. Press the **Prg** and **V** keys.

#### **Step 3 - Autotune with motor at stand-still or coupled to the load**

The drive carries out the motor autotune procedure (real measurement of motor parameters). There are two self-tuning modes: **Reduced** (default) and **Extended**, which can be selected using parameter 2026 **Autotune mode**. The reduced procedure is fast and recommended in most cases. The extended procedure can be used

The continuum communication continuum communication communication communication communication communication communication *Note!* If this operation generates an error message (e.g. Error code 1), check the connections of the power and control circuits (see **step 1** - Connections), check the motor data settings (see **step 2** - Setting motor parameters) and then repeat the guided Autotune procedure.

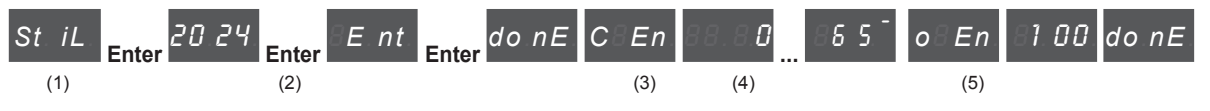

(1) Press the **Enter** key to proceed to the autotune procedure.

to achieve maximum efficiency, but may take several minutes.

- (2) Press the **Enter** key to start the autotune procedure.
- (3) Enable the drive by connecting terminal 9 on the I/O card (Enable) to terminal 12 (+24 V). To abort this operation, press the **Prg** key.

Www.famcocorp.com 78 ADL300 • ADD300 • QUICK INSTALLATION GUIDE - Specification guide - Specification guide - Specifications and connections and connection guide - Specifications and connections and connections and connections and connectio @ @famco\_group

 $Fax : P1 - FF99F5FP$ 

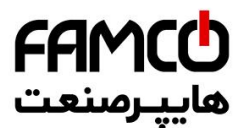

- (4) Once the drive is enabled the autotune procedure starts. This may take a few minutes, depending on the type of motor being used.
- (5) At the end of the procedure the following screen is displayed. After opening the Enable contact, go to step 4

(if using a feedback card) or 6 to proceed with the wizard. Press the **Prg** x2 and  $\blacktriangledown$  keys.

*Note!* At the end of the autotune procedure there is a request to open the Enable contact (terminals 9 - 12); this results in the automatic execution of the **Take tune parameters** command (menu 14 MOTOR DATA, PAR: 2078).

> The calculated parameters are saved in a RAM memory to enable the drive to perform the necessary calculations. These data are lost if the device is switched off. To save the motor data follow the procedure described in step 6.

#### **Step 4 - Setting encoder parameters (only if a feedback card is installed)**

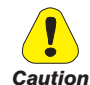

a @famco group

**The incorrect configuration of the encoder tension can permanently damage the device; therefore, it is advisable to check the values on the encoder's specification plate.**

If the drive is to be used in closed loop mode, a check must be run to make sure that an encoder feedback card is installed (standard EXP-DE-I1R1F2-ADL); make the connections as described in paragraph 7.2.3 and set the following parameters for the encoder installed on the motor:

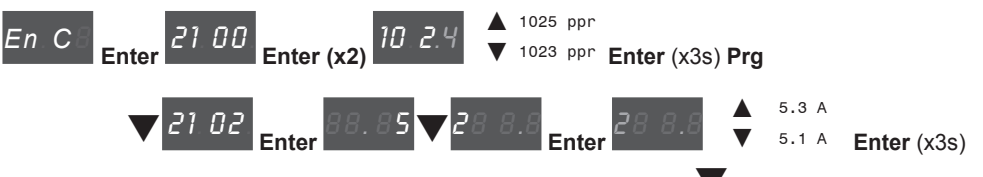

At the end of the procedure proceed to step 6. Press the **Prg**  $x^2$  and  $\blacktriangledown$  keys.

### **Step 5 – Encoder phasing**

Not available in this mode.

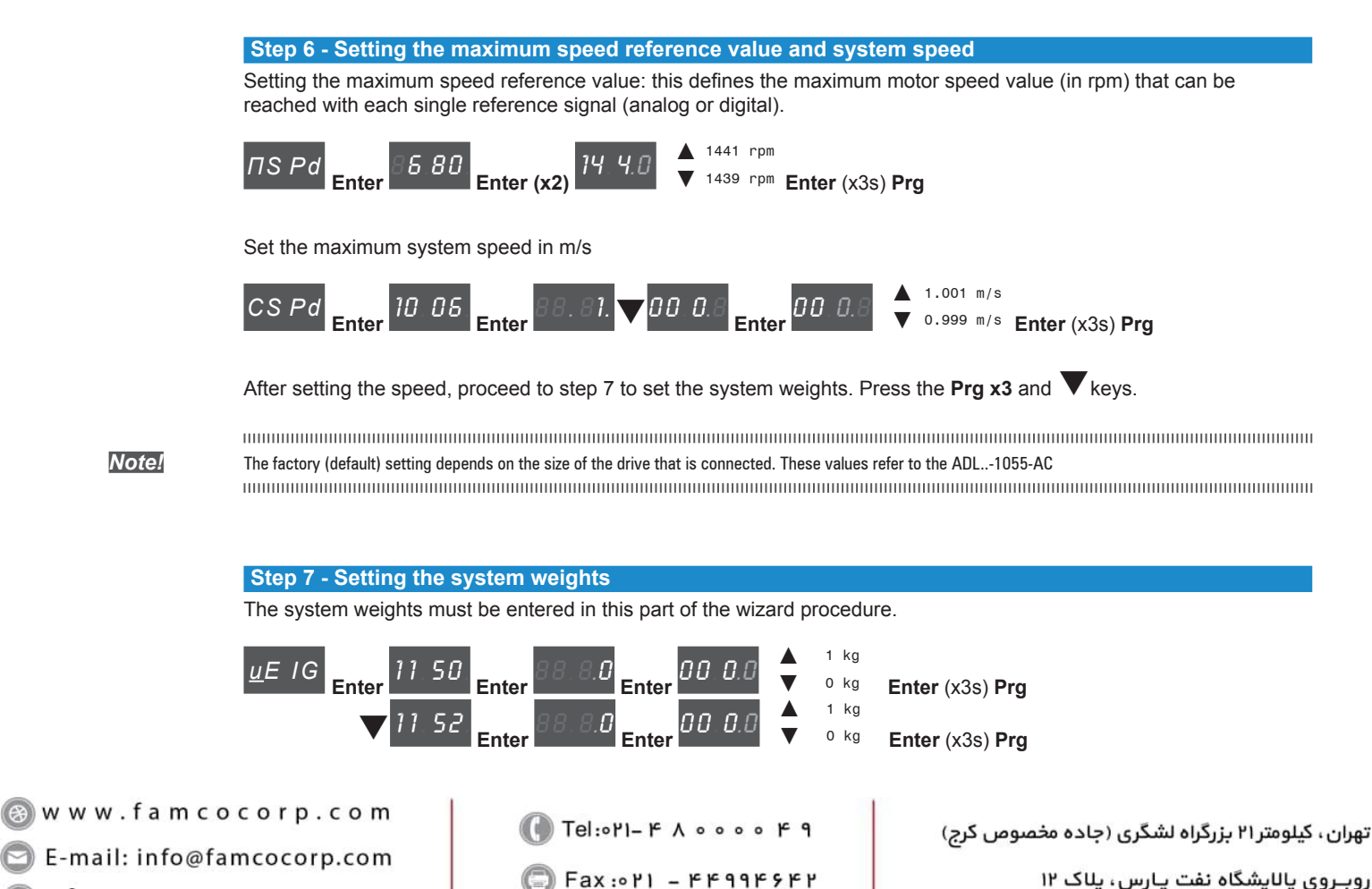

روبـروی یالایشگاه نفت یـارس، یلاک ۱۲

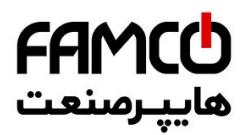

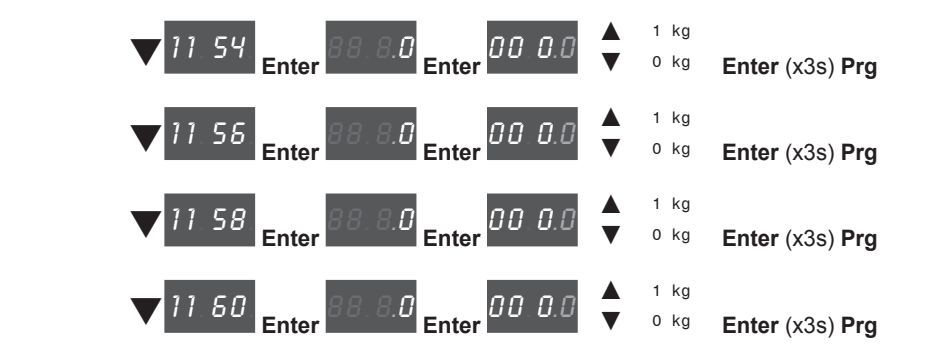

After setting the mechanical measurements, proceed to the next step. Press the Prg x2 and **V** keys.

### **Step 8 - Setting application parameters**

The application data can be entered at this stage.

**Set the multispeed values** *LI* Ft **Enter** 10 02. **Enter** 88.80. **Enter** 00.00. ▲ 3 (\*) **Enter** (x3s) Prg  $\nabla$ 10 .20. **Enter** 88. 8.5 **Enter** 00.05. ▲ 6 Hz Enter (x3s) Pra  $\overline{10}$  .22. Enter **Enter** 88. <sup>45</sup> **Enter** 00. 45. ▲ 46 Hz Enter (x3s) Prg  $\overline{10}$  .24. Enter **Enter** 88. <sup>20</sup> **Enter** 00. 20. ▲ 21 Hz Enter (x3s) Prg  $\overline{10}$  .26. Enter **Enter** 88.80. **Enter** 00.00. ▲ 1 Hz Enter (x3s) Prg q1 0 .28. **B.** Fnter 00.00. ♦ <sup>1 Hz</sup> Enter (x3s) Prg

(\*) 0=Hz, 1=m/s, 2=Rpm, 3=USCS (unità di misura US: fpm, ft/s2, ft/s3 ).

**Set the ramp values** 

@ @famco\_group

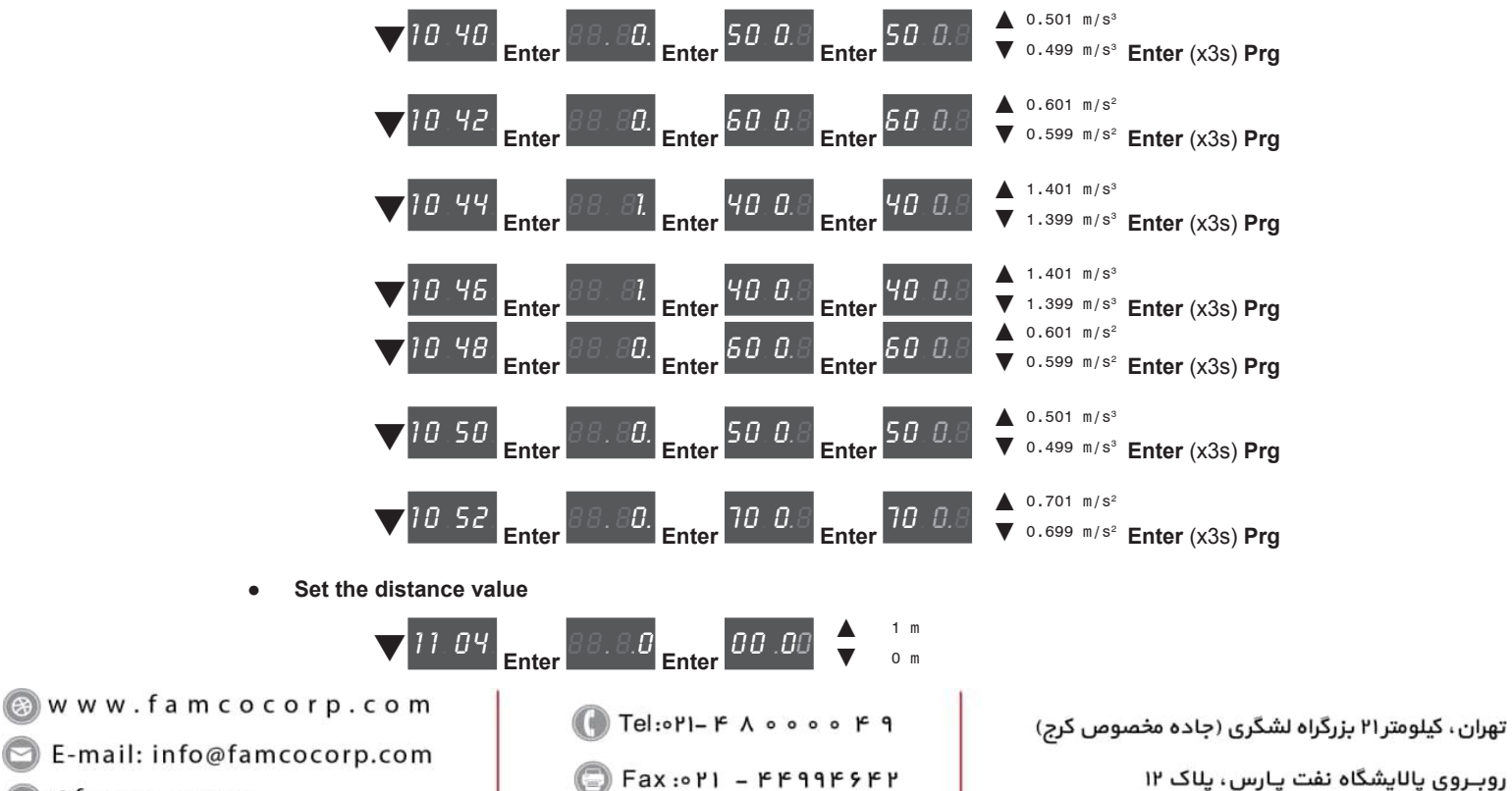

روبـروی پالایشگاه نفت پـارس، پلاک ۱۲

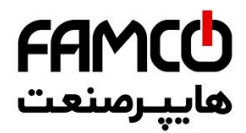

Enable the inertia and gains of the speed loop calculation

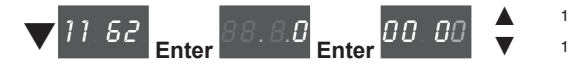

Next proceed to step 9 to save the system parameters that have been entered and those calculated by the drive using the autotune and automatic phasing procedures.

**Step 9 - Save parameters**

To save the new parameter settings, so that they are maintained also after power-off, proceed as follows:

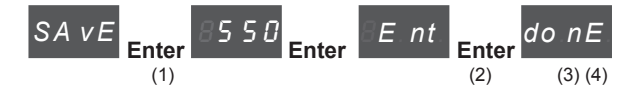

- (1) Press the **Enter** key to start the save parameters procedure.
- (2) Press **Enter to confirm**
- (3) End of procedure
- (4) When the parameters have been saved correctly the drive displays this screen to show that the startup wizard is complete.

Press the **Prg** (x3s) key.

### **Final check**

*Note!* If you wish to use the inertia value calculated by the converter, you should copy the parameter value 5.4.20 CalcInertia (PAR 12020, Menu LIFT/ MECHANI-CAL INFORMATION) in parameter 16.20 Inertia, PAR: 2240.

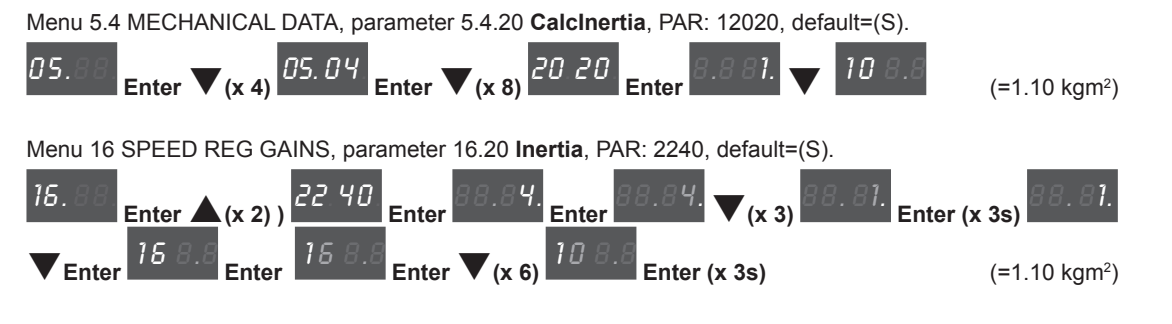

Check the regulation mode setting before starting the motor and change it if necessary.

Available selections:

- 0 SSC control
- 1 Flux vector OL
- Flux vector CL

Menu 04 DRIVE CONFIG, parameter 04.2 **Regulation mode**, PAR: 552, default=SSC control.

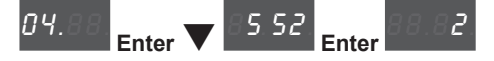

Www.famcocorp.com E-mail: info@famcocorp.com @ @famco\_group

 $Fax: P1 - FF99F5FP$ 

Tel:۰۲۱– ۴ ۸ • ۰ • ۰ ۴ ۴ بزرگراه لشگری (جاده مخصوص کرج)  $\vert \hspace{2.5cm} \vert$ 

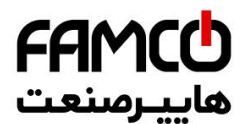

# **9.1 Asynchronous motor startup wizard (with the optional keypad)**

The ADL300 can operate with regulation modes: Voltage/Frequency (SSC) , Sensorless (open loop) and field-oriented vector control (closed loop).

**Note!** Before starting, check the factory settings:

Menu 02 DRIVE INFO, parameter 02.2 **Control type**, PAR: 480, default=11.

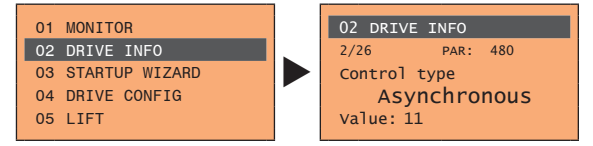

Menu 04 DRIVE CONFIG, parameter 04.2 **Regulation mode**, PAR: 552, default=SSC control.

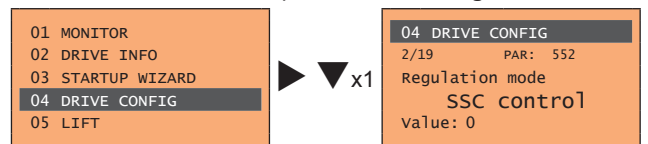

The STARTUP WIZARD is a guided procedure used for quick start-up of the drive that helps to set the main parameters.

It consists of a series of questions, relating to the various sequences for entering and calculating the parameters necessary for correct drive and lift application operation. The order of these sequences is as follows:

● Electrical connections See step 1<br>● Setting motor parameters See step 2 **•** Setting motor parameters ● **Autotune with motor at stand-still or coupled to the load See step 3 • Setting encoder parameters** (with control mode=Flux vector CL) **See step 4**<br>• **Setting the maximum speed reference and maximum system speed See step 6 •** Setting the maximum speed reference and maximum system speed ● **Setting system weights See step 7** ● **Setting application parameters See step 8** ● **Saving parameters See step 9**

The format of the function selection page is as follows:

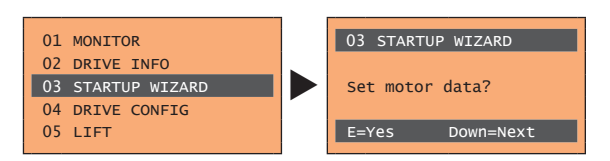

Pressing the **E** key, the function to be programmed is accessed. Press the ▼ (Down) key to move to the next function skipping the current function. Press the  $\triangle$  (Up) key to return to the previous function. To terminate the sequence of functions and return to the menu, press the **ESC** key.

The end of the start-up sequence is indicated with the page:

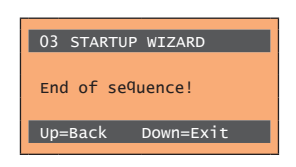

Press the ▼(Down) key to exit the sequence and return to the menu.

Www.famcocorp.com 82 ADL300 • Quick installation guide - Specifications and connection @ @famco\_group

EX: OPI - FF99FSFP

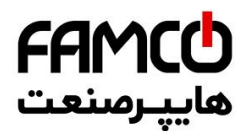

### **Step 1 - Electrical connections**

Make the connections as described in paragraph 7.3.2.

#### **Checks to be performed before powering the drive**

- Check that the supply voltage is correct and that the input terminals on the drive (L1, L2 and L3) are connected correctly.
- Check that the output terminals on the drive (U, V and W) are connected to the motor correctly.
- Check that all the drive control circuit terminals are connected correctly. Check that all control inputs are open.

#### **Powering the drive**

• After completing all the checks described above, power the drive and proceed to step 2.

#### **Step 2 - Setting motor parameters**

**Note! Def:** The factory (default) setting depends on the size of the drive that is connected. These values refer to the ADL..-1055-AC 

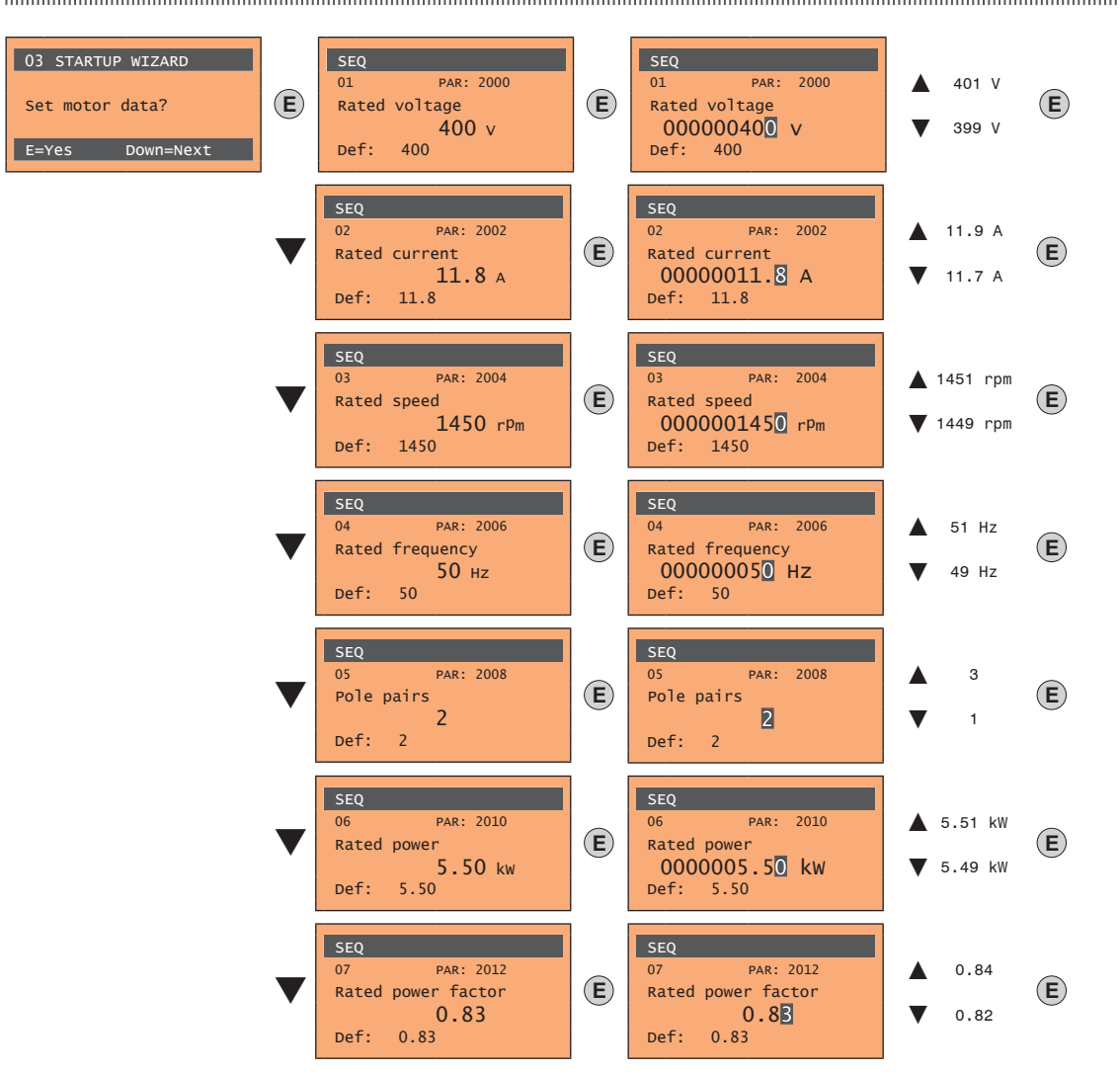

Set the plate data of the motor connected, according to the procedures described on the previous pages.

 $\circ$  Fax:  $\circ$  PI - FF99F5FP

**Rated voltage [V]: the rated voltage of the motor indicated on the data plate** 

Rated current [A]: motor rated current; approximately, the value should not be less than 0.3 times the rated current of the drive, output current class 1 @ 400 V on the data plate of the drive. Rated speed [rpm]: rated speed of the motor; this value must reflect the speed of the fully loaded motor at rated frequency. If slip is indicated on the motor data plate, set the Rated speed parameter as follows: Rated speed = Synchronous speed - Slip (e.g. for a 4-pole motor Rated speed = 1500 - 70 = 1430). **Rated frequency [Hz]:** rated frequency of the motor, as shown on the data plate (asynchronous motors only). **Pole pairs:** Number of motor pole pairs. The number of motor pole pairs is calculated using the plate data and the following formula:  $P = 60$  [s] x f [Hz] / nN [rpm] Where:  $P =$  motor pole pairs, f = motor rated frequency (e.g. 50); nN = motor rated speed (e.g. 1450) Rated power [kW]: Motor rated power; for a motor data plate with an HP power value, set the rated power kW = 0.736 x the motor power HP value. **Rated power factor:** Leave the default rated power factor if the data are not available on the data plate.

Tel:۰۲۱– ۴ ۸ ۰ ۰ ۰ ۰ ۴ ۹ نیلومتر ۲۱ بزرگراه لشگری (جاده مخصوص کرج)  $\begin{vmatrix} 1 & 1 & 1 & 1 \end{vmatrix}$ ۰ ۴ ۰ ۰ ۰ ۰ ۰ ۳ ۰ ۲

روبـروی یالایشگاه نفت یـارس، یلاک ۱۲

Www.famcocorp.com E-mail: info@famcocorp.com @ @famco\_group

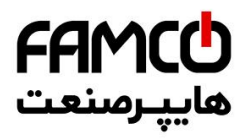

*Note!* When data entry is complete the **Take parameters** command is executed automatically (menu 14 MOTOR DATA, PAR: 2020). The motor data entered during the STARTUP WIZARD procedure are saved in a RAM memory to enable the drive to perform the necessary calculations. These data are lost if the device is switched off. To save the motor data follow the procedure described in step 9.

At the end of the procedure proceed to step 3

### **Step 3 - Autotune with motor at stand-still or coupled to the load**

The drive carries out the motor autotune procedure (real measurement of motor parameters). There are two self-tuning modes: **Reduced** (default) and **Extended**, which can be selected using parameter 2026 **Autotune mode**. The reduced procedure is fast and recommended in most cases. The extended procedure can be used to achieve maximum efficiency, but may take several minutes.

*Note!* If this operation generates an error message (e.g. Error code 1), check the connections of the power and control circuits (see **step 1** - Connections), check the motor data settings (see **step 2** - Setting motor parameters) and then repeat the guided Autotune procedure.

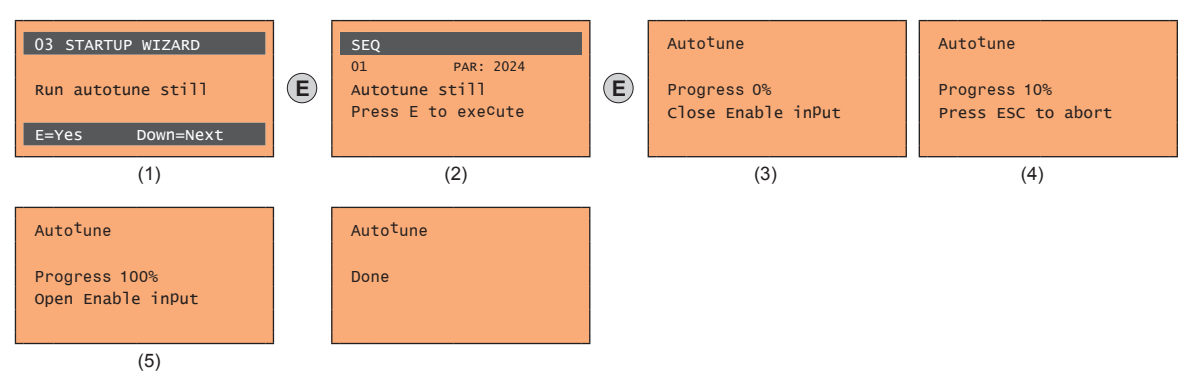

- (1) Press the **E** key to proceed to the autotune procedure.
- (2) Press the **E** key to start the autotune procedure.
- (3) Enable the drive by connecting terminal 9 on the I/O card (Enable) to terminal 12 (+24 V). To abort this operation, press the **ESC** key.
- (4) Once the drive is enabled the autotune procedure starts. This may take a few minutes, depending on the type of motor being used.
- (5) At the end of the procedure the following screen is displayed. After opening the Enable contact, go to step 4 (if using a feedback card) or 5 to proceed with the wizard.

*Note!* At the end of the autotune procedure there is a request to open the Enable contact (terminals 9 - 12); this results in the automatic execution of the **Take tune parameters** command (menu 14 MOTOR DATA, PAR: 2078).

> The calculated parameters are saved in a RAM memory to enable the drive to perform the necessary calculations. These data are lost if the device is switched off. To save the motor data follow the procedure described in step 6.

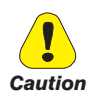

#### **Step 4 - Setting encoder parameters (only if a feedback card is installed)**

**The incorrect configuration of the encoder tension can permanently damage the device; therefore, it is advisable to check the values on the encoder's specification plate.**

If the drive is to be used in closed loop mode, a check must be run to make sure that an encoder feedback card is installed (standard EXP-DE-I1R1F2-ADL); make the connections as described in paragraph 7.2.3 and set the following parameters for the encoder installed on the motor:

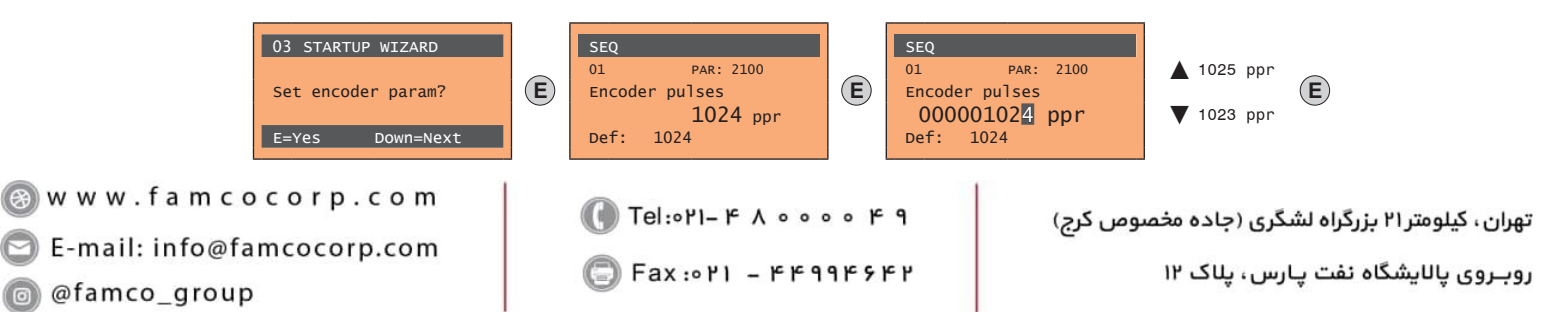

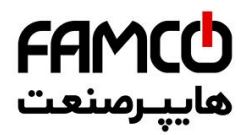

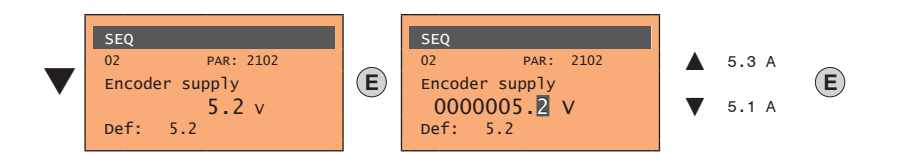

## **Step 5 – Encoder phasing**

Not available in this mode.

### **Step 6 - Setting the maximum speed reference value and system speed**

Setting the maximum speed reference value: this defines the maximum motor speed value (in rpm) that can be reached with each single reference signal (analog or digital).

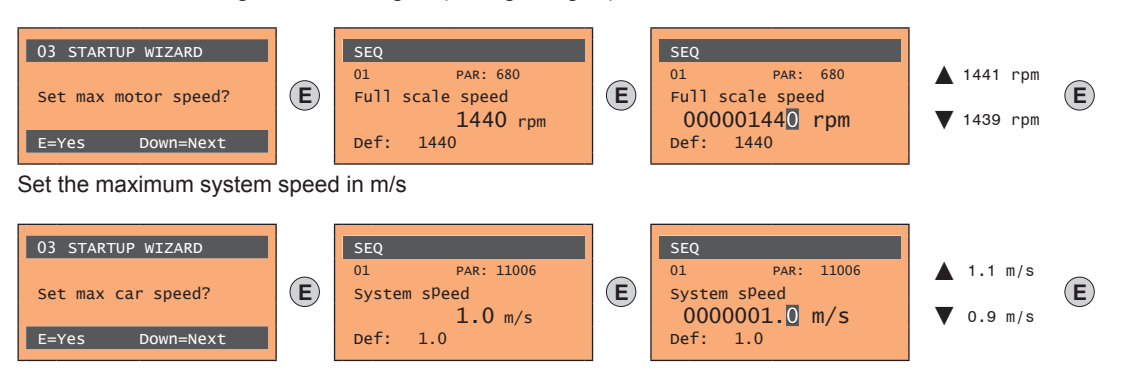

After setting the speed, proceed to step 7 to set the system weights.

*Note!* The factory (default) setting depends on the size of the drive that is connected. These values refer to the ADL..-1055-AC The communication communication communication communication communication communication communication communication

### **Step 7 - Setting the system weights**

The system weights must be entered in this part of the wizard procedure.

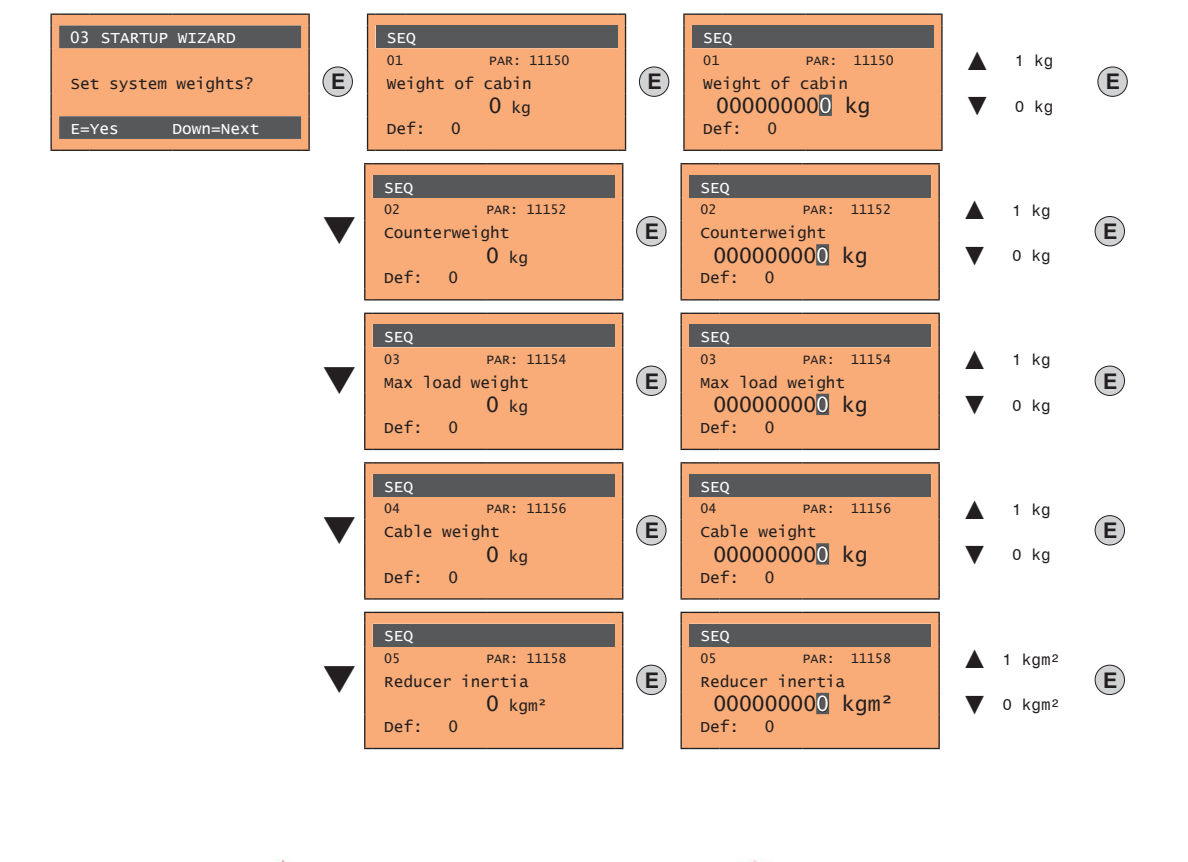

Www.famcocorp.com E-mail: info@famcocorp.com @ @famco\_group

 $Fax: P1 - FF99F5FP$ 

ADL300 • Quick installation guide - Specifications and connection 85

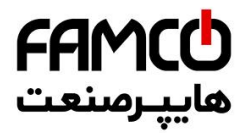

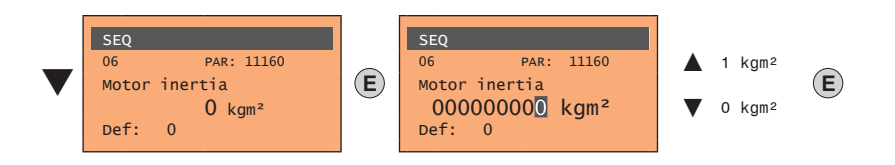

After setting the mechanical measurements, proceed to the next step.

### **Step 8 - Setting application parameters**

The application data can be entered at this stage.

● **Set the multispeed values**

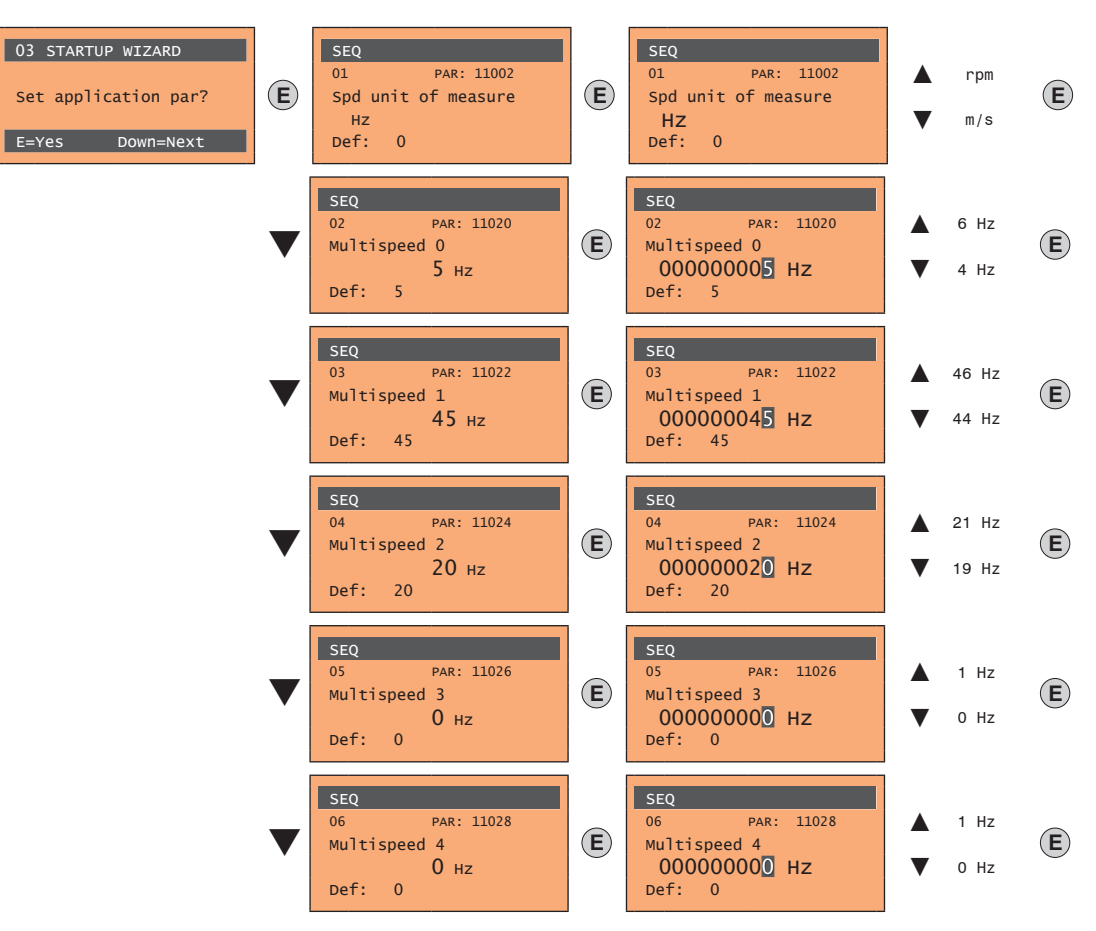

● **Set the ramp values**

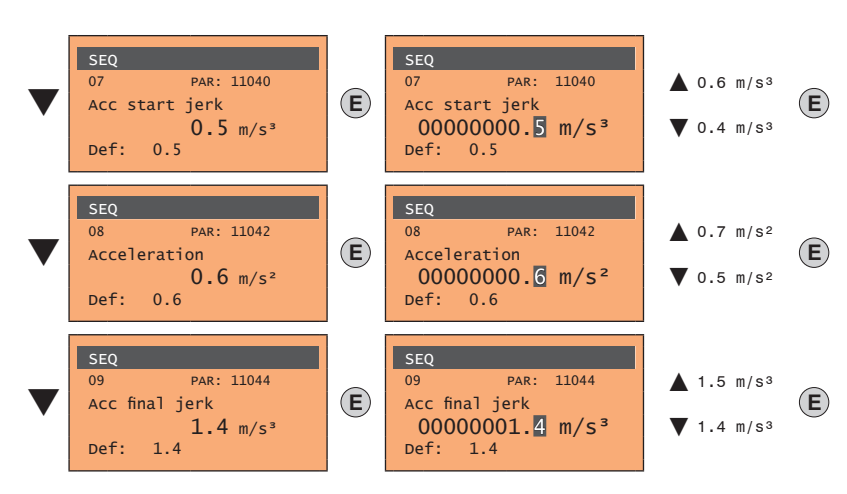

- www.famcocorp.com 86 ADL300 • Quick installation guide - Specifications and connection @ @famco\_group
	-

Fax: 011 - FF99FSFP

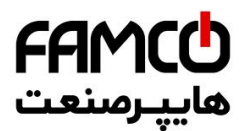

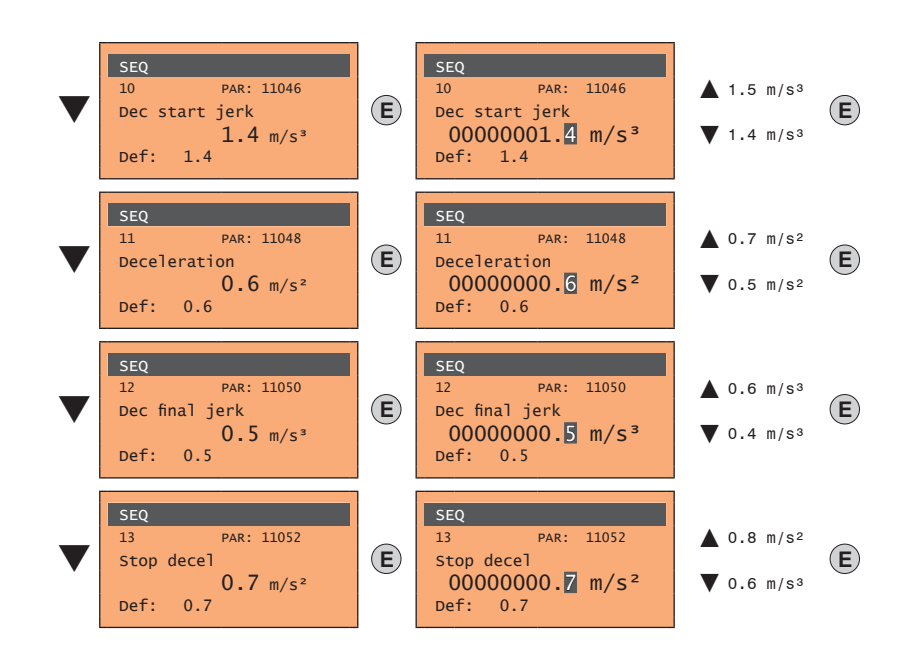

**Set the distance values** 

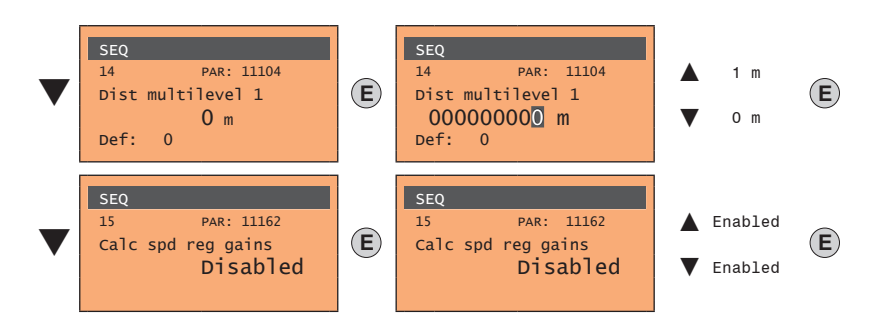

Next proceed to step 9 to save the system parameters that have been entered and those calculated by the drive using the autotune and automatic phasing procedures.

### **Step 9 - Save parameters**

To save the new parameter settings, so that they are maintained also after power-off, proceed as follows:

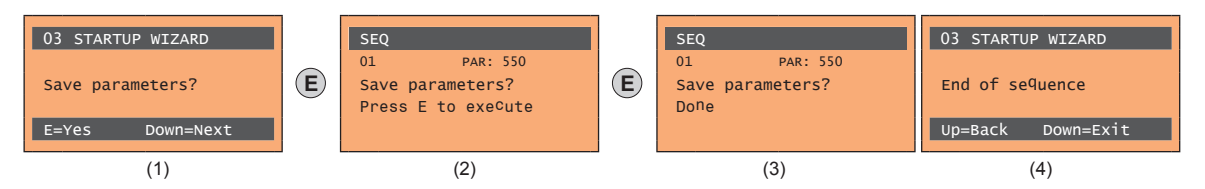

- (1) Press the **E** key to start the save parameters procedure.
- (2) Press **E to confirm**
- (3) End of procedure
- (4) When the parameters have been saved correctly the drive displays this screen to show that the startup wizard is complete.

www.famcocorp.com E-mail: info@famcocorp.com

@ @famco\_group

 $Fax : P1 - FF99F5FP$ 

ADL300 • Quick installation guide - Specifications and connection 87

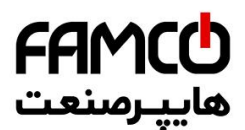

## **Final check**

*Note!* If you wish to use the inertia value calculated by the converter, you should copy the parameter value 5.4.20 CalcInertia (PAR 12020, Menu LIFT/ MECHANI-CAL INFORMATION) in parameter 16.20 Inertia, PAR: 2240.

### Menu 5.4 MECHANICAL DATA, parameter 5.4.20 **CalcInertia**, PAR: 12020, default=(S).

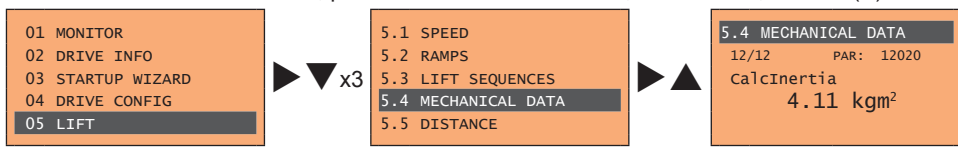

### Menu 16 SPEED REG GAINS, parameter 16.20 **Inertia**, PAR: 2240, default=(S).

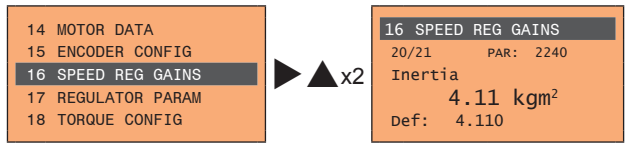

Check the regulation mode setting before starting the motor and change it if necessary.

Available selections:

- 0 SSC control
- 1 Flux vector OL
- 2 Flux vector CL

Menu 04 DRIVE CONFIG, parameter 04.2 **Regulation mode**, PAR: 552, default=SSC control.

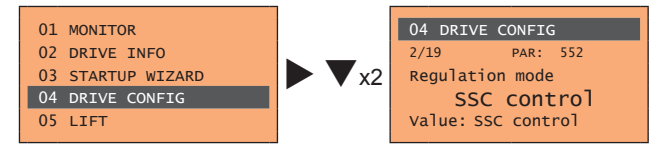

```
Www.famcocorp.com
88 ADL300 • Quick installation guide - Specifications and connection
```
@ @famco\_group

 $\circ$  Fax:  $\circ$  PI - FF99F5FP

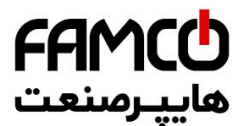

# **9.2 Startup wizard for brushless motors (with the integrated keypad)**

The ADL300 can operate with regulation modes: field-oriented vector control of permanent magnet synchronous motors (brushless).

**Note!** Before starting, check the factory setting:

Menu 02 DRIVE INFO, parameter 02.2 **Control type**, PAR: 480, default=12.

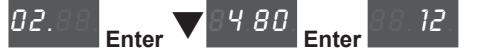

Menu 04 DRIVE CONFIG, parameter 04.2 **Regulation mode**, PAR: 552, default=Flux vector CL.

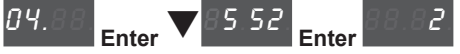

The STARTUP WIZARD is a guided procedure used for quick start-up of the drive that helps to set the main parameters.

It consists of a series of questions, relating to the various sequences for entering and calculating the parameters necessary for correct drive and lift application operation. The order of these sequences is as follows:

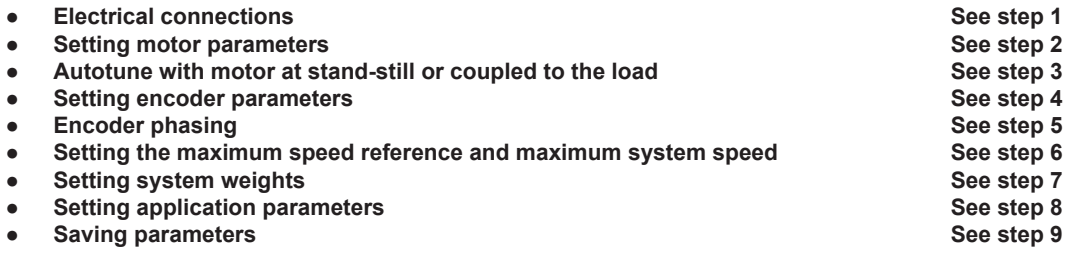

The format of the function selection page is as follows:

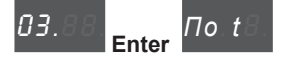

Pressing the **Enter** key, the function to be programmed is accessed. Press the ▼ (Down) key to move to the next function skipping the current function. Press the  $\triangle$  (Up) key to return to the previous function. To terminate the sequence of functions and return to the menu, press the **Prg** key.

The end of the start-up sequence is indicated with:

*do*.*nE*.

Press the **Prg** key to exit the sequence and return to the menu.

#### **Step 1 - Electrical connections**

Make the connections as described in paragraph 7.3.2.

### **Checks to be performed before powering the drive**

- Check that the supply voltage is correct and that the input terminals on the drive (L1, L2 and L3) are connected correctly.
- Check that the output terminals on the drive (U, V and W) are connected to the motor correctly.
- Check that all the drive control circuit terminals are connected correctly. Check that all control inputs are open.
- Check the encoder connections, see section A.3 of the Appendix.

#### **Powering the drive**

After completing all the checks described above, power the drive and proceed to step 2.

Www.famcocorp.com E-mail: info@famcocorp.com

@ @famco\_group

 $Fax: P1 - FF99F5FP$ 

Tel:۰۲۱– ۴ ۸ ۰ ۰ ۰ ۰ ۴ ۹ تهران، کیلومتر ۲۱ بزرگراه لشگری (جاده مخصوص کرج)  $\vert$   $\vert$ ۹ ۴  $\land$ ۰ ۰ ۰ ۰ ۴ ۰ تهران،

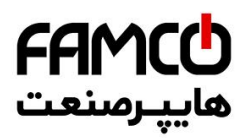

## **Step 2 - Setting motor paramete**

**Note! Def:** The factory (default) setting depends on the size of the drive that is connected. These values refer to the ADL..-1055-BR 

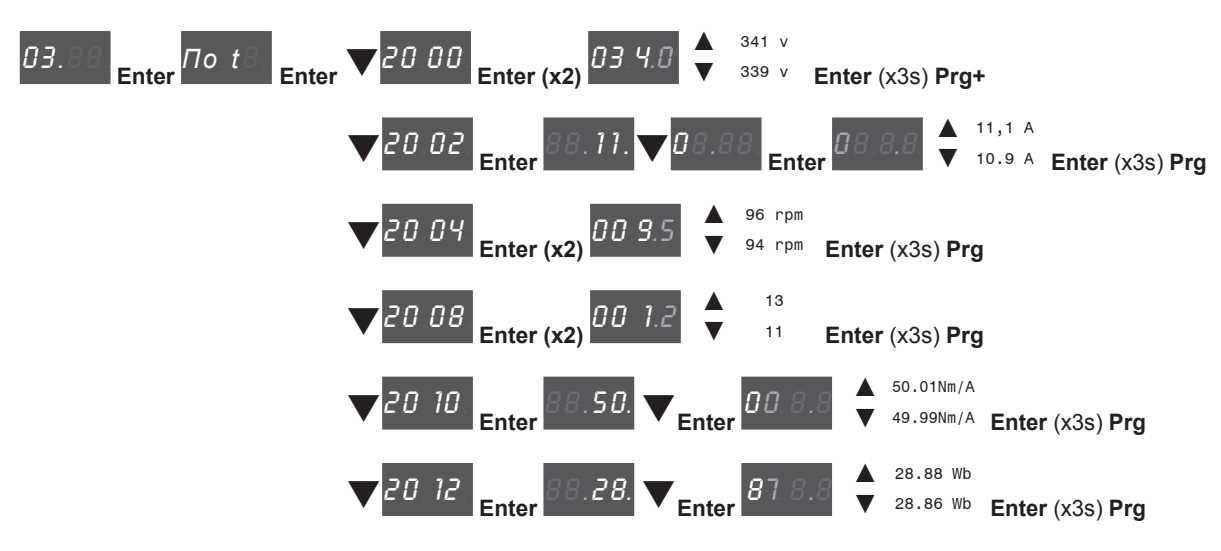

Set the plate data of the motor connected, following the instructions.

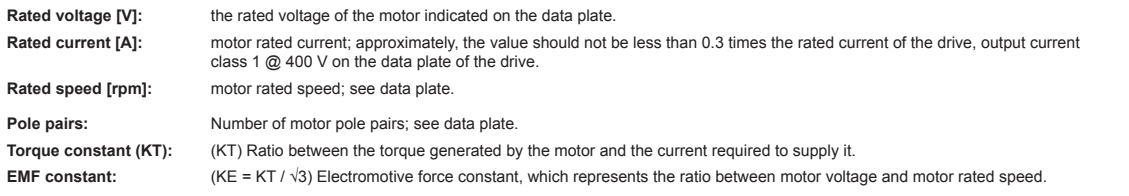

*Note!* When data entry is complete the **Take parameters** command is executed automatically (menu 14 MOTOR DATA, PAR: 2020). The motor data entered during the STARTUP WIZARD procedure are saved in a RAM memory to enable the drive to perform the necessary calculations. These data are lost if the device is switched off. To save the motor data follow the procedure described in step 9. 

### At the end of the procedure proceed to step 3. Press the **Prg** and  $\blacktriangledown$  keys.

#### **Step 3 - Autotune with motor at stand-still or coupled to the load**

The drive carries out the motor autotune procedure (real measurement of motor parameters). Autotuning may take a few minutes.

*Note!* If this operation generates an error message (e.g. Error code 1), check the connections of the power and control circuits (see **step 1** - Connections), check the motor data settings (see **step 2** - Setting motor parameters) and then repeat the guided Autotune procedure. 

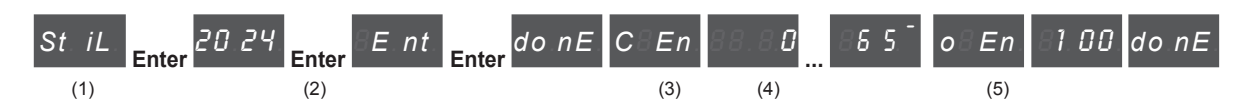

- (1) Press the **Enter** key to proceed to the autotune procedure.
- (2) Press the **Enter** key to start the autotune procedure.
- (3) Enable the drive by connecting terminal 9 on the I/O card (Enable) to terminal 12 (+24 V). To abort this operation, press the **Prg** key.
- (4) Once the drive is enabled the autotune procedure starts. This may take a few minutes, depending on the type of motor being used.
- (5) At the end of the procedure the following screen is displayed. After opening the Enable contact, proceed to step 4. Press the **Prg**  $x^2$  and  $\blacktriangledown$  keys.

*Note!* At the end of the autotune procedure there is a request to open the Enable contact (terminals 9 - 12); this results in the automatic execution of the **Take tune parameters** command (menu 14 MOTOR DATA, PAR: 2078).

> The calculated parameters are saved in a RAM memory to enable the drive to perform the necessary calculations. These data are lost if the device is switched off. To save the motor data follow the procedure described in step 9.

Www.famcocorp.com 900 ADD - ADD - ADD - ADD - Specification guide - Specification guide - Specification guide - Specifications and connection guide - Specifications and connections and connections and connections and connections and connect @ @famco\_group

 $Fax : P1 - FF99F5FP$ 

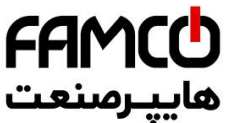

### **Step 4 - Setting encoder parameters (Standard card EXP-SESC-I1R1F2-**

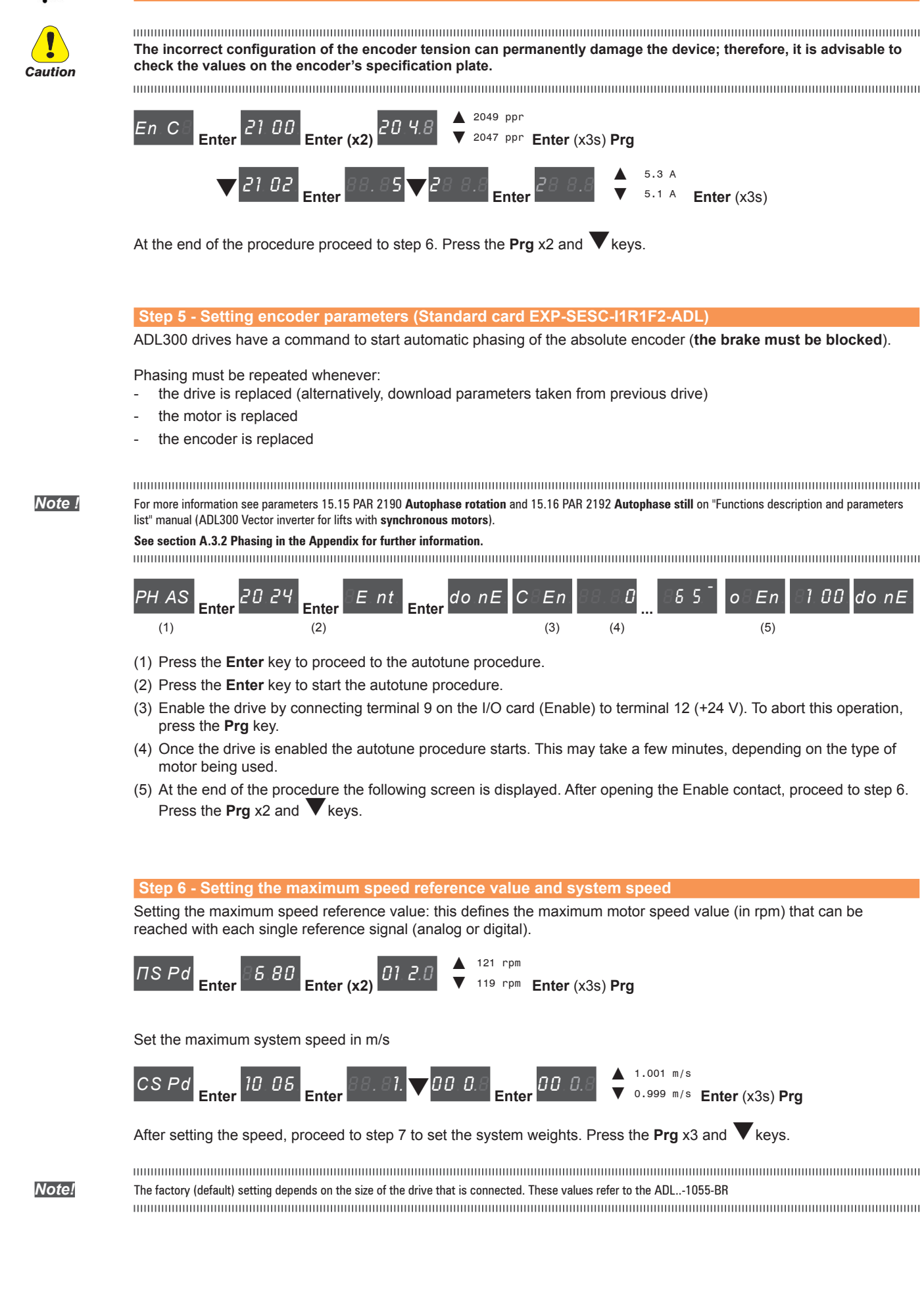

www.famcocorp.com E-mail: info@famcocorp.com @famco group

 $Fax: P1 - FF99F5FP$ 

ADL300 • Quick installation guide - Specifications and connection 91

روبـروی یالایشگاه نفت یـارس، یلاک ۱۲

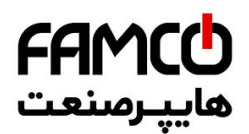

## **Step 7 - Setting the system weights**

The system weights must be entered in this part of the wizard procedure.

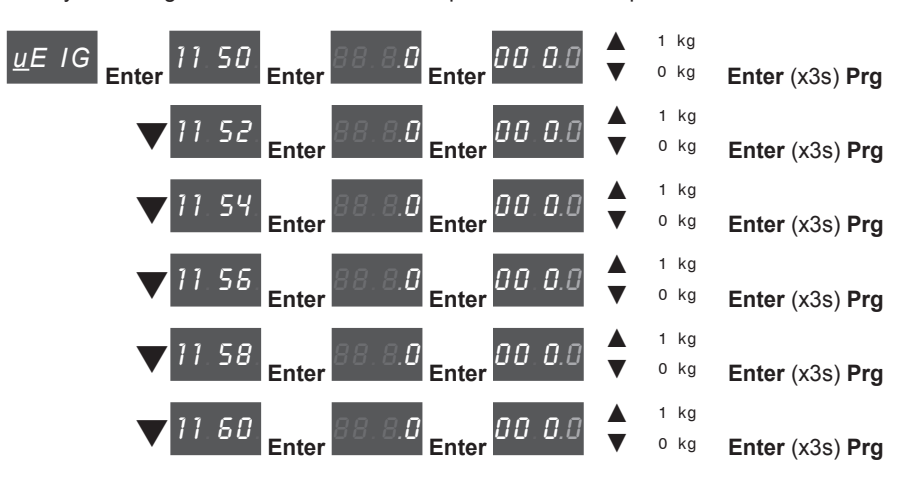

After setting the mechanical measurements, proceed to the next step. Press the **Prg** x2 and  $\blacktriangledown$  keys.

#### **Step 8 - Setting application parameters**

The application data can be entered at this stage.

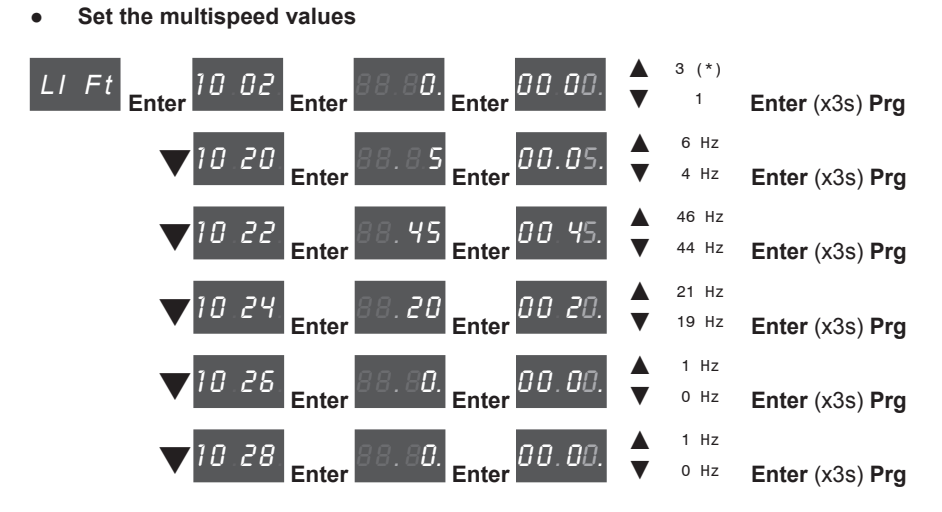

 $(*)$  0=Hz, 1=m/s, 2=Rpm, 3=USCS (unità di misura US: fpm, ft/s2, ft/s<sup>3</sup>).

**Set the ramp values** 

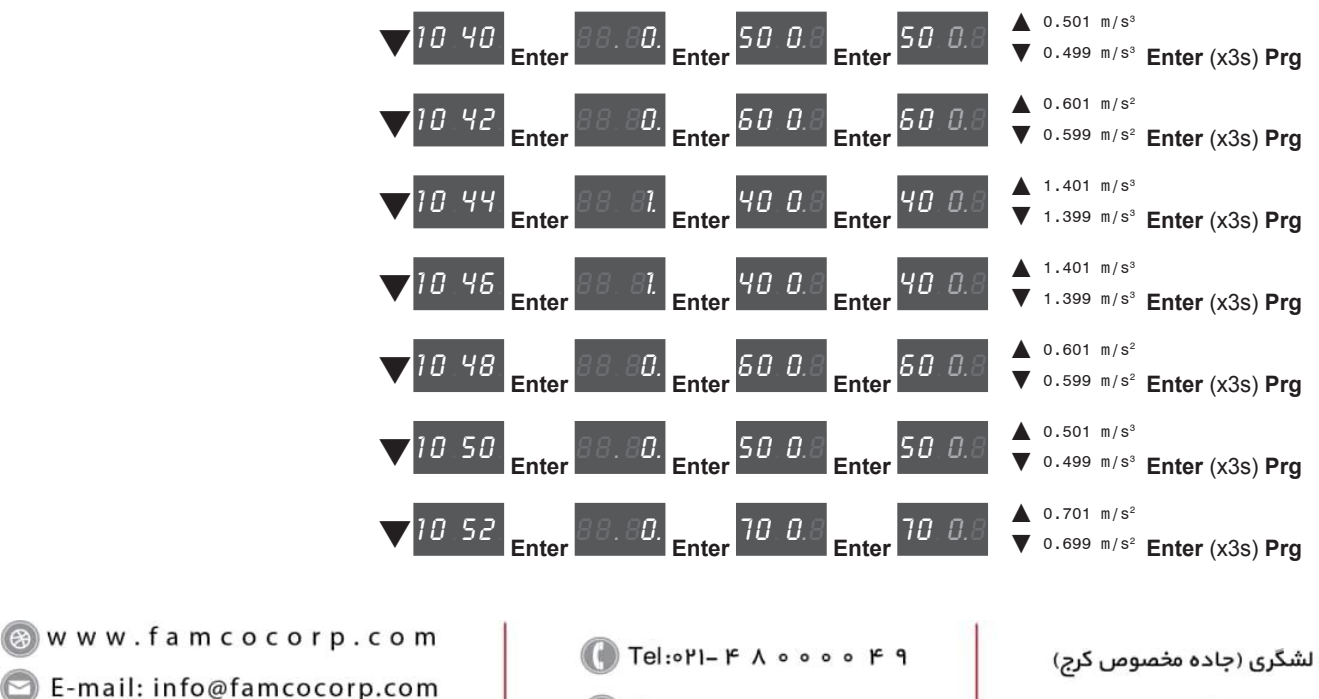

 $\circ$  Fax:  $\circ$  P1 - FF99F5FP

- 
- @ @famco\_group

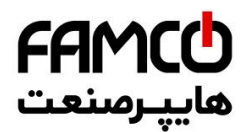

**Set the distance value** 

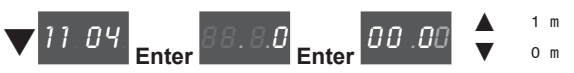

Enable the inertia and gains of the speed loop calculation

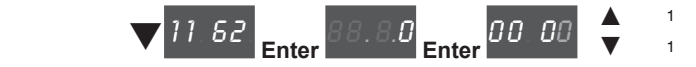

Next proceed to step 9 to save the system parameters that have been entered and those calculated by the drive using the autotune and automatic phasing procedures.

Press the **Prg**  $x3$  and  $\blacktriangledown$  keys.

### **Step 9 - Save parameters**

To save the new parameter settings, so that they are maintained also after power-off, proceed as follows:

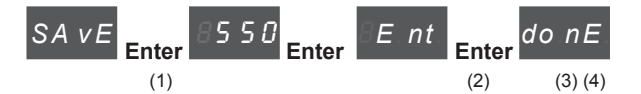

- (1) Press the **Enter** key to start the save parameters procedure.
- (2) Press **Enter** to confirm
- (3) End of procedure
- (4) When the parameters have been saved correctly the drive displays this screen to show that the startup wizard is complete.

Press the **Prg** (x3s) key.

#### **Final check**

*Note!* If you wish to use the inertia value calculated by the converter, you should copy the parameter value 5.4.20 CalcInertia (PAR 12020, Menu LIFT/ MECHANI-CAL INFORMATION) in parameter 16.20 Inertia, PAR: 2240.

Menu 5.4 MECHANICAL DATA, parameter 5.4.20 **CalcInertia**, PAR: 12020, default=(S).

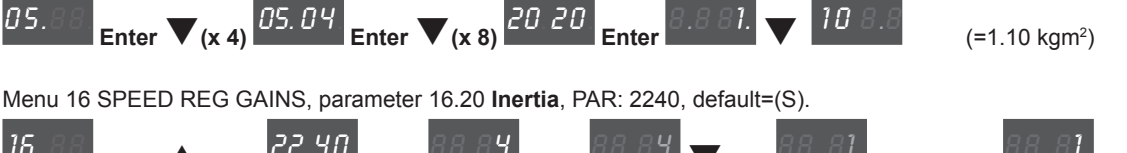

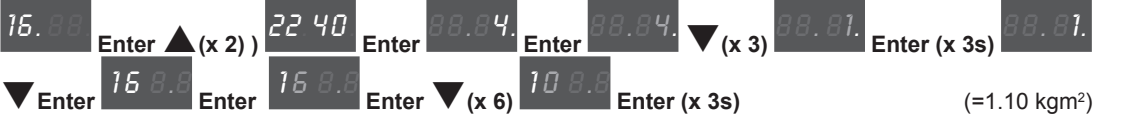

Check parameter settings before starting the motor and change if necessary.

Menu 21 ALARM CONFIG, parameter 21.12 Overspeed threshold, PAR: 4540.

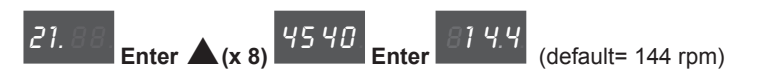

www.famcocorp.com E-mail: info@famcocorp.com @ @famco\_group

 $\circ$  Fax:  $\circ$  P1 - FF99F5FP

ADL300 • Quick installation guide - Specifications and connection 93

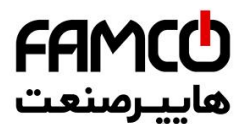

# **9.2 Startup wizard for brushless motors (with the optional keypad)**

The ADL300 can operate with regulation modes: field-oriented vector control of permanent magnet synchronous motors (brushless).

**Note!** Before starting, check the factory setting:

Menu 02 DRIVE INFO, parameter 02.2 **Control type**, PAR: 480, default=12.

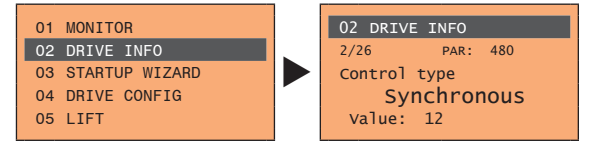

Menu 04 DRIVE CONFIG, parameter 04.2 **Regulation mode**, PAR: 552, default=Flux vector CL.

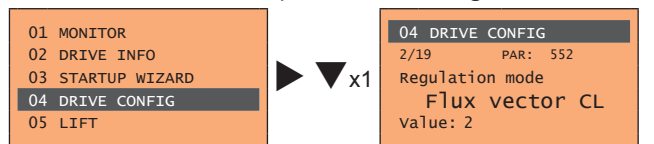

The STARTUP WIZARD is a guided procedure used for quick start-up of the drive that helps to set the main parameters.

It consists of a series of questions, relating to the various sequences for entering and calculating the parameters necessary for correct drive and lift application operation. The order of these sequences is as follows:

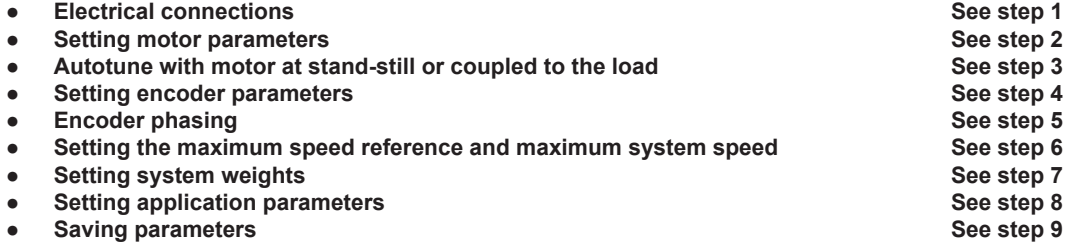

The format of the function selection page is as follows:

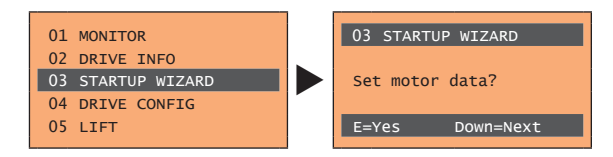

Pressing the **E** key, the function to be programmed is accessed. Press the ▼ (Down) key to move to the next function skipping the current function. Press the  $\triangle$  (Up) key to return to the previous function. To terminate the sequence of functions and return to the menu, press the **ESC** key.

The end of the start-up sequence is indicated with the page:

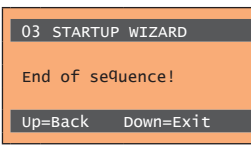

Press the ▼(Down) key to exit the sequence and return to the menu.

Www.famcocorp.com 94 ADL300 • Quick installation guide - Specifications and connection @ @famco\_group

EX: OPI - FF99FSFP

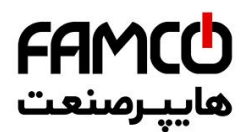

### **Step 1 - Electrical connections**

Make the connections as described in paragraph 7.3.2.

#### **Checks to be performed before powering the drive**

- Check that the supply voltage is correct and that the input terminals on the drive (L1, L2 and L3) are connected correctly.
- Check that the output terminals on the drive (U, V and W) are connected to the motor correctly.
- Check that all the drive control circuit terminals are connected correctly. Check that all control inputs are open.
- Check the encoder connections, see section A.3 of the Appendix.

#### **Powering the drive**

• After completing all the checks described above, power the drive and proceed to step 2.

### **Step 2 - Setting motor parameters**

**Note! Def:** The factory (default) setting depends on the size of the drive that is connected. These values refer to the ADL..-1055-BR 

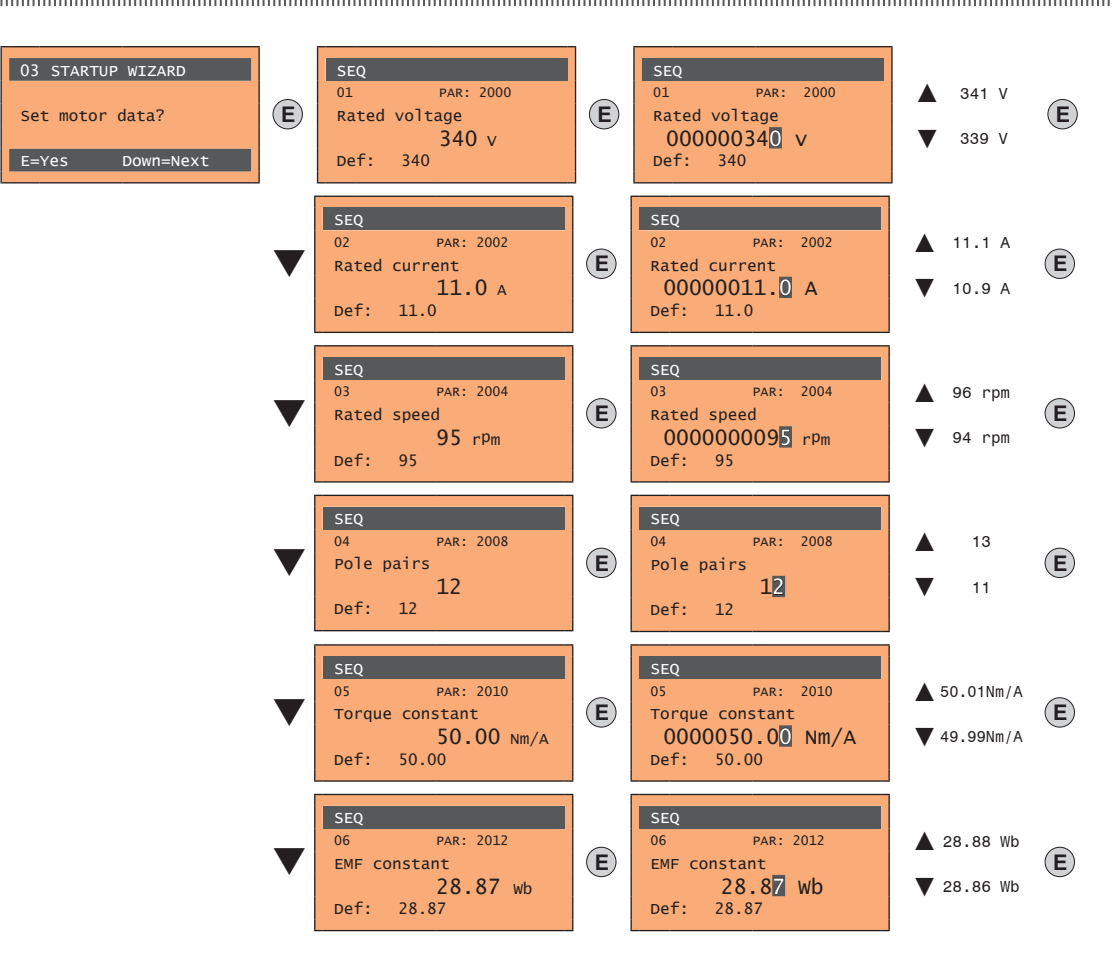

Set the plate data of the motor connected, following the instructions given on the previous pages.

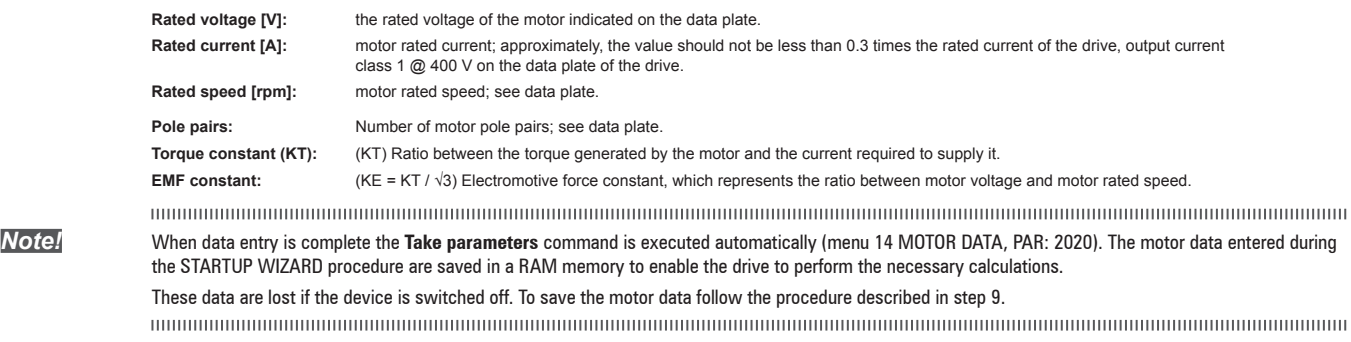

At the end of the procedure proceed to step 3

Www.famcocorp.com

E-mail: info@famcocorp.com

@ @famco\_group

 $\circ$  Fax:  $\circ$  PI - FF99F5FP

ADL300 • Quick installation guide - Specifications and connection 95

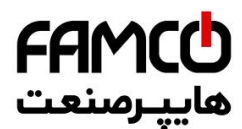

### **Step 3 - Autotune with motor at stand-still or coupled to the load**

The drive carries out the motor autotune procedure (real measurement of motor parameters). Autotuning may take a few minutes.

*Note!* If this operation generates an error message (e.g. Error code 1), check the connections of the power and control circuits (see **step 1** - Connections), check the motor data settings (see **step 2** - Setting motor parameters) and then repeat the guided Autotune procedure.

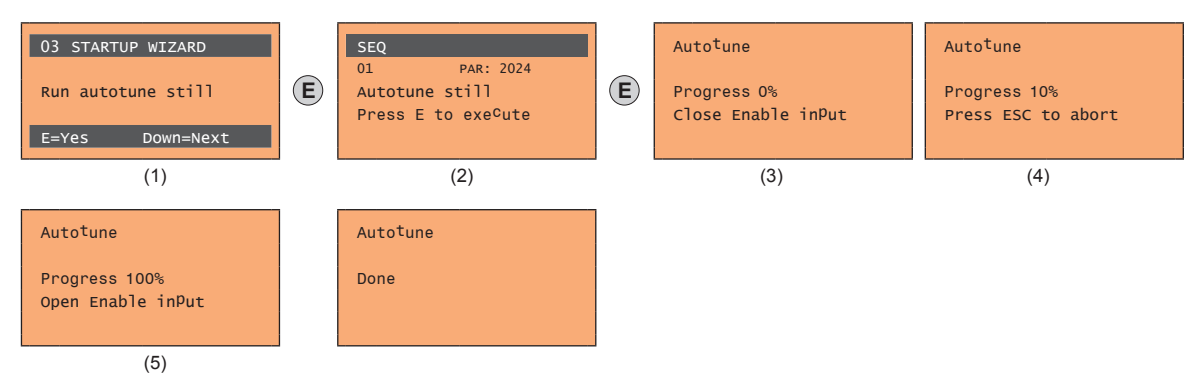

- (1) Press the **E** key to proceed to the autotune procedure.
- (2) Press the **E** key to start the autotune procedure.
- (3) Enable the drive by connecting terminal 9 on the I/O card (Enable) to terminal 12 (+24 V). To abort this operation, press the **ESC** key.
- (4) Once the drive is enabled the autotune procedure starts. This may take a few minutes, depending on the type of motor being used.
- (5) At the end of the procedure the following screen is displayed. After opening the Enable contact, proceed to step 4.

*Note!* At the end of the autotune procedure there is a request to open the Enable contact (terminals 9 - 12); this results in the automatic execution of the **Take tune parameters** command (menu 14 MOTOR DATA, PAR: 2078).

> The calculated parameters are saved in a RAM memory to enable the drive to perform the necessary calculations. These data are lost if the device is switched off. To save the motor data follow the procedure described in step 9.

#### **Step 4 - Setting encoder parameters (Standard card EXP-SESC-I1R1F2-ADL)**

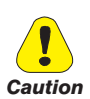

**The incorrect configuration of the encoder tension can permanently damage the device; therefore, it is advisable to check the values on the encoder's specification plate.**

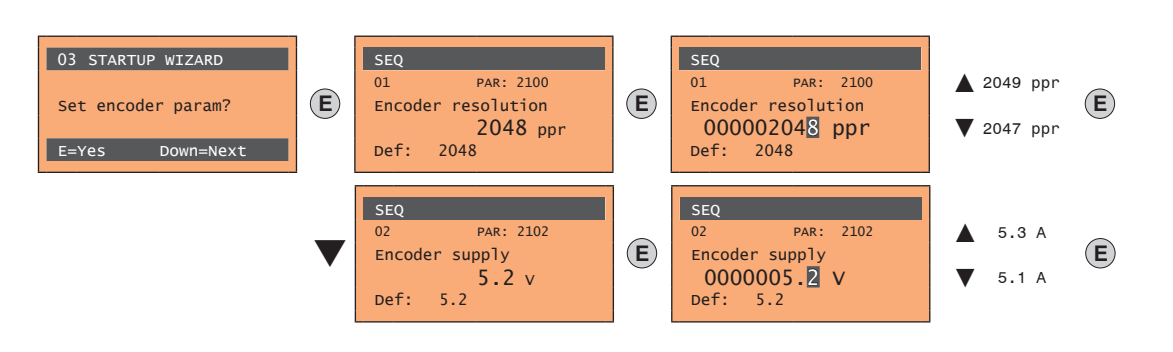

## **Step 5 - Setting encoder parameters (Standard card EXP-SESC-I1R1F2-ADL)**

ADL300 drives have a command to start automatic phasing of the absolute encoder (**the brake must be blocked**).

Phasing must be repeated whenever:

- the drive is replaced (alternatively, download parameters taken from previous drive)
- the motor is replaced
- the encoder is replaced

Www.famcocorp.com 96 ADL300 • Quick installation guide - Specifications and connection a @famco group

 $Fax : P1 - FF99F5FP$ 

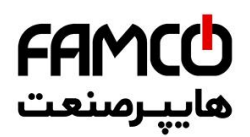

*Note !* For more information see parameters 15.15 PAR 2190 **Autophase rotation** and 15.16 PAR 2192 **Autophase still** on "Functions description and parameters list" manual (ADL300 Vector inverter for lifts with **synchronous motors**).

### **See section A.3.2 Phasing in the Appendix for further information.**

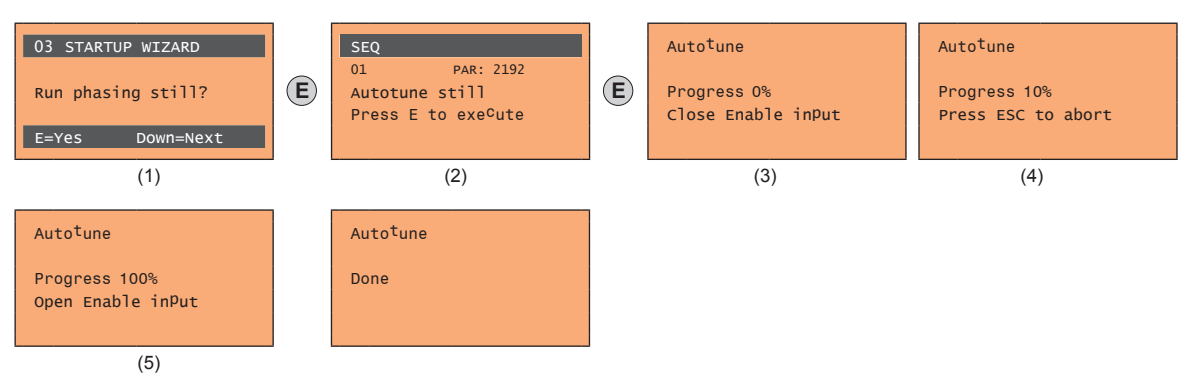

- (1) Press the **E** key to proceed to the autotune procedure.
- (2) Press the **E** key to start the autotune procedure.
- (3) Enable the drive by connecting terminal 9 on the I/O card (Enable) to terminal 12 (+24 V). To abort this operation, press the **ESC** key.
- (4) Once the drive is enabled the autotune procedure starts. This may take a few minutes, depending on the type of motor being used.
- (5) At the end of the procedure the following screen is displayed. After opening the Enable contact, proceed to step 6.

### **Step 6 - Setting the maximum speed reference value and system speed**

Setting the maximum speed reference value: this defines the maximum motor speed value (in rpm) that can be reached with each single reference signal (analog or digital).

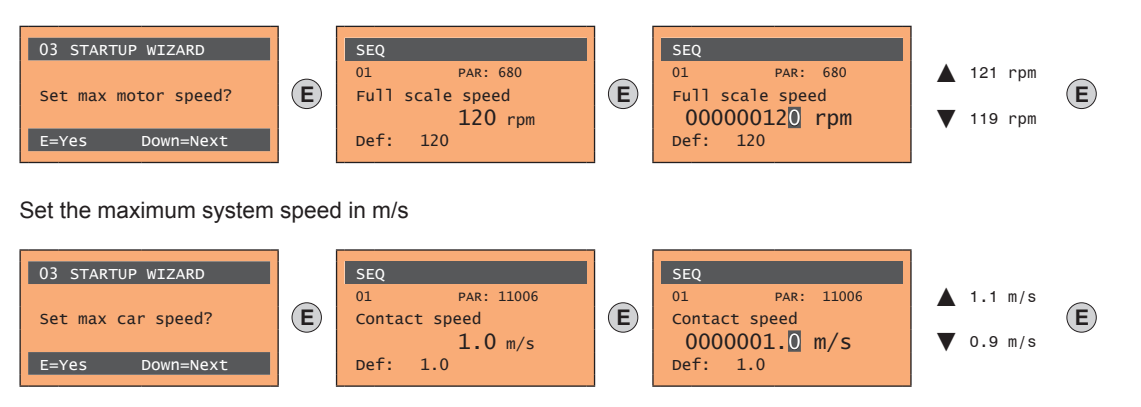

After setting the speed, proceed to step 7 to set the system weights.

The communication communication communication communication communication communication communication communication *Note!* The factory (default) setting depends on the size of the drive that is connected. These values refer to the ADL..-1055-BR 

#### **Step 7 - Setting the system weights**

The system weights must be entered in this part of the wizard procedure.

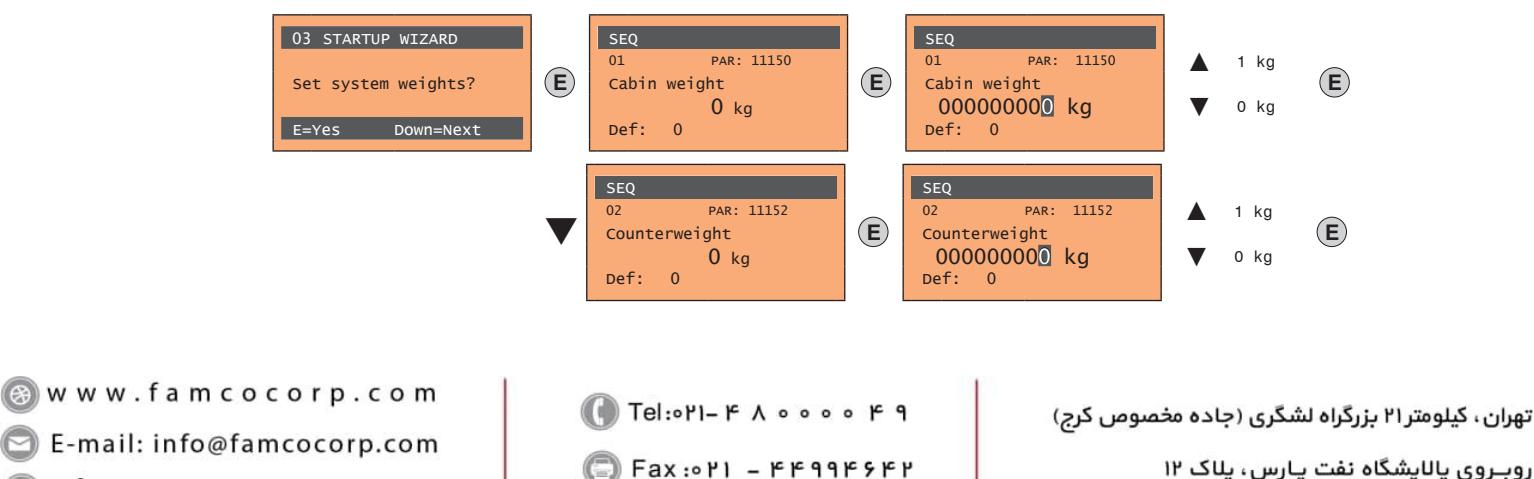

E-mail: info@famcocorp.com a @famco group

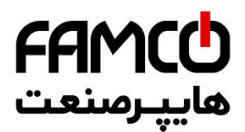

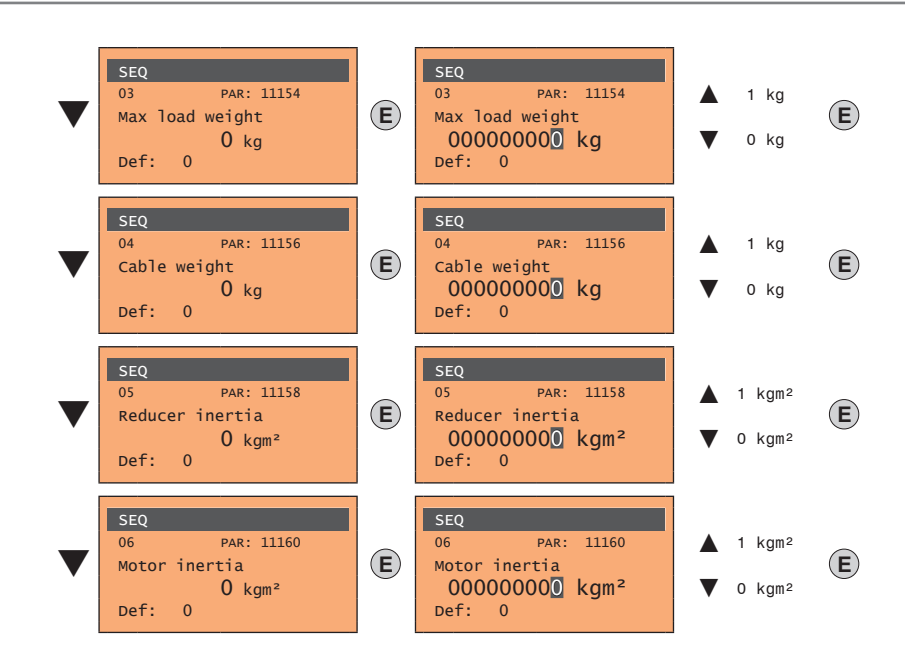

After setting the mechanical measurements, proceed to the next step.

#### **Step 8 - Setting application parameters**

The application data can be entered at this stage.

#### **Set the multispeed values**

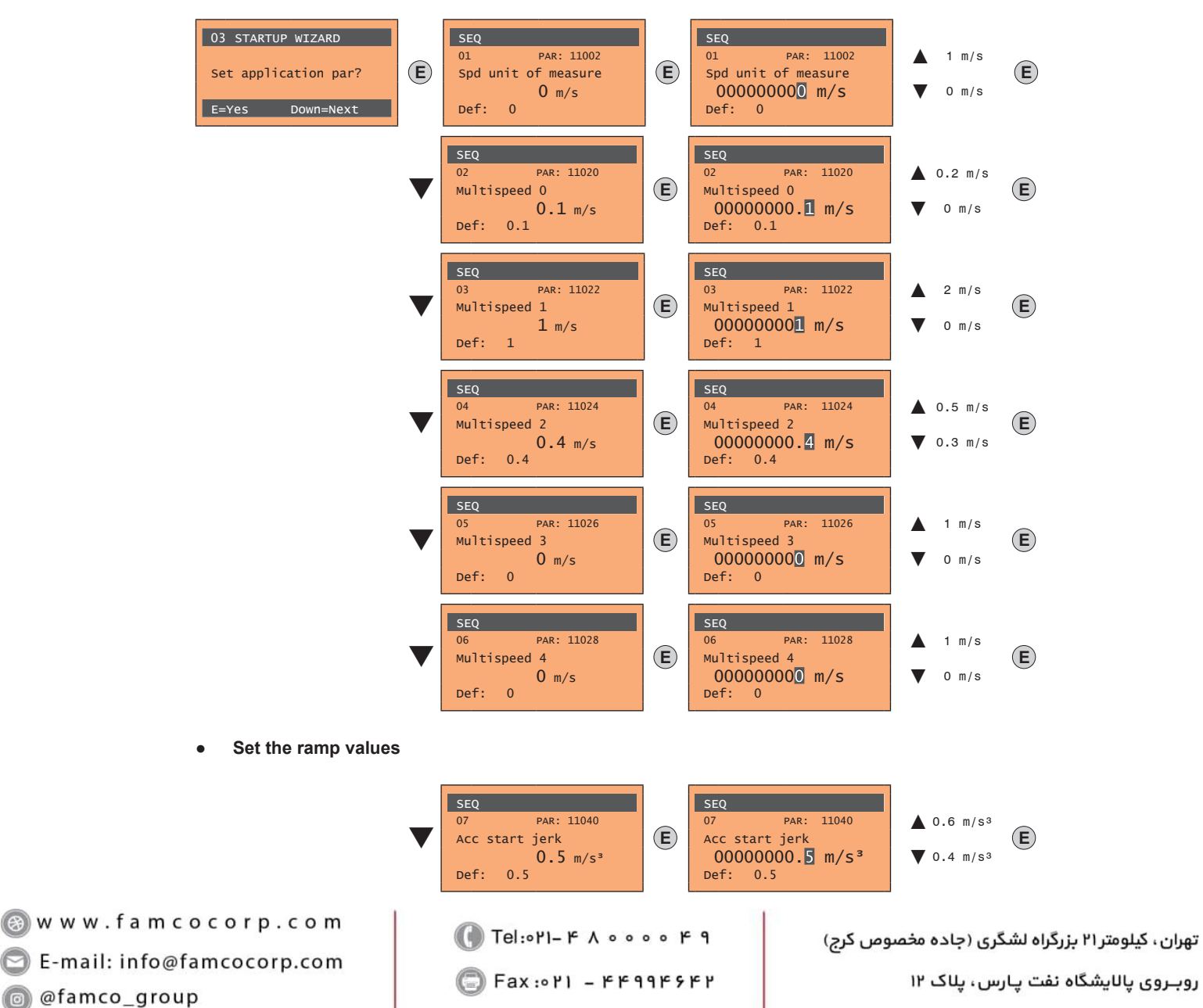

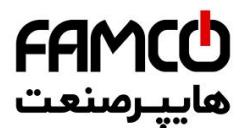

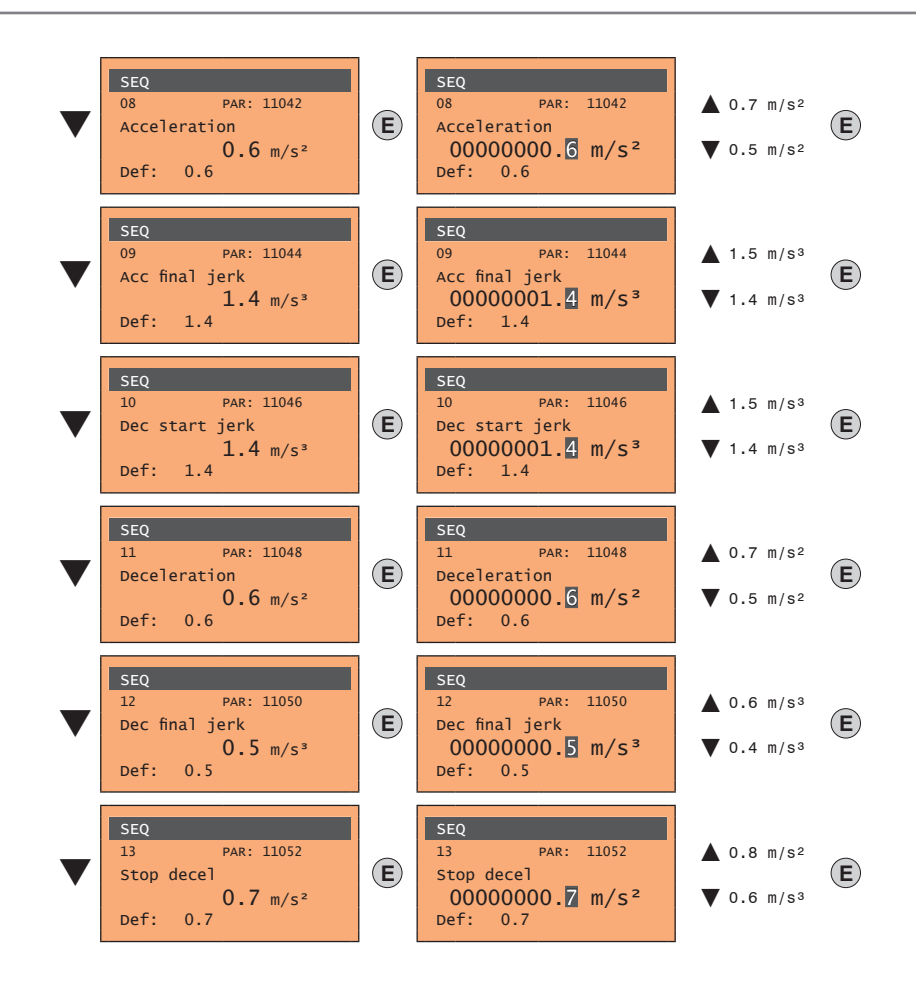

**Set the distance values** 

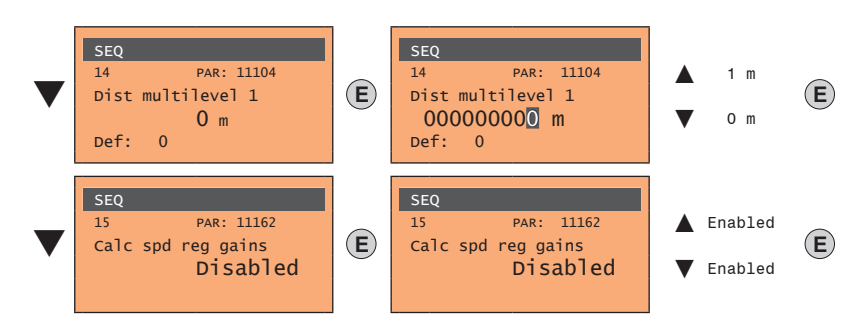

Next proceed to step 9 to save the system parameters that have been entered and those calculated by the drive using the autotune and automatic phasing procedures.

#### **Step - Save parameters**

To save the new parameter settings, so that they are maintained also after power-off, proceed as follows:

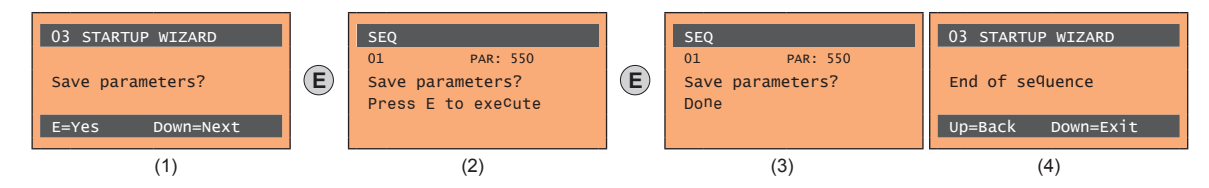

- (1) Press the **E** key to start the save parameters procedure.
- (2) Press "E" to confirm
- (3) End of procedure
- (4) When the parameters have been saved correctly the drive displays this screen to show that the startup wizard is complete.

www.famcocorp.com E-mail: info@famcocorp.com @ @famco\_group

 $Fax : P1 - FF99F5FP$ 

تهران، کیلومتر ۲۱ بزرگراه لشگری (جاده مخصوص کرج) Fel:۰۲۱–۱۶۰۰

روبـروی پالایشگاه نفت پـارس، پلاک ۱۲

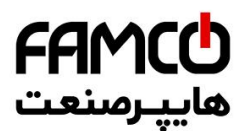

### **Final check**

*Note!* If you wish to use the inertia value calculated by the converter, you should copy the parameter value 5.4.20 CalcInertia (PAR 12020, Menu LIFT/ MECHANI-CAL INFORMATION) in parameter 16.20 Inertia, PAR: 2240.

### Menu 5.4 MECHANICAL DATA, parameter 5.4.20 **CalcInertia**, PAR: 12020, default=(S).

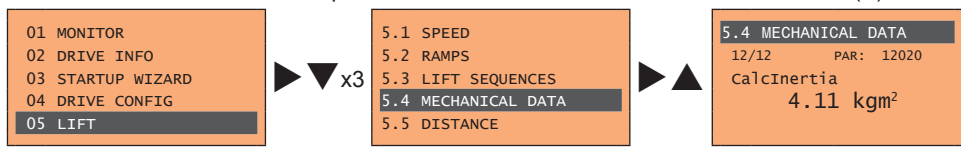

Menu 16 SPEED REG GAINS, parameter 16.20 **Inertia**, PAR: 2240, default=(S).

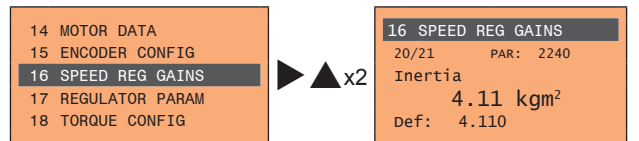

Check parameter settings before starting the motor and change if necessary.

Menu 21 ALARM CONFIG, parameter 21.12 Overspeed threshold, PAR: 4540.

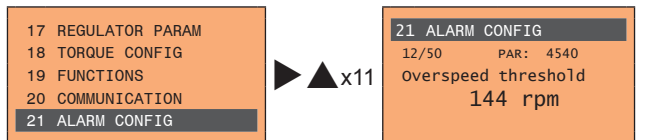

Www.famcocorp.com 100 ADL300 • Quick installation guide - Specifications and connection

@ @famco\_group

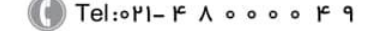

 $\circ$  Fax:  $\circ$  PI - FF99F5FP

# **10 - Troubleshooting**

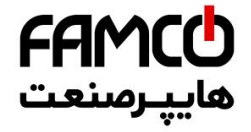

# **10.1 Alarms**

*Note !* To reset alarms, see **paragraphs ["8.2.6 Displaying and resetting Alarms" on page](#page-65-0) and ["8.3.11 Alarms" on page](#page-70-0) .**

In the following table, the Code is visible only from serial line

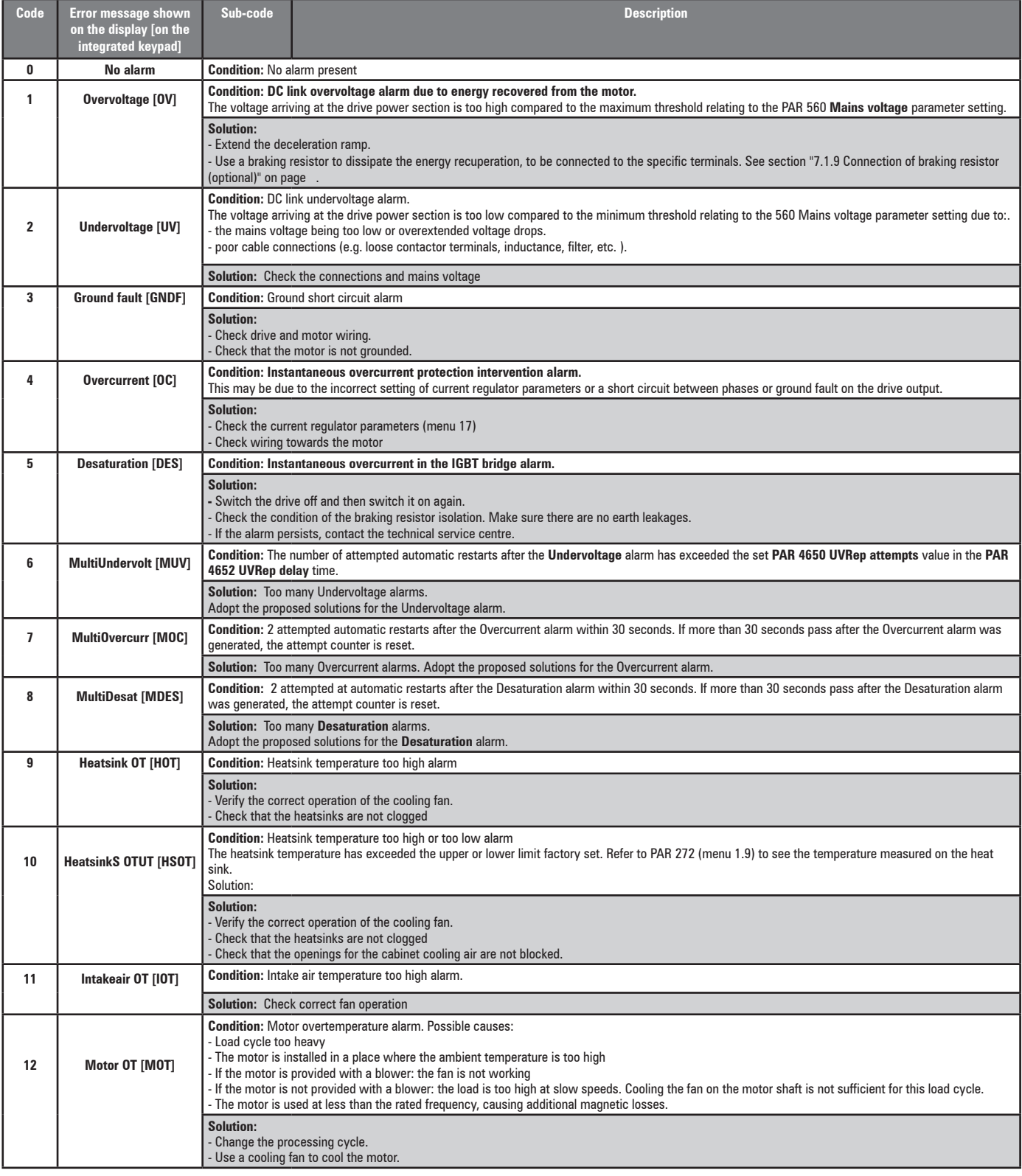

Www.famcocorp.com

E-mail: info@famcocorp.com

@ @famco\_group

Fax: 0PI - FF99FSFP

 $\bigcirc$  Tel:۰۲۱– ۴ ۸ ۰ ۰ ۰ ۰ ۴ ۹  $\bigcirc$  تهران، کیلومتر۲۱ بزرگراه لشگری (جاده مخصوص کرج)  $\bullet$  ۱

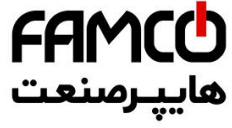

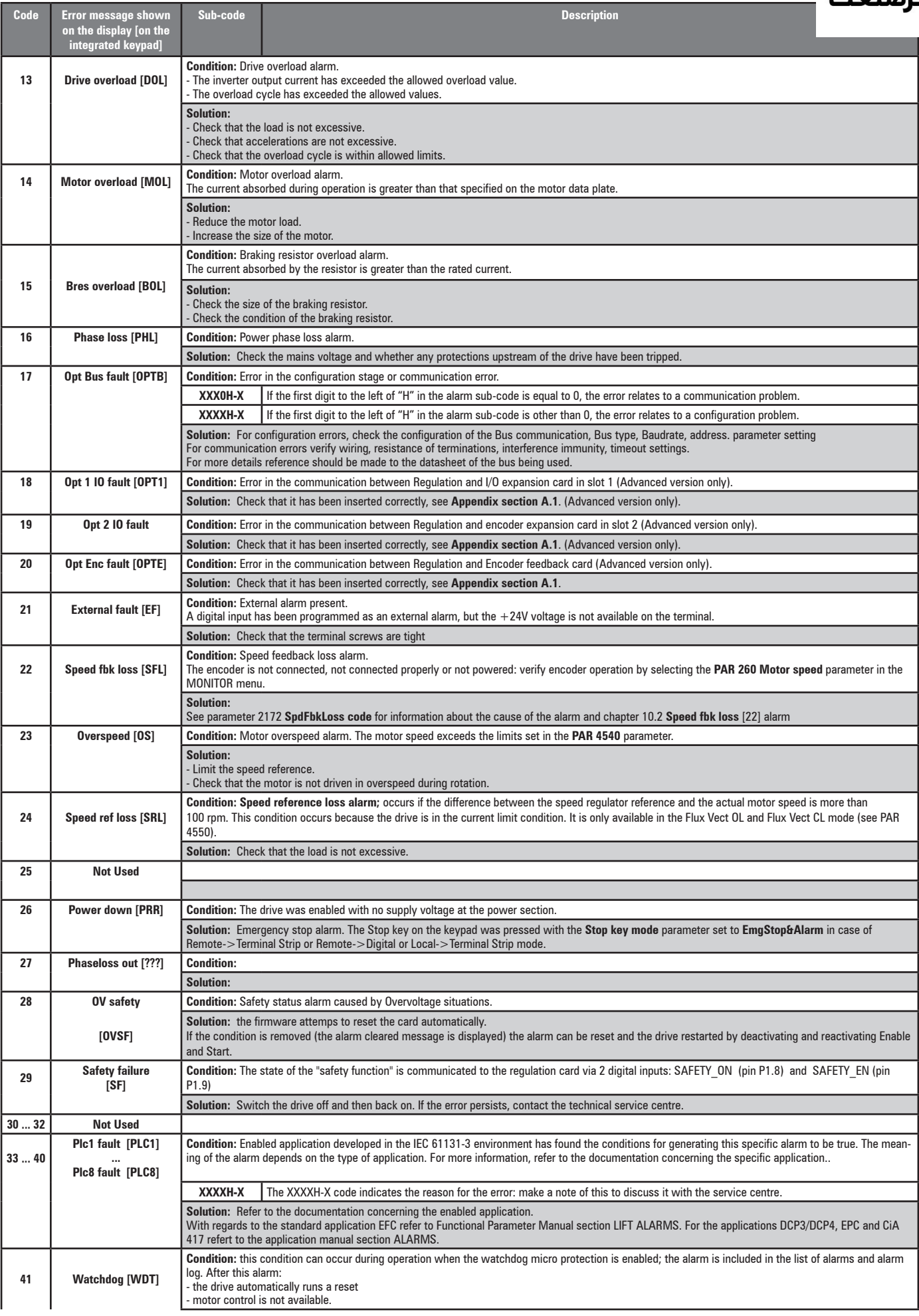

a) www.famcocorp.com<br> **1** E-mail: info@famcocorp.com

@ @famco\_group

Fax: 0PI - FF99FSFP

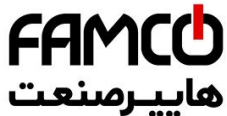

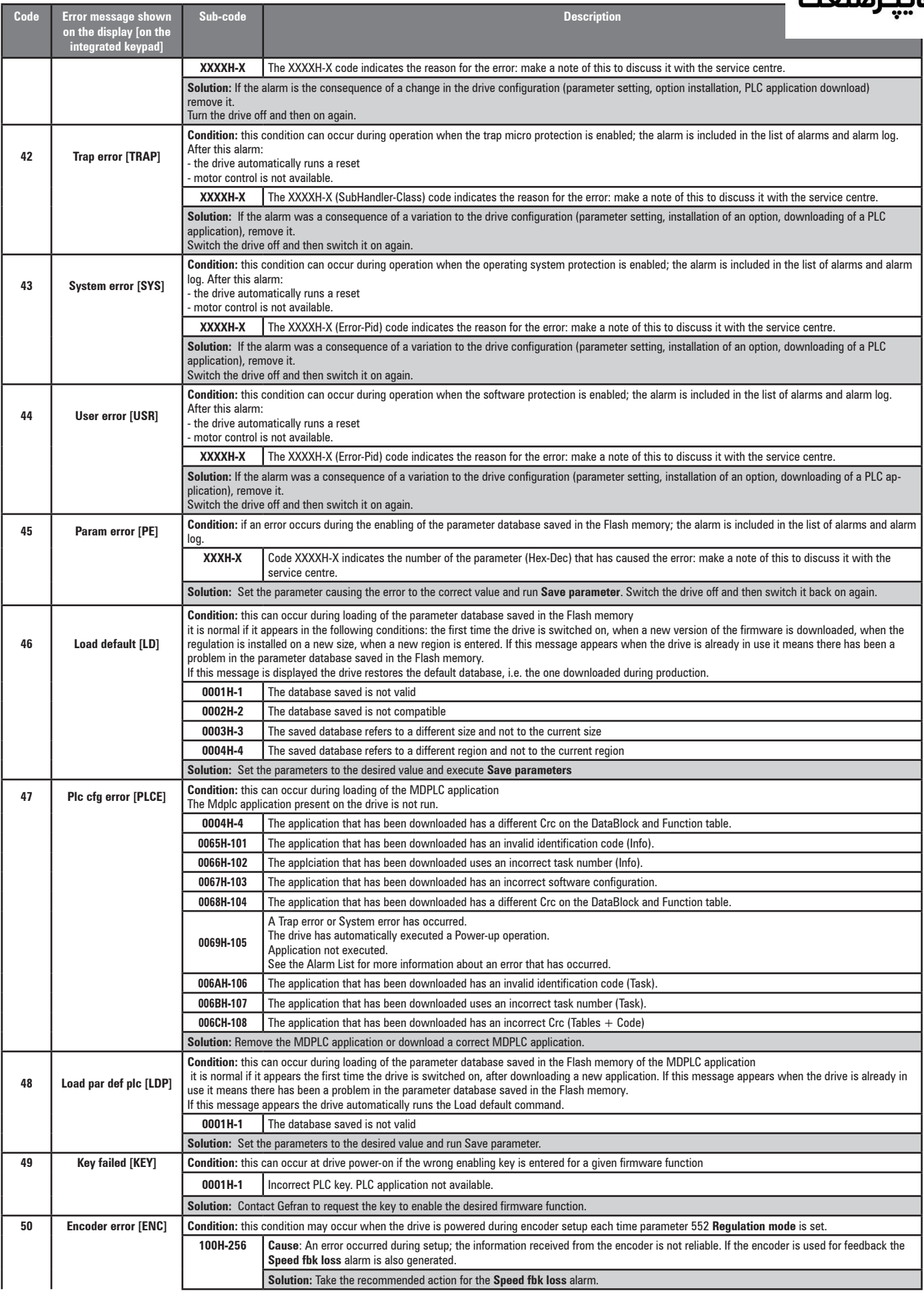

Www.famcocorp.com

E-mail: info@famcocorp.com

@ @famco\_group

$$
\bigcup_{\alpha \in \mathcal{A}} \text{Tel:} \circ \text{PI} - \text{FA} \land \circ \circ \circ \circ \text{FA}
$$

Fax: 011 - FF99FSFP

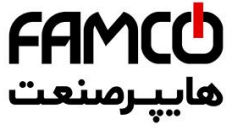

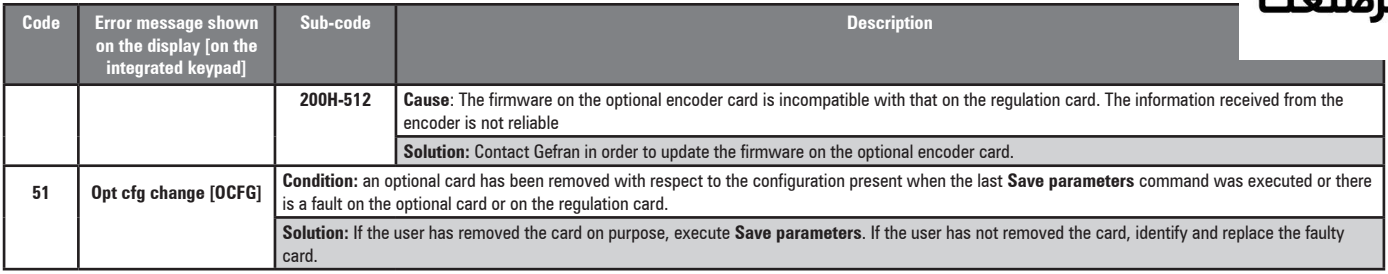

a) www.famcocorp.com<br>
BE-mail: info@famcocorp.com @ @famco\_group

Fax: 0PI - FF99FSFP

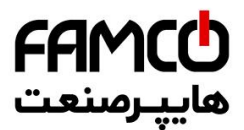

# **10.2 Speed fbk loss alarm according to the type of feedback**

**Note !** For the correct interpretation of the cause of the alarm trigger, it is necessary to transform the hex code indicated in parameter 15.13 **SpdFbkLoss code**, PAR 2172 , in the corresponding binary and verify in the encoder table that the active bits and related description are used. Example with encoder Endat:

PAR  $2172 = A0H$  (hex value)

In the table "Speed fbk loss [22] alarm with absolute encoder EnDat" A0 is not indicated in the value column.

A0 should be contemplated as a bitword with meaning A0 -> 10100000 -> bit 5 and bit 7 . The following causes simultaneously intervene:

 $-$  Bit  $5 = 20$ H Cause: the SSI signal interferences cause an error in the CKS or parity.

- Bit 7 = 20H Cause: The encoder has detected an incorrect operation and communicates it to the converter through the Error bit. Bits 16..31 present the type of incorrect encoder operation detected.

The value is displayed in hexadecimal format on the optional and standard keypad.

### Speed fbk loss [22] alarm with digital incremental encoder

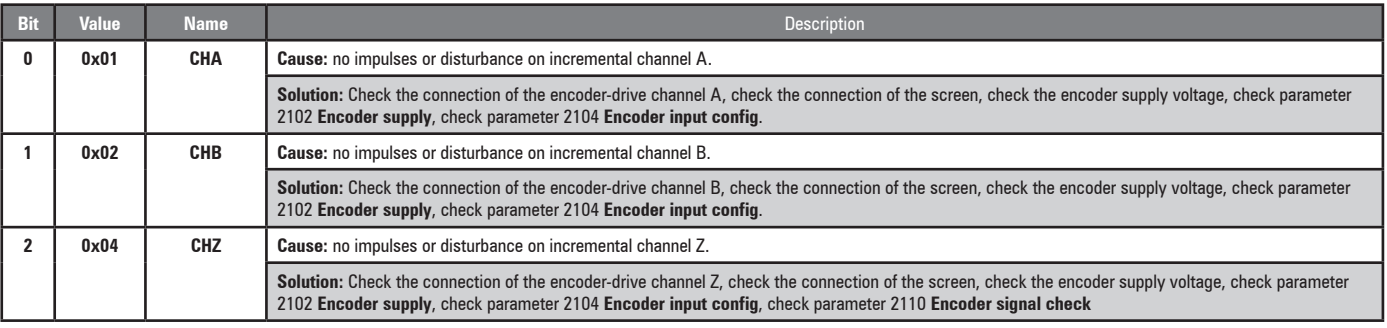

#### ● **Speed fbk loss [22] alarm with sinusoidal incremental encoder**

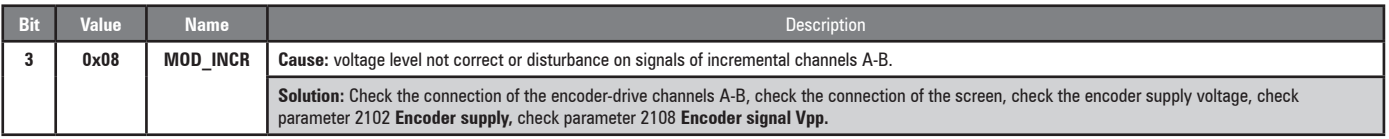

### ● **Speed fbk loss [22] alarm with SinCos encoder**

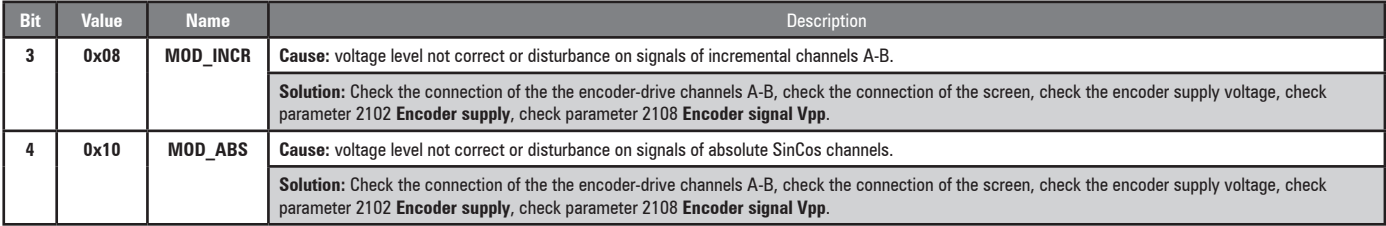

#### Speed fbk loss [22] alarm with SSI absolute encoder

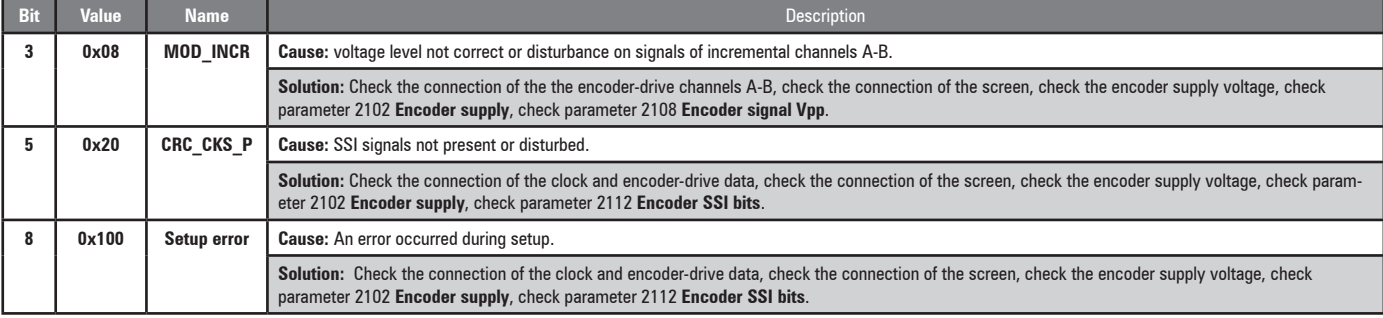

Www.famcocorp.com

E-mail: info@famcocorp.com

@ @famco\_group

Fax: 0PI - FF99FSFP

 $\bigcirc$  Tel:۰۲۱– ۴ ۸  $\,$ ه ۰ ۰ ۰ وسان، کیلومتر ۲۱ بزرگراه لشگری (جاده مخصوص کرج)  $\,$  ۱ $\,$   $\,$  ۲۵  $\,$  ۲۵  $\,$  ۲۵  $\,$  ۲۵  $\,$  ۲۵  $\,$  ۲۵  $\,$  ۲۵  $\,$  ۲۵  $\,$  ۲۵  $\,$  ۲۵  $\,$  ۲۵  $\,$  ۲۵  $\,$  ۲۵  $\,$  ۲۵  $\,$  ۲۵  $\,$  ۲۵  $\$ 

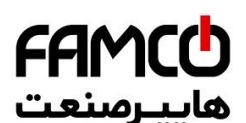

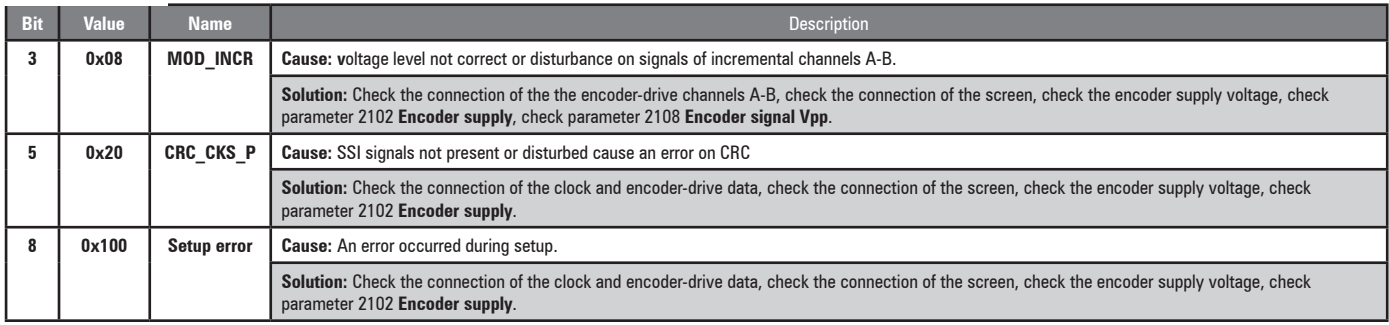

### The following conditions occur while resetting the encoder following **Speed fbk loss** [22] activation

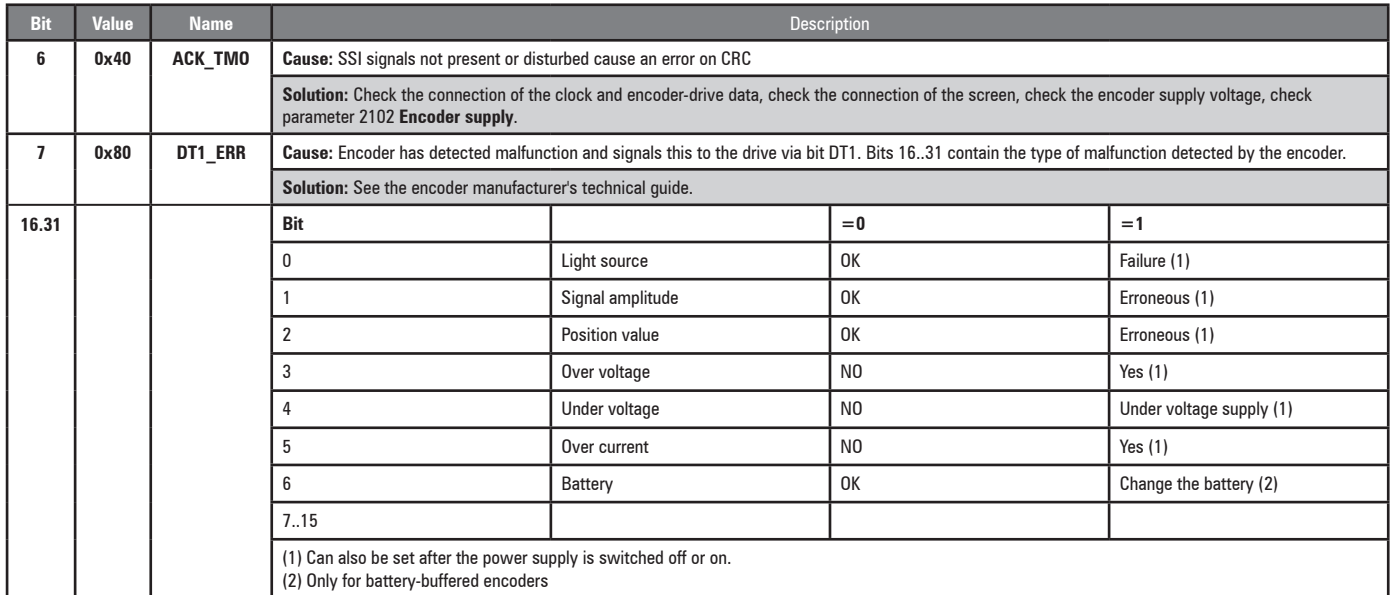

### ● **Speed fbk loss [22] alarm with Hiperface absolute encoder**

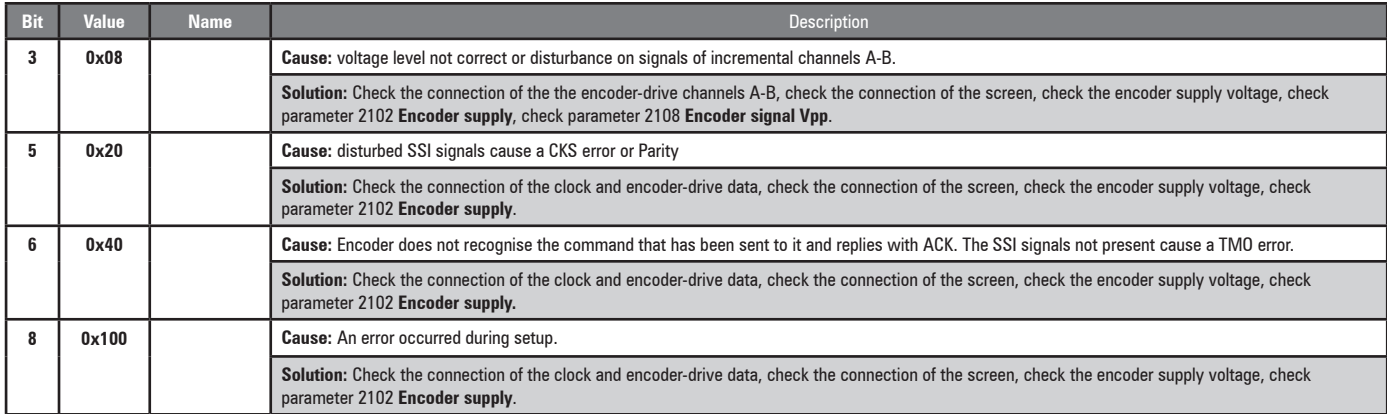

### The following conditions occur while resetting the encoder following **Speed fbk loss** [22] activation.

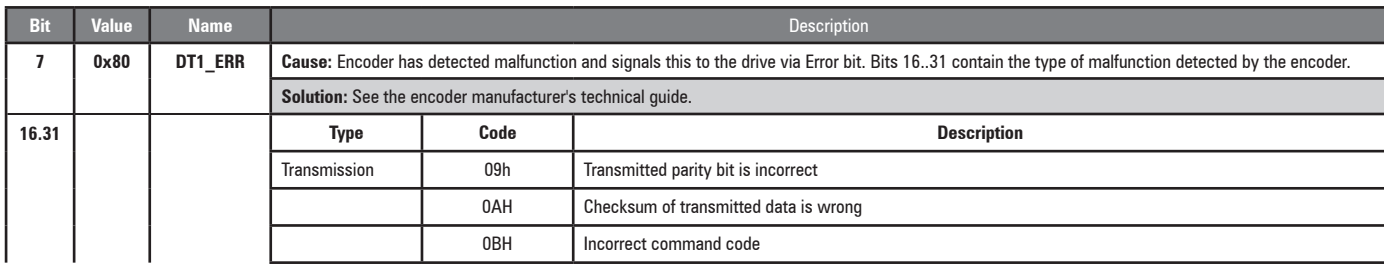

**106 ADD** WWW.famcocorp.com<br> **1** Tel:•PI-FA•••••F9

@ @famco\_group

Fax: 011 - FF99FSFP

تهران، کیلومتر۲۱ بزرگراه لشگری (جاده مخصوص کرج)

روبـروی یالایشگاه نفت یـارس، یلاک ۱۲

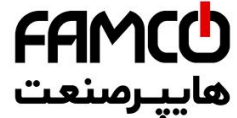

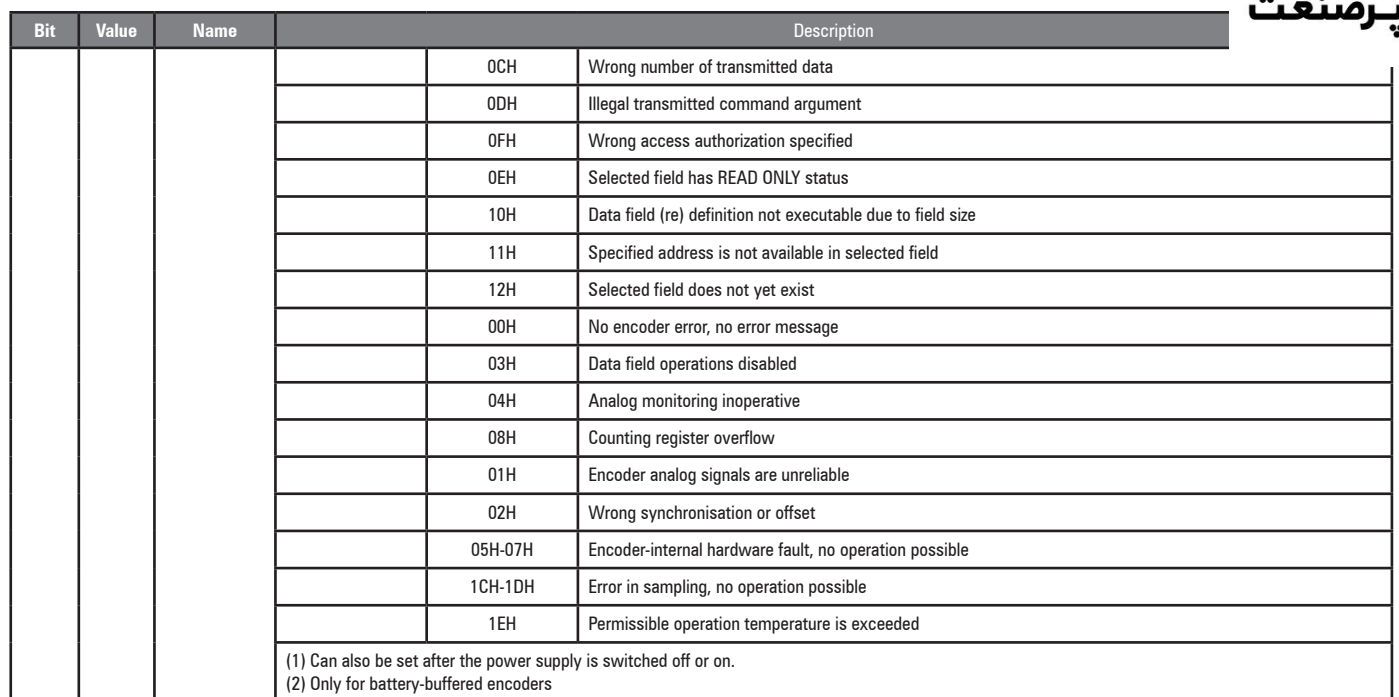

### **10.2.1 Reset Speed fbk loss alarm**

The reasons for activating the **Speed fbk loss** alarm and the information acquired by the encoder are shown in parameter 2172 **SpdFbkLoss code.**

If no card has been installed the **Speed fbk loss** [22] alarm is generated and no cause is displayed in parameter 2172 **SpdFbkLoss code**. Several causes may be present at the same time. If no card is recognised, the system runs a routine that always returns **Speed fbk loss** [22] active without specifying a cause.

#### **10.2.2 Encoder error alarm**

Setup is performed each time the drive is turned on, regardless of the regulation mode that has been selected. If an error is detected during setup the **Encoder error** alarm is generated with the following codes:

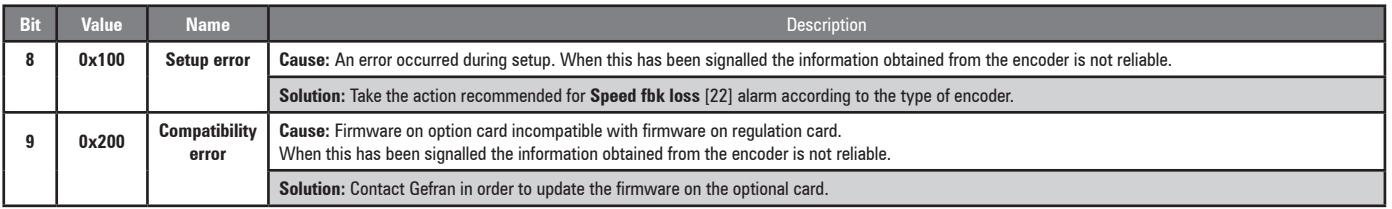

Www.famcocorp.com

E-mail: info@famcocorp.com

@ @famco\_group

Fax: 011 - FF99FSFP

ADL300 • Quick installation guide - Specifications and connection 107

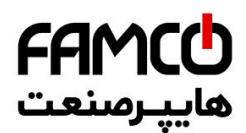

# **10.3 Messages**

*Note !* For more information see **chapter 8.7**.

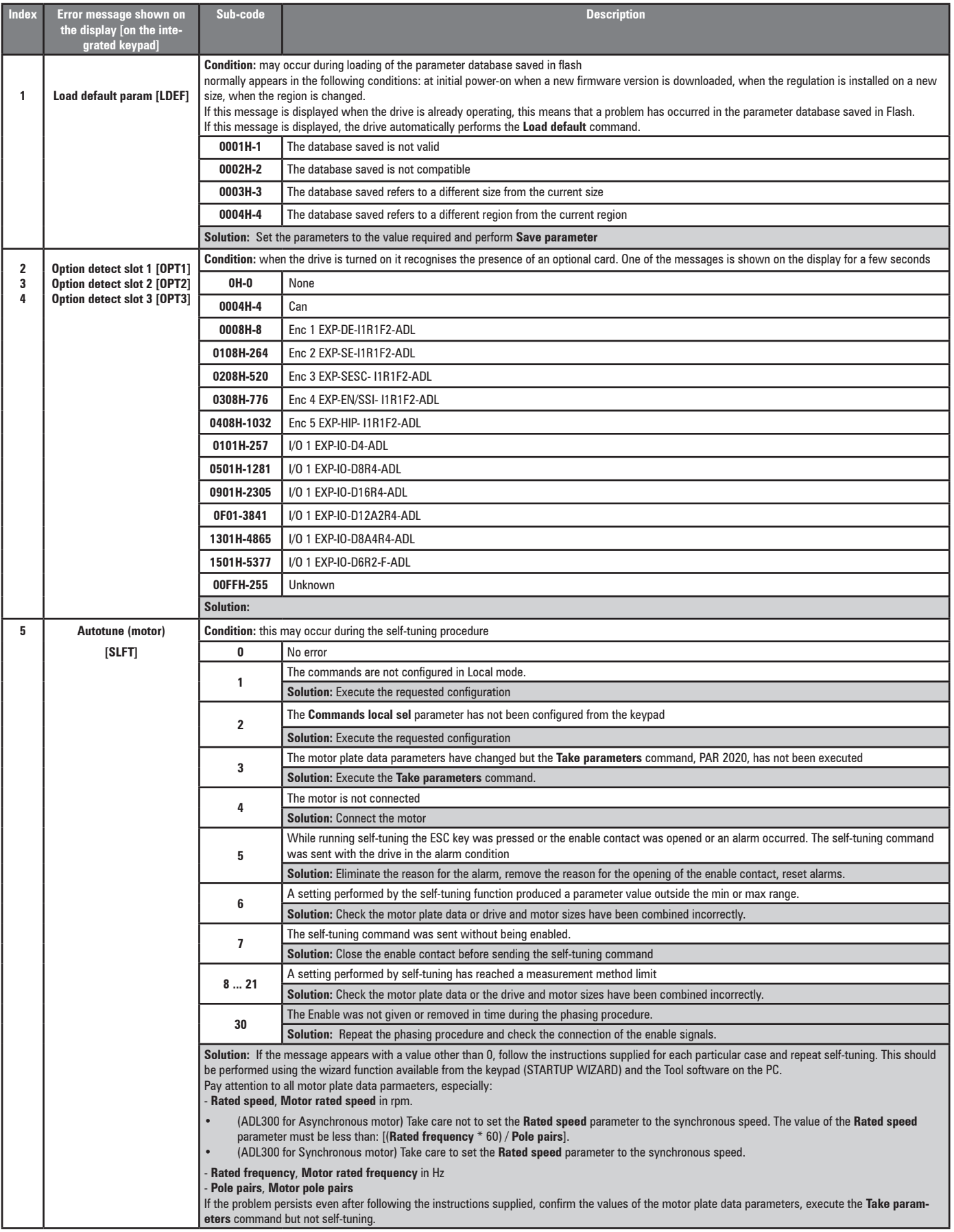

**1** Www.famcocorp.com<br> **1 C** Tel: oPI-FA . O . O . Felix info@famcocorp.com

@ @famco\_group

Fax: 011 - FF99FSFP

تهران ، کیلومتر ۲۱ بزرگراه لشگری (جاده مخصوص کرج)

روبـروی پالایشگاه نفت پـارس، پلاک ۱۲
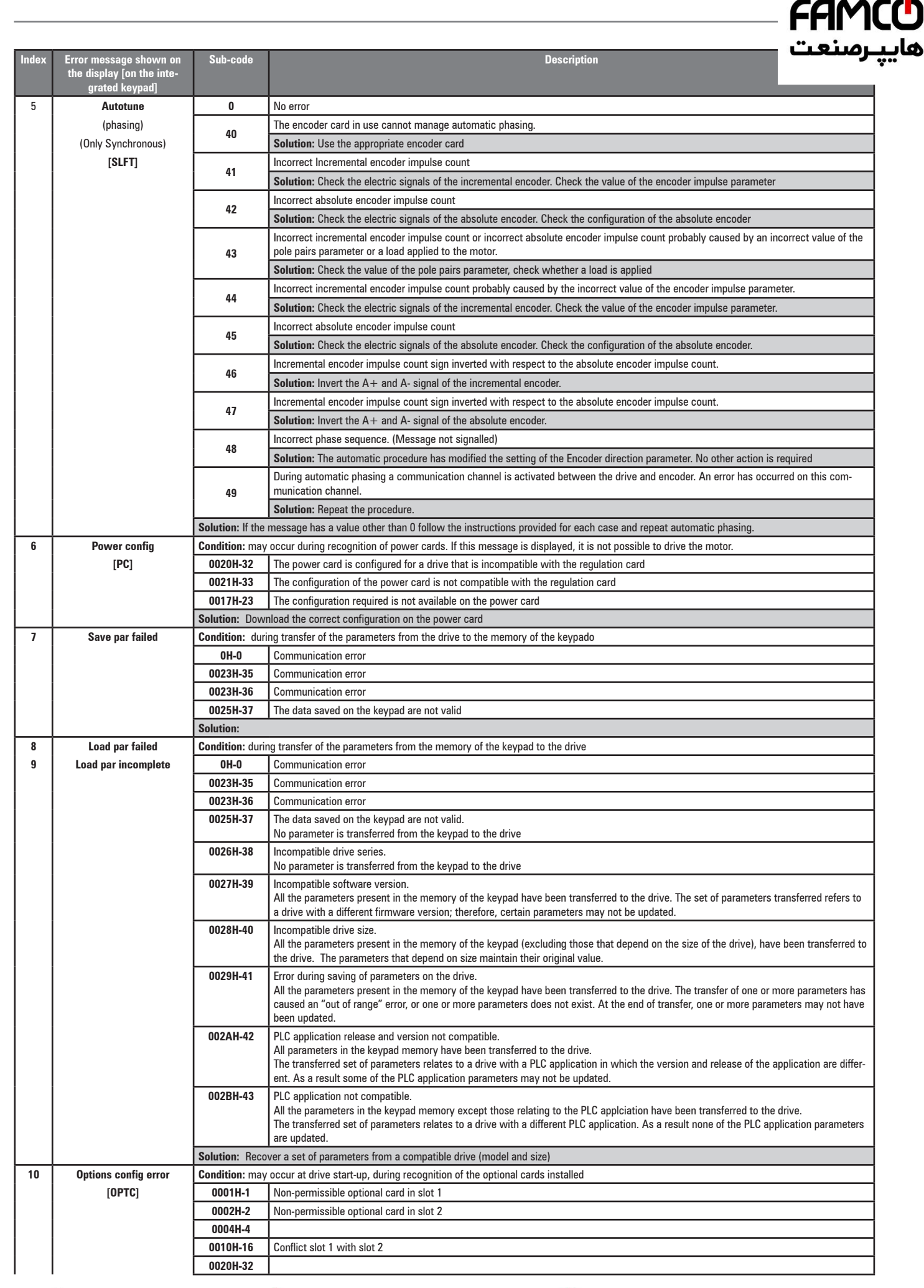

www.famcocorp.com

E-mail: info@famcocorp.com

@ @famco\_group

 $\textcircled{Fax:}$   $\circ$  P1 - FF99F5FP

Tel: 011-FA0000F9

تهران، کیلومتر۲۱ بزرگراه لشگری (جاده مخصوص کرج)

روبـروی یالایشگاه نفت یـارس، یلاک ۱۲

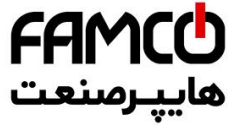

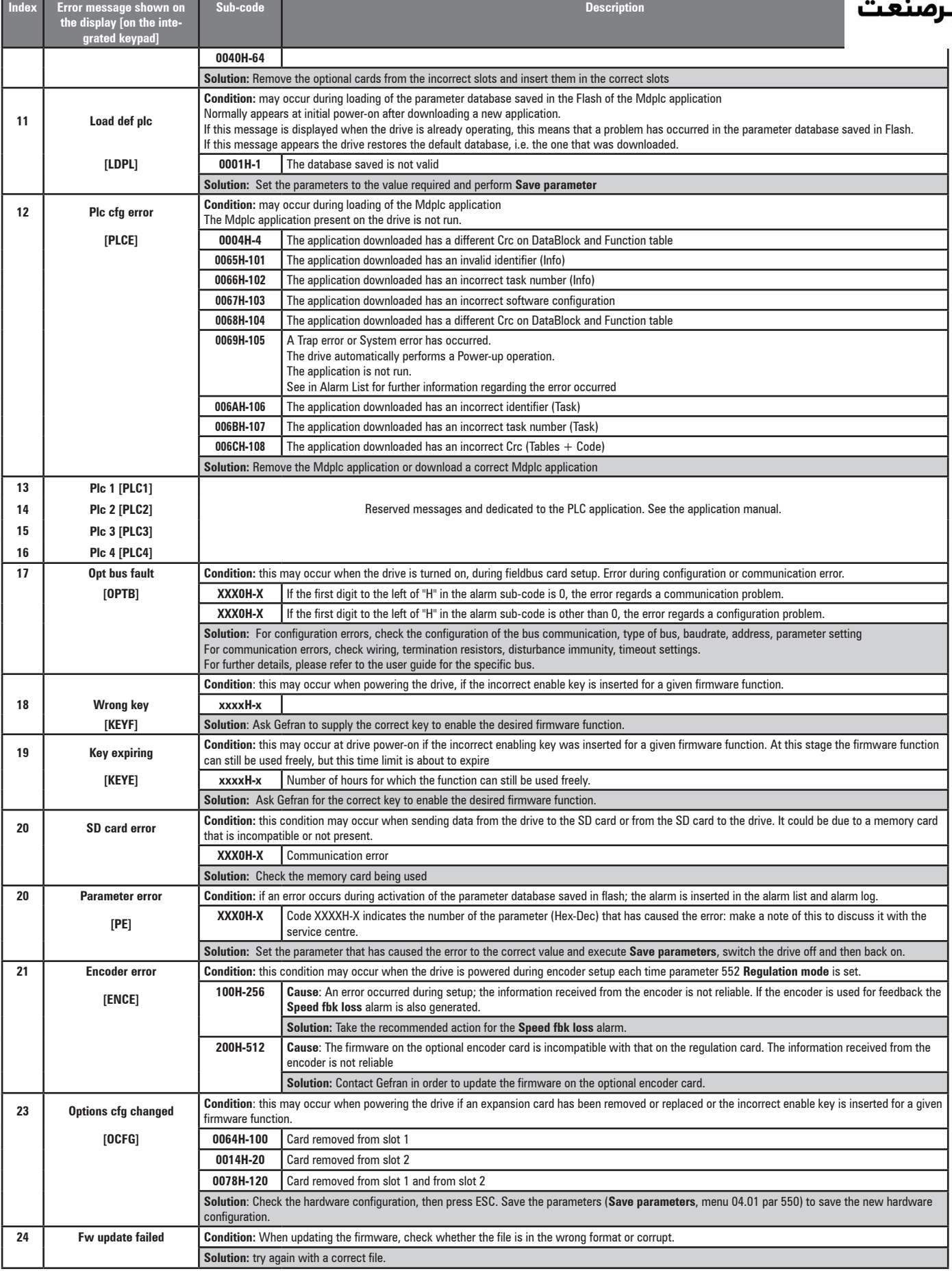

**③** w w w . f a m c o c o r p . c o m<br>● E-mail: info@famcocorp.com

@ @famco\_group

$$
\bigoplus T\text{el:} \circ P1 - F \land \circ \circ \circ \circ F \neq
$$

Fax: 011 - FF99FSFP

تهران، کیلومتر۲۱ بزرگراه لشگری (جاده مخصوص کرج)

روبـروی پالایشگاه نفت پـارس، پلاک ۱۲

# **Appendix**

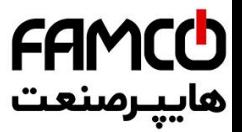

# **A.1 - ADL300 Advanced Configuration**

ADL300 is coded as the Advanced version and does not implement any I/O or encoder expansion cards. The user may integrate any of the available options, to meet specific system requirements (an I/O card must always be present to use the drive). These integrations can be performed quickly and simply, by inserting the cards in the relative connectors on the regulation card (provided as standard with the drive and not interchangeable).

*Note!* Connections and technical data of I/O and encoder expansion cards are given in sections A.2 and A.3.

> The firmware automatically recognises the ADL300 Basic or Advanced drive. The type of drive is displayed in the "Drive info" menu, parameter 476 Drive type ( $0=$  Basic,  $1 =$  Advanced,  $2 =$  Basic-VGA).

The continuum communication continuum continuum communication communication communication communication communication

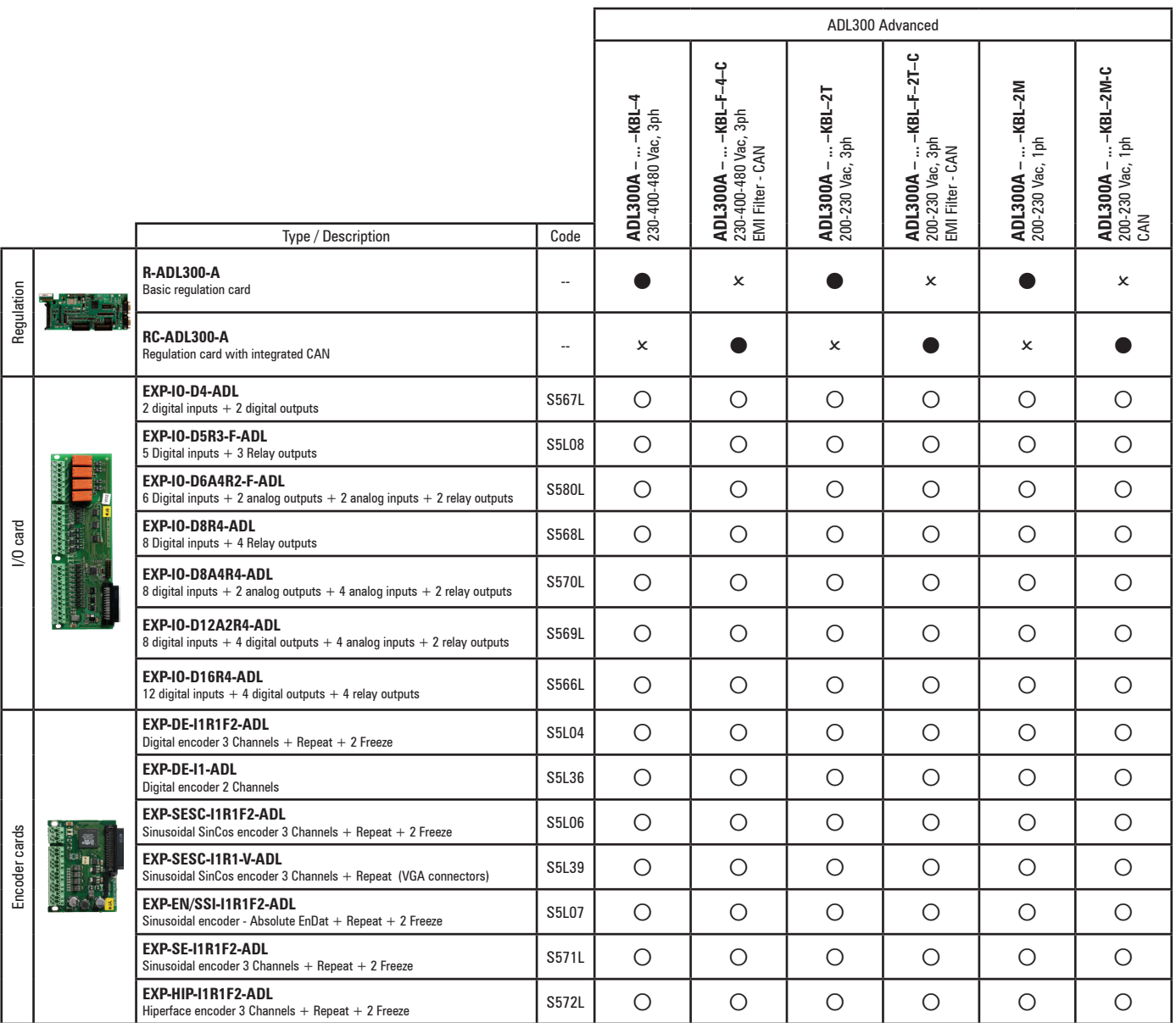

 $\bullet$  = standard,  $\circ$  = optional,  $x$  = not possible

Www.famcocorp.com

E-mail: info@famcocorp.com

@ @famco\_group

 $\circ$  Fax:  $\circ$  P1 - FF99F5FP

ADL300 • Quick installation guide - Specifications and connection 111

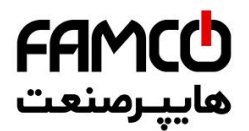

### **A.1.1 - Inserting expansion cards**

- **Slot 1:** dedicated to I/O cards (EXP-IO-...-ADL)
- **Slot 2:** dedicated to encoder expansion cards (EXP-DE-ADL, EXP-SE-ADV, etc.)

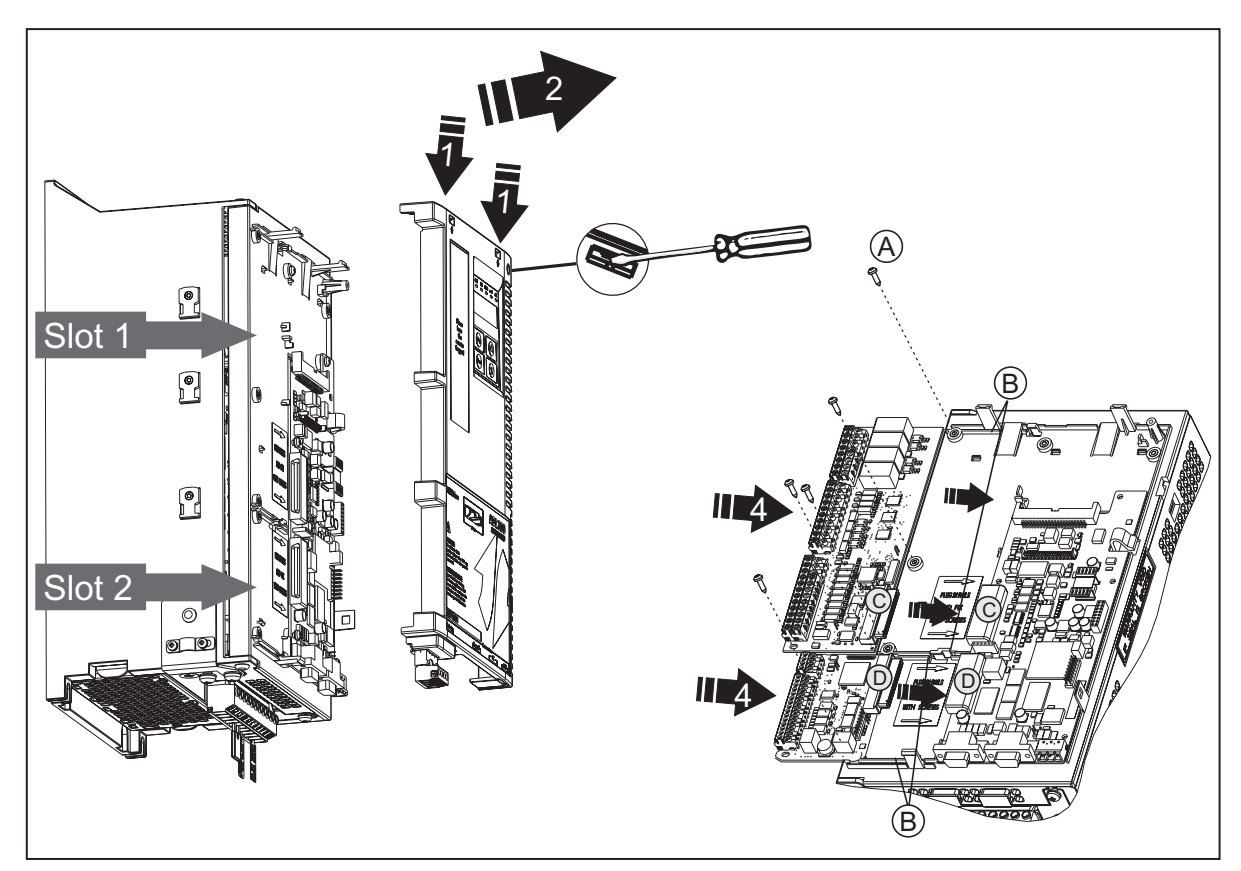

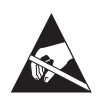

- 1. Remove the top cover: insert a screwdriver into the holes at the top of the plastic card cover and push gently
- 2. Raise the cover as shown in the figure.
- *3. To replace an expansion card, loosen the screws (A) and remove the card to be replaced.*
- 4A. Insert the EXP-IO-...-ADL card in the guide bars (B) of Slot 1 until the male terminal (C) is fully inserted in the female terminal (C) of the regulation card.
- 4B. Insert the Encoder card in the guide bars (B) of Slot 2 until the male terminal (D) is fully inserted in the female terminal (D) of the regulation card.
- 5. Tighten the screws (A) provided with the card.

www.famcocorp.com

112 ADL300 • Quick installation guide - Specifications and connection

@ @famco\_group

Fax: 0 Pl - FF99F5FP

تهران، کیلومتر۲۱ بزرگراه لشگری (جاده مخصوص کرج)

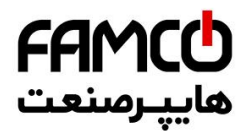

# **A.2 - I/O Card**

● **EXP-IO-D4-ADL**

1 enable input (Enable) + 2 digital inputs (DI) + 2 digital outputs (DO)

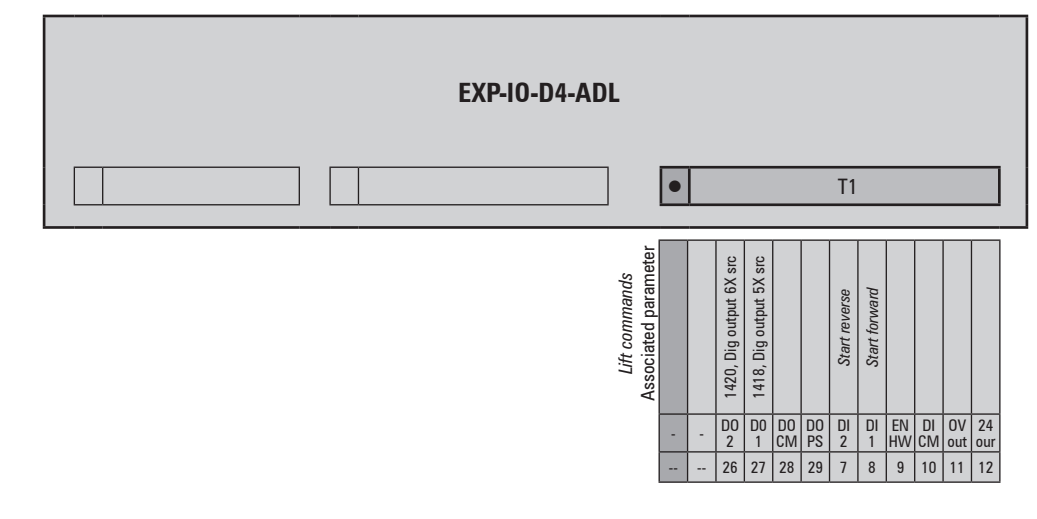

### ● **EXP-IO-D5R3-F-ADL**

1 enable input (Enable) + 5 digital inputs (DI) + 3 relay outputs (RO). The terminals of this card are not extractable.

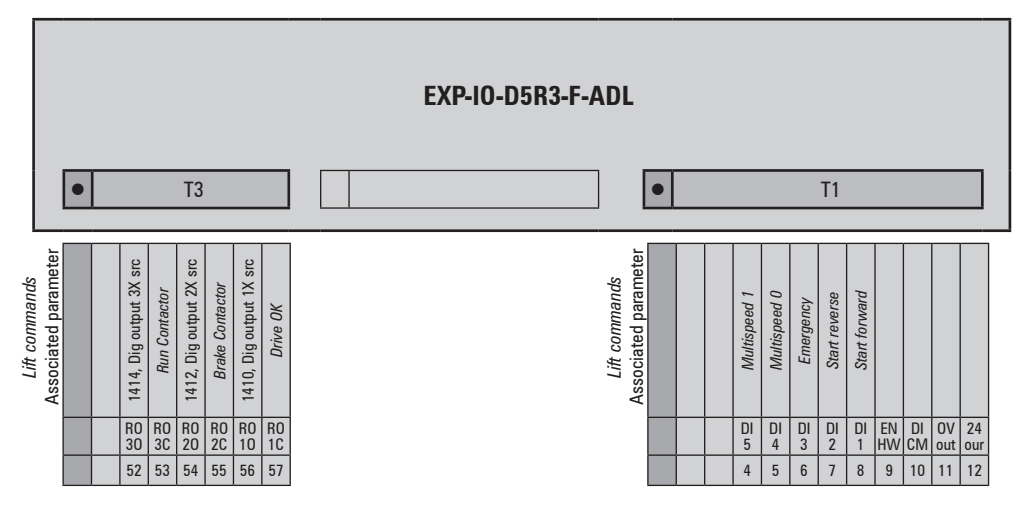

### ● **EXP-IO-D6A4R2-F-ADL**

1 enable input (Enable) + 6 digital inputs (DI) + 2 ingressi analogici (AI) + 2 analog outputs (AO) + 2 relay outputs (RO).

The terminals of this card are not extractable.

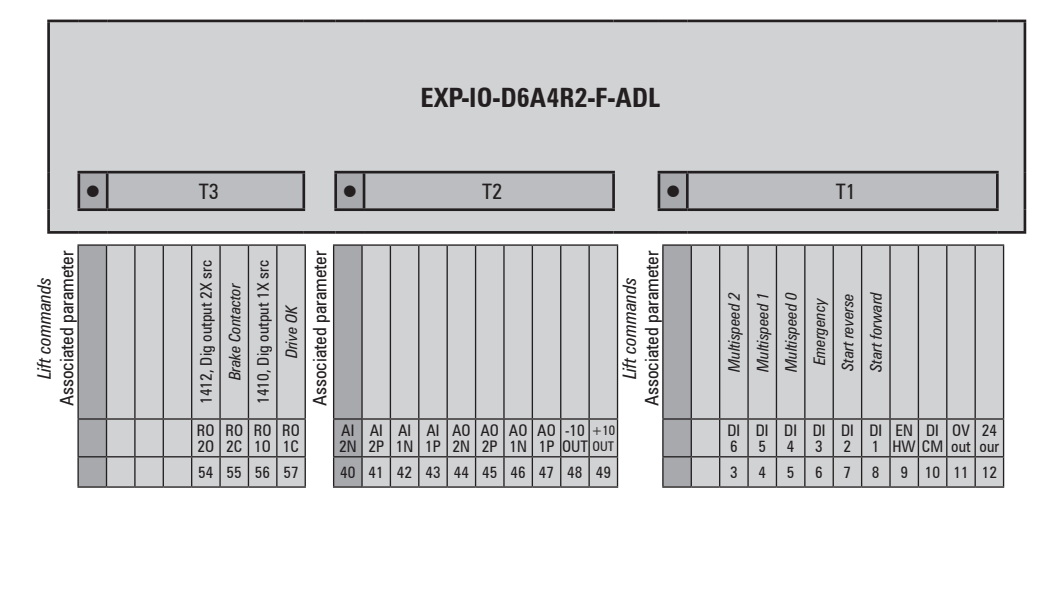

Www.famcocorp.com E-mail: info@famcocorp.com

@ @famco\_group

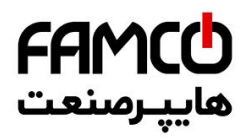

### ● **EXP-IO-D8R4-ADL**

The digital I/O integrated in the ADL300B is recognised as this expansion card. 1 enable input (Enable) + 8 digital inputs (DI) + 4 relay outputs (RO)

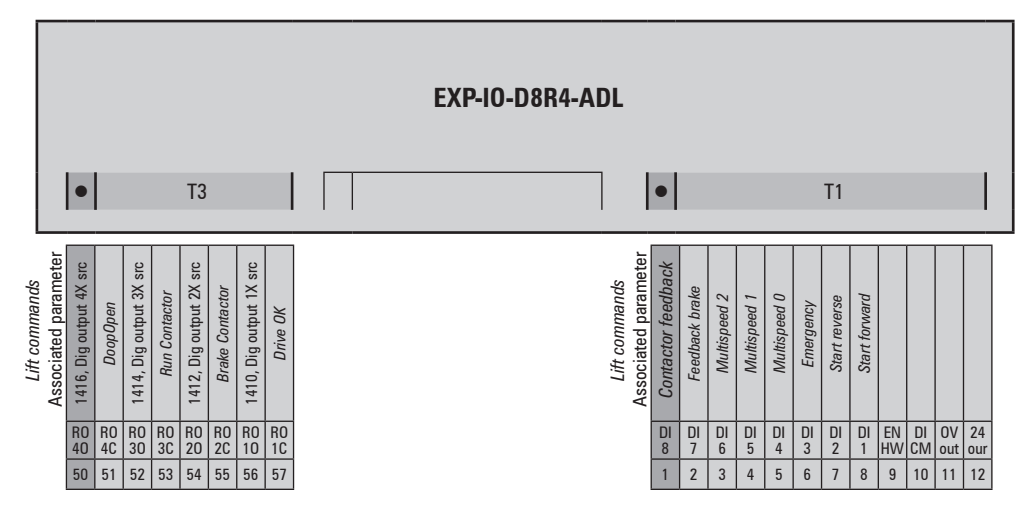

### ● **EXP-IO-D8A4R4-ADL**

1 enable input (Enable) + 8 digital inputs (DI) + 2 analog inputs (AI) + 2 analog outputs (AO) + 4 relay outputs (RO)

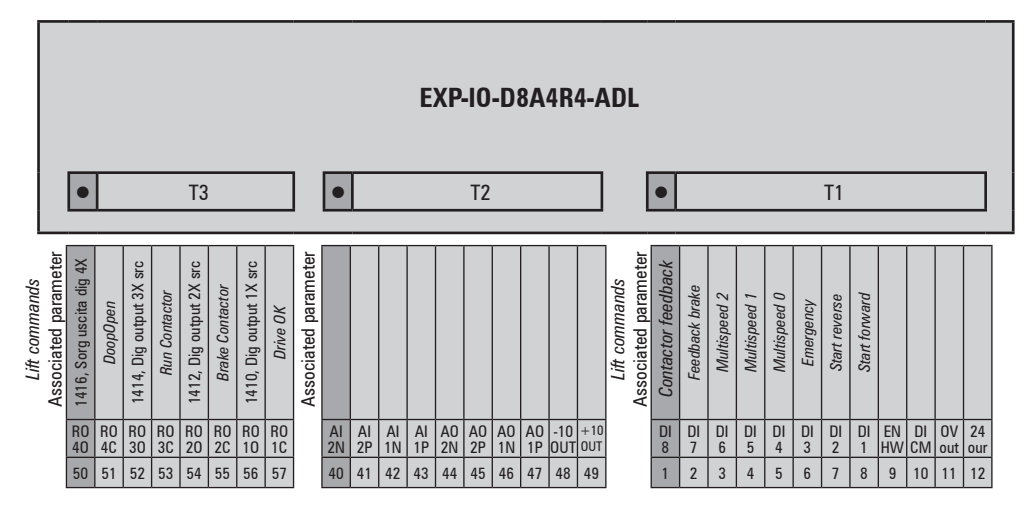

#### ● **EXP-IO-D12A2R4-ADL**

1 enable input (Enable) + 8 digital inputs (DI) + 4 digital outputs (DO) + 2 analog inputs (AI) + 4 relay outputs (RO)

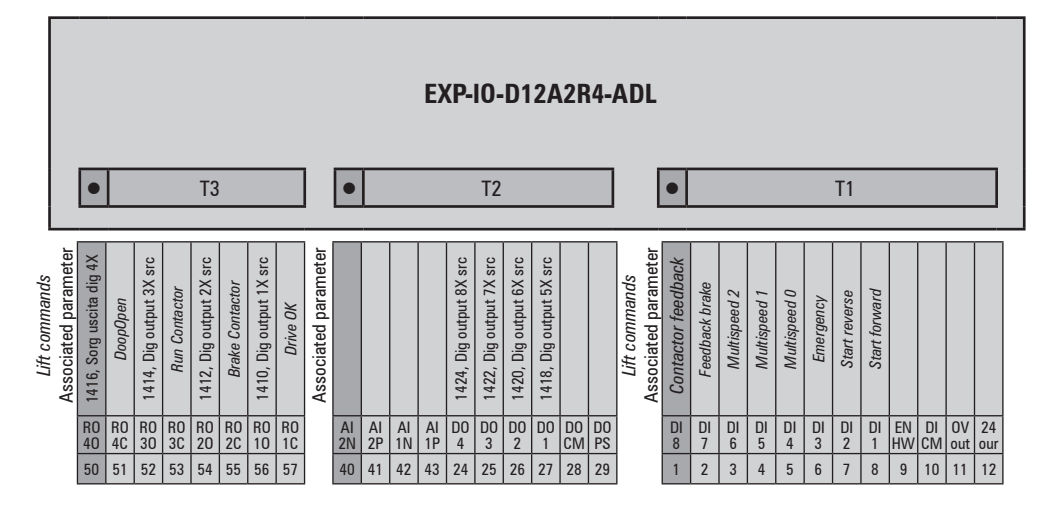

Www.famcocorp.com

 $\bullet$  11  $\bullet$  114  $\bullet$  2000 • Pressure  $\bullet$  Tel:  $\bullet$  Pl  $\bullet$  A  $\bullet$   $\bullet$  of P

@famco\_group  $\circ$ 

روبـروی یالایشگاه نفت یـارس، یلاک ۱۲

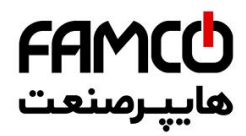

### ● **EXP-IO-D16R4-ADL**

1 enable input (Enable) + 12 digital inputs (DI) + 4 digital outputs (DO) + 4 relay outputs (RO)

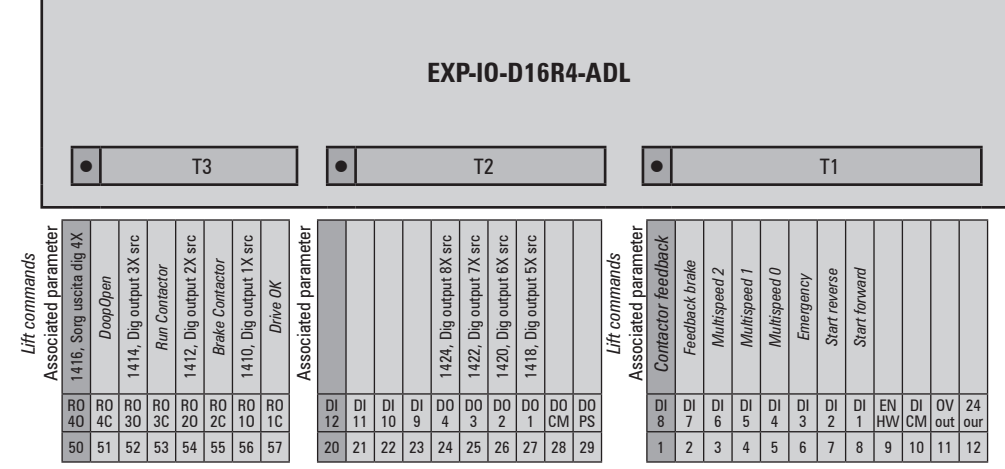

Www.famcocorp.com E-mail: info@famcocorp.com @ @famco\_group

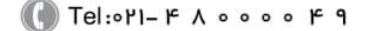

Fax: 0PI - FF99FSFP

 $\bigcirc$  Tel:۰۲۱– ۴ ۸ ۰ ۰ ۰ ۰ ۴ ۹ هخموص کرج)  $\qquad \qquad$  ۴ ۹ ۰ ۰ ۵ ۰ ۵ ۲el:۰۲۱– ۱۱۰ ته ا

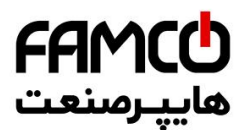

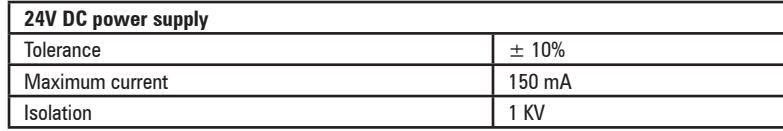

● **Digital inputs (DI) and enable hardware inputs (EN-HW)**

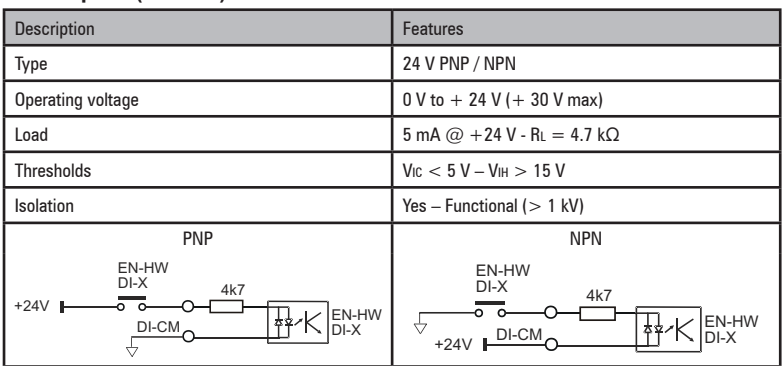

● **Digital outputs (DO)**

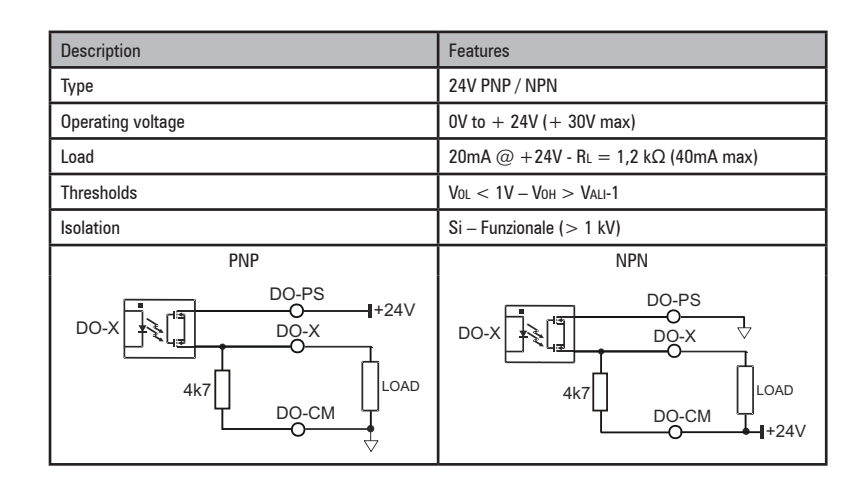

● **Relay outputs (RO)**

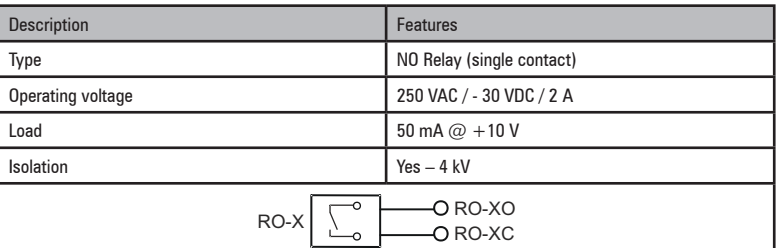

● **Analog inputs (AI)**

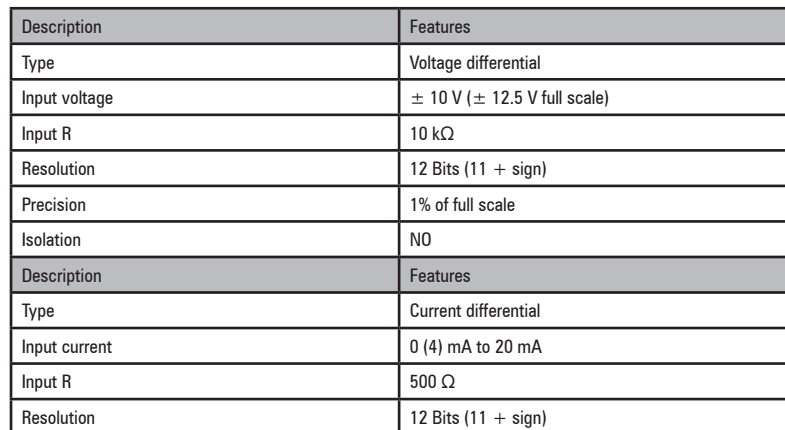

- also www.famcocorp.com<br>
116 Addiese Specification General Specification and Connection General Specifications and connection guide -
	-
- @ @famco\_group

 $\circ$  Fax:  $\circ$  P1 - FF99F5FP

تهران ، کیلومتر ۲۱ بزرگراه لشگری (جاده مخصوص کرج)

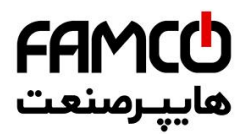

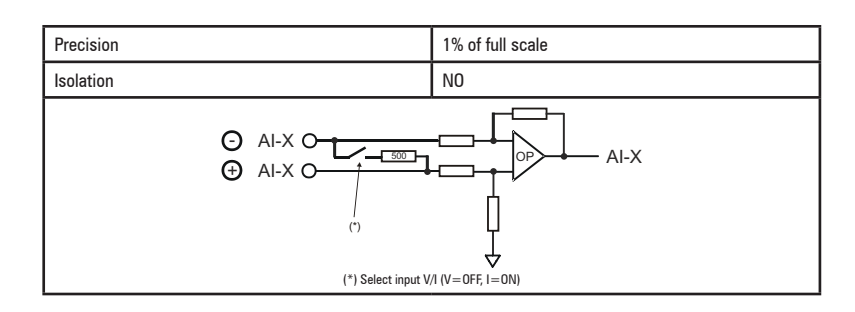

**Fast Input Inputs (Freeze)** 

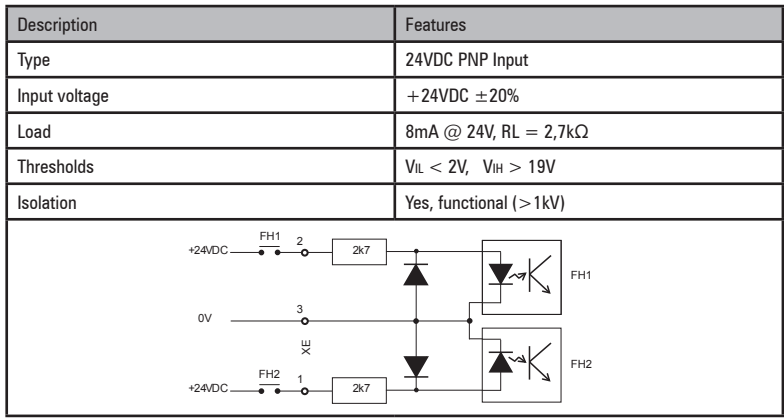

### ● **Selection of Voltage/Current at analog inputs and output**

In addition to programming the parameter (PAR.1602 - 1652 - 1989) the position of switches S5-S4-S3 on the I/O card must also be checked.

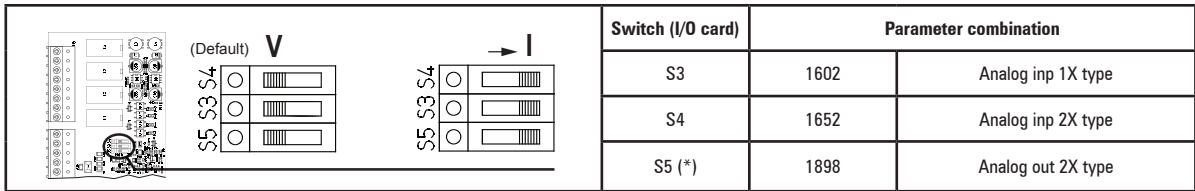

(\*) Not present on the R-ADL300-C (ADL300B-...-AD1) regulation card.

● **Analog outputs (AO)**

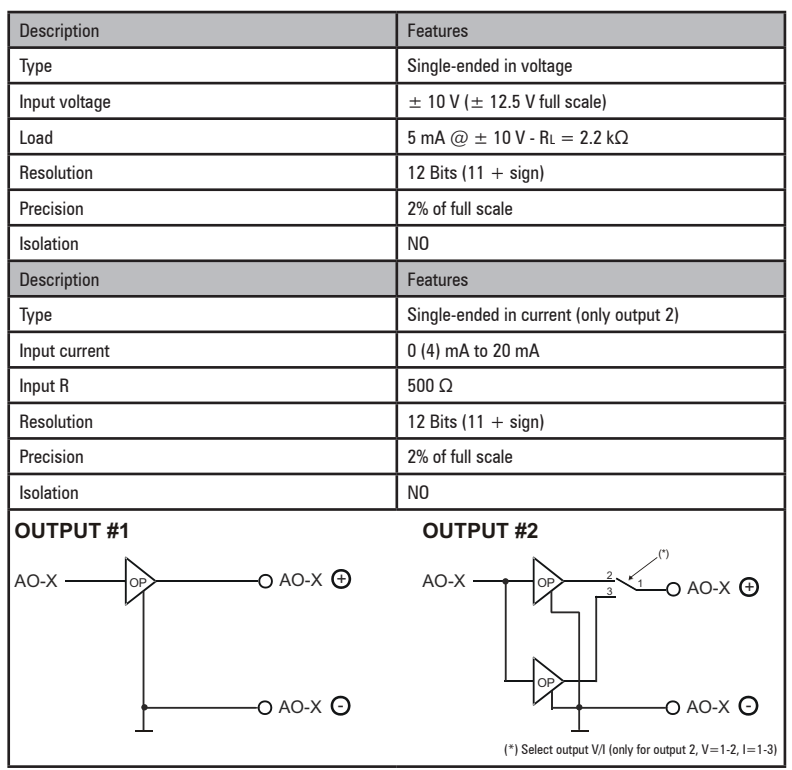

Www.famcocorp.com E-mail: info@famcocorp.com @ @famco\_group

 $\bigcirc$  Tel:۰۲۱– ۴ ۸ ۰ ۰ ۰ ۰ ۴ ۹ هخموص کرج)  $\qquad \qquad$  ۴ ۹ ۰ ۰ ۵ ۰ ۵ ۲el:۰۲۱– ۱۲

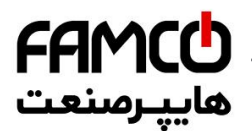

● **Analog reference outputs (±10)**

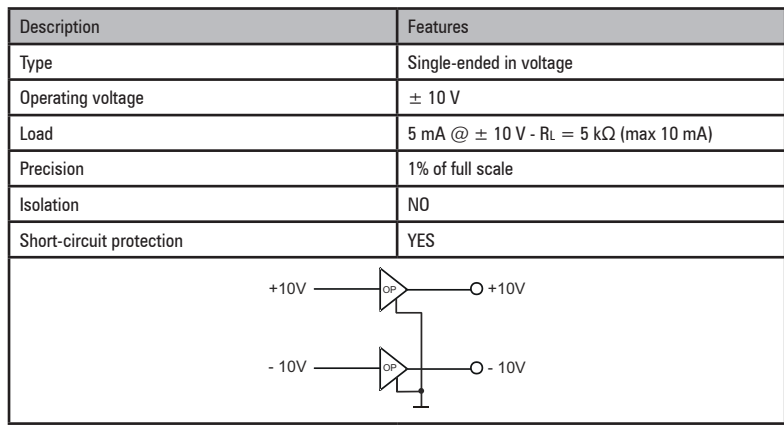

also www.famcocorp.com<br>
118 ADD F-mail: info@famcocorp.com @ @famco\_group

Fax: 011 - FF99FSFP

تهران، کیلومتر ۲۱ بزرگراه لشگری (جاده مخصوص کرج)

روبـروی پالایشگاه نفت پـارس، پلاک ۱۲

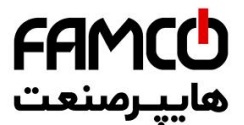

# **A.3 Encoders and encoder expansion cards**

#### **A.3.1 Encoders**

Encoders provide motor speed and position feedback

The regulation algorithms in the ADL300 drive are capable of controlling asynchronous and permanent magnet synchronous (brushless) motors. With asynchronous motors the regulation algorithm may or may not use the speed measurement obtained from the encoder reading. With brushless motors the regulation algorithm needs an encoder that also allows the absolute motor position to be verified.

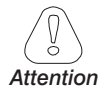

**The ADL300B drive supports digital incremental and sinusoidal encoders managed via the standard encoder card. The type of encoder that is connected must be selected via software: PAR 2132 Encoder mode (menu 15 - ENCODER CONFIG).**

The drive ADL300A supports different types of encoders, each managed by a specific expansion card. The card is automatically recognised at startup

Possible configurations are summarised in the table:

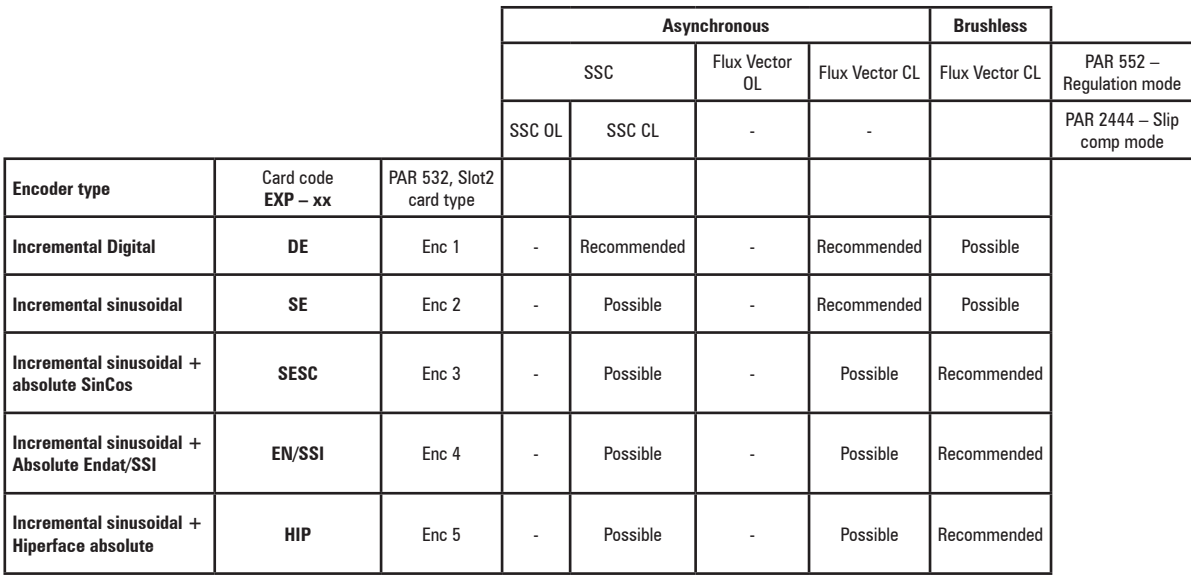

encoder not used

Encoders must be fitted to the motor shaft using anti-backlash couplings. The best control is achieved with configurations that have incremental sinusoidal channels.

For electrical connections always use good quality cables with shielded twisted pairs, according to the procedures and specifications described in the following paragraphs.

The configuration parameters for each encoder can be found in the ENCODER CONFIG.

In the event of an encoder malfunction the drive generates the **Speed fbk back loss** alarm and the cause of the malfunction is shown in parameter 2172 **SpdFbkLoss code**.

If the encoder is not used by the regulation algorithm the drive still manages the encoder position reading but does not generate an alarm in case of malfunctioning.

Www.famcocorp.com

E-mail: info@famcocorp.com

@ @famco\_group

$$
\bigoplus T\text{el:} \circ \text{Pl}-\text{F} \wedge \circ \circ \circ \circ \text{F} \circ
$$

Fax: 0 PI - FF99F5FP

تهران، کیلومتر ۲۱ بزرگراه لشگری (جاده مخصوص کرج)

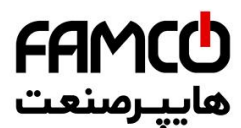

### **A.3.2 Phasing**

In order for the ADL300 Brushless regulation algorithm to function correctly, it is necessary to know the position of the rotor with respect to the stator power phases. Therefore the 0° position provided by the absolute encoder must be known with respect to the position of a motor pole and the encoder count direction must match the motor power phases.

This is called phasing. Phasing can be performed manually, directly by means of the mechanical encoder assembly position on the motor shaft and on the phases, or using the automatic procedures available in the drive.

Phasing must always be repeated whenever:

- the encoder assembly position is changed
- the phase sequence of the motor power supply connection is changed
- the encoder incremental signal connection is changed
- the encoder absolute signal connection is changed
- the value of the PAR 2008 **Pole pairs** parameter is changed
- the value of the PAR 2100 **Encoder pulses** parameter is changed
- the drive is replaced (alternatively, download parameters taken from previous drive)

There are two different procedures that can be launched by writing two different parameters:

• PAR 2190 **Autophase rotation** -> rotation phasing: this procedure must be performed with the motor free to turn and with no load applied.

• PAR 2192 **Autophase still** -> static phasing:

this procedure must be performed with the motor still and brake applied.

#### **Rotation phasing**

This procedure is based on the possibility of moving the motor, by a maximum angle of two pole pairs, to find correct encoder phasing, cross-check the available encoder and motor data and, if the encoder count direction does not match the phase sequence of the motor power supply, correct it by automatically modifying PAR 2130 **Encoder direction**.

The communication communication communication communication communication communication communication communication *Note!* In the case described above, a positive speed reference could generate a rotation in reverse with respect to that defined as positive for the encoder (usually clockwise), while still ensuring good motor control.

The encoder direction defined as positive can be stored as the positive reference direction by inverting two motor power phases and repeating the rotation phasing procedure.

If the procedure is terminated without any errors, code 0 is shown on the keypad, otherwise if any differences have been detected that cannot be corrected by the drive, one of the codes listed in Autotune (phasing), **see chapter 10.3 Messages**, is shown.

Possible faults:

- faults in electric signals not detected with a "**Speed fbk loss [22]**" alarm
- error in the PAR 2008 **Pole pairs** parameter setting
- error in the PAR 2100 **Encoder pulses** parameter setting

#### **Static phasing**

Using this method, in which the motor cannot move, the encoder and motor data cannot be cross-checked to verify the matching of parameters or count direction.

This condition must therefore be checked before launching the procedure.

Www.famcocorp.com

 $\bullet$  Tel:•1-F  $\land$  • • • • F 9<br>B-mail: info@famcocorp.com

a @famco group

Fax: 0 P1 - FF99F5FP

تهران، کیلومتر ۲۱ بزرگراه لشگری (جاده مخصوص کرج)

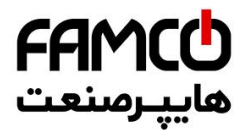

### A.3.3 Encoder cards

Note!

The encoder power supply must be adequate considering the cable length and the absorption rates as shown in table (1) at the end of this chapter. 

### EXP-DE-I1R1F2-ADL

Digital Incremental Encoder. This is the default card supplied with drives to control asynchronous motors in fieldoriented flux vector mode (FOC).

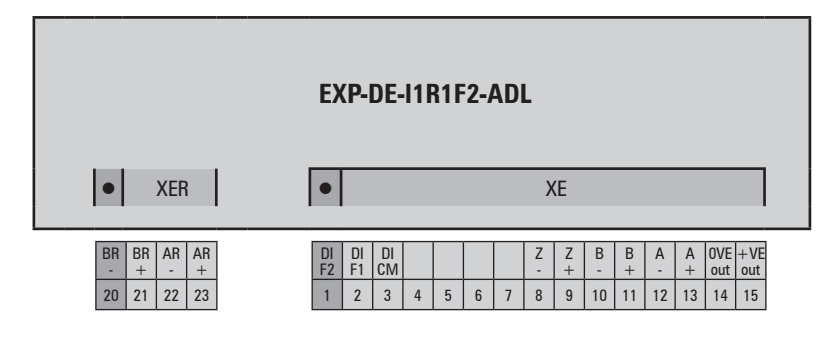

#### (TTL Line-driver)

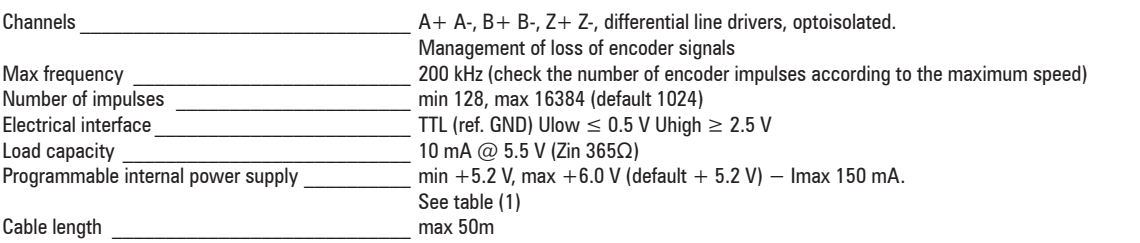

#### INCREMENTAL DIGITAL ENCODER (DE) PUSH-PULL/LINE DRIVER

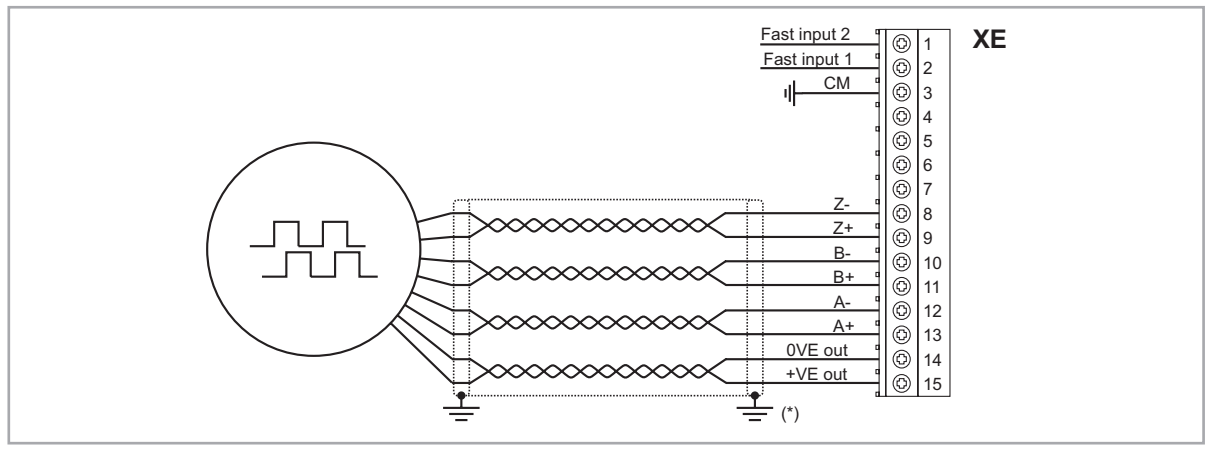

(\*) Connection of shielding, see figure 7.2.4

#### (TTL/HTL push-pull)

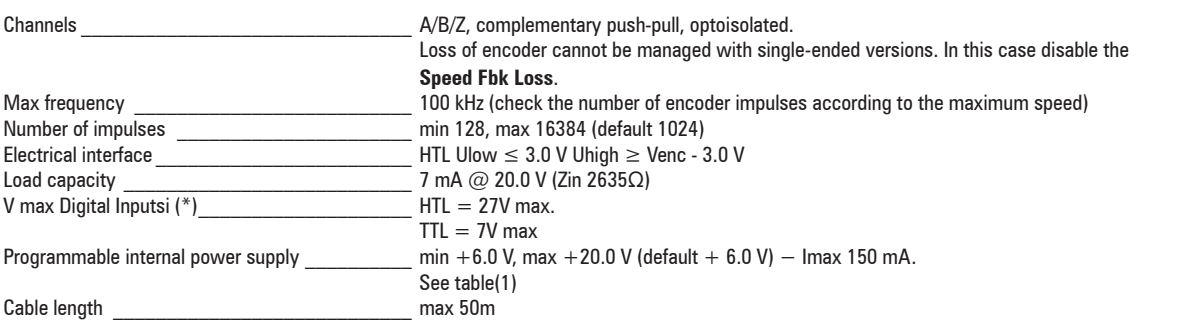

(\*) with external supply.

Tel: of I-F A o o o o F 9

 $\circ$  Fax:  $\circ$  P1 - FF99F5FP

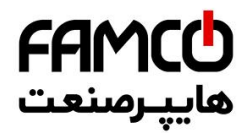

#### INCREMENTAL DIGITAL ENCODER (DE) SINGLE ENDED NPN O.C.

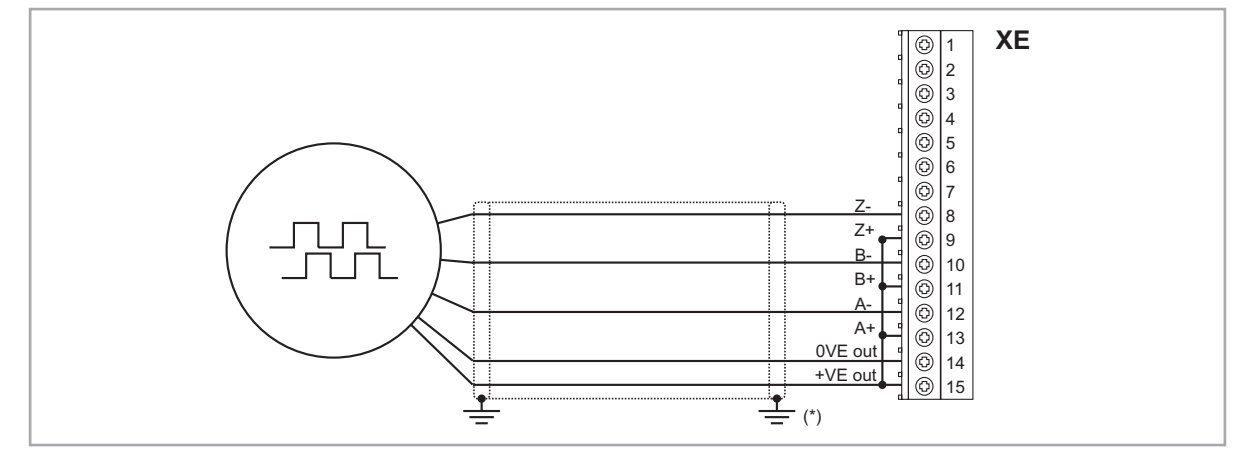

INCREMENTAL DIGITAL ENCODER (DE) SINGLE ENDED PNP O.C.

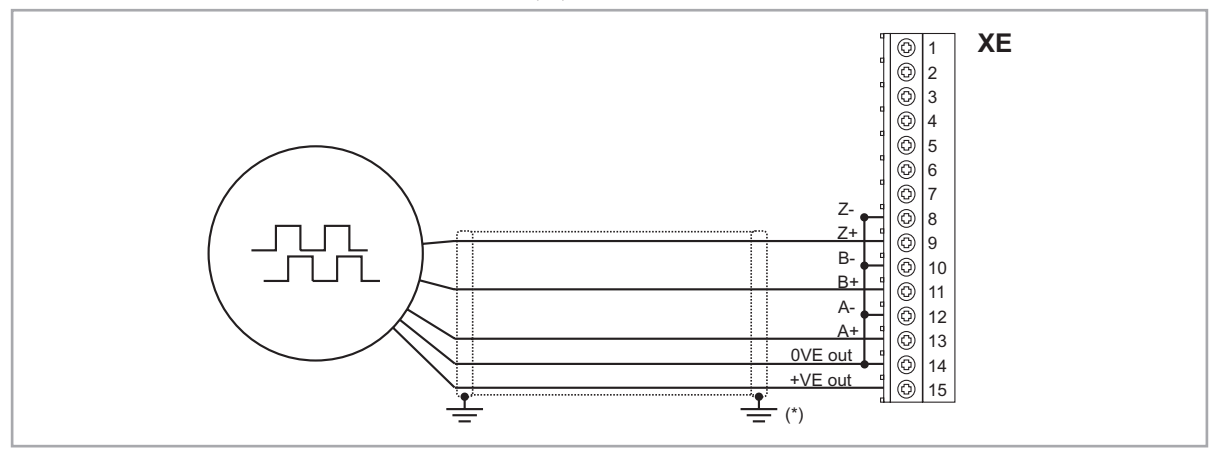

(\*) Connection of shielding, see figure 7.2.4

www.famcocorp.com 122 ADL300 • Quick installation guide Connection guide Connection guide - Specification guide - Specification<br>Connection guide - Specification guide - Specifications and connection guide - Specifications and connections an @ @famco\_group

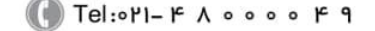

Fax: 011 - FF99FSFP

تهران، کیلومتر۲۱ بزرگراه لشگری (جاده مخصوص کرج)

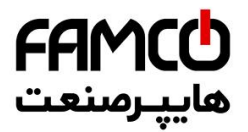

### EXP-DE-I1-ADL

Digital Incremental Encoder.

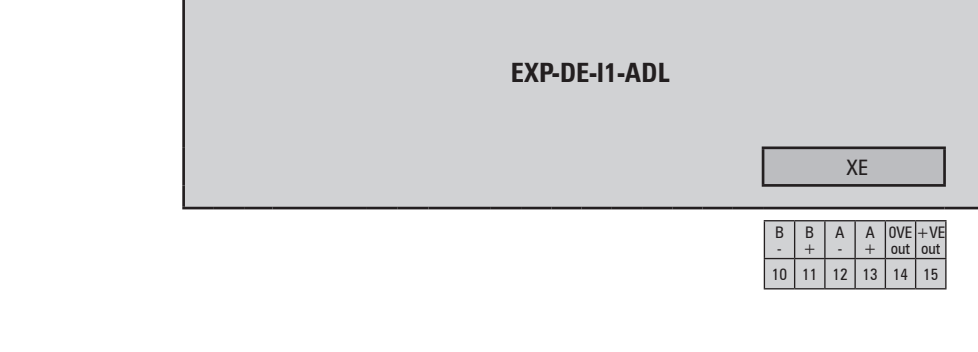

### (TTL Line-driver)

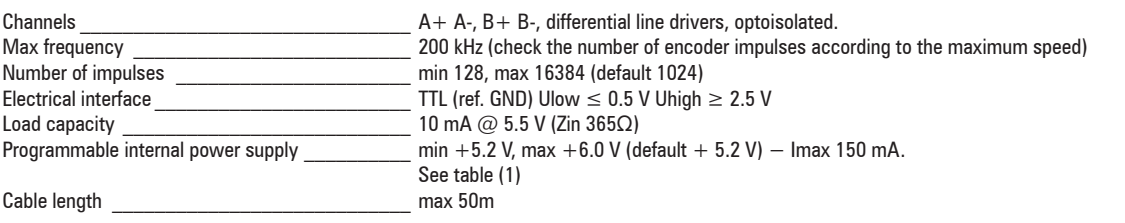

#### INCREMENTAL DIGITAL ENCODER (DE) PUSH-PULL/LINE DRIVER

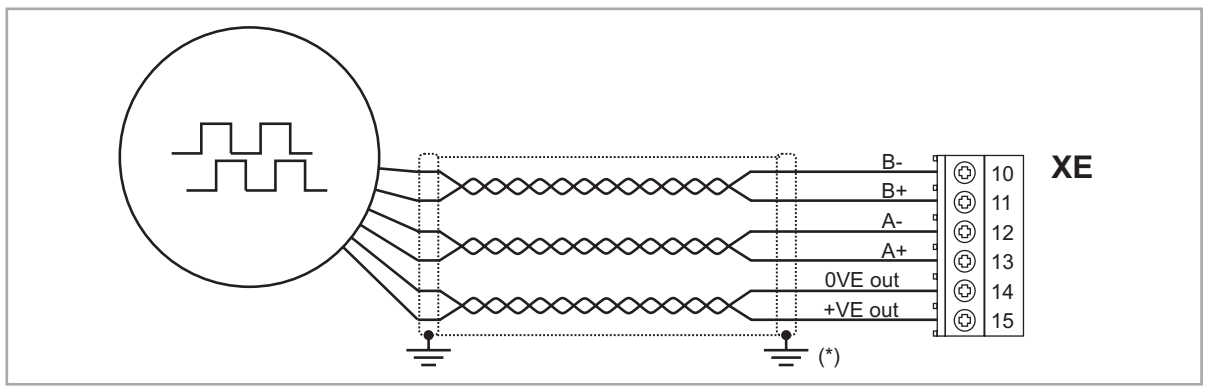

<sup>(\*)</sup> Connection of shielding, see figure 7.2.4

### (TTL/HTL push-pull)

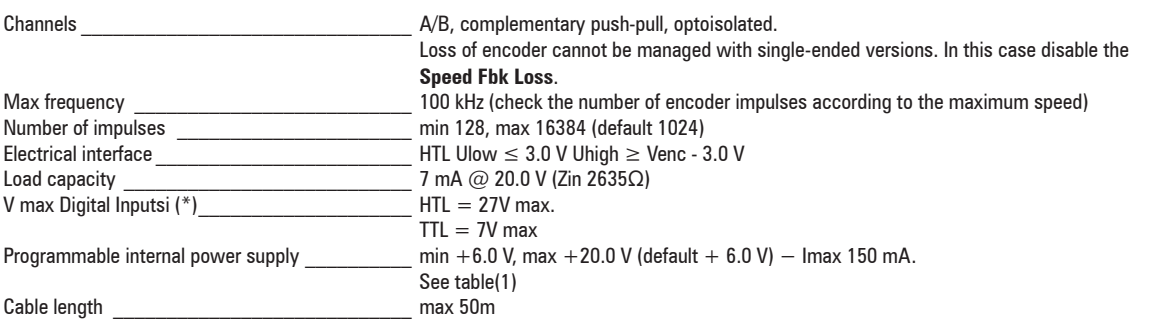

(\*) with external supply.

www.famcocorp.com E-mail: info@famcocorp.com @ @famco\_group

Tel: 011-FAOOOOF9

Fax: 011 - FF99FSFP

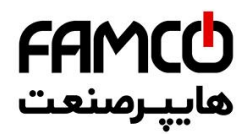

INCREMENTAL DIGITAL ENCODER (DE) SINGLE ENDED NPN O.C. B- $B$ A- $A+$ 0VE out +VE out  $|© 10$  $\circ$  11  $\circ$  12 13 14 15  $\frac{1}{\sqrt{2}}$  (\*) **XE**

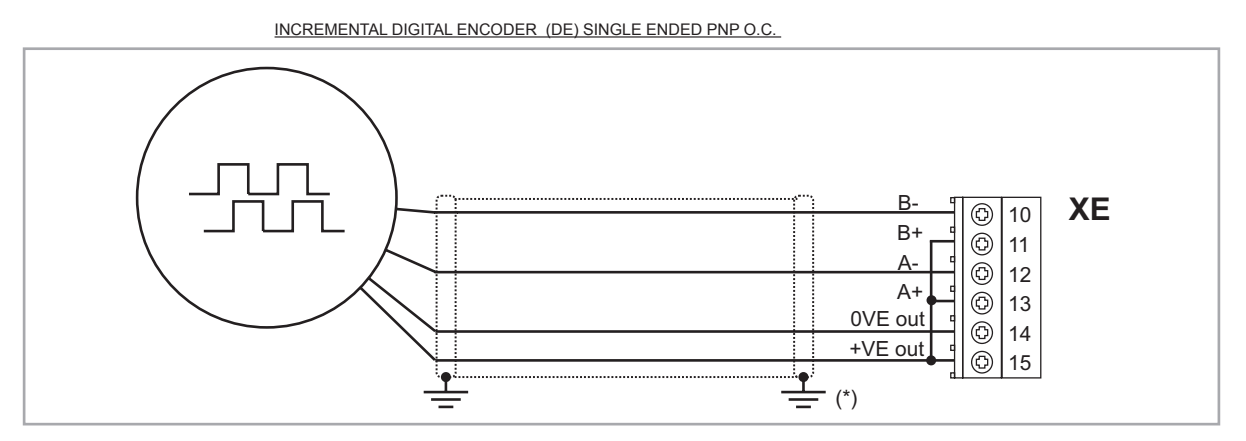

(\*) Connection of shielding, see figure 7.2.4

Www.famcocorp.com allation and the Connection of the Connection guide - Specification and Connection and Connections and Connection Guide - Specification guide - Specifications and Connections and Connection guide - Specifications and Conne @ @famco\_group

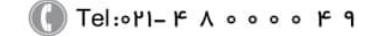

Fax: 011 - FF99FSFP

تهران، کیلومتر۲۱ بزرگراه لشگری (جاده مخصوص کرج)

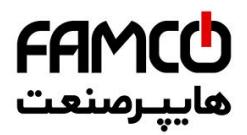

# EXP-SE-I1R1F2-ADL

Incremental Sinusoidal Encoder (SE).

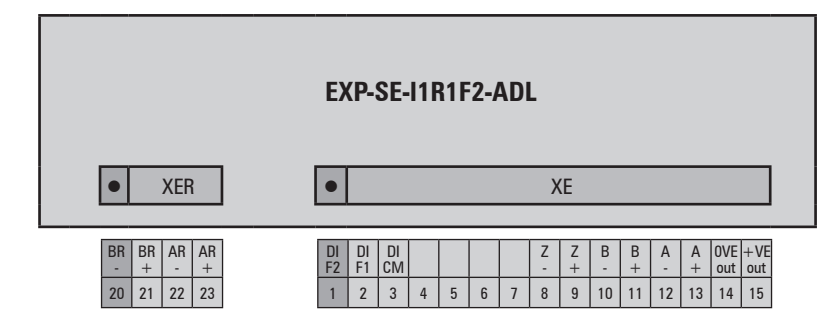

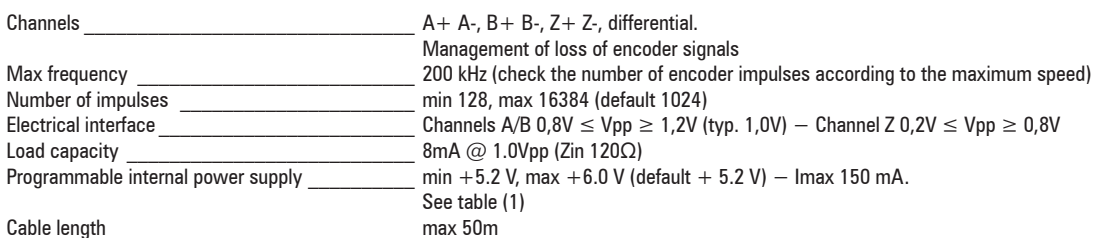

INCREMENTAL SINUSOIDAL ENCODER (SE)

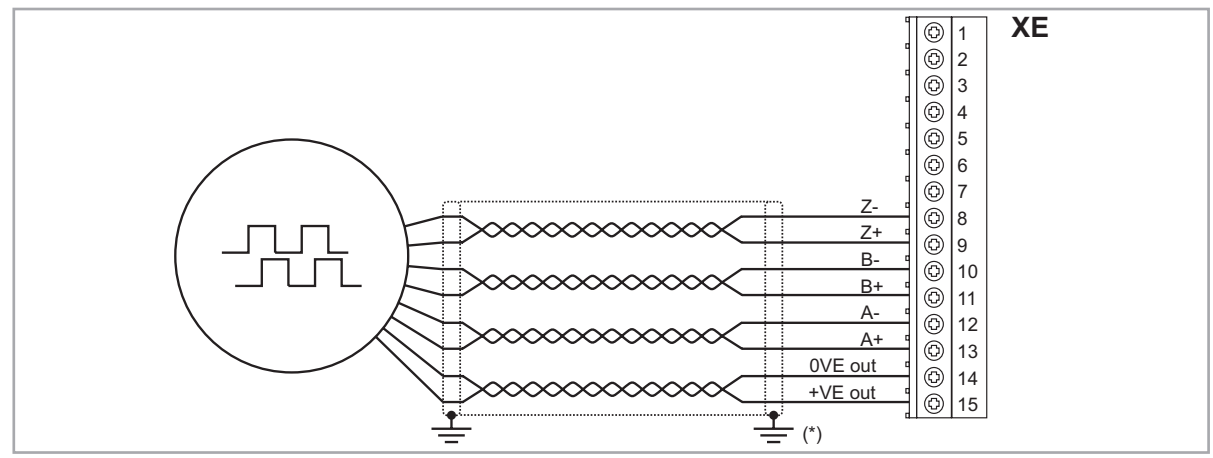

(\*) Connection of shielding, see figure 7.2.4

www.famcocorp.com E-mail: info@famcocorp.com @ @famco\_group

$$
\bigoplus T\text{el:} \circ \text{Pl} - F \land \circ \circ \circ \circ F \neq
$$

Fax: 011 - FF99FSFP

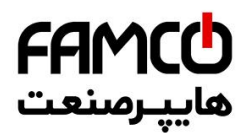

## EXP-SESC-I1R1F2-ADL

Incremental Sinusoidal Encoder + absolute SinCos (SESC). This is the default card supplied in drives to control permanent magnet synchronous motors (Brushless - SESC).

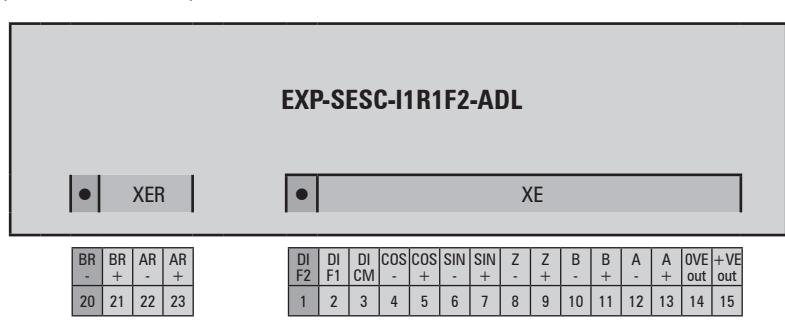

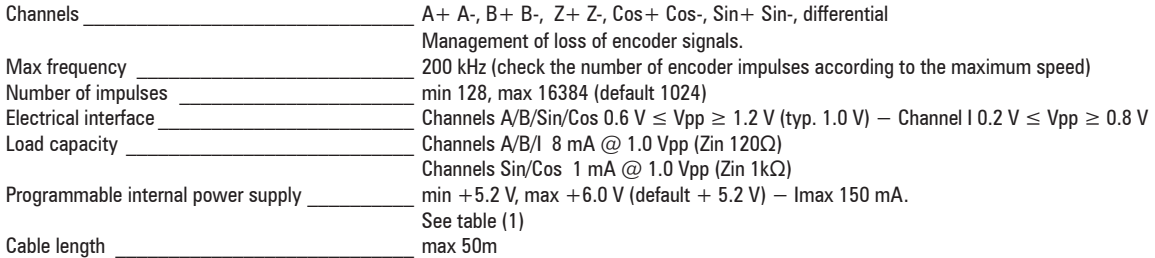

INCREMENTAL SINUSOIDAL ENCODER + ABSOLUTE SINCOS (SESC)

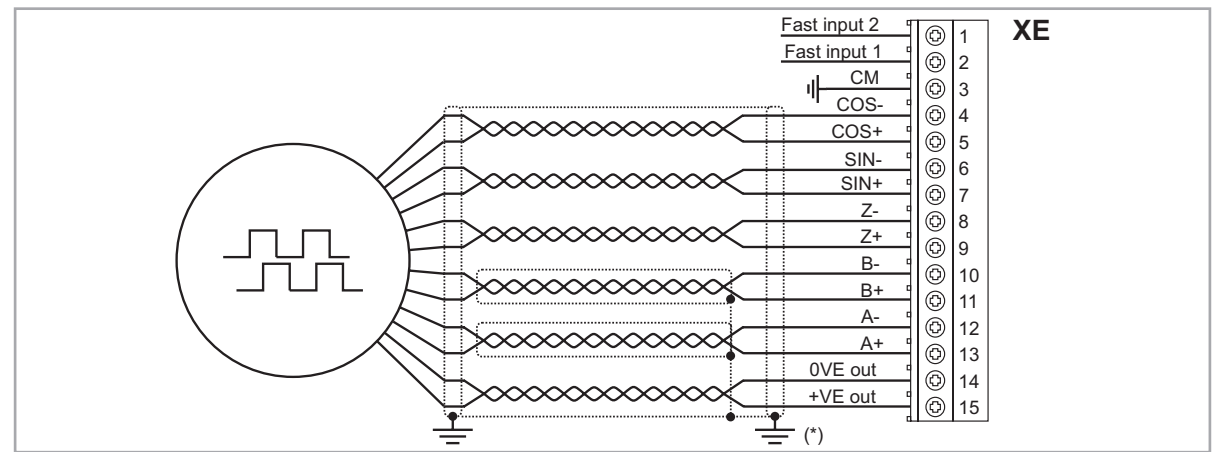

(\*) Connection of shielding, see figure 7.2.4

www.famcocorp.com E-mail: info@famcocorp.com @ @famco\_group

Tel: of I-F A o o o o F 9

 $\circ$  Fax:  $\circ$  P1 - FF99F5FP

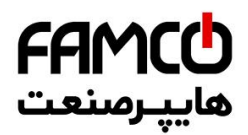

# EXP-SESC-I1R1-V-ADL

Incremental Sinusoidal Encoder + absolute SinCos (SESC).

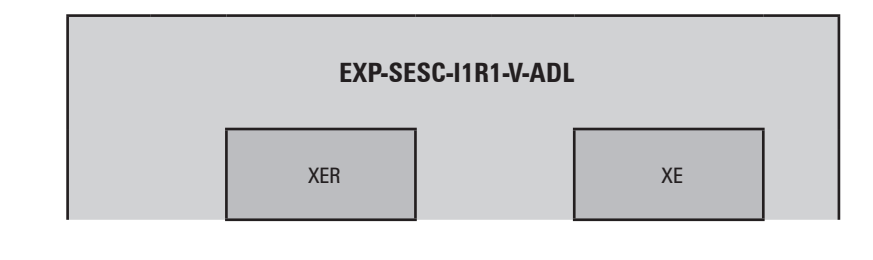

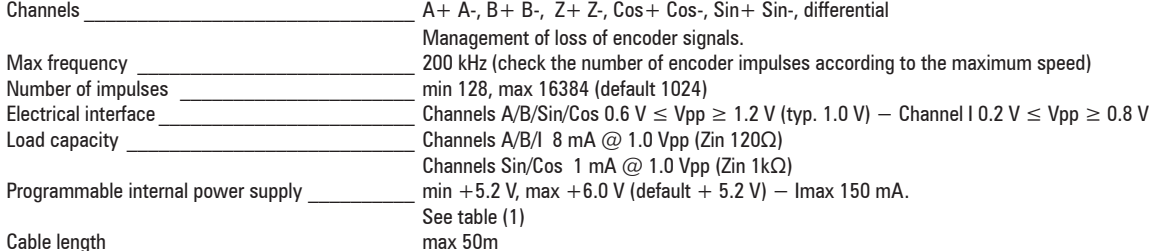

INCREMENTAL SINUSOIDAL ENCODER + ABSOLUTE SINCOS (SESC)

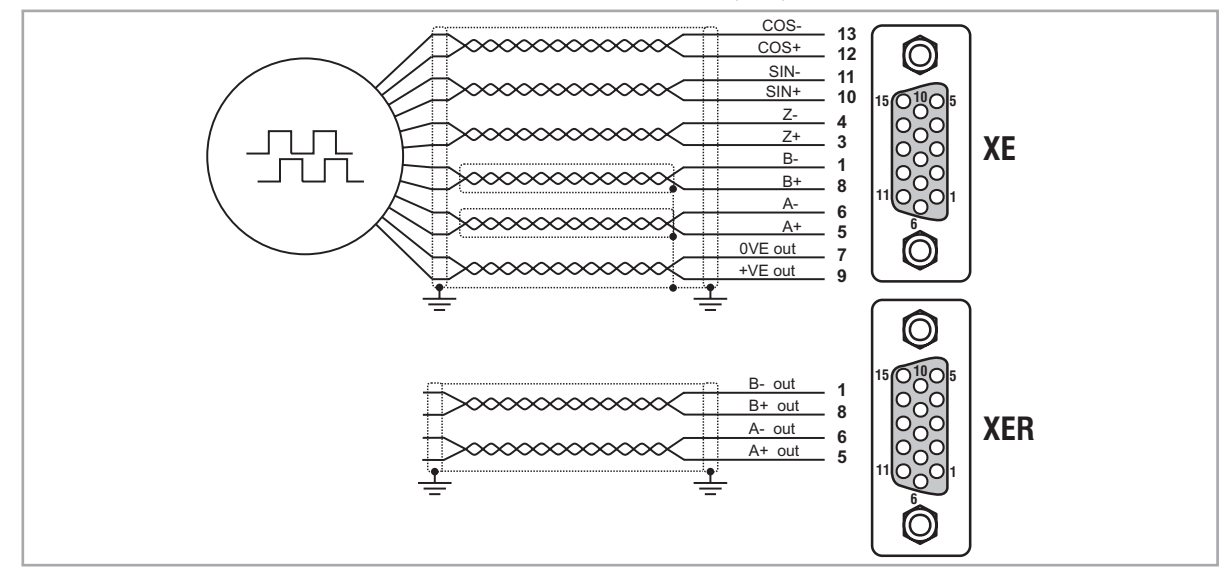

Fax: 011 - FF99FSFP

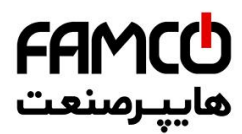

## EXP-EN/SSI-I1R1F2-ADL

Incremental sinusoidal + Absolute EnDat/SSI (EN/SSI). This is the default card supplied in drives to control permanent magnet synchronous motors (Brushless - SESC).

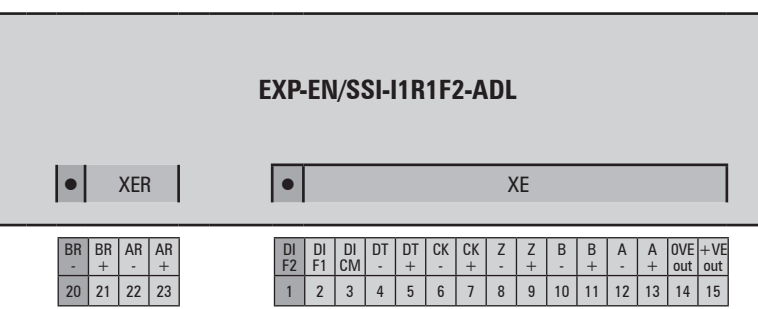

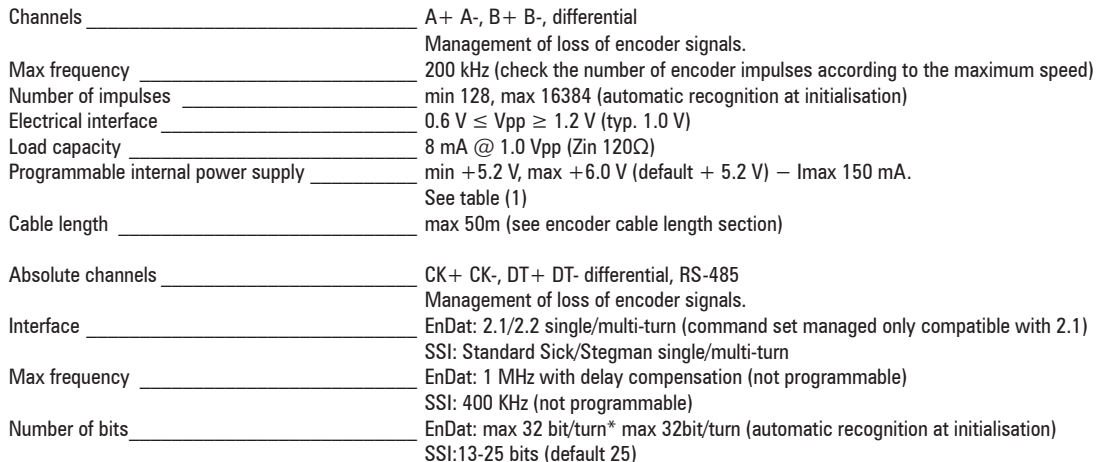

Incremental sinusoidal + Absolute EnDat/SSI (EN/SSI)

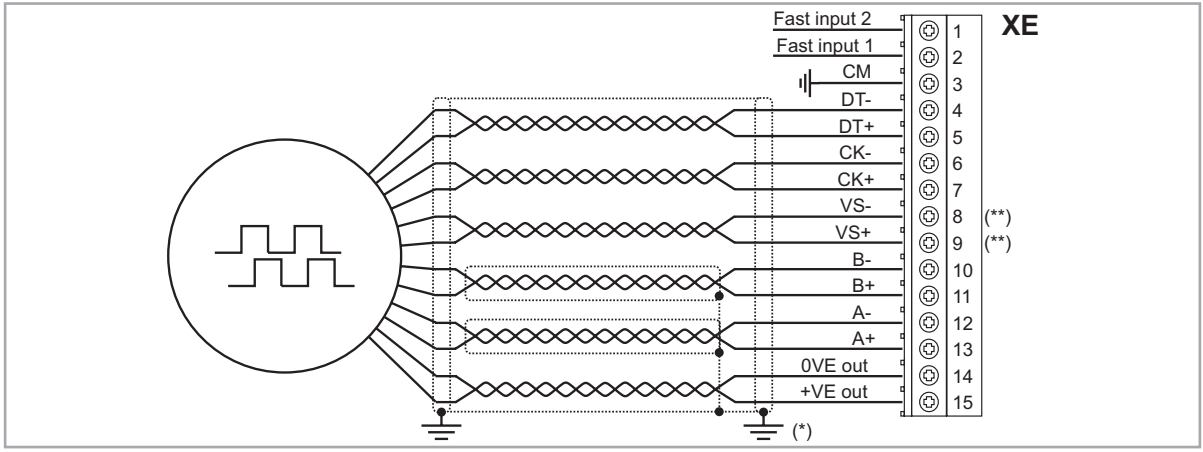

(\*) Connection of shielding, see figure 7.2.4 (\*\*) VS+ / VS-: optional (encoder supply feedback)

www.famcocorp.com E-mail: info@famcocorp.com @ @famco\_group

Tel: of I-F A o o o o F 9

 $\circ$  Fax:  $\circ$  P1 - FF99F5FP

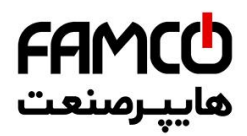

# EXP-HIP-I1R1F2-ADL

Incremental Sinusoidal Encoder + Hiperface absolute (HIP)

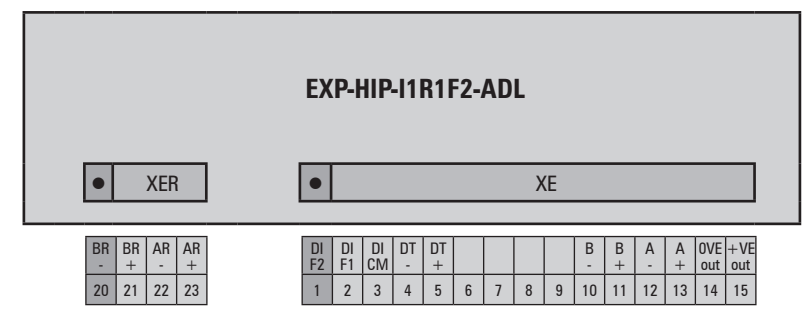

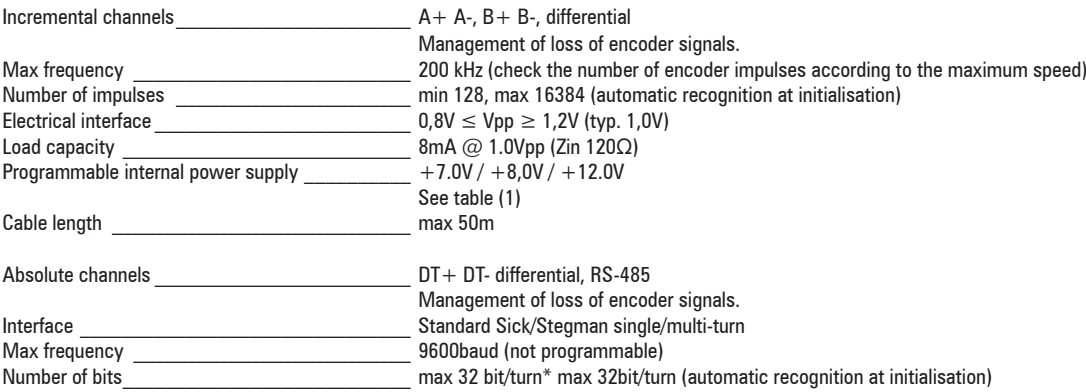

INCREMENTAL SINUSOIDAL ENCODER + ABSOLUT HIPERFACE (HIP)

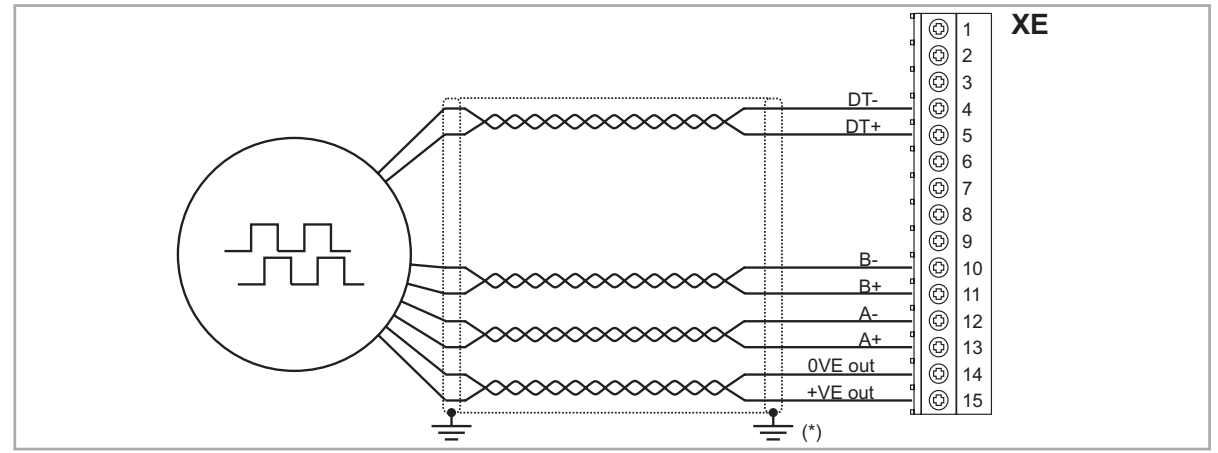

(\*) Connection of shielding, see figure 7.2.4

www.famcocorp.com E-mail: info@famcocorp.com @ @famco\_group

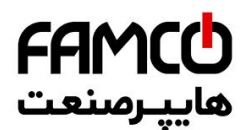

### Repeat Encoder RE (TTL/HTL line-driver)

Encoder expansion cards have an incremental encoder output with TTL/HTL Line Driver levels (according to the main encoder supply) to be used to repeat the servomotor feedback device. This function is performed via HW and an encoder output can be repeated with a programmable divider. The encoder output signals are available on the XER connector:

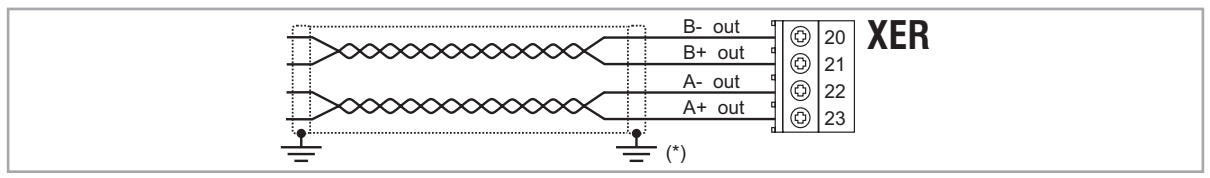

 $(*)$  Connection of shielding, see figure 7.2.4

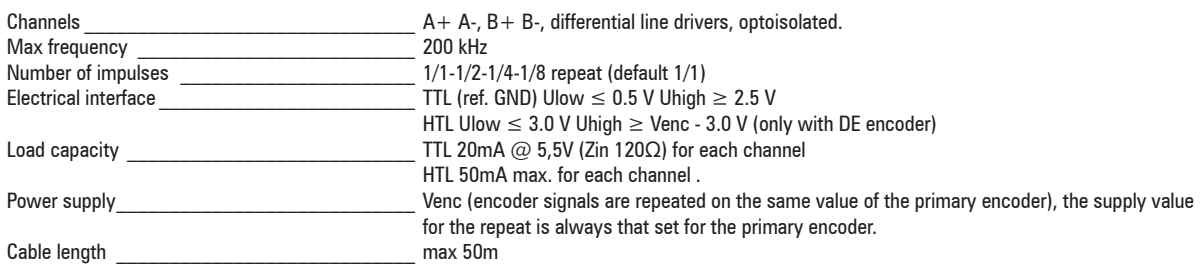

(1) The internal power supply of the encoder can be selected from the keypad (ENCODER CONFIG menu, parameter Encoder supply (PAR 2102) to balance the loss of voltage due to the length of the encoder cable and load current,

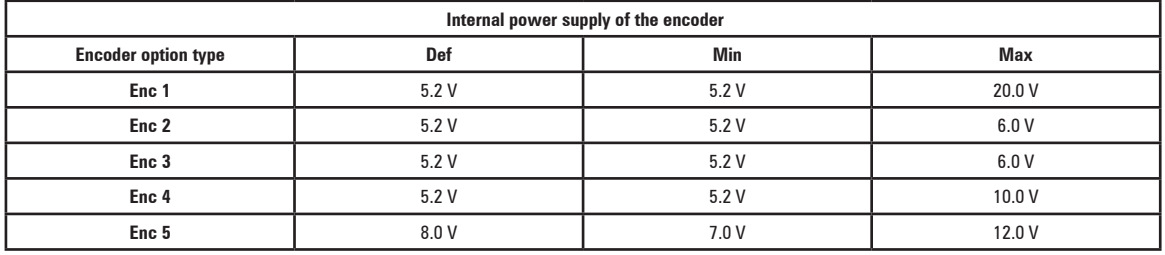

Www.famcocorp.com

E-mail: info@famcocorp.com

@ @famco\_group

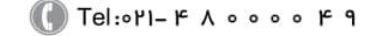

 $\circ$  Fax:  $\circ$  P1 - FF99F5FP

تهران، کیلومتر۲۱ بزرگراه لشگری (جاده مخصوص کرج)

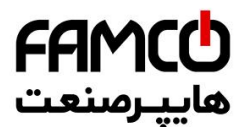

# **A.4 - Brake monitoring system (A3 Amendment)**

### **A.4.1 Introduction**

The brake monitoring function in the ADL series of products: ADL300 enables implementation of the automatic brake monitoring function as required by EN81-1 A.3 §9.11.3.

Two functional elements are required to implement the brake monitoring function:

- 1. Management of the **Brake fault** alarm
- 2. Resetting of the **Brake fault** alarm

The basic wiring diagram for implementing this function is shown in Figure 1.

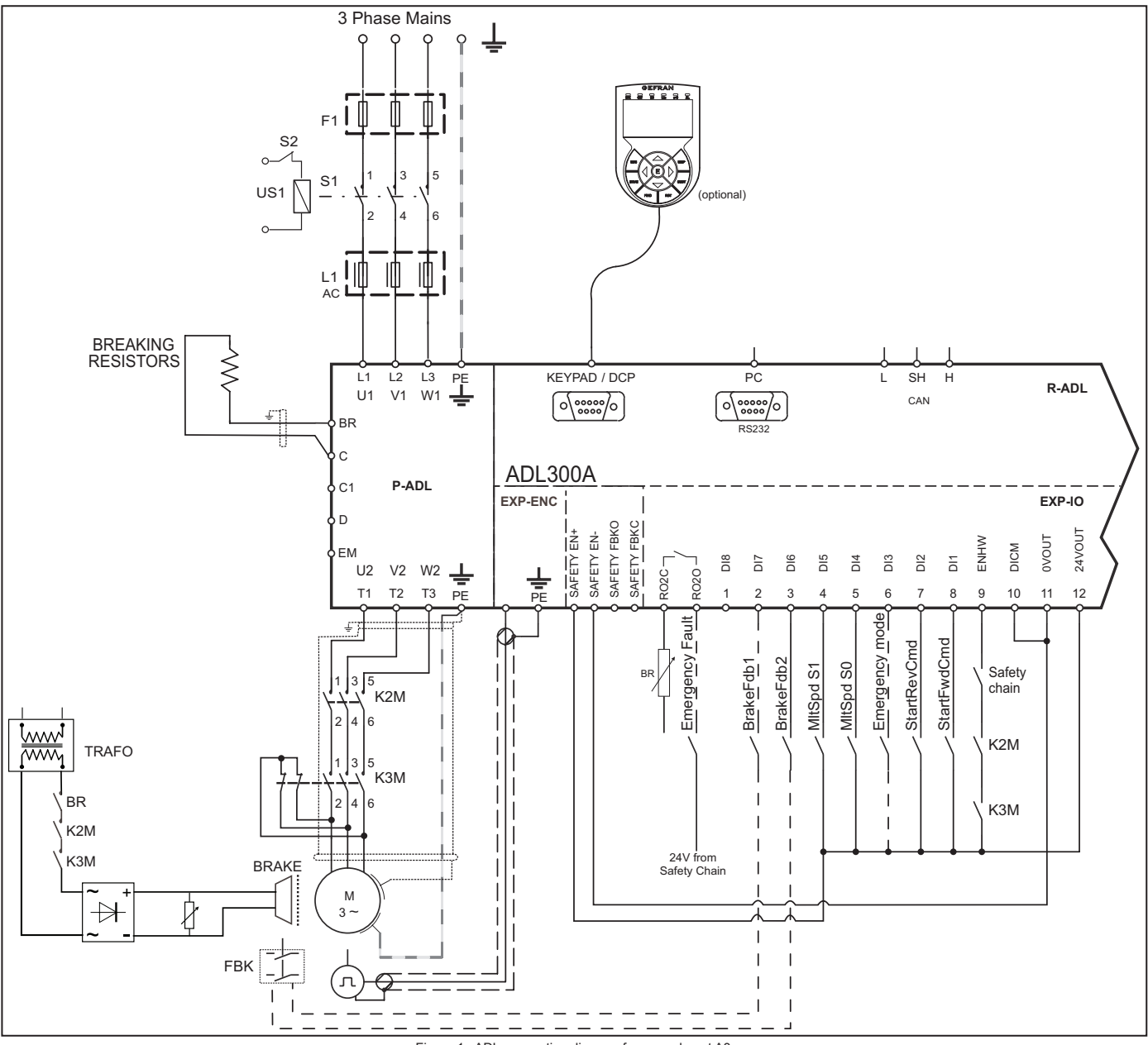

Figure 1 : ADL connection diagram for amendment A3.

This shows that :

- A) The ADL controls brake activation/deactivation via relay BR
- B) Both brake feedback signals are sent to the ADL inputs
- C) The ADL signals any malfunctions (including brake malfunctions) to the system control unit via internal relay RO1.
- D) The system control unit blocks the system brake in safety by deactivating contactors K2 and K3.

According to an alternative arrangement, the ADL closes/opens contactors K2 and K3 but the power supply to the coils and to the ADL commands comes from the control unit.

The purpose of the brake fault alarm is to check whether the states of the two feedback signals from the brake are consistent and, in case of doubt, to include a function whereby the ADL drive stops the system. The procedure for including the alarm is described below

Www.famcocorp.com E-mail: info@famcocorp.com @ @famco\_group

```
\circ Fax: \circ PI - FF99F5FP
```
Tel:۰۲۱– ۴ ۸ ۰ ۰ ۰ ۰ ۴ ۹ تهران، کیلومتر ۲۱ بزرگراه لشگری (جاده مخصوص کرج)  $\vert$  ۱۰ ۴ ۸ ۰ ۰ ۰ ۰ ۴ ۹  $\vert$ 

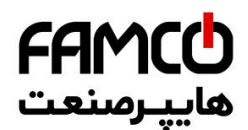

### **A.4.2 Configuration of the brake fault alarm**

#### **• Activation of the brake fault alarm function.**

The installer must have previously located the necessary digital inputs of the ADL drive and connected the corresponding wires to the feedback signals on these inputs. Note that depending on the type of wiring arrangement, the brake feedback signals are normally asserted (brake closed – digital input to 1) or normally not asserted (brake closed – digital input to 0).

The brake fault alarm function envisages signals that are normally asserted. If the wiring is functionally inverted, simply negate the corresponding digital inputs in the ADL configuration.

To configure the brake fault alarm function, proceed as follows:

- 1. In the 5.7 INPUTS/OUTPUTS menu , change the setting of parameter 11252 **Brake Fbk A3 Sel** (default **Null**) and select the digital input corresponding to the second brake feedback signal If **Brake Fbk A3 Sel** is set to a value other than **Null**, the brake fault alarm function is automatically enabled.
- 2. Next select the digital input corresponding to the first brake feedback signal in parameter 11236 **Brake Fbk Sel**.

### The brake fault function is enabled. **The installer in charge of the system must test the function each time it is activated or modified, following the brake fault test procedure.**

#### **• Resetting the brake fault alarm**

- 1. Open the 5.9 LIFT ALARM menu and check that the **Brake Alarm** is on.
- 2. In the 5.9 LIFT ALARM menu, select parameter 11268 **Reset Brake Alarm** (default 0).
- 3. The system asks for a code, enter release code 5313.
- 4. Check again to see whether the **Brake Alarm** has been reset.

#### **• Disabling the brake fault alarm**

- 1. In the 5.7 INPUTS/OUTPUTS menu, change the setting of parameter 11252 **Brake Fbk A3 Sel** to **Null** The brake fault alarm function is disabled.
- 2. If the new configuration does not manage any brake feedback signals, change the setting of parameter 11236 **Brake Fbk Sel** to [3708] **Brake cont mon** .

### **• Brake fault alarm test procedure**

Proceed as follows:

- 1. Disconnect the wire connecting the first brake feedback signal to the relative digital input.
- 2. Try re-starting from the floor with the feedback signal disconnected. If the lift car does not move (correct behaviour), proceed to step 3. If the lift car moves, the alarm is not working properly. Check the various parts of the system.
- 3. If the brake fault alarm is connected, reset it and proceed to step 4. If the alarm is not connection, re-check the various parts of the system.
- 4. Repeat steps 1, 2 and 3, disconnecting the second brake feedback signal from the corresponding input.

If the procedure is successful, the brake fault alarm will function properly.

### **A.4.3 Maintenance of the brake fault alarm function**

The installer must repeat the brake fault alarm test procedure during periodical inspections and whenever messages concerning the brake unit are displayed.

The installer must check the alarm log each time for any faults

### **A.4.4 Troubleshooting**

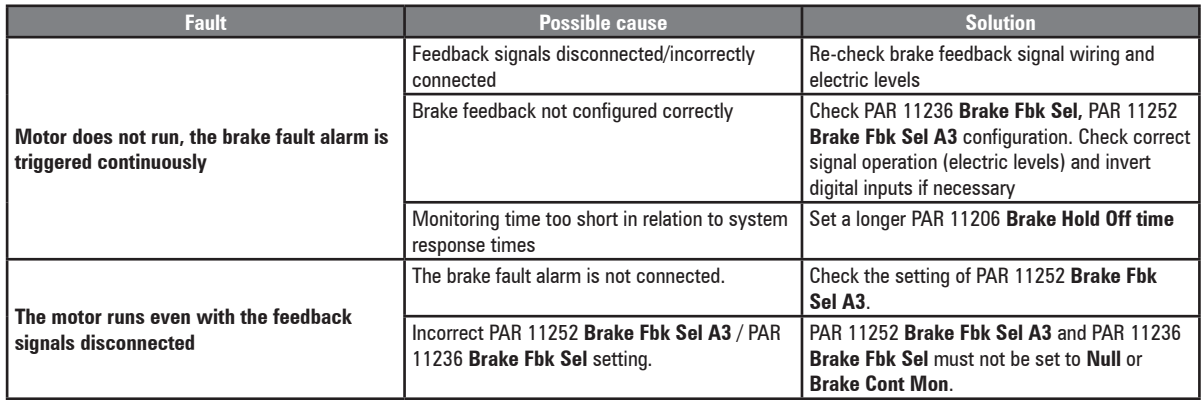

Fax: 011 - FF99FSFP

تهران، کیلومتر ۲۱ بزرگراه لشگری (جاده مخصوص کرج)

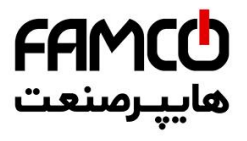

Www.famcocorp.com E-mail: info@famcocorp.com @ @famco\_group

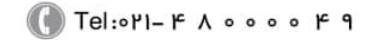

Fax: 011 - FF99FSFP

تهران، کیلومتر۲۱ بزرگراه لشگری (جاده مخصوص کرج)

روبـروی پالایشگاه نفت پـارس، پلاک ۱۲

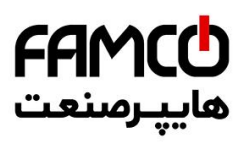

**GEFRAN DEUTSCHLAND GMBH** Philipp-Reis-Straße 9a D-63500 Seligenstadt Ph. +49 (0) 61828090 Fax +49 (0) 6182809222 vertrieb@gefran.de

**SIEI AREG - GERMANY** Gottlieb-Daimler Strasse 17/3 D-74385 - Pleidelsheim Ph. +49 (0) 7144 897360 Fax +49 (0) 7144 8973697 info@sieiareg.de

**SENSORMATE AG** Steigweg 8. CH-8355 Aadorf, Switzerland Ph. +41(0)52-2421818 Fax +41(0)52-3661884 http://www.sensormate.ch

**GEFRAN FRANCE SA** 4, rue Jean Desparmet - BP 8237 69355 LYON Cedex 08 Ph. +33 (0) 478770300 Fax +33 (0) 478770320 commercial@gefran.fr

### **GEFRAN BENELUX NV**

ENA 23 Zone 3, nr. 3910 Lammerdries-Zuid 14A B-2250 OLEN Ph. +32 (0) 14248181 Fax +32 (0) 14248180 info@gefran.be

**GEFRAN UK LTD** Capital House, Hadley Park East **Telford** TF1 6QJ Ph. +44 (0) 8452 604555 Fax +44 (0) 8452 604556 sales@gefran.co.uk

**GEFRAN ESPAÑA**  Calle Vic, números 109-111 08160 - MONTMELÓ (BARCELONA) Ph. +34 934982643 Fax +34 935721571 comercial.espana@gefran.es

#### **GEFRAN MIDDLE EAST ELEKTRIK VE ELEKTRONIK SAN. VE TIC. LTD. STI**

Yesilkoy Mah. Ataturk Cad. No: 12/1 B1 Blok K:12 D: 389 Bakirkoy /Istanbul TURKIYE Ph. +90212 465 91 21 Fax +90212 465 91 22

#### **GEFRAN RUSSIA**

4th Lesnoy Pereulok 4 Business center "White Stone" 125047 Moscow Ph. +7(495)2258620 Fax +7 495 225 85 00

**GEFRAN SOUTH AFRICA PTY LTD.**

Unit 10 North Precinet, West Building Topaz Boulevard Montague Park, 7411, Cape Town Ph. +27 21 5525985 Fax +27 21 5525912

#### **GEFRAN SIEI**

Drives Technology Co., Ltd No. 1285, Beihe Road, Jiading District, Shanghai, China 201807 Ph. +86 21 69169898 Fax +86 21 69169333 info@gefran.com.cn

**GEFRAN SIEI - ASIA** 31 Ubi Road 1 #02-07, Aztech Building, Singapore 408694

Ph. +65 6 8418300 Fax +65 6 7428300 info@gefran.com.sg

#### **GEFRAN INDIA**

Survey No: 182/1 KH, Bhukum, Paud road, Taluka – Mulshi, Pune - 411 042. MH, INDIA Phone No.:+91-20-39394400 Fax No.: +91-20-39394401 gefran.india@gefran.in

**GEFRAN TAIWAN**

No.141, Wenzhi Rd., Zhongli City, Taoyuan County 32054, Taiwan (R.O.C.) Ph. +886-3-4273697 eddie.liao@gefran.com.sg

**GEFRAN INC.** 

8 Lowell Avenue WINCHESTER - MA 01890 Toll Free 1-888-888-4474 Fax +1 (781) 7291468 info.us@gefran.com

#### **GEFRAN BRASIL**

**ELETROELETRÔNICA** Avenida Dr. Altino Arantes, 377 Vila Clementino 04042-032 SÂO PAULO - SP Ph. +55 (0) 1155851133 Fax +55 (0) 1132974012 comercial@gefran.com.br

**GEFRAN** 

www.famcocorp.com

E-mail: info@famcocorp.com

@ @famco\_group

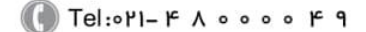

Fax: 011 - FF99FSFP

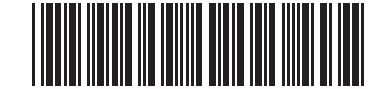

تهران، کیلومتر۲۱ بزرگراه لشگری (جاده مخصوص کرج)

روبـروی پالایشگاه نفت پـارس، پلاک ۱۲